# **Design and Development of an Ultrasonic Navigation System**

Laurea Magistrale in Ingegneria dell'Automazione Scuola di Ingegneria dell'Informazione Politecnico di Milano

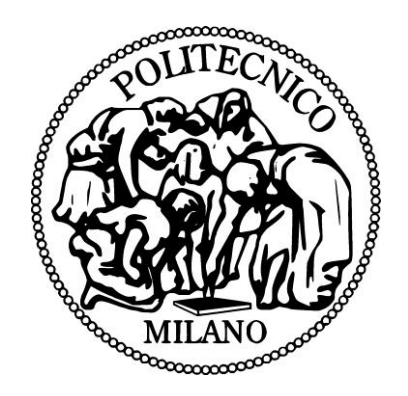

Relatore: Prof. Alberto Leva Correlatore: Prof. Ángel Rodríguez Castaño Autore: Daniel Varela Iglesias Matricola: 752265 Anno Accademico: 2012/13

A mis padres,

por toda su alegría, toda su confianza

y, sobre todo, por todo su amor

# **Table of Contents**

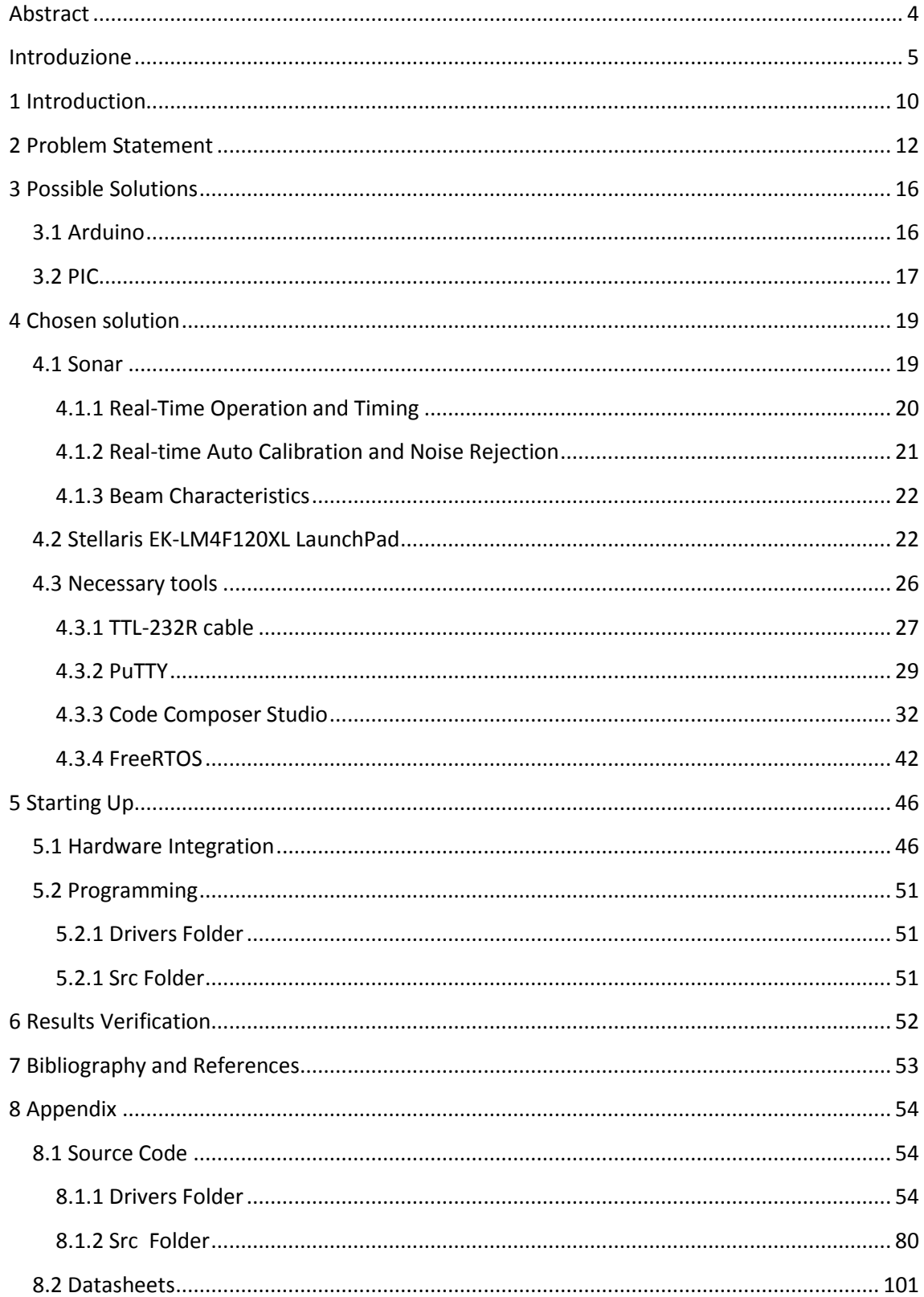

# **List of Figures**

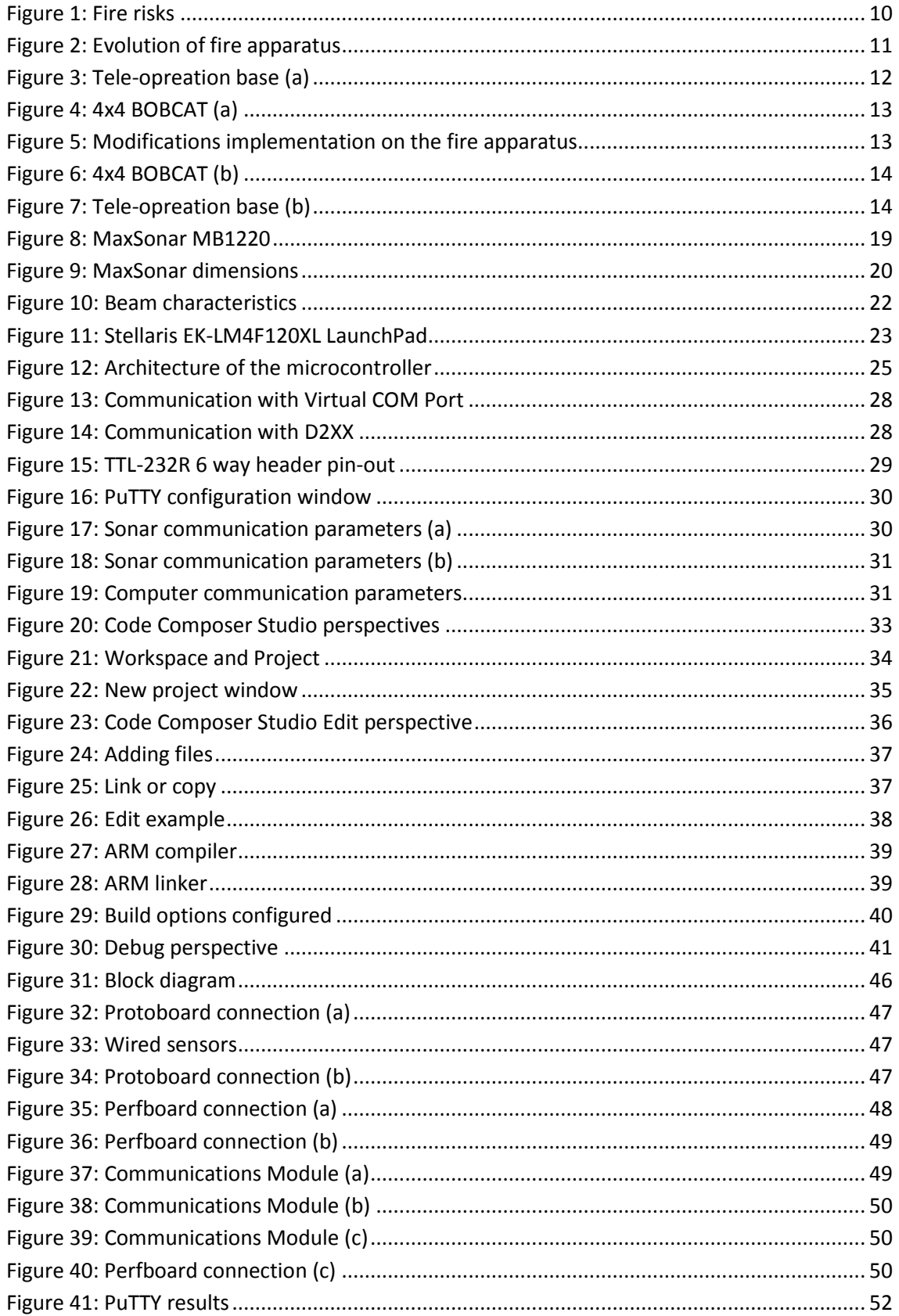

# **List of Tables**

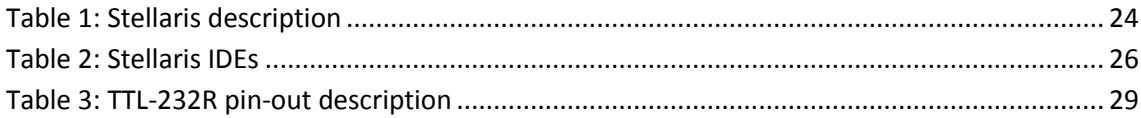

# **Abstract**

<span id="page-5-0"></span>In 2009, the ITURRI Group began an ambitious R&D project. The goal was to have in-house technology which enables unmanned vehicles to be operated remotely.

The idea behind it is to avoid putting human lives at risk when it is necessary to drive a vehicle into an area in which the safety of its occupants is not guaranteed. There are multiple potential uses and applications: from operations in which there are NBQ threats to military operations in which there are snipers; also in the extinguishing of forest fires, fires at petrochemical plants, etc.

The project, called SICTEL (Tele-operated Conduction Integral System), was presented to the Centre for Industrial Technological Development (CDTI), a public entity which depends on the Ministry of Economics and Competitivity and promotes technological innovation and development of Spanish companies. It was welcomed with such interest that it has been financed by the Technology Fund, a special tranche of ERDF funding from the European Union dedicated to the promotion of business R&D in Spain.

As part of that project, we have been proposed to design and develop an obstacle avoidance system for unmanned vehicles using four ultrasonic sensors.

# **Introduzione**

<span id="page-6-0"></span>Nel 2009, il gruppo ITURRI cominciò un ambizioso progetto R&S, il cui obiettivo era di disporre di una tecnologia propria che permitesse di operare veicoli a distanza senza pilota.

Si trattava di non rischiare vite umane in caso fosse necessario approssimare un veicolo in una zona dove la sicurezza dei suoi occupanti non fosse garantita. Gli usi potenziali e le applicazioni possono essere diversi da operazioni nelle quali esistono rischi NBQ (Nuclear, Biological, Chemical) a operazioni militari con la possibile presenza di cecchini; anche nell'estinzione di incendi boschivi, piante petrochimiche, etc.

Il progetto, chiamato SICTEL (Tele-operated Conduction Integral System), fu presentato al Centro per lo Sviluppo Tecnologico Industriale (CDTI), un'entità pubblica che dipende dal Ministero di Economia e Competitività e promuove l'innovazione tecnologica e lo sviluppo nelle aziende spagnole. Fu accolto con così tanto interesse che è stato finanziato dal Fondo Tecnologico, una parte speciale dei fondi FEDER dell'Unione Europea dedicata alla promozione della R&S aziendale in Spagna.

Come risultato, il progetto SICTEL dispone di un veicolo leggero ed uno pesante, che contano con la capacità di essere operati in distanza e senza perdere la capacità di essere guidati in forma convenzionale con un conducente in cabina. Questo fornisce una possibilità duale per il suo uso a seconda dalle necessità del momento.

Il veicolo leggero è un prototipo a trazione integrale (4x4) chiamato BOBCAT, che è stato modificato meccanicamente ed elettronicamente. Sebbene ha rappresentato una sfida tecnologica significativa dovuta alla sua capacità iniziale di automazione, il risultato ottenuto con il veicolo pesante è stato più spettacolare. Consiste in un veicolo anche a trazione integrale che, oltre alla possibilità di guida a distanza senza visione diretta attraverso le sue telecamere di visione diurna e notturna, permette di attuare a distanza, abilitando un albero di illuminazione ed un idrante per estinguere un incendio a parecchie centinaia di metri di distanza senza conducente in cabina.

Dopo quattro anni di sviluppo il progetto si trova nella fase finale ed entrambi i veicoli furono presentati al CTDI nel Luglio 2012 ed il progetto ebbe un grande successo.

Come parte di questo progetto, ci hanno proposto di disegnare e sviluppare un sistema di rilevamento di oggetti per veicoli senza pilota usando quattro sensori ad ultrasuoni.

Dopo aver scartato altre opzioni come Arduino o PIC, abbiamo deciso di utilizzare il LaunchPad Stellaris EK-LM4F120XL della compagnia Texas Instruments, che ci offre uno strumento molto potente ad un costo veramente basso.

Dobbiamo considerare che anche se questo dispositivo è nel mercato da poco tempo (all'incirca da un anno), presenta una grande varietà di possibilità.

Oltre al suo prezzo e alle possibilità che offre, abbiamo scelto questo dispositivo per la comodità di poter utilizzare il linguaggio C per la sua programmazione. Inoltre, sul sito di Texas Instruments, è disponibile una grande quantità di documentazione e manuali da consultare, in aggiunta a un forum molto attivo, dove gli utenti possono risolvere i loro dubbi.

In primo luogo, e per prendere familiarità con il dispositivo, abbiamo realizzato una serie di tutorial di iniziazione che ci hanno dato l'informazione elementare necessaria per programmare il dispositivo, realizzare compiti basilari, come accendere/spegnere un LED o una comunicazione semplice tra il nostro computer ed il Launchpad.

Lo strumento principale che abbiamo utilizzato è stato il software Code Composer Studio, che si può scaricare gratuitamente dal sito di Texas Instruments. È importante sapere che questa scelta non è stata fatta a caso, visto che i microcontrollori Stellaris sono tollerati anche da altri IDEs (Integrated Development Environments) di aziende come Mentor Graphics, IAR Systems e ARM KEIL. Fra tutte queste possibile scelte, Code Composer Studio è l'unica che non impone limitazioni di tempo di uso o quantità di memoria destinata al codice sorgente. Se si volesse un aggiornamento completo (che non è stato necessario per il nostro progetto), risulterebbe l'opzione più economica.

Gli altri strumenti utilizzati per il nostro progetto sono:

 Cavo TTL-232R: i cavi TTL-232R sono una famiglia di convertitori USB to TTL seriale UART che incorporano interfaccia FTDI's FT232RQ USB to Serial UART IC (In Circuit), che gestisce tutta la segnalazione e protocolli USB. I cavi procurano un modo veloce e semplice per collegare dispositivi con una interfaccia a livelli TTL seriale a USB.

Oggigiorno i computer non includono il serial port. Per questa ragione sarà usato un cavo TTL-232R, in primo luogo per creare una comunicazione tra il computer ed il sensore e verificare come i dati sono inviati; ed in secondo luogo

per collegare il computer con il Launchpad e ricevere la struttura con l'informazione dei quattro sensori.

Per capire come lavora il sensore e per comunicare con esso, avremo bisogno non solo di uno oscilloscopio. Dopo le prime prove sui pin del sensore dovevamo considerare quale di questi pin forniva i risultati migliori.

Il sensore fornisce la misura della distanza in tre pin diversi: attraverso un'uscita analogica (AN), attraverso la larghezza di impulso (PW) ed attraverso lo standard RS-232 (TX).

Le due prime opzioni presentarono problemi, per questo motivo è stato scelto lo standard RS-232.

 PuTTY: è un open-source terminal emulator gratuito. Supporta diversi protocolli di rete, includendo SCP, SSH, Telnet e rlogin.

PuTTY fu originariamente scritto per Microsoft Windows, però è stato introdotto ad altri sistemi operativi. I port ufficiali sono disponibili per alcune piattaforme Unix-like, con work-in-progress ports to Classic Mac OS e Mac OS X, e ports non ufficiali hanno contributo in piattaforme come Symbian e Windows Mobile.

Da quando Windows Vista è stato pubblicato, Microsoft non include più il software HyperTerminal.

 Stellaris Launchpad: il dispositivo include un processore ARM Cortex-M4F che opera a 80 MHz. Ha una memoria di 256 KB single-cycle Flash, 32 KB singlecycle SRAM, 2KB of EEPROM e Internal ROM caricata con StellarisWare® software.

Per le interfacce di comunicazioni ha: otto UARTs, quattro moduli SSI, quattro moduli l<sup>2</sup>C con quattro velocità di trasmissione includendo high-speed mode, controllori CAN 2.0 A/B e USB 2.0 Device.

In quanto al sistema di integrazione consta di: ARM® PrimeCell® 32-canali con controllore configurabile μDMA, sei blocchi 16/32-bit GPTM e sei blocchi 32/64-bit Wide GPTM, due watchdog timers, un modulo di ibernazione lowpower battery-backed e sei blocchi fisichi GPIO.

Supporto analogico: due moduli 12-bit ADC con massimo sample rate di un milione di samples/second, due comparatori analogici indipendenti integrati, sedici comparatori digitali, un modulo JTAG con ARM SWD integrato e 64-pin LQFP.

 [FreeRTOS:](http://www.freertos.org/RTOS.html) è uno dei prodotti leader del mercato dei sistemi operativi in tempo reale (RTOS) ed è stato creato da Engineers Ltd. Supporta 33 architetture diverse, è stato sviluppato professionalmente, con qualità controllata strettamente, robusto e gratuito per l'uso in prodotti commerciali, senza dover esporre il codice sorgente del propietario.

È stato disegnato per essere sufficientemente piccolo per funzionare in un microcontrollore, anche se il suo uso non è limitato alle applicazioni per microcontrollori.

I microcontrollori sono usati ampiamente in applicazioni embedded che normalmente svolgono compiti molto specifici. I limiti dimensionali e la natura dedicata delle applicazioni raramente giustifica l'uso di un RTOS completo.

Pertanto, FreeRTOS offre soltanto la funzionalità della pianificazione in tempo reale del core, la comunicazione tra compiti, la distribuzione nel tempo e la sincronizzazione. Questo significa che sarebbe più correttamente definito come un real-time kernel, o real-time executive. Funzionalità aggiuntive come command console interface o networking stacks possono essere incluse con componenti aggiuntivi.

Include una minima ROM, RAM e processing overhead. Solitamente l'immagine binaria di un kernel RTOS sarà nella regione tra 4KB e 9KB. Il core del kernel del RTOS è contenuto in solo tre file. La maggior parte dei numerosi file inclusi nel file .zip collegano le numerose applicazioni di dimostrazione.

Le prove del Launchpad si sono fatte con l'aiuto di una protoboard, non solo per la facilità di collegamento dei cavi ma anche perchè è stato necessario invertire l'uscita dei sensori, come era specificato nel datasheet.

Una volta che il dispositivo è programmato, dovremo integrarlo nel veicolo, e per questo abbiamo creato un piccolo circuito usando una perfboard per due motivi importanti:

 Spazio: visto che stiamo lavorando con un prototipo, dovremo avere spazio sufficiente per maneggiare l'hardware. Questo comporta il collegamento e scollegamento dei cavi parecchie volte ed il trasporto dei dispositivi per fare le prove. In questi casi è preferibile facilitare queste azioni invece di danneggiare i circuiti.

Inoltre, visto che il Launchpad Stellaris ha appena spazio per essere attaccato, possiamo inserire la nostra perfboard e collegarla dove sia necessario.

 Livelli di tensione: come abbiamo menzionato prima, il sensore ha un pin che manda l'informazione in forma asincrona con un formato RS232. Come però è specificato nel datasheet, i livelli di tensione sono tra 0 e Vcc che sono fuori dallo standrd RS232. Per questo motivo dobbiamo invertire il segnale di ogni sensore, in modo da ottenere i livelli desiderati.

9

# <span id="page-11-0"></span>**1 Introduction**

Historically, the human being has delegated certain kind of works to machines for reasons like benefit, efficiency and comfort. But one of the main motivating ideas has always been using the machines to reduce the danger and the possible risk to the human lives. Based on that idea, the evolution of the machines concerning to the safety has supposed, in most of the cases, a parallel transformation to the productivity and efficiency.

Of course not all the machines entail the same level of danger because that would depend on the activity that the machine is destined to. For example, a licenseplate scanner in a parking would imply less hazards than the control system for railroad gate. But in any case, the risk would be always there due to that human factor.

Another important fact to bear in mind is the work environment. There are machines that can achieve their work in all the possible surroundings (offices, factories, open spaces or even the nature).

Throughout history one of the greatest tools that has differenced the human being from the rest of the species has been the use of the fire for its own benefit, such as the heat, the illumination or the protection against other species. But sometimes the proper greatness of this tool makes it uncontrollable and ends up with disasters. The consequences of a fire, even if it is small, are widely known. They devastate anything, reducing it to ashes, no matter if they are homes, forests or lives.

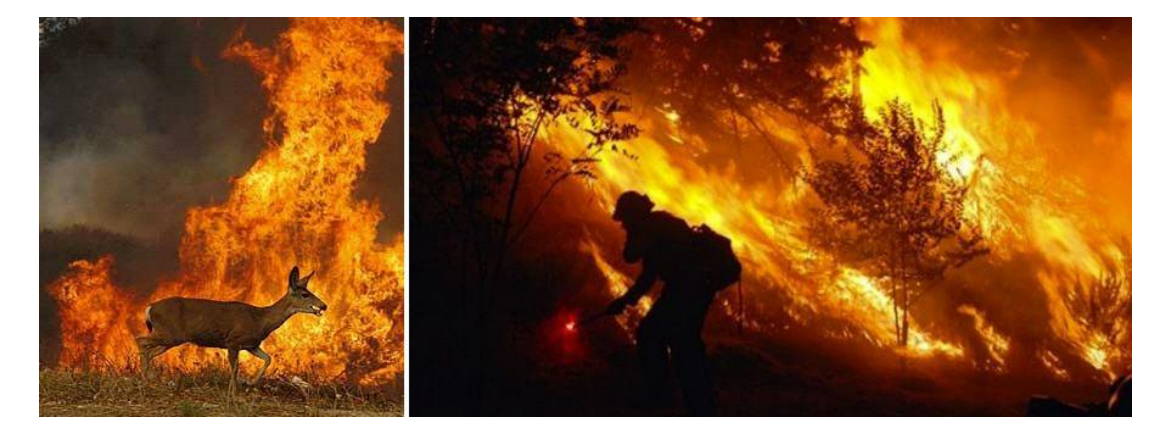

#### **Figure 1: Fire risks**

<span id="page-11-1"></span>Due to the big magnitude of this kind of disasters, the human being has always tried to face them up but with the disadvantage of transporting the fire-fighting material where the fire is. With that idea the fire apparatus were created. We have to clarify that by fire apparatus we mean general terms. A truck could be almost any vehicle used by the fire department, but the term has become specialised over the years. Originally, "engine" referred exclusively to "pump", the important tool for

getting water to a fire. Today, fire engines are those vehicles of the fire department that pump water. The term "truck" is reserved for other types of vehicles, usually having one or more ladders.

Since fire engines and fire trucks perform significantly different functions at a fire scene, they are very different. Fire engines are equipped with hoses and water so the personnel can aggressively fight the fire. Fire trucks are like the fire-fighter's tool box, carrying ladders, rescue equipment and other tools to enable personnel to support fire- fighting activities.

Besides of the existence of flying boats or ships that are also used on the firefighting, we will focus on the fire-fighting apparatus. In particular, on those destined for the forest fire-fighting.

As it has been mentioned along this section, we will have to work with machines created with the objective of easing the job to the fire-fighting but they include the human participation. The fires take place on hills, forests, meadows and wide zones where the wind and the droughts can increase the difficulty of the fire-fighting and the devastated area in few minutes, most of all if we do not know well the zone.

Unfortunately, it is not low the number of cases where a fireman has been trapped in a fire and has lost his life because of the loss of orientation or because the fire has shut all the exit ways.

Going one step further protecting the people that work on this environment, a new type of fire apparatus arises. It is not an evolution on its mechanical or functional characteristics, but in the way that the human being would use it. The idea is not to create a fire-resistant apparatus or with bigger water storage; the idea is to not directly imply any human life for its management.

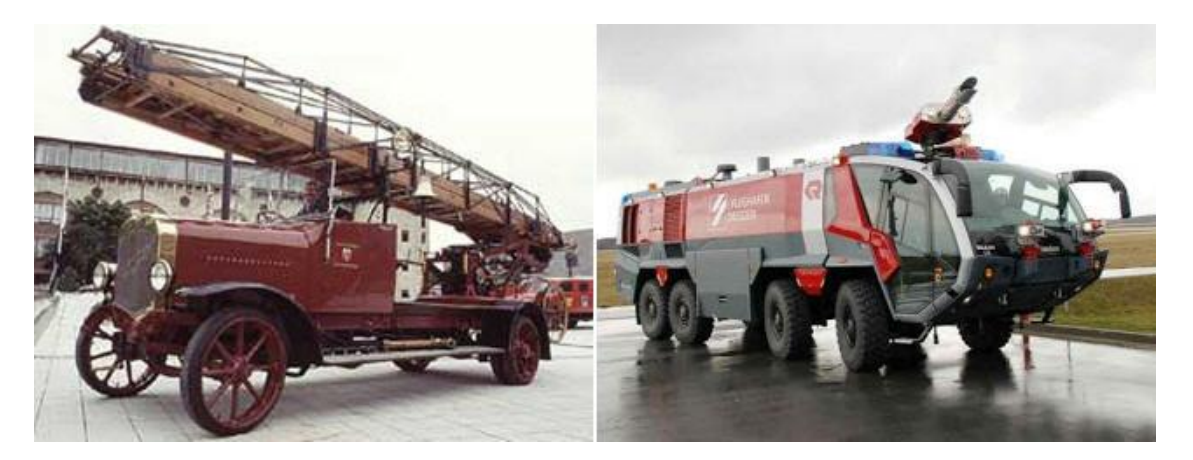

<span id="page-12-0"></span>**Figure 2: Evolution of fire apparatus**

## <span id="page-13-0"></span>**2 Problem Statement**

In 2009, the ITURRI Group began an ambitious R&D project, orientated from operations in which there are NBQ threats to military operations in which there are snipers; also in the extinguishing of forest fires, fires at petrochemical plants, etc.

The project, called SICTEL (Tele-operated Conduction Integral System), was presented to the Centre for Industrial Technological Development (CDTI), a public entity which depends on the Ministry of Economics and Competitivity and promotes technological innovation and development of Spanish companies. It was welcomed with such interest that it has been financed by the Technology Fund, a special tranche of ERDF funding from the European Union dedicated to the promotion of business R&D in Spain.

As part of that project, we have been proposed to perform an object detection system for an unmanned vehicle using four ultrasonic sensors.

The system will be applied on a 4x4 prototype vehicle called BOBCAT, which has been modified mechanically and electronically. Subsequently the system will be integrated in a real fire apparatus, that could be driven from a tele-operation base and follow previously defined paths.

<span id="page-13-1"></span>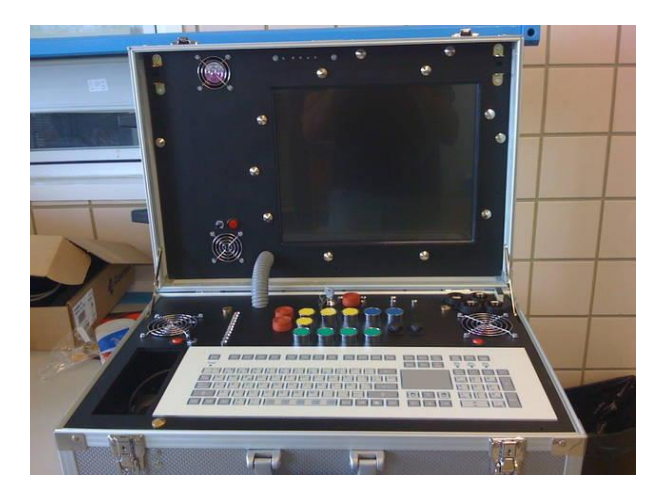

**Figure 3: Tele-opreation base (a)**

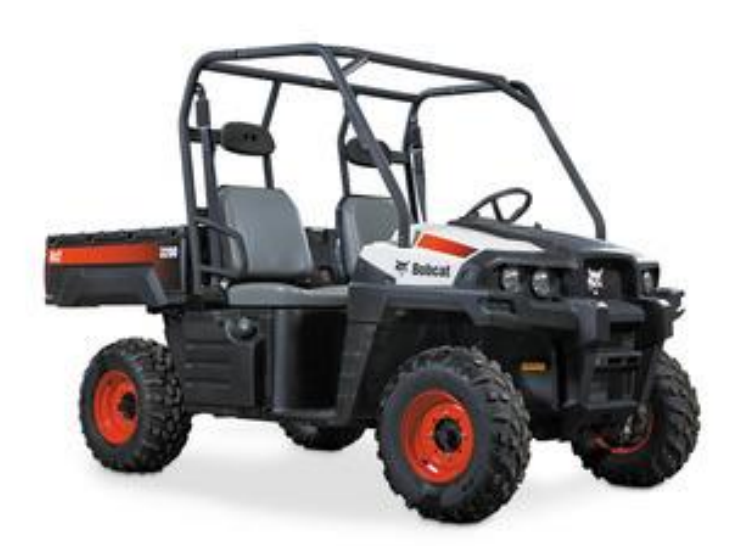

#### **Figure 4: 4x4 BOBCAT (a)**

<span id="page-14-0"></span>The choice of the communication interface between the sensors and the central computer of the vehicle would be under our supervision. Due to that, we would evaluate the possible solutions and select the one that fits better to our requirements.

Therefore, a system that takes the information from the four sensors to a module would be needed. This module would communicate with the central computer to send a frame that contains all the data together.

In the next sections the possible solutions among which we could opt and some of their characteristics would be described.

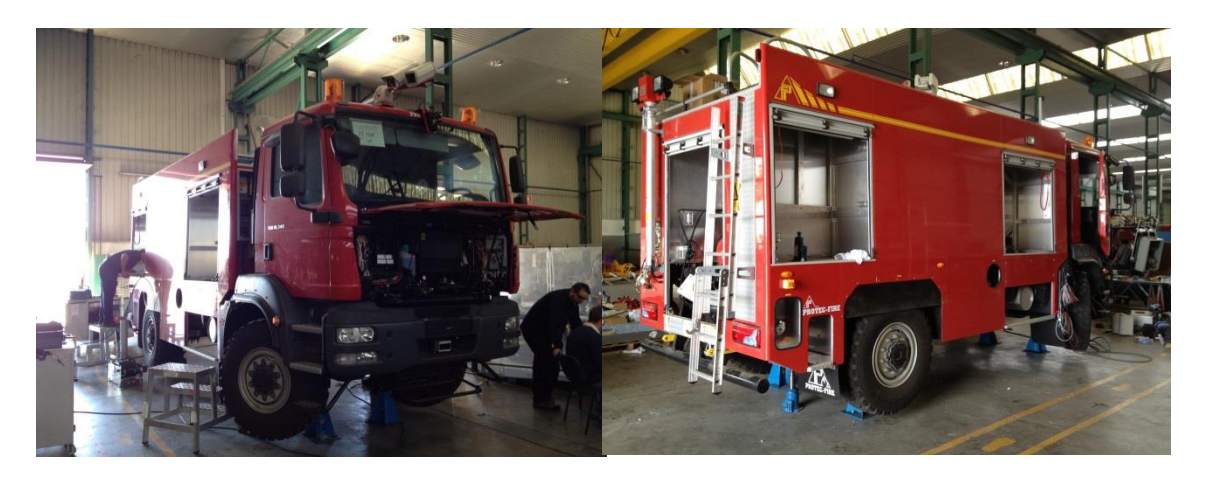

**Figure 5: Modifications implementation on the fire apparatus**

<span id="page-14-1"></span>At present, after four years of development, the whole project is on its final stage. All the mechanical modifications used on the BOBCAT have been already applied on the fire apparatus.

Design and Development of an Ultrasonic Navigation System **Daniel Varela Iglesias** Daniel Varela Iglesias

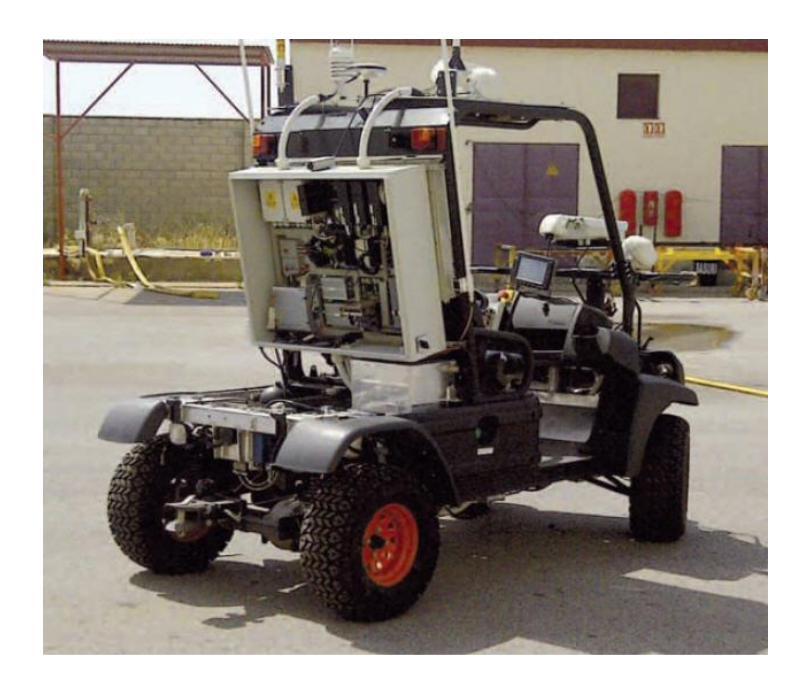

**Figure 6: 4x4 BOBCAT (b)**

<span id="page-15-0"></span>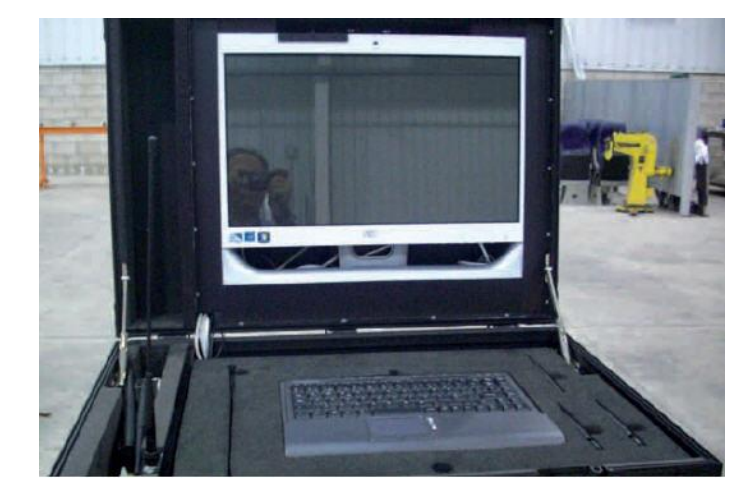

**Figure 7: Tele-opreation base (b)**

<span id="page-15-1"></span>On the electronic aspect, some additional modifications were needed to control new aspects that were not present on the BOBCAT, like the hose or the gearbox, due to its more powerful motor.

On the other hand, the software has been the part of the project that has suffered more delays. This is because of until the modifications were implemented to the fire apparatus the software of the control system could not be tested. Despite of that fact, we can say that the software is already on its integration stage, and therefore numerous tests have been already made, with a very satisfactory result.

Even if we are working on a specific design, the project is open to future modifications with the idea of increasing its abilities and possibilities. Among those modifications, that are already considered for the next prototype, we should remark:

- Soldier mode: the vehicle will be able to follow another vehicle situated in front of it. In this way, it would be able to place an elevated number of units just driving or tele-operating the first vehicle of the line, which would act as a guide for the rest.
- Multiple tele-operation bases: there would be a main tele-operation base, from which we would monitor the state of the vehicle. Additionally, we could connect other secondary operation bases, smaller than the main one, which would receive images from the tele-cameras as well as data from the systems on board.
- Multiple vehicle control: the idea is to control several vehicles with the same operation base, so we will not need an operation base for each one.

Both vehicles were presented to the CDTI in July 2012 with a great success.

## <span id="page-17-0"></span>**3 Possible Solutions**

## <span id="page-17-1"></span>**3.1 Arduino**

Arduino has been presented as a solution for many learning problems and interaction of the student with the technology. This pre-armed platform has been getting interest in the last years. The fact of using open source, its facility to develop interactive elements and the possibility of starting to use it without previous knowledge about electronics make that, at least, is interesting to analyse.

With Arduino we have the possibility of mounting the board ourselves, just following some simple instructions that we can find in the tutorials. But in case we are not familiar with using a soldering iron, we can buy it already mounted.

The first PCBs (Printed Circuit Board) used the ATmega8 microcontroller, made by Atmel and they had a voltage regulator, a reset switch, an ICPS (In Circuit Serial Program), ADC (Analog to Digital Converter) inputs, some digital I/O (input/output) and a serial RS232 bus or USB port. Afterwards, the ATmega168 was introduced to substitute the previous microcontroller.

The great advantage of using Arduino resides on the already done work that offers, so the user just has to "put" them together. As a result, we would have a quick exit in the case we want to work with microcontrollers.

Nevertheless, that great advantage is palliated by certain lacks that become visible if we compare Arduino with PIC microcontrollers of the Microchip company. In the following paragraphs we will describe some of them.

- Price: the ATmega168 and the typical PIC16F876A are very similar in this aspect. But bearing in mind that the bibliography, support and help (not just in the official website but also in the Internet forums) that we can find about the PIC is far wider than the ATmega, it would be preferable to use a PIC.
- Language: Arduino microcontrollers are programmed in C, which represents a clear attribute for the easiness of programming them. And the same language can be used for programming the PICs through CCS (Custom Computer Services).

The inconvenient is that CCS, which is worldwide used, is not compatible for programming Arduino.

In addition, PICs can be also programmed in assembly language using MPLAB, the Microchip's IDE ([Integrated Development Environment\)](http://en.wikipedia.org/wiki/Integrated_Development_Environment). Therefore we would have a better control over the microcontroller.

- Reliability: the radiofrequency native systems that some PICs have (rfPIC) are more reliable than the solution that Arduino implements, that is mounting a module like they do with the Bluetooth.
- Functionality: any task that can be done using Arduino can be performed also with a PIC (not even using the 18F family, but also with a 16F876A). Unfortunately, there are lots of operations that cannot be done with Arduino.
- Flexibility: comparing Arduino with PIC is not like comparing Linux with Windows. Linux offers more flexibility and ability to create. In Arduino those characteristics simply do not exist, hence, we are restricted to what the hardware allows us.

On its last version, the Arduino Due, an 84MHz Atmel SAM3X8E microprocessor is been used, based on a 32-bit ARM Cortex-M3 architecture, 3'3V supplied voltage. That represents an improvement over the previous version, the 16MHz Arduino Mega2560 with 5V supplied voltage.

Nevertheless, the previous problems that we have mentioned before are enough for not choosing this option. As we will see later, we will use a more powerful microcontroller and three times cheaper.

## <span id="page-18-0"></span>**3.2 PIC**

After dismissing Arduino, the possibility of using a PIC was our second option, basically due to the reasons that have been explained on the previous section.

The fact of we would have to determine the communication interface between the devices made us consider the option of using the PIC18F2580. Because, in the case it would be needed, we could use the CAN (Controller Area Network) bus.

Initially, this seemed to be the best option, due to we could count with a lot of information about PICs and the use of the CAN bus. Besides, as we have mentioned before, we could implement the code in C language.

However, the CAN bus management with PIC becomes difficult, and in the case we would need to use this protocol it would draw out the developing time of our project.

It could seem we are avoiding options just because it could be hard to put them in practice. But we have to bear in mind that, as we will do in the future, we should select the option that fits better to our requirements and deadlines are certainly one of the most important factors to consider.

A delay on the delivery date of a product that comes out to the market just because we did not choose a feasible and faster solution could have negative consequences on the company that offers that product. Therefore, we should pay attention and decide if our idea is worthwhile.

# <span id="page-20-0"></span>**4 Chosen solution**

## <span id="page-20-1"></span>**4.1 Sonar**

The XL- MaxSonar®- EZ2™ (MB1220) is a sonar range finder with high power output, noise rejection, auto calibration and medium-range medium detection zone.

The MB1220 has a new high power output along with real-time auto calibration for changing conditions (temperature, voltage and acoustic or electrical noise) that ensure us receive the most reliable (in air) ranging data for every reading taken.

The MB1220 low power 3.3V – 5V operation provides very short to long-range detection and ranging, in a tiny and compact form factor. The MB1220 detect objects from 0 cm<sup>+</sup> to 765 cm and provide sonar range information from 20 cm out to 765 cm with 1 cm resolution. Objects from 0 cm to 20 cm typically range as 20 cm.

The interface output formats included are pulse width output (MB1220), realtime analog voltage envelope (for the MB1320), analog voltage output, and serial digital output.

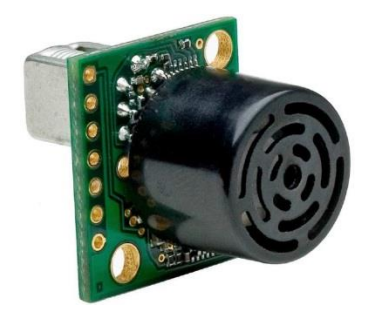

**Figure 8: MaxSonar MB1220**

<span id="page-20-2"></span>The following points define the pin out of the sensor:

- Pin 1: we should leave it open (or high) for serial output on the Pin 5 output. When Pin 1 is held low the Pin 5 output sends a pulse (instead of serial data), suitable for low noise chaining.
- Pin 2: for MB1220 (PW) this pin outputs a pulse width representation of range. To calculate distance, we have to use the scale factor of 58uS per cm. For MB1320 (AE) this pin outputs the analog voltage envelope of the acoustic wave form.

**.** 

<sup>†</sup> Objects from 0 mm to 1 mm may not be detected

- Pin 3: (AN) this pin outputs analog voltage with a scaling factor of (Vcc/1024) per cm. A supply of 5V yields ~4.9 mV/cm., and 3.3V yields ~3.2 mV/cm. Hardware limits the maximum reported range on this output to ~700 cm at 5V and ~600 cm at 3.3V. The output is buffered and corresponds to the most recent range data.
- Pin 4: (RX) this pin is internally pulled high. The MB1220 will continually measure range and output if the pin is left unconnected or held high. If held low the MB1220 will stop ranging. Bring high 20uS or more for range reading.
- Pin 5: (TX) when Pin 1 is open or held high, the Pin 5 output delivers asynchronous serial with an RS232 format, except voltages are 0 - Vcc. The output is an ASCII capital "R", followed by three ASCII character digits representing the range in centimetres up to a maximum of 765, followed by a carriage return (ASCII 13). The baud rate is 9600, 8 bits, no parity, with one stop bit. Although the voltage of 0 - Vcc is outside the RS232 standard, most RS232 devices have sufficient margin to read 0 - Vcc serial data. If standard voltage level RS232 is desired, we have to invert, and connect an RS232 converter such as a MAX232. When Pin 1 is held low, the Pin 5 output sends a single pulse, suitable for low noise chaining (no serial data).
- V+: operates on 3.3V 5V. The average (and peak) current draw for 3.3V operation is 2.1mA (50mA peak) and at 5V operation is 3.4mA (100mA peak) respectively. Peak current is used during sonar pulse transmit.
- GND: Return for the DC power supply. GND (and V+) must be ripple and noise free for best operation.

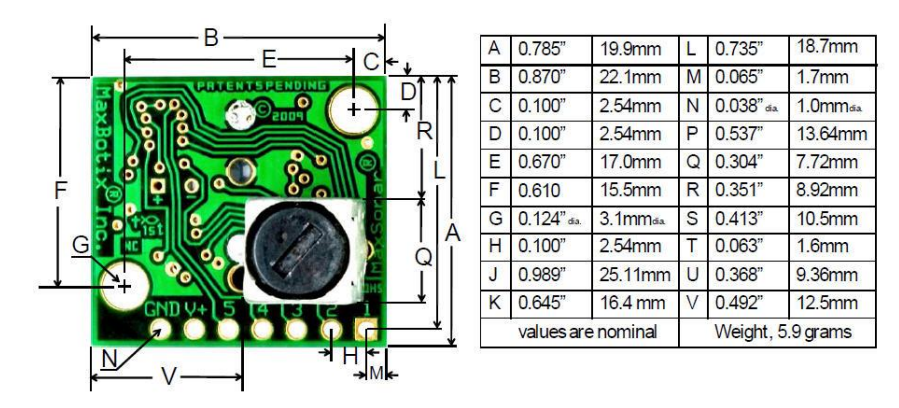

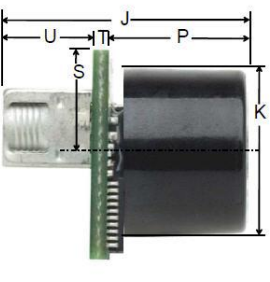

#### **Figure 9: MaxSonar dimensions**

#### <span id="page-21-1"></span><span id="page-21-0"></span>**4.1.1 Real-Time Operation and Timing**

175 ms after power-up, the XL-MaxSonar® is ready to begin ranging. If Pin 4 is left open or held high (20 μs or greater), the sensor will take a range reading. The XL-

MaxSonar® checks the Pin 4 at the end of every cycle. Range data can be acquired once every 99 ms. Each 99 ms period starts by Pin 4 being high or open, after which the XL-MaxSonar® calibrates and calculates for 20.5 ms, and after that, thirteen 42 KHz waves are sent.

Then for the MB1220, the pulse width (PW) Pin 2 is set high. When an object is detected the PW pin is set low. If no target is detected the PW pin will be held high for up to 44.4 ms (i.e. 58  $\mu$ s  $*$  765 cm). For the most accurate range data, is better to use the PW output of the MB1220 product.

For the MB1320 with analog envelop output, Pin 2 will show the real-time signal return information of the analog waveform.

For both parts, the remainder of the 99 ms time (less 4.7 ms) is spent adjusting the analog voltage to the correct level, (and allowing the high acoustic power to dissipate). During the last 4.7 ms the serial data is sent.

### <span id="page-22-0"></span>**4.1.2 Real-time Auto Calibration and Noise Rejection**

Each time before the XL-MaxSonar® takes a range reading it calibrates itself. The sensor then uses this data to range objects. If the temperature, humidity, or applied voltage changes during sensor operation, the sensor will continue to function normally. The sensor does not apply compensation for the speed of sound change verses temperature to any range readings.

While the XL-MaxSonar® is designed to operate in the presence of noise, best operation is obtained when noise strength is low and desired signal strength is high. Hence, the user is encouraged to mount the sensor in such a way that minimizes outside acoustic noise pickup. In addition, keep the DC power to the sensor free of noise.

This will let the sensor deal with noise issues outside of the users direct control (in general, the sensor will still function well even if these things are ignored). Users are encouraged to test the sensor in their application to verify usability.

For every ranging cycle, individual filtering for that specific cycle is applied. In general, noise from regularly occurring periodic noise sources such as motors, fans, vibration, etc., will not falsely be detected as an object.

This holds true even if the periodic noise increases or decreases (such as might occur in engine throttling or an increase/decrease of wind movement over the sensor). Even so, it is possible for sharp non-periodic noise sources to cause false target

detection. In addition,  $\frac{1}{2}$  (because of dynamic range and signal to noise physics,) as the noise level increases, at first only small targets might be missed, but if noise increases to very high levels, it is likely that even large targets will be missed.

#### <span id="page-23-0"></span>**4.1.3 Beam Characteristics**

The MB1220 has a wide and long sensitive beam that offers excellent detection of objects and people. The MB1220 balances the detection of objects and people with minimal side-lobes. Sample results for measured beam patterns are shown in the next figure on a 30-cm grid. The detection pattern is shown for dowels of varying diameters that are place in front of the sensor.

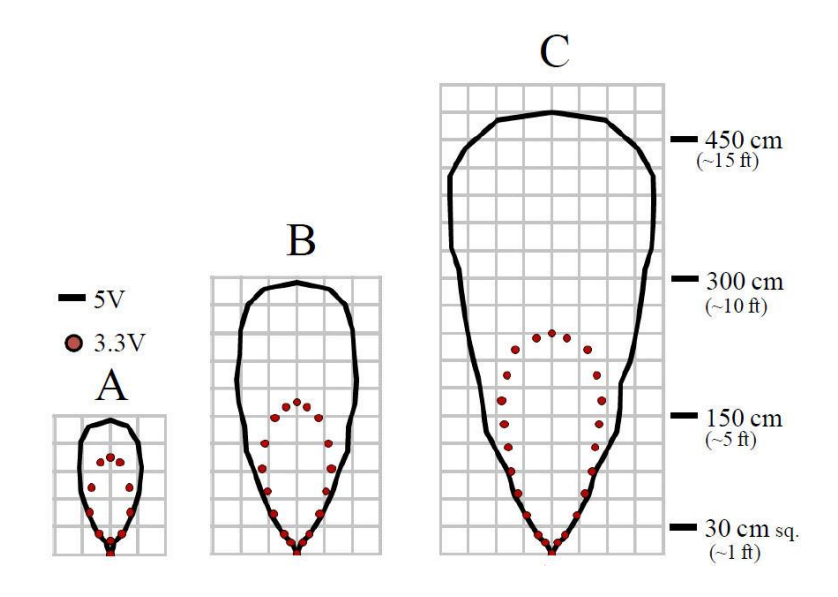

(A) 6.1 mm diameter, (B) 2.54 cm diameter, (C) 8.89 cm diameter

**Figure 10: Beam characteristics**

## <span id="page-23-2"></span><span id="page-23-1"></span>**4.2 Stellaris EK-LM4F120XL LaunchPad**

At last, we have decided to use the Texas Instruments' Stellaris LaunchPad EK-LM4F120XL, motivated by the problems which have been mentioned before. And mainly due to the simplicity and possibilities that this device offers.

1

<sup>‡</sup> In high noise environments, we can use 5V power to keep acoustic signal power high. In addition, a high acoustic noise environment may use some of the dynamic range of the sensor, so we should consider a part with less gain such as the MB1230/MB1330 or MB1240/MB1340. For applications with large targets, we should consider a part with ultra clutter rejection like the MB7092.

We have remark that also the price is another good reason for choosing this LaunchPad (the cost is less than 12€, which is a lot cheaper than the dismissed options).

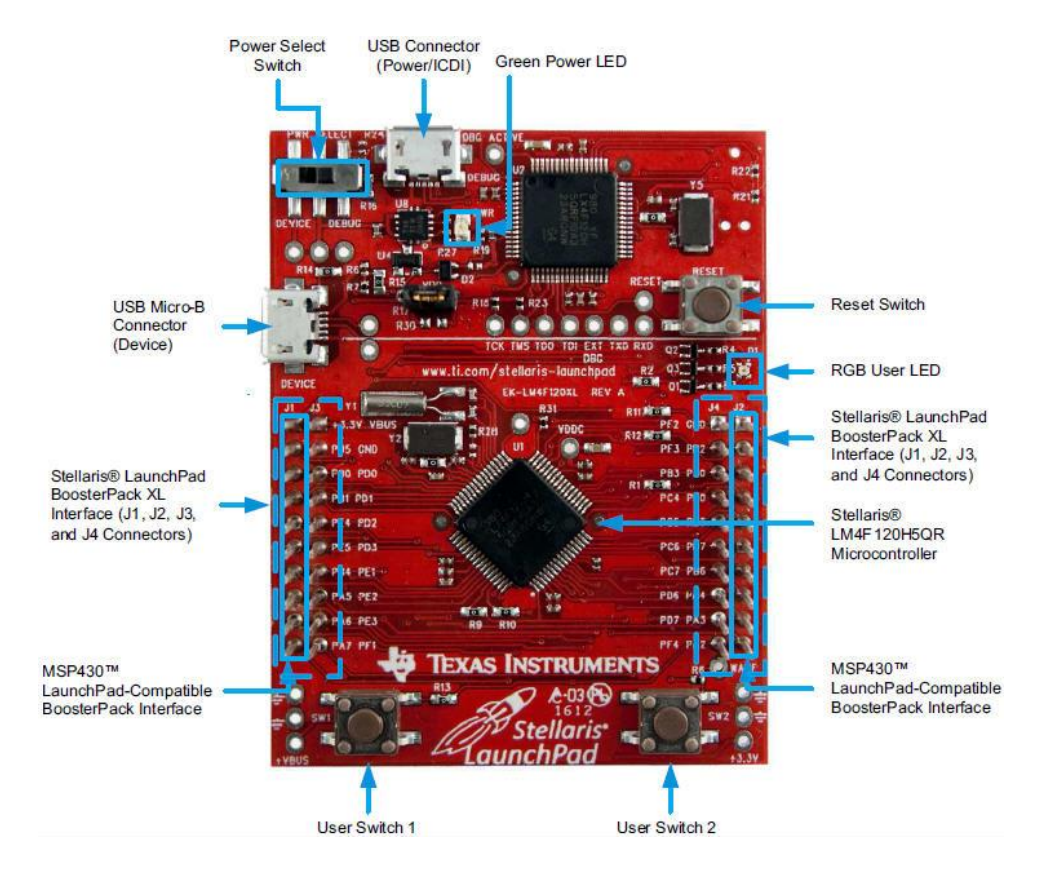

<span id="page-24-0"></span>**Figure 11: Stellaris EK-LM4F120XL LaunchPad**

23

The next table shows a brief description of its characteristics:

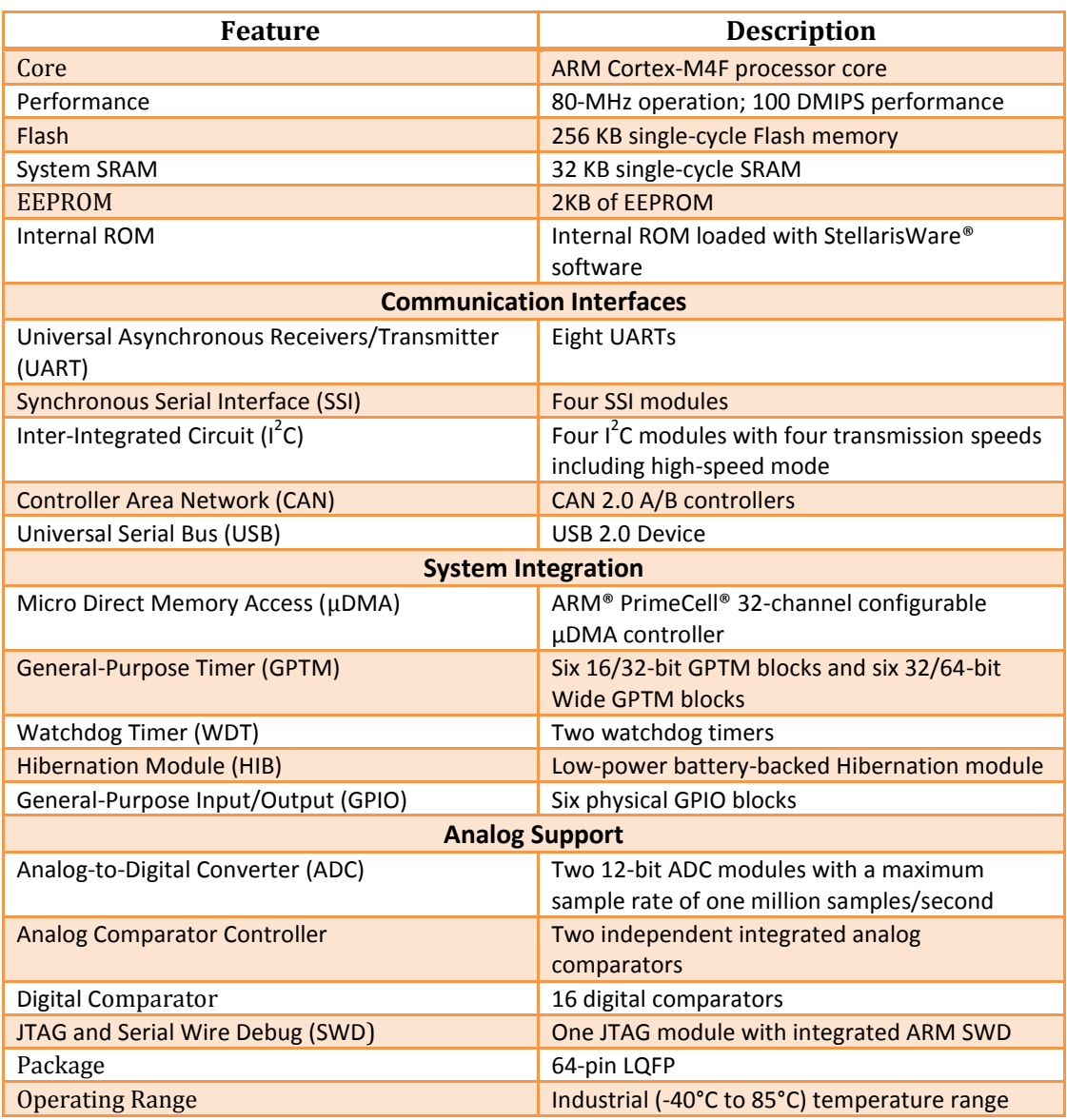

#### **Table 1: Stellaris description**

<span id="page-25-0"></span>For detailed information we can consult the documentation that has been attached to the Appendix.

#### The following figure illustrates the architecture of the microcontroller:

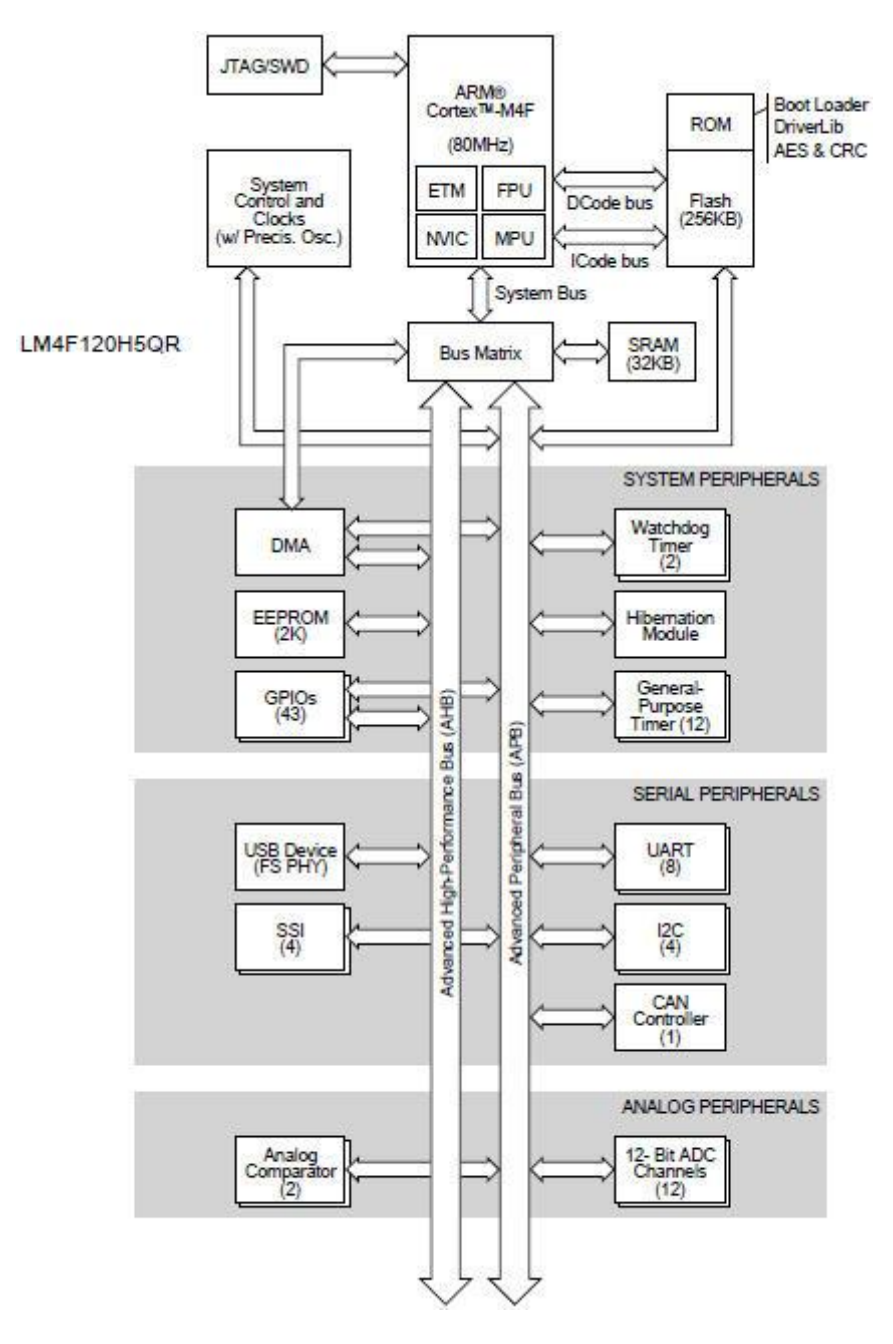

**Figure 12: Architecture of the microcontroller**

<span id="page-26-0"></span>Stellaris microcontrollers are supported by four different Integrated Development Environments (IDEs):

- Mentor Graphics-Mentor Embedded Code Sourcery tool.
- **IAR Systems Embedded Workbench tools.**
- **ARM KEIL Microvision tool.**

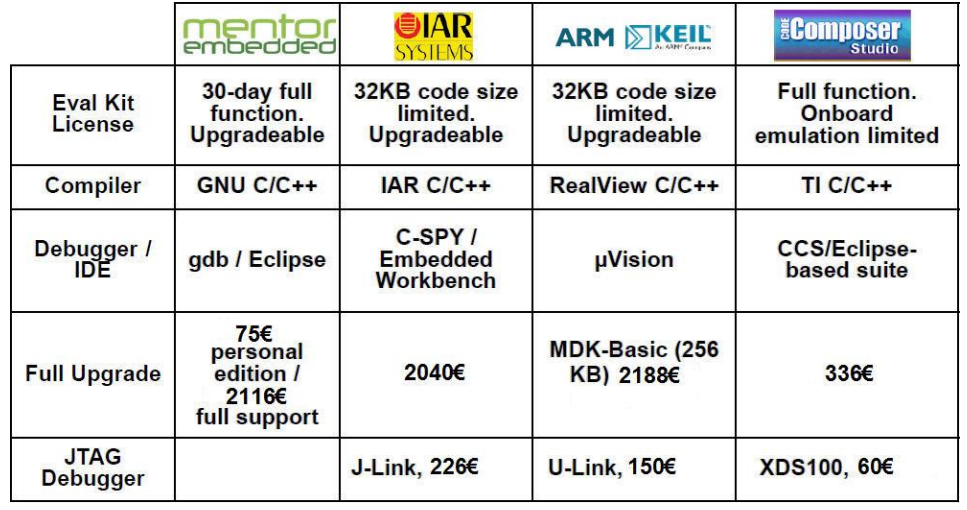

#### Texas Instruments Code Composer Studio tool.

#### **Table 2: Stellaris IDEs**

<span id="page-27-1"></span>As we can see in the previous table some of them offer 30 day full function; some of them are code size limited. The Code Composer Studio version is full function, but it's on board emulation limited. If we use and connect the LaunchPad board to our computer, we will have full function capability of Code Composer Studio. So we don't need to actually buy the tool, even if it's cheaper than the other options.

Texas Instruments has its own C/C++ compiler. In spite of that, C++ is not supported on embedded market controllers due to the large sizes that it can generate.

For the IDE, Code Composer Studio offers Eclipse-based support, which is a widespread open source workbench tool.

As some of the other companies, Code Composer Studio offers a JTAG debugger. In the table is shown the price of the XDS100 as entry level tool for about 60€. But they also offer the 200 and the 500 that have additional capabilities at an additional cost.

## <span id="page-27-0"></span>**4.3 Necessary tools**

Even if this device is practically new (it was released on September 2012) a good amount of information about it can be found. From the Texas Instruments website is possible to download all the necessary documentation related to the product and around six hours of video-tutorials that would be useful with the first steps.

Additionally, Texas Instruments counts with a very active forum where the users can consult and solve their doubts.

It is possible to download all the needed software to program the device as well. The main tool that we are going to use is the Code Composer Studio, which will be described as we will soon see. But first we have to know more about the sensor we have been given.

#### <span id="page-28-0"></span>**4.3.1 TTL-232R cable**

In order to understand how the sensor works and to communicate with it, we will need more than an oscilloscope and a power supply. After the first tests of the sensor pins we had to consider which one of them would provide the better results.

As it has been detailed before we could opt among Pin 3 (which provides an analog output, AN), Pin 2 (with a pulse width, PW) and Pin 5 (RS232 transmitter, TX).

The problem with Pin 3 is, as we could read, is that the hardware limits the maximum reported range to 700 cm approx. with 5V. So in the best case we already lose 65 cm.

Working with Pin 2 seemed a very good option. In that case we just had to program interrupts to count the width of the pulses and convert the measures into distances. This solution seems unnecessary if we compare it with using Pin 5, because it already provides the distance.

Nowadays computers do not include the serial port. For that reason a TTL-232R cable will be used, firstly to communicate with the sensor and check how the data is sent; and secondly to communicate with the LaunchPad to receive the frame with the information from the four sensors.

The TTL-232R cables are a family of USB to TTL serial UART converter cables incorporating FTDI's FT232RQ USB to Serial UART interface IC device which handles all the USB signalling and protocols. The cables provide a fast, simple way to connect devices with a TTL level serial interface to USB.

Each TTL-232R cable contains a small internal electronic circuit board, utilising the FT232R, which is encapsulated into the USB connector end of the cable. The other end of the cable comes with a selection of different connectors supporting various applications (in the Appendix there is more information about the other cables).

Cables are FCC, CE, RoHS compliant and are available at TTL levels of +5V and +3.3V.

Cables are available with either a 6-way SIL (Single In Line), 0.1" pitch connector, a 3.5mm Audio Jack, an 8 way, keyed 2mm pitch connector (intended for use with VMUSIC2 or VDRIVE2) or bare, tinned wire ended connections.

The USB side of the cable is USB powered and USB 2.0 full speed compatible. Each cable is 1.8m long and supports a data transfer rate up to 3 Mbaud. Each cable supports the FTDIChip-ID™, with a unique USB serial number programmed into the FT232R. This feature can be used to create a security or password protected file transfer access using the cable.

The TTL-232R cables require USB drivers, which are used to make the FT232R cable appear as a virtual COM port (VCP). This then allows the user to communicate with the USB interface via a standard PC serial emulation port (for example TTY).

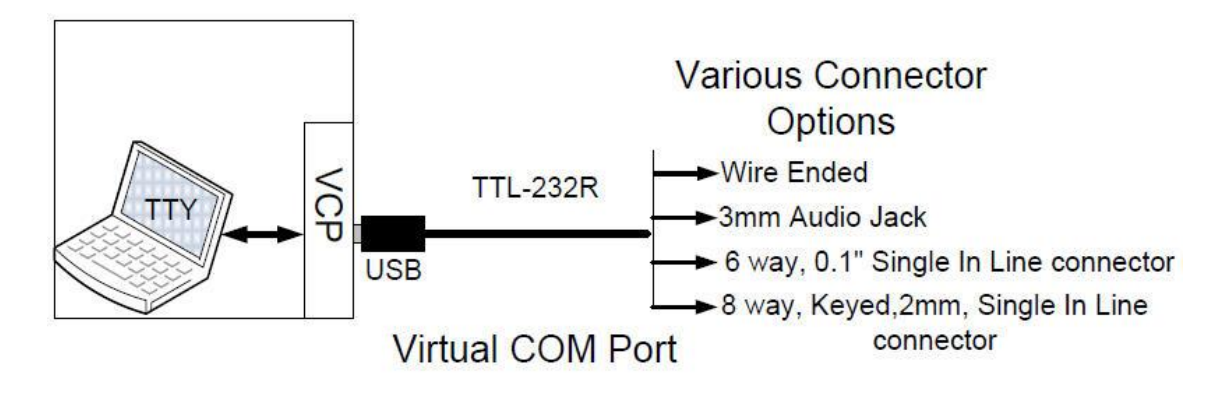

**Figure 13: Communication with Virtual COM Port**

<span id="page-29-0"></span>Another FTDI USB driver, the D2XX driver, can also be used with application software to directly access the FT232R on the cable though a DLL as is shown in the next image.

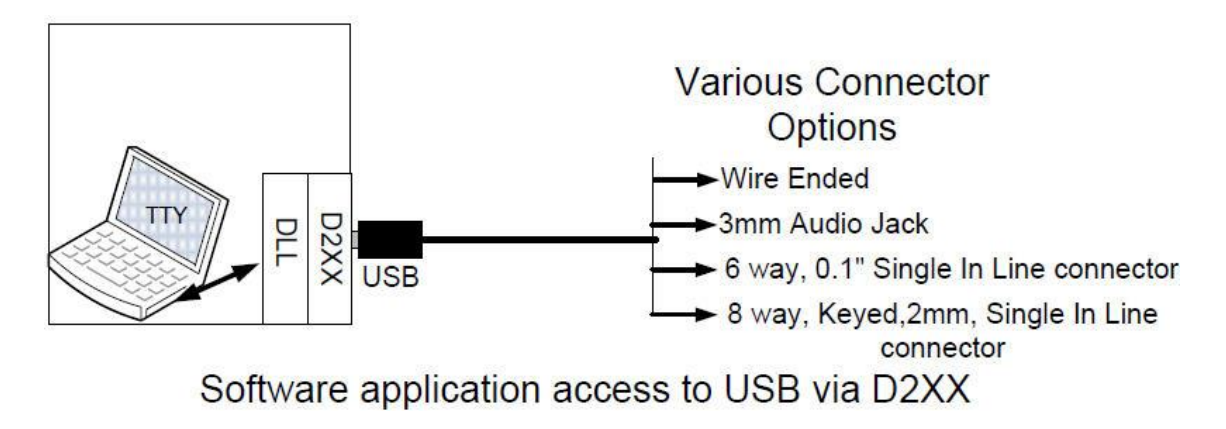

**Figure 14: Communication with D2XX**

<span id="page-29-1"></span>For our project we will use the TTL-232R-3V3-WE, which is similar to the TTL-232R-5V-WE. Both cables are un-terminated, they are bare and tinned wires. The difference between the two cables is that the TTL-232R-5V-WE operates at +5V levels (signals and power supply) and the TTL-232R-3V3-WE operates at +3.3V levels (signals only, VCC=+5V).

The following figure shows the cable signals and the wire colours for these signals on the TTL-232R- 5V-WE and TTL-232R-3V3-WE cables.

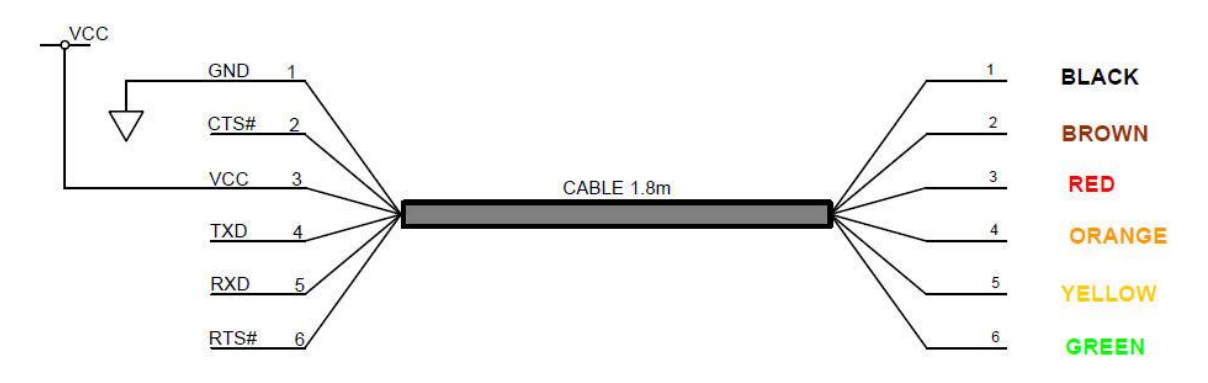

**Figure 15: TTL-232R 6 way header pin-out**

<span id="page-30-1"></span>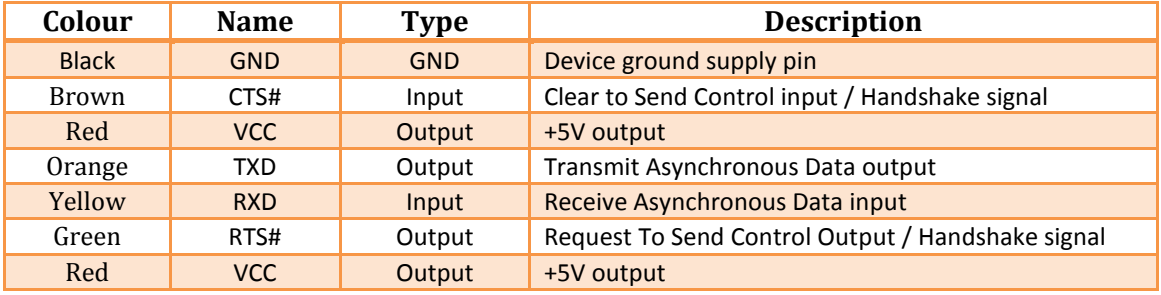

#### **Table 3: TTL-232R pin-out description**

#### <span id="page-30-2"></span><span id="page-30-0"></span>**4.3.2 PuTTY**

PuTTY is a free open-source terminal emulator, serial console and network file transfer application. It supports several network protocols, including SCP, SSH, Telnet and rlogin.

PuTTY was originally written for Microsoft Windows, but it has been ported to various other operating systems. Official ports are available for some Unix-like platforms, with work-in-progress ports to Classic Mac OS and Mac OS X, and unofficial ports have been contributed to platforms such Symbian and Windows Mobile.

Since Windwos Vista was released, Microsoft no longer includes HyperTerminal.

The next image shows the configuration window.

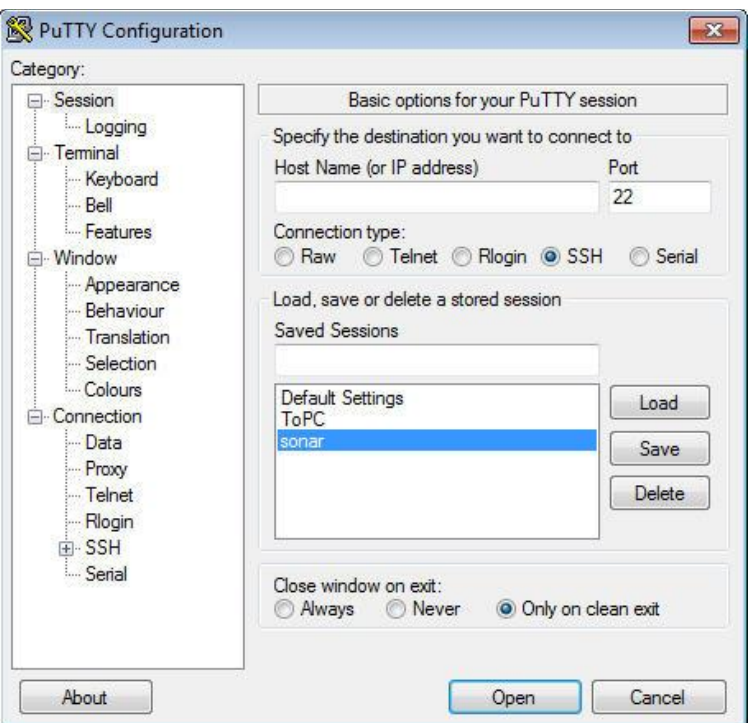

**Figure 16: PuTTY configuration window**

<span id="page-31-0"></span>Instead of entering every time the parameters we need for the communication, we can save them as sessions as we can see in the next image for the communication with the sensor.

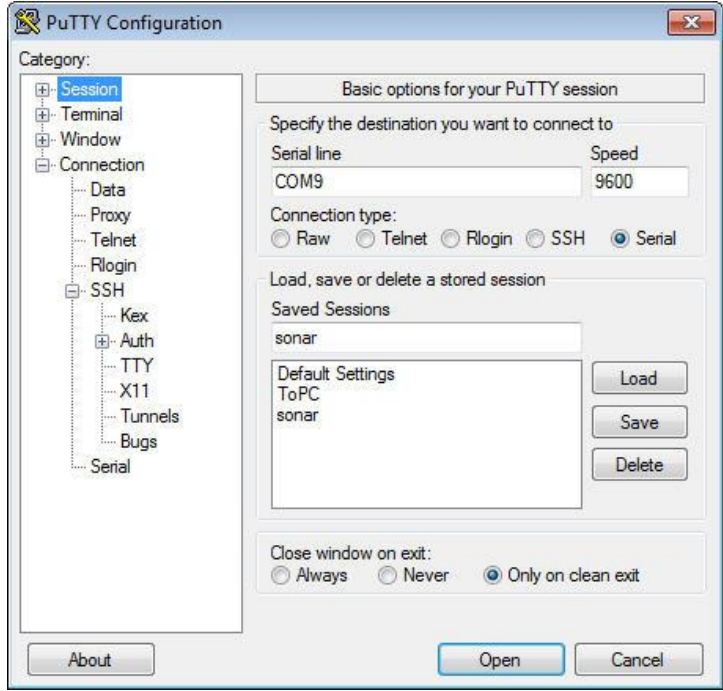

<span id="page-31-1"></span>**Figure 17: Sonar communication parameters (a)**

Clicking Serial we can consult the communication parameters.

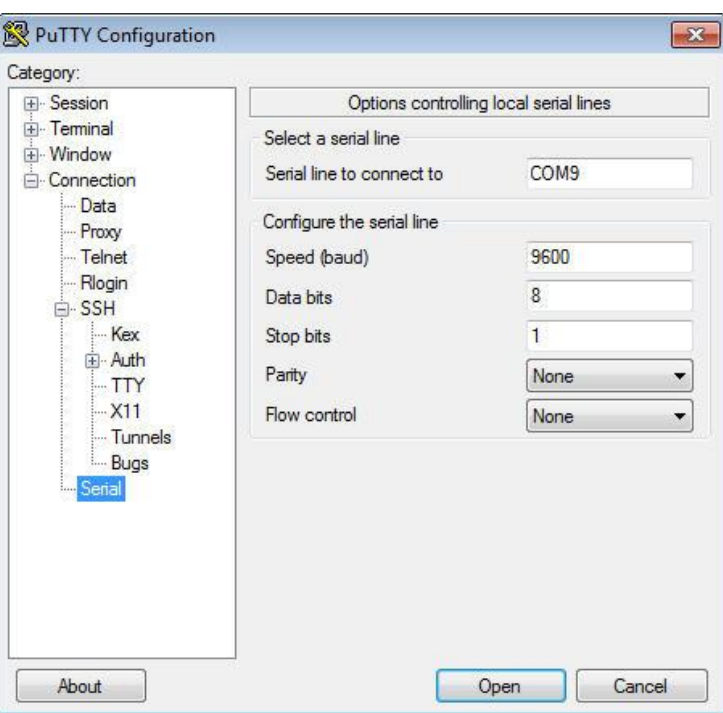

**Figure 18: Sonar communication parameters (b)**

<span id="page-32-0"></span>For the communication between the Launchpad and the computer we can change the Baud Rate.

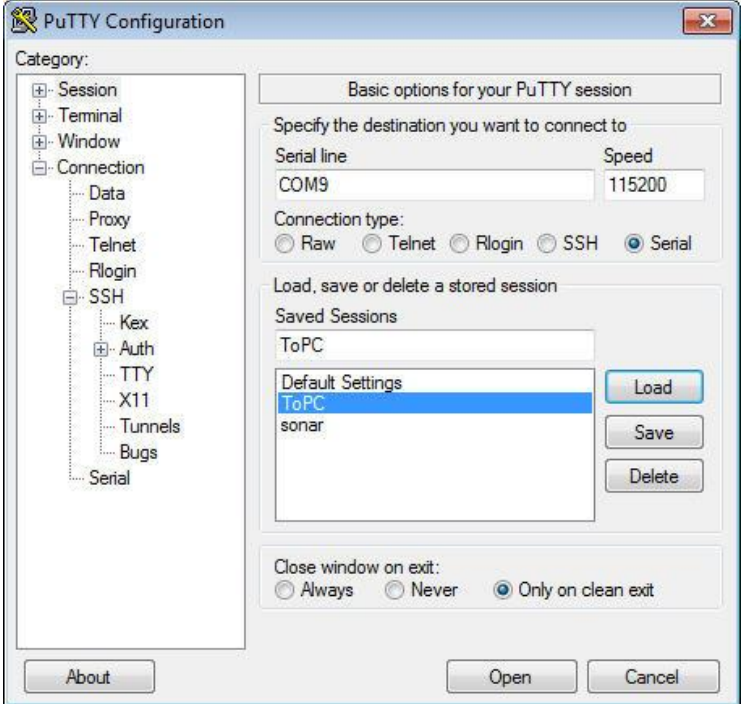

<span id="page-32-1"></span>**Figure 19: Computer communication parameters**

#### <span id="page-33-0"></span>**4.3.3 Code Composer Studio**

Code Composer Studio is an Integrated Development Environment (IDE) for all of TI's embedded processors. That includes the debugger, the compiler, the editor, the simulator and any OS support that we require.

The IDE is built on the Eclipse open source software framework and has been extended by Texas Instruments to support additional device capabilities.

The version that we are going to use in this project is the 5.2 that is based on an unmodified version of Eclipse version 3.7.

TI contributes its changes directly to the open source community, rather than just building it into its tool. So we can drop in Eclipse plug-ins some other vendors, or we can take TI tools and drop them into an existing Eclipse environment if we want to.

The user can take advantage of all the latest improvements in the Eclipse tool. Furthermore, additional tools can be integrated: OS level application development (like for Linux, Android and TI SysBIOS) and also code analysis (third party code analysis) and source control.

Code Composer Studio runs under Windows and under Linux.

#### 4.3.3.1 Starting with Code Composer Studio

Code Composer Studio has two user interface modes. The first one is a simple mode. By default, CCS opens up in this simple, basic mode. It is a simplified user interface to the standard Eclipse perspective, with far fewer menu items and toolbar buttons. TI supplies these perspectives called CCS Edit and CCS Debug to the tool.

If we want to, we can switch to the advanced mode, which uses the default Eclipse perspective, that is similar to what existed earlier in Code Composer Studio version 4.

In the case we are integrating other Eclipse-based tools in the Code Composer Studio that is the recommended way to proceed.

To switch modes, on the Code Composer menu bar we have to select Window -> Open Perspective -> Other. And then check the Show All check box, as we can see in the open perspective dialogue.

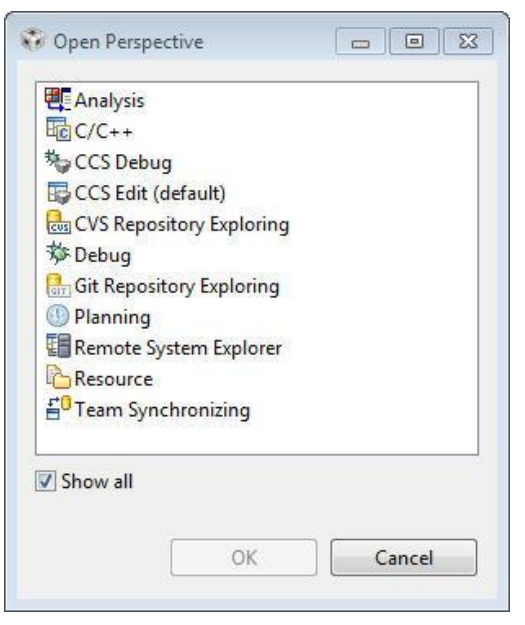

**Figure 20: Code Composer Studio perspectives**

<span id="page-34-0"></span>The C/C++ and the Debug are the advanced perspectives.

#### 4.3.3.2 Common Tasks

Some common tasks that might be performed would be:

- Creating a new project: it is very simple to create a new project for the device using templates.
- Building options: the build options dialog has been simplified from earlier Code Composer versions that basically exposed thousands of different options. Those options are still available, but they are in submenus, which makes this much easier to walk through the first time. Updates to those options are delivered with compiler releases. And they are not dependent on installing an entirely new version of Code Composer.
- Sharing projects: it is easier for users to share projects, including working with version control and making sure that they have portable projects. Linked sources can be set up. This action has been very much simplified from earlier Code Composer versions.

#### 4.3.3.3 Workspace and Project

The Eclipse idea of workspaces and projects can be a little odd at first. The next image would help us to understand how they are related.

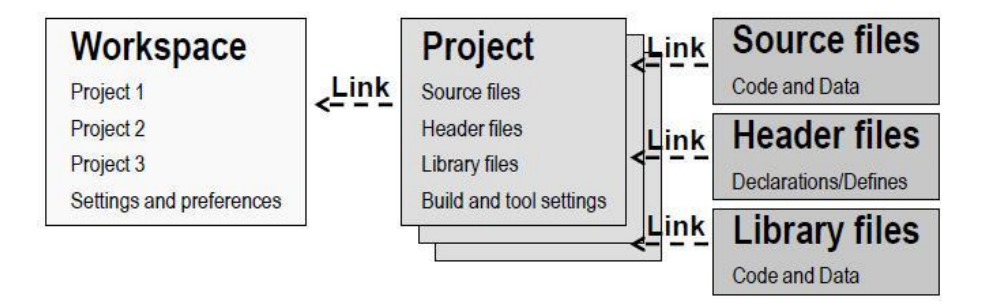

**Figure 21: Workspace and Project**

<span id="page-35-0"></span> The workspaces contain the settings and preferences for the way that Eclipse looks, as well as links to the projects.

In the case we delete a project from the workspace we are deleting the links, not the files. This is unless we have located or copied our files into the workspace, which is also possible.

In most cases, we just link our project into the workspace and preserve it. So as we can see, we could have multiple projects in the workspace. We could make our settings and preferences, save and export them.

 The projects contain our build and tool settings, as well as the links to our input files.

As we have mentioned in the previous paragraph, deleting files from the workspace deletes the links, not the files, unless we have located or copied files in the workspace.

We can link to our project source files, coded data, header files with our declarations and defines, and any of our library files which has coded data in them as well.

The best practice way to do this is to link all of those files into our project and then to link it into the workspace so our original code is preserved for us. Therefore, if we delete any of them, we will not actually delete the hard worked code that we have achieved.

The location of the Workspace folder is not really important. But to keep our projects portable, we should locate it outside the StellarisWare directory.

## 4.3.3.4 Creating a New Project

New projects are created through the Project Wizard. We can create them from the Menu Bar clicking File -> New -> CCS Project or Project -> New CCS Project. The next image shows the New Project dialogue. For the majority of cases, a single page wizard would appear.
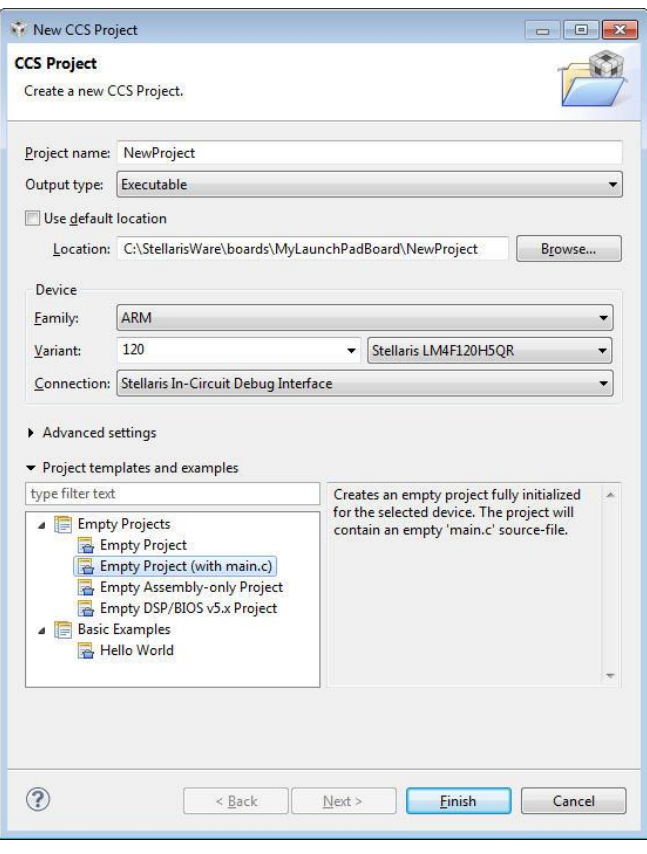

**Figure 22: New project window**

Clicking the Next button would show up if we have a template that requires additional settings. In the case showed above, this one does not.

The Debugger set up is all included. We choose the location, the device and the connection we desire. This will create a modifiable . ccxml file in our project; the idea is that this is simple by default.

The compiler version, the endianess and all these other advanced settings are in the advanced settings area and not exposed right here.

As we can see, the name of our project is NewProject and it is an executable project type.

Generally we will not use the default location (our workspace) but the location where we have installed the header files and libraries. Of course, unless we have copied all those files to our workspace

For the Family, we select ARM. To help us select our device faster, in the Variant box we can type 120. Then, among the other options, we select the Stellaris LM4F120H5QR.

The connection type, if we are using the LaunchPad or any of the other Stellaris boards, is the Stellaris In-Circuit Debug Interface.

Below the Device settings, we have some options to pick:

- Empty project, which has absolutely nothing in it.
- $\bullet$  Empty project with a main.c already dropped in.
- Assembly only.
- DSP/BIOS, which is Texas Instruments' Real Time Operating System (RTOS).
- Another type of project. We could also use some basic examples to start from.

This creates the project for us, drops it in, and all we have to do is get started editing main.c.

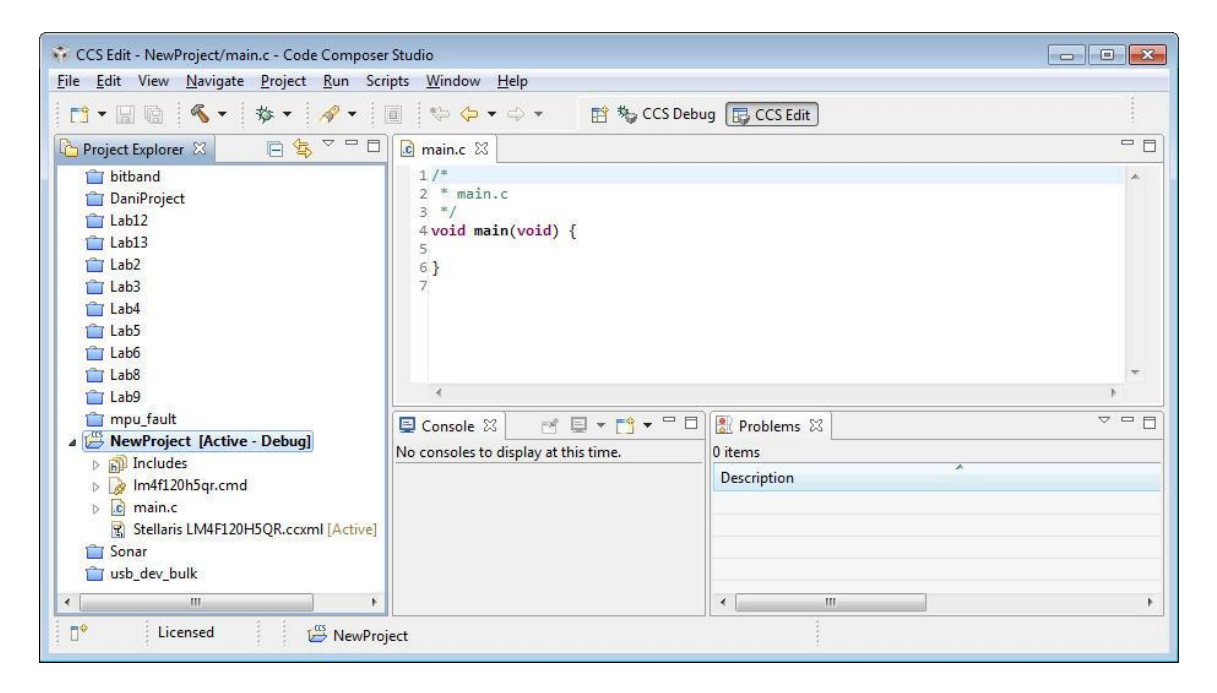

**Figure 23: Code Composer Studio Edit perspective**

## 4.3.3.5 Adding Files to the Projects

Once we have created the project, we would probably want to add some additional files to it.

On the left side, in the Project Explorer, we right click on the name of the project we have just created and pick Add Files. We can select multiple files if we like, rather than just one at a time.

Design and Development of an Ultrasonic Navigation System **Daniel Varela Iglesias** Daniel Varela Iglesias

| Organizar v<br>Nueva carpeta                                           |             |                   |            | <b>IE</b> | 0 |
|------------------------------------------------------------------------|-------------|-------------------|------------|-----------|---|
| ۸                                                                      | ×<br>Nombre | Fecha de modifica | Tipo       | Tamaño    |   |
| <b>Bibliotecas</b><br>E.<br>Documentos<br>Imágenes<br>Música<br>Vídeos | cmdline     | 17/05/2013 13:52  | Archivo C  | 6 KB      |   |
|                                                                        | cmdline     | 17/05/2013 13:52  | Archivo H  | 5 KB      |   |
|                                                                        | cpu_usage   | 17/05/2013 13:52  | Archivo C  | 7 KB      |   |
|                                                                        | cpu_usage   | 17/05/2013 13:52  | Archivo H  | 3 KB      |   |
|                                                                        | crc         | 17/05/2013 13:52  | Archivo C  | 27 KB     |   |
| еã,<br>Grupo en el hogar                                               | crc         | 17/05/2013 13:52  | Archivo H  | 3 KB      |   |
|                                                                        | flash_pb    | 17/05/2013 13:52  | Archivo C  | 17 KB     |   |
|                                                                        | flash_pb    | 17/05/2013 13:52  | Archivo H  | 3 KB      |   |
| Equipo<br>Disco local (C:)                                             | isgrt       | 17/05/2013 13:52  | Archivo C  | 4 KB      |   |
| RECOVERY (D:)                                                          | isgrt       | 17/05/2013 13:52  | Archivo H  | 3 KB      |   |
| $HP_TOOLS$ $(E)$                                                       | ringbuf     | 17/05/2013 13:52  | Archivo C  | 21 KB     |   |
| $\overline{\phantom{a}}$                                               | ringbuf     | 17/05/2013 13:52  | Archivo H  | 4 KB      |   |
| Nombre:                                                                |             |                   | $* *$<br>۷ |           | ▼ |

**Figure 24: Adding files**

These files are going to support the activities in our project. Once we select the file(s) we have two options.

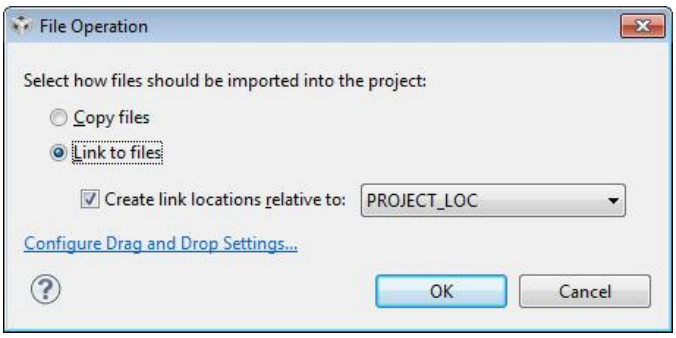

#### **Figure 25: Link or copy**

We can copy these files into our workspace. Or we can use them in multiple projects and just link them into our project, as shown in the previous window. But is important how do we want to link them, bearing in mind if we want to do it relative to where our project is located or to where our tools are located.

Summing up, the Add Files option allows us to control how the file is added to the project. And it is extremely important to know where those files are.

Linking the files using the built-in macros allows us to easily create portable projects.

Besides the files we may add to our project, another important file we need is the startup ccs.c that defines the stack and the interrupt vector table structure, among other things.

These settings are essential for Code Composer to build our project. As the file is available in every StellarisWare example, we just have to copy it to our project.

#### 4.3.3.6 Setting the Build Options

The next step would be editing the code in  $main.c.$  In the example we have created a function to blink the RGB LED to see all its colours.

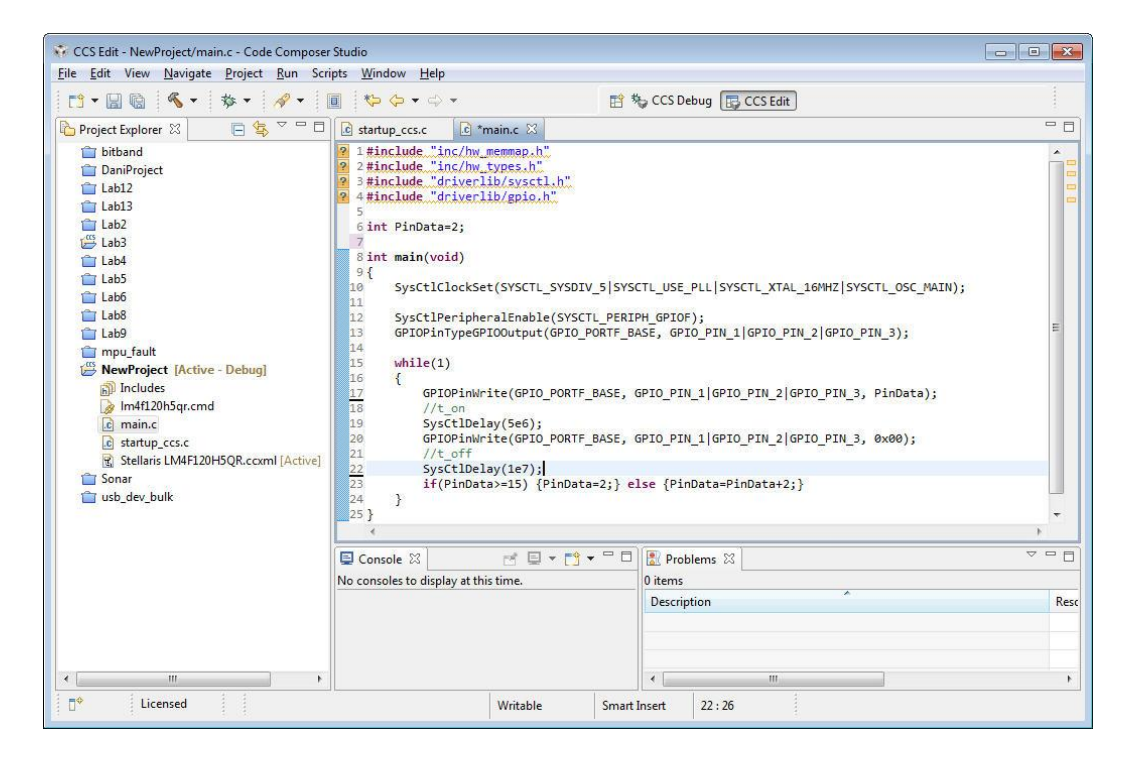

**Figure 26: Edit example**

In the upper part of the code some question marks  $\mathbb{R}$  appear in the left side of the include statements. These indicate that Code Composer does not know the path to these resources.

To solve this, we have to right click on the name of our Project (NewProject) in the Project Explorer pane and select Properties. Then, on the left under ARM Compiler, we select Include Options and, in the bottom, where it says Include Search Patch pane, click on Add. We type the following and click OK.

\${PROJECT\_ROOT}/../../..

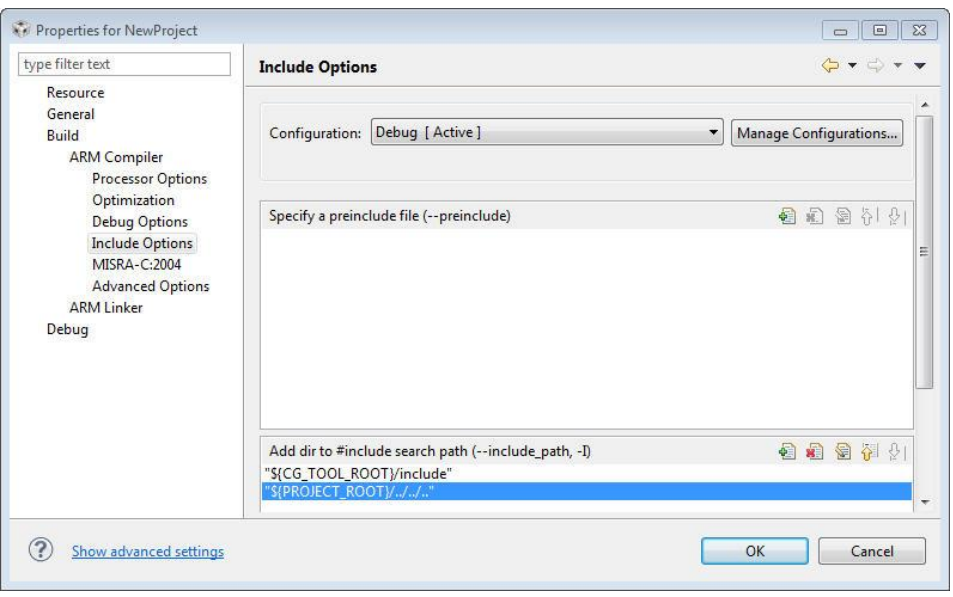

**Figure 27: ARM compiler**

This path allows the compiler to correctly find the driver lib folder, which is three levels up from our project folder. Note that if we do not place our project in the correct location, this link will not work.

Under the ARM linker, we click File Search Path. Then, on the top of the window, where it says Include Library File, we select Add and type the following:

\${PROJECT\_ROOT}/../../../driverlib/ccs-cm4f/Debug/driverlib-cm4f.lib

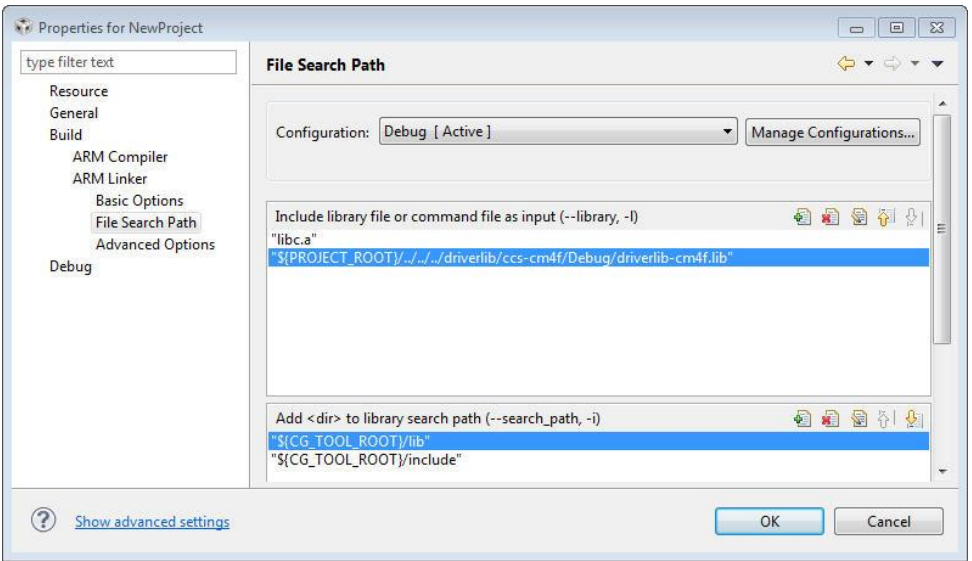

**Figure 28: ARM linker**

This step allows the linker to correctly find the library file. Again, if we did not place our project in the correct location, this link will not work either.

Finally we click OK to save our changes. The question marks  $\Omega$  should not appear now. If they do, we can adjust the path.

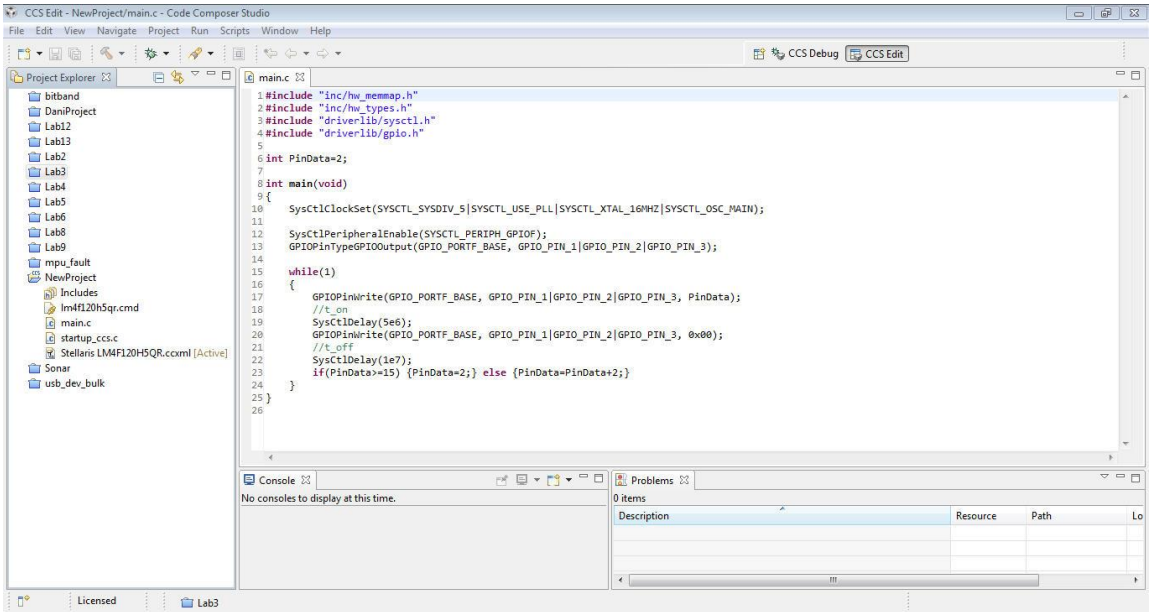

#### **Figure 29: Build options configured**

## 4.3.3.7 Running the Code

Once we have saved all the work, we are ready to see how it works.

After plug in the Launchpad board, we click the Debug  $\overrightarrow{p}$  button on the Code Composer Studio Menu Bar to build and download the project.

When the process completes, Code Composer Studio will be in the Debug perspective. The two tabs in the upper right of the screen show the only two predefined perspectives: Debug and Edit. From here we can change to the perspective we desire, or create as many additional perspectives for our specific needs.

| CCS Debug - NewProject/main.c - Code Composer Studio<br>Project Tools Run Scripts Window<br>Help<br>File Edit View                                                                                                    |                                               |                                                      |                                                                                                    | $\qquad \qquad \Box$ | $\qquad \qquad \Box$<br>$\Sigma$ |  |  |  |
|----------------------------------------------------------------------------------------------------|-----------------------------------------------|------------------------------------------------------|----------------------------------------------------------------------------------------------------|----------------------|----------------------------------|--|--|--|
| $\boxed{\mathbb{Z}\setminus\mathbb{B}\cdot\mathbb{D}\otimes\bullet\cdot\, \,\mathbb{C}\, \,\psi\cdot\, \,\mathscr{S}\cdot\,}$<br>He<br>$\blacktriangledown$                                                                                                    |                                               | B & CCS Debug B CCS Edit                             |                                                                                                    |                      |                                  |  |  |  |
| 33308<br>$\phi_0$<br><b>SEE</b><br><b>参 Debug 83</b><br><b>Rip</b>                                                                                                    | $\mathbb{L} \mathbb{L} \mathbb{L} \mathbb{L}$ |                                                      | $\frac{1010}{1010}$ Registers $\Theta_0$ Breakpoints $\boxtimes$                                                               | Memory Browser       | $= 5$                            |  |  |  |
| NewProject [Code Composer Studio - Device Debugging]                                                                                                    |                                               |                                                      | $\triangledown$<br>侵<br>$\frac{1}{6}$<br>家<br>$\Rightarrow$<br>田<br>ø<br>A                                                     |                      |                                  |  |  |  |
| Stellaris In-Circuit Debug Interface/CORTEX_M4_0 (Suspended)<br>E SysCtIDelay() [C:\StellarisWare\boards\MyLaunchPadBoard\NewProject\Debug\NewProject.out] at 0x00000822<br>$\equiv$ main() at main.c:23 0x000005D9<br>$\equiv$ c_int00() 0x000006F6 (_c_int00 has only skeletal debug info) |                                               | Identity                                             | Name                                                                                                    | Condition            | Count                            |  |  |  |
|                                                                                                    |                                               | main.c, li Breakpoint<br>main.c, li Breakpoint<br>FO |                                                                                                    |                      | 0(0)<br>0(0)                     |  |  |  |
| $\alpha$ main.c $23$                                                                                                    | $=$ $F$                                       |                                                      |                                                                                                    |                      |                                  |  |  |  |
| 3#include "driverlib/sysctl.h"<br>4#include "driverlib/gpio.h"<br>5<br>6 int PinData=2;                                                                                                    | ۰<br>Ξ                                        | $\overline{4}$                                       | m.                                                                                                    |                      |                                  |  |  |  |
| $\overline{7}$<br>8 int main(void)<br>9 <sub>1</sub>                                                                                                    |                                               |                                                      | (x)= Variables   % Expressions 23   Bo Progress<br>× × +<br>约维目<br>$-\frac{1}{2}$<br>門<br>$\mathcal{C}_{\mathcal{D}}$<br>$R^2$ |                      |                                  |  |  |  |
| SysCtlClockSet(SYSCTL SYSDIV 5 SYSCTL USE PLL SYSCTL XTAL 16MHZ SYSCTL OSC MAIN);<br>$2 - 10$<br>11                                                                                                    |                                               | Expression                                           |                                                                                                    | Value                |                                  |  |  |  |
| SysCtlPeripheralEnable(SYSCTL PERIPH GPIOF);<br>12<br>GRIORIATURAGRIOOUTAUT (GRIO RORTE BASE GRIO RIN 1 GRIO RIN 2 GRIO RIN 3) -<br>13                                                                                                    |                                               | $(x)$ - PinData                                      |                                                                                                    | $\overline{8}$       |                                  |  |  |  |
|                                                                                                    |                                               | Add new expression                                   |                                                                                                    |                      |                                  |  |  |  |
| <b>B</b> F F F<br>目 Console 83                                                                                                    | <b>PR</b>                                     |                                                      |                                                                                                    |                      |                                  |  |  |  |
| <b>NewProject</b>                                                                                                    |                                               |                                                      |                                                                                                    |                      |                                  |  |  |  |
| CORTEX M4 0: GEL Output:<br>Memory Map Initialization Complete<br>CORTEX M4 0: GEL Output: Watchdog Timer Enabled<br>CORTEX M4 0: GEL Output: UARTs Enabled                                                                                                    | $\sim$                                        | $\overline{4}$                                       | m                                                                                                    |                      |                                  |  |  |  |
| $\P^*$<br>$\mathbb{R}$<br>ILE<br>Licensed                                                                                                    |                                               |                                                      |                                                                                                    |                      |                                  |  |  |  |

**Figure 30: Debug perspective**

In this perspective we will be able to use some features that we are going to describe in the next section.

As we can see in the previous image, below the Debug button we have the Resume  $\mathbb{D}$  (to run the code), Suspend  $\mathbb{D}$  (to pause the code execution) and Terminate (to return to the Editor perspective) options.

#### 4.3.3.8 Debug perspective

Many options are offered in this perspective. The next points describe them briefly:

• Breakpoints: double clicking on the grey area on the left side of our code we can insert breakpoints. We have access to all the breakpoints we insert in the window on the right. From there we can change their properties like, for example, their Action from Remain Halted (that is the normal way a breakpoint should act) to Update View (to look up and down in the list).

The current ICDI driver does not support adding/removing breakpoints while the processor is running.

 Registers: clicking on View -> Registers we will be able to see the core and peripheral register values.

Non-system peripherals that have not been enabled cannot be read.

- Memory: clicking on View -> Memory Browser allows us to examine the memory of the processor. We can can page through memory and click on a location to directly change the value in that memory location. We can add new tabs in the case they are not consecutive to have a more comfortable view and also change the way the data are represented (Hex. 32 bit, 8 bit Binary, etc.).
- Expressions: to see the expressions we have to select the variable from the code and select Add Watch Expression. Updated values are highlighted with a yellow background.

## **4.3.4 FreeRTOS**

## 4.3.4.1 Introduction to Real-Time Systems (RTS)

To understand what a real-time system is we have to be familiar with the concept of time of response for a system. This is the time the system needs to generate an output associated to an input.

RTS are those where the time needed to generate an output is important. Generally the input is an event from the outside and the output is the response to that event.

In a real time system, for having an acceptable functioning, the time that passes from the input event to the output one must be little enough. That is, the response to an input has to be obtained in a certain and finite period of time. That time depends on the system and can be on the order of milliseconds or nanoseconds.

There are two types of RTS:

- Hard: when it is very important that the response is obtained within a fixed time. A delay in that deadline can mean a total system failure.
- Soft: when the time is important but is not serious if there is a delay.

On the other hand, we have to distinguish between real-time and interactive systems. Which are those where a response is awaited in a finite time but that time is not specified, so is not necessary to response in a fixed time.

RTS are connected to a physical system, which is controlled by the computer. That is why they are also called integrated systems.

The computer interacts with the physical system through the sensors, that take the information of the physical system, and actuators, that modify the behaviour of the physical system.

#### 4.3.4.2 Real-Time Operating Systems (RTOS)

An operating system (OS) is a computer program that supports a computer's basic functions, and provides services to other programs (or applications) that run on the computer. The applications provide the functionality that the user of the computer wants or needs. The services provided by the operating system make writing the applications faster, simpler, and more maintainable.

The requirements for RTOS are:

#### **Multitask**

A real-time operating system must be multitasking, because we would need to be able to run concurrent processes to obtain a better efficiency of the system. And in that way achieve with the time restrictions.

In a RTOS is normal to program the multitasking with threads. Each thread would be in charge of one task in a process.

#### **Preemption**

In [computing,](http://en.wikipedia.org/wiki/Computing) preemption is the act of temporarily interrupting a [task](http://en.wikipedia.org/wiki/Task_(computers)) being carried out by a [computer system,](http://en.wikipedia.org/wiki/Computer) without requiring its cooperation, and with the intention of resuming the task at a later time. Such a change is known as a [context](http://en.wikipedia.org/wiki/Context_switch)  [switch.](http://en.wikipedia.org/wiki/Context_switch) It is normally carried out by a [privileged](http://en.wikipedia.org/wiki/Ring_(computer_security)) task or part of the system known as a preemptive [scheduler,](http://en.wikipedia.org/wiki/Scheduling_(computing)) which has the power to preempt, or interrupt, and later resume, other tasks in the system.

There are systems in which a task of higher priority can wait for another of lower priority during an undefined time. That is called priority inversion.

For example, let us assume that we have the tasks T1, T2 and T3, from lower to higher priority respectively. We suppose that T1 is being executed and T3 is waiting for T1, because T1 is using a shared resource that T3 needs. For the moment this should be the normal behaviour: T3 has to wait until T1 stop using the shared resource.

But let us assume now that T2 becomes ready for execution and does not need any shared resource that T1 is using. Since T2 has higher priority than T1, an interrupt mechanism would be used to suspend the currently executing process (T1) and to invoke a scheduler to determine which process should be executed next, that is T2.

Therefore, T3 would be waiting for T2, which has lower priority. That situation is not normal, and because of that it is called priority inversion.

If T3 would be ready for execution, it would eject T2, which would happen if T3 would have the shared resource that T1 is using. T3 would not be able to take it until T1 finishes with it, but T1 would not finish with it until T2 ends and T1 can continue its execution.

That problem can be solved with [the priority inheritance.](http://en.wikipedia.org/wiki/Priority_inheritance) That means we are going to raise the priority of T1 to equalize T3 meanwhile T1 is using a shared resource that T3 is waiting. Hence, T1 inherits the priority of T3 and, consequently, would not eject T1 because T1 would have higher priority.

When T1 stops using the shared resource that T3 is waiting for, its original priority is assigned again and T3 would start to be executed.

In addition, in RTS is a normal practice that the user decides the priority of the different tasks, as well as modified them automatically.

#### **Communication and Synchronization**

The system must count with fast and flexible mechanisms for the communication and synchronization between the tasks, because a RTS should manage a lot of them.

In multithreads systems the quickest thing is having a shared memory, so the global variables can be used by all the threads.

#### **Handle interrupts**

The new operating systems that come out nowadays are multithread, but the first ones were not.

In these new OS all the interrupts are treated like tasks. In that way, the higher priority process would not be stopped by interrupts that are less important.

#### **Deterministic time**

Is a good practice to consider an upper bound for the time that is needed for some tasks (most of all the critical ones), assuming the worst case. That is even more important than having a better efficiency in our system.

Therefore, it is better to say that our task will not need more than 50 microseconds rather than it generally takes 35 microseconds, because it could take more than that. This is particularly of interest to embedded systems as embedded systems often have real time requirements.

## 4.3.4.3 Free Real-Time Operating System (FreeRTOS)

[FreeRTOS](http://www.freertos.org/RTOS.html) is a [market leading](http://bit.ly/mJ0NVF) Real-Time Operating System [\(RTOS\)](http://www.freertos.org/about-RTOS.html) from [Real Time](http://www.freertos.org/RTOS-contact-and-support.html)  [Engineers Ltd.](http://www.freertos.org/RTOS-contact-and-support.html) that supports 33 architectures and receives 103000 downloads a year. It is professionally developed, strictly quality controlled, robust, [supported,](http://www.freertos.org/FreeRTOS_Support_Forum_Archive/freertos_support_forum_archive_index.html) and [free to](http://www.freertos.org/a00114.html)  [use in commercial products](http://www.freertos.org/a00114.html) without any requirement to expose the proprietary source code. FreeRTOS has been designed to be small enough to run on a microcontroller, although its use is not limited to microcontroller applications.

Microcontrollers are used in deeply embedded applications that normally have a very specific and dedicated job to do. The size constraints, and dedicated end application nature, rarely warrant the use of a full RTOS implementation, or indeed make the use of a full RTOS implementation possible.

FreeRTOS therefore provides the core real time scheduling functionality, intertask communication, timing and synchronization primitives only. This means it is more accurately described as a real time kernel, or real time executive. Additional functionality, such as a command console interface, or networking stacks, can be then be included with add-on components.

Has a minimal ROM, RAM and processing overhead. Typically an RTOS kernel binary image will be in the region of 4K to 9K bytes. The core of the RTOS kernel is contained in [only 3 C files.](http://www.freertos.org/a00017.html) The majority of the many files included in the .zip file download relate only to the numerous demonstration applications.

# **5 Starting Up**

## **5.1 Hardware Integration**

The following image illustrates the block diagram of our project, where the communications module is composed of the Stellaris LaunchPad and a perfboard that we have designed.

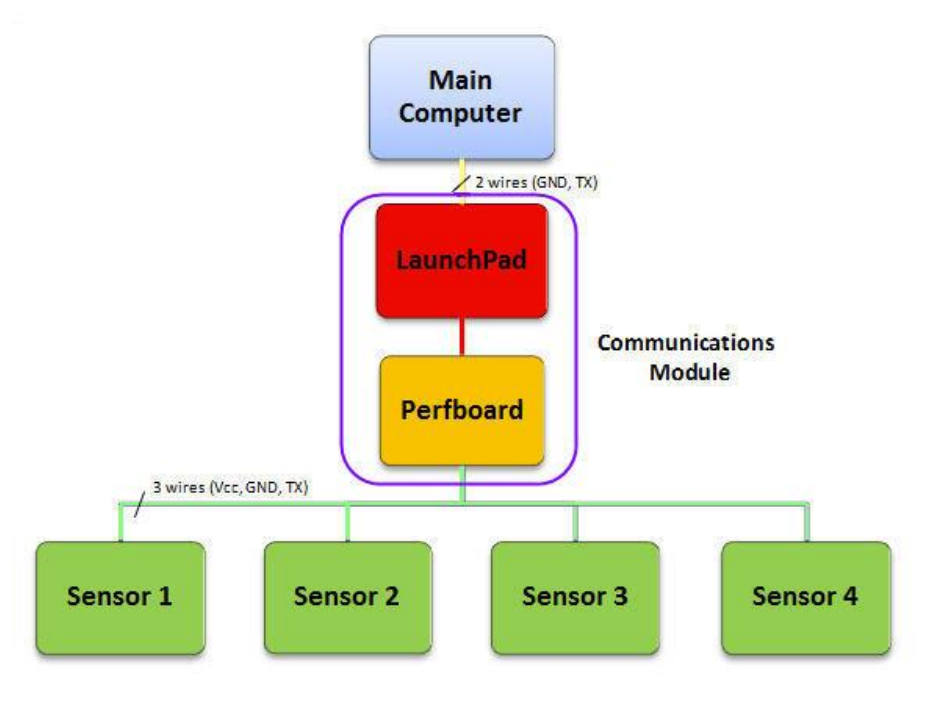

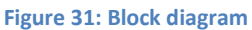

The colour legend for the wires (other than red and black for Vcc and GND, respectively) is:

- Green for the Pin5 output.
- Orange for the logical negation of the Pin5 output.
- Yellow for the computer communication.

Before we implemented the perfboard the first tests were made on a protoboard as the next pictures show with two sensors connected.

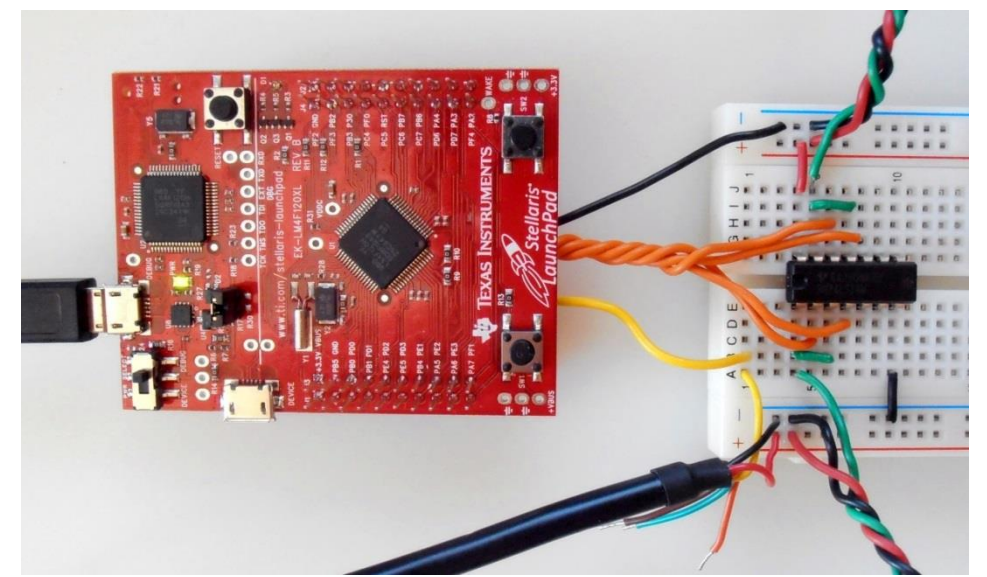

**Figure 32: Protoboard connection (a)**

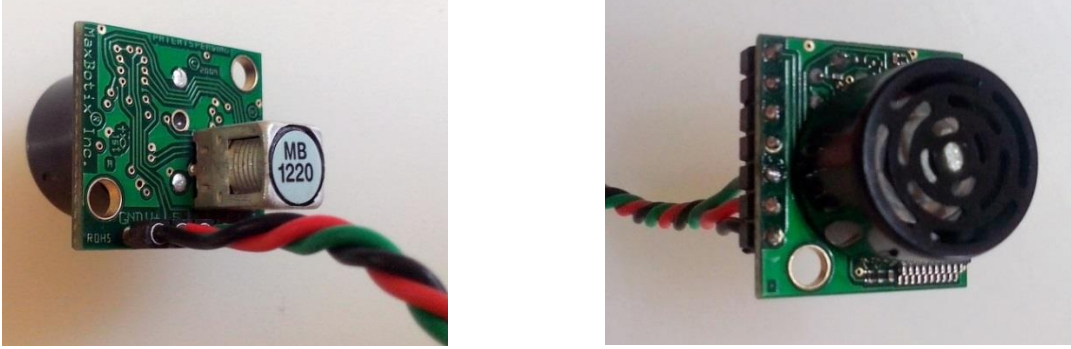

**Figure 33: Wired sensors**

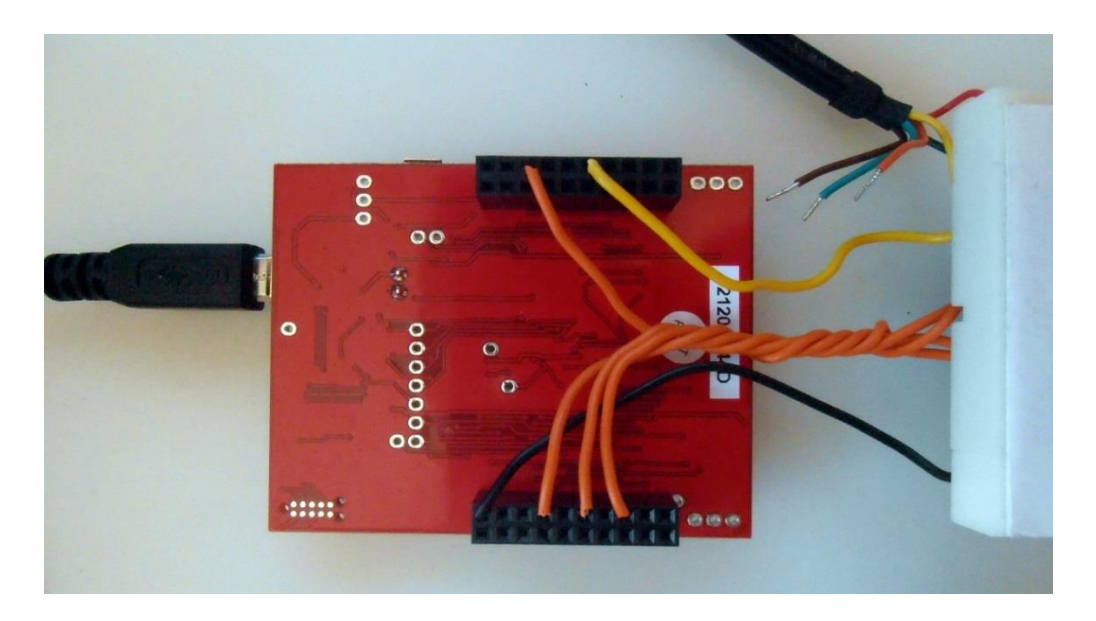

**Figure 34: Protoboard connection (b)**

The decision of including this perfboard is mainly for two reasons:

• Space: since we are working with a prototype, we should have space enough to handle the hardware. That implies connect and disconnect several times the wires and transport the devices to run tests. In those cases is preferable to ease those actions rather than damage the circuits.

In addition, the Stellaris Launchpad barely has space to be attached. So, we can insert it on our perfboard and attach the perfboard where we need.

 Voltage level: As we have mentioned before, the Pin 5 of the sensors delivers asynchronous serial with an RS232 format, but voltages are 0 – Vcc, that is out of the RS232 standard. Hence we would need to invert the signals to obtain standard RS232 levels, for example with a SN74LS14 (which datasheet is included in the Appendix).

The sensors will be wired directly to the perfboard. And the TTL-232R cable will be used to connect the computer to the communications module. That cable will be replaced by a UTP (Unshielded Twisted Pair) cable.

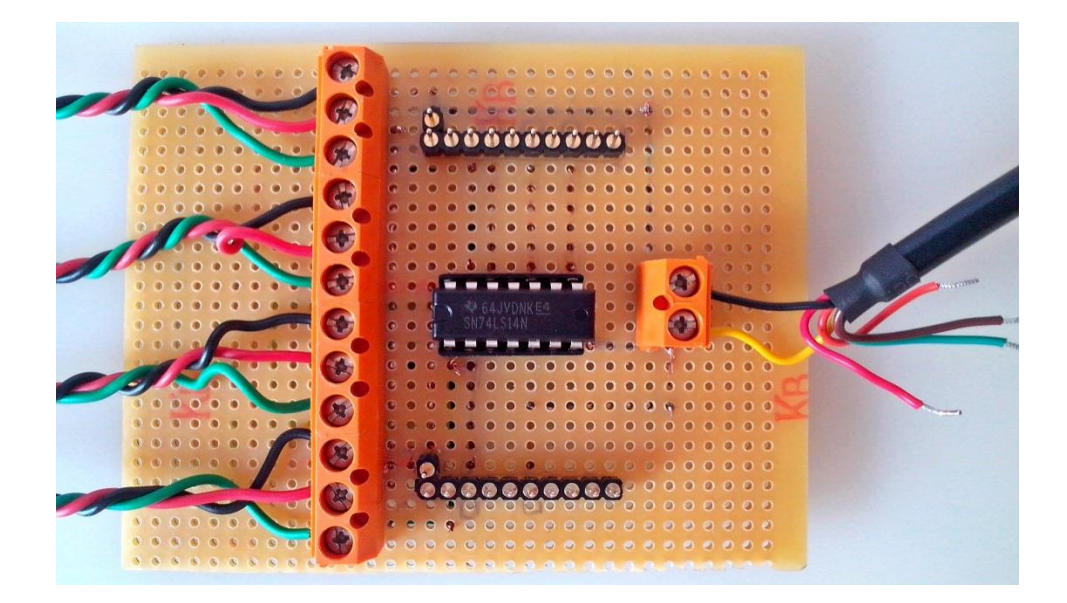

**Figure 35: Perfboard connection (a)**

48

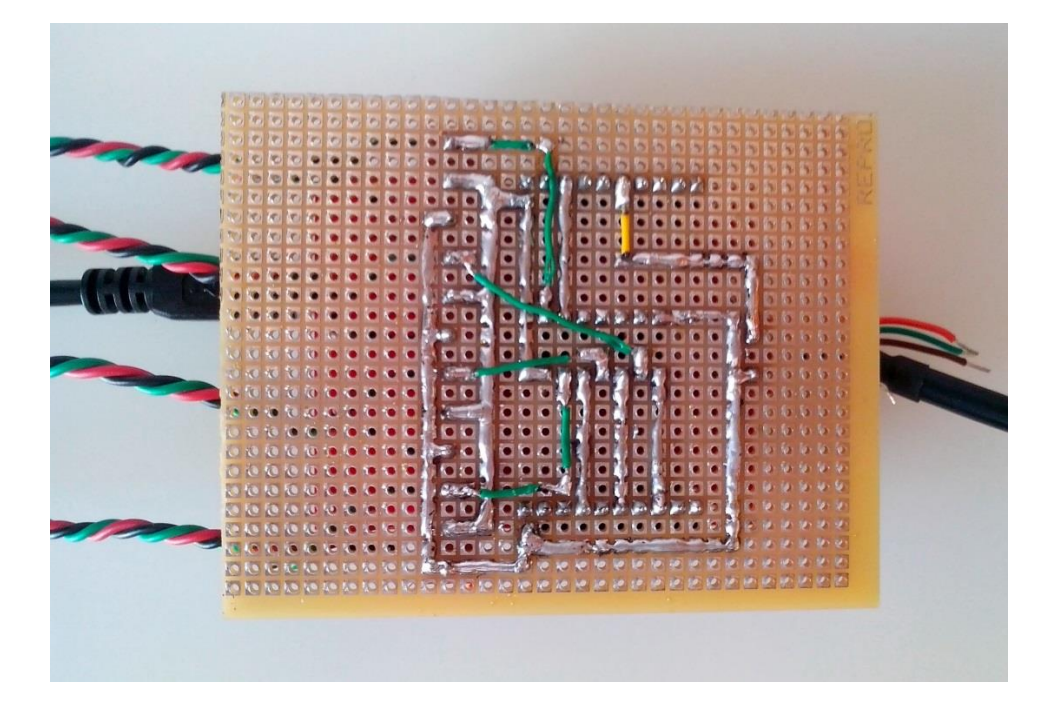

#### **Figure 36: Perfboard connection (b)**

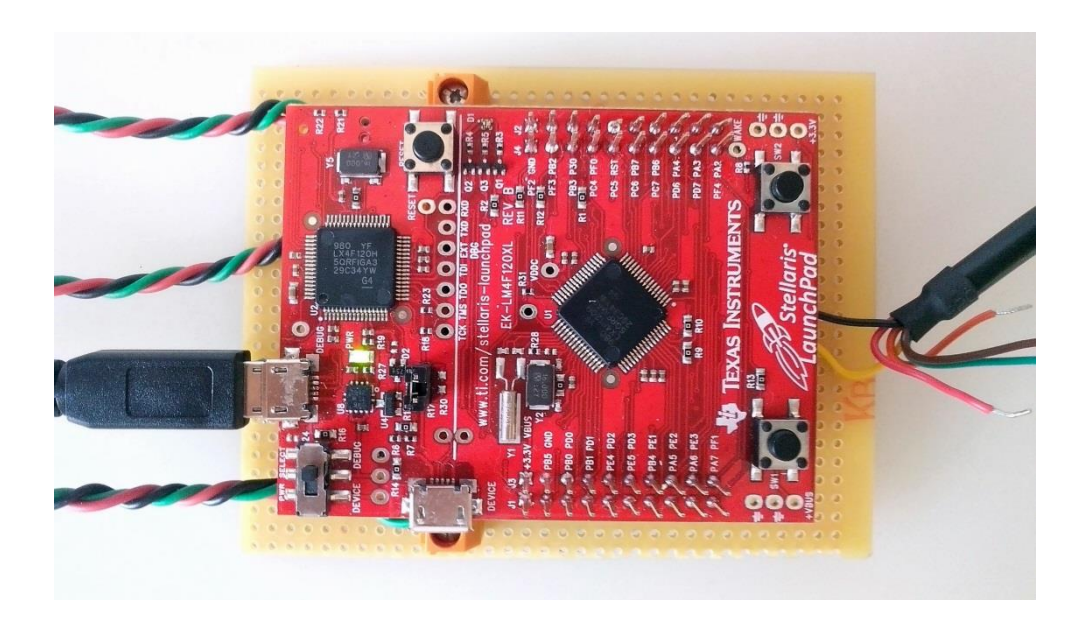

**Figure 37: Communications Module (a)**

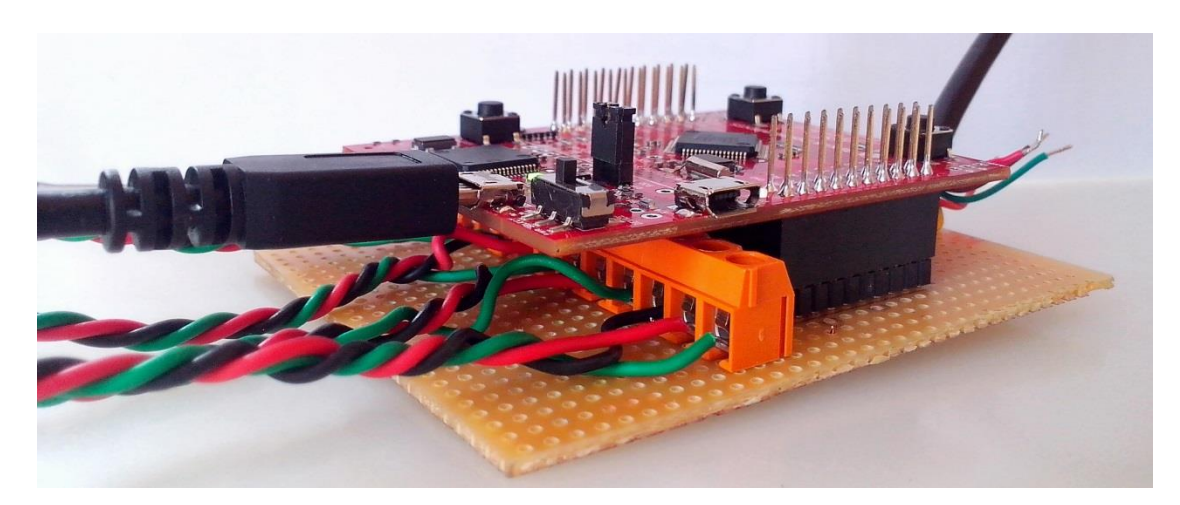

**Figure 38: Communications Module (b)**

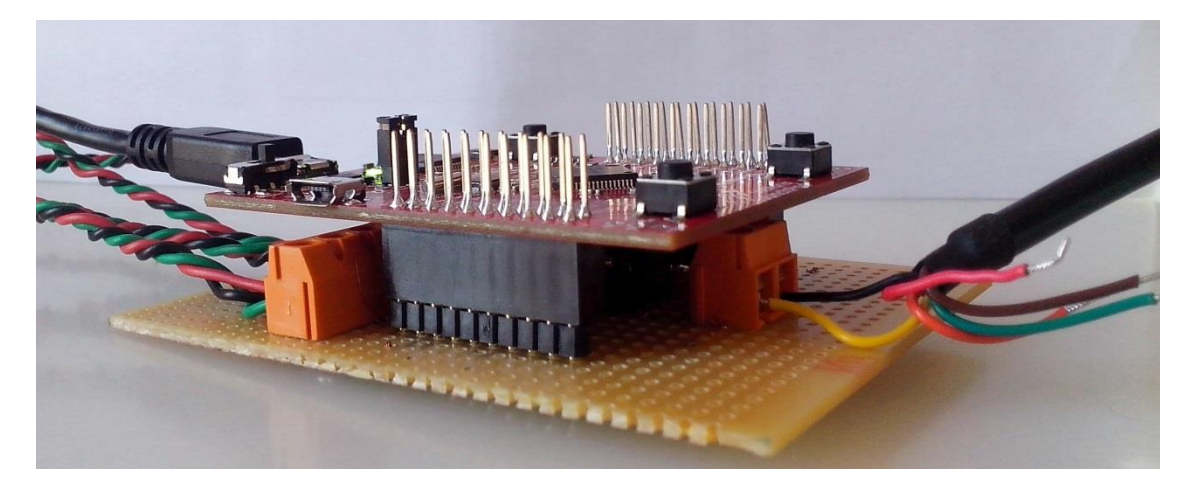

**Figure 39: Communications Module (c)**

In order to make the connection easier, we have added stickers with colours and numbers as we can observe in the next pictures.

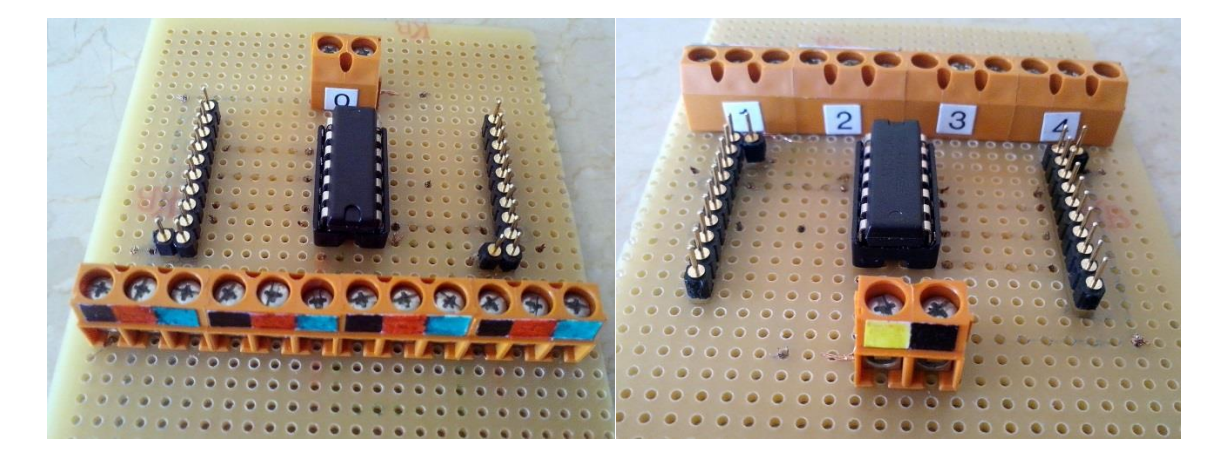

**Figure 40: Perfboard connection (c)**

## **5.2 Programming**

The source code attached already has coments which should be enough to understand how our program works. In any case we woud add just some clarifications.

#### **5.2.1 Drivers Folder**

For each sensor an independent sub-folder has been created. Each folder contains the functions that configure the taks related to that sensor.

Another folder for the communication with the computer has been created containing the same information.

#### **5.2.1 Src Folder**

It is very easy to forget modifying the startup ccs.c file. For example, in the case of the sensor 1, we should include the calls to extern void UART1IntHandler(void), in the beginning of the file and UART1IntHandler, in the vector table.

## **6 Results Verification**

Once the source code is debugged we can run it. The next PuTTY window illustrates the information of the four sensors, where we can observe that the second sensor measures the maximum possible value (765 cm) and the fourth one is truncated to the minimum value (20 cm), as the datasheet specifies.

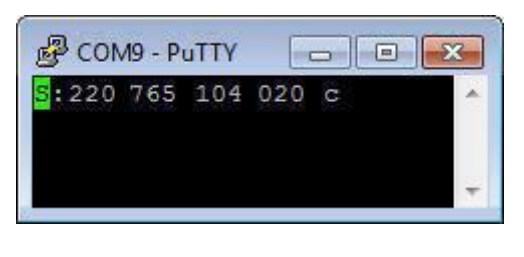

**Figure 41: PuTTY results**

In the case of noisy channel we could use a RS-422 or a RS-485 converter. But in our case it was not required.

# **7 Bibliography and References**

Sensors' maker:<http://www.maxbotix.com/>

Texas Instruments: <http://www.ti.com/>

Texas Instruments' forum:<http://e2e.ti.com/>

PuTTY: <http://www.chiark.greenend.org.uk/~sgtatham/putty/>

FreeRTOS:<http://www.freertos.org/>

Texas Intruments Training Center:<http://trainingcenter.ti.com/ti/training/welcome?5>

IDEs supported by the Lunchpad: Mentor Embeded: <http://www.mentor.com/embedded-software/>

IAR Systems: <http://www.iar.com/>

Keil: <http://www.keil.com/>

Notes from the course Sistemas Informaticos en Tiempo Real. Departamento de Ingeniería de Sistemas y Automática. Escuela Superior de Ingenieros. Universidad de Sevilla.

Notes from the course: Arquitectura de Computadores. Departamento de Ingeniería Telemática. Escuela Superior de Ingenieros. Universidad de Sevilla

Custom Computer Services (CCS) for PIC:<http://www.ccsinfo.com/>

Microchip:<http://www.microchip.com/>

PIC forum: <http://www.todopic.com.ar/foros/>

Arduino:<http://www.arduino.cc/>

## 8 Appendix

## **8.1 Source Code**

In this section we have included the source code of our project. We will focus just on the Drivers and Src folders.

The FreeRTOS folder includes the Source folder; and the Stellaris folder includes the driverlib, inc and utils folders. Both folders (FreeRTOS and Stellaris) should be included in our project, but there is no point on copy all their files.

#### **8.1.1 Drivers Folder**

```
#ifndef Sonar1_H
#define Sonar1_H_
\ast* @file Sonar1.h<br>* @brief Type definitions for Sonar1.c
* @author Daniel Varela Iglesias<br>* @date 2013
* @date
#include "dataModel.h"
```
void prvSonar1Task( void \* pvParameters );

#endif /\*Sonar1\_H\_\*/

Design and Development of an Ultrasonic Navigation System

Daniel Varela Iglesias

```
* @file
         Sonar1.c
* @brief
           Configure the parameters for the communication between the
           Sonar1 and the Rx UART1 (Channel 8 UART, PB0 pin)
* @date
         2013
// Drivers includes
#include "Sonar1.h"
// Environment includes
#include <string.h>
// Standard Stellaris includes
#include "inc/hw_ints.h"
#include "inc/hw_memmap.h"
#include "inc/hw_types.h"
#include "inc/hw uart.h"
#include "driverlib/gpio.h"
#include "driverlib/uart.h"
#include "driverlib/udma.h"
#include "driverlib/interrupt.h"
// Scheduler includes
#include "FreeRTOS.h"
#include "task.h"
#include "semphr.h"
// Misc.
#define MAX_SONAR1_RX_TIME (( portTickType ) 150 / portTICK_RATE_MS )
// The size of the UART receive buffer
#define UART1 RXBUF SIZE
                             -5
// Receive buffers is used for the UART transfers.
\frac{1}{2}static unsigned char g ucRx1Buf[UART1 RXBUF SIZE];
xSemaphoreHandle xSemBuffRx1 = NULL;
// Initializes the necessary parameters for the communication
\frac{1}{2}void Sonar1Init(void)
\{vSemaphoreCreateBinary( xSemBuffRx1 );
   \frac{1}{2}// Enable the UART peripheral, and configure it to operate even if the
   // CPU is in sleep
   \frac{1}{2}SvsCtlPeripheralEnable(SYSCTL PERIPH UART1);
   SysCtlPeripheralSleepEnable(SYSCTL PERIPH UART1);
```

```
 //
     // Configure the UART communication parameters
     //
     UARTConfigSetExpClk(UART1_BASE, SysCtlClockGet(), 9600,
                             UART_CONFIG_WLEN_8 | UART_CONFIG_STOP_ONE |
                            UART_CONFIG_PAR_NONE);
     //
     // Set the RX trigger thresholds to 4. This will be used by
     // the uDMA controller to signal when more data should be transferred.
     // The uDMA RX channel will be configured so that it can transfer 4
     // bytes in a burst when the UART is ready to transfer more data
     //
     UARTFIFOLevelSet(UART1_BASE, UART_FIFO_TX4_8, UART_FIFO_RX4_8);
     //
     // Enable the UART for operation, and enable the uDMA interface for RX
     // channel
     //
    UARTEnable(UART1_BASE);
    UARTDMAEnable(UART1_BASE, UART_DMA_RX);
     //
     // Enable the UART peripheral interrupts. Note that no UART interrupts
     // were enabled, but the uDMA controller will cause an interrupt on the
     // UART interrupt signal when a uDMA transfer is complete
     //
     IntPrioritySet(INT_UART1, configMAX_SYSCALL_INTERRUPT_PRIORITY);
     IntEnable(INT_UART1);
     // Assigns a peripheral mapping for a uDMA channel
     uDMAChannelAssign(UDMA_CH8_UART1RX);
     //
     // Put the attributes in a known state for the uDMA UART1RX channel.
     // These should already be disabled by default.
     //
     uDMAChannelAttributeDisable(UDMA_CHANNEL_8,
                                      UDMA_ATTR_ALTSELECT|UDMA_ATTR_USEBURST|
                                      UDMA_ATTR_HIGH_PRIORITY|
                                      UDMA_ATTR_REQMASK);
     //
     // Configure the control parameters for the primary control structure for
     // the UART RX channel. The primary contol structure is used.
     // The transfer data size is 8 bits, the
     // source address does not increment since it will be reading from a
     // register. The destination address increment is byte 8-bit bytes. The
     // arbitration size is set to 4 to match the RX FIFO trigger threshold.
     // The uDMA controller will use a 4 byte burst transfer if possible.
     // This will be somewhat more effecient that single byte transfers
     //
    uDMAChannelControlSet(UDMA CHANNEL 8,
                                UDMA_SIZE_8|UDMA_SRC_INC_NONE|UDMA_DST_INC_8|
                                UDMA_ARB_4);
void prvSonar1Task( void * pvParameters )
```
}

{

```
TRawSonarsInputs *mRawSonarsInputs;
      unsigned long distance;
      char temp[3];
      Sonar1Init();
    for(;;)
    {
         memset(temp, 0x39, sizeof(temp));
        //
        // Set up the transfer parameters for the UART RX primary control
        // structure. The mode is set to basic mode, the transfer source is
        // the UART data register, and the destination is the receive
       // g_ucRx1Buf buffer. The transfer size is set to match the size of
        // the buffer
        //
        uDMAChannelTransferSet(UDMA_CHANNEL_8, UDMA_MODE_BASIC,
                                   (void *)(UART1_BASE + UART_O_DR),
                                   g_ucRx1Buf, sizeof(g_ucRx1Buf));
        //
        // Now the uDMA UART RX channel is primed to start a
        // transfer. As soon as the channel is enabled, the peripheral will
        // issue a transfer request and the data transfers will begin.
 //
        uDMAChannelEnable(UDMA_CHANNEL_8);
        if( xSemaphoreTake( xSemBuffRx1, MAX_SONAR1_RX_TIME ) == pdTRUE )
            {
             if((g_ucRx1Buf[0]=='R') && (g_ucRx1Buf[4]==0x0D))
\{ memcpy(temp, &g_ucRx1Buf[1], 3);
                   distance=atoi(temp);
                   if(distance>765)
\{ memset(temp, 0x39, sizeof(temp));
 }
 }
            else
\{ uDMAChannelTransferSet(UDMA_CHANNEL_8, UDMA_MODE_BASIC,
                                           (void *)(UART1_BASE + UART_O_DR),
                                           g_ucRx1Buf, 1);
                uDMAChannelEnable(UDMA_CHANNEL_8);
               xSemaphoreTake( xSemBuffRx1, MAX SONAR1 RX TIME );
            }
         }
        if(TakeSonarInputsAccess(&mRawSonarsInputs, MAX_BLOCK_TIME)==SEM_OK)
        {
             memcpy(mRawSonarsInputs->Distance1, temp, 3);
            while ( GiveSonarInputsAccess( &mRawSonarsInputs) != SEM_OK );
```

```
 }
     }
}
//
// The interrupt handler for UART1. This interrupt will occur when a DMA
// transfer is complete using the UART1 uDMA channel. It will also be
// triggered if the peripheral signals an error. This interrupt handler will
// release the RX semaphore.
//
void UART1IntHandler(void)
{
     unsigned long ulStatus;
     unsigned long ulMode;
     portBASE_TYPE xHigherPriorityTaskWoken = pdFALSE;
     //
     // Read the interrupt status of the UART.
     //
     ulStatus = UARTIntStatus(UART1_BASE, 1);
     //
     // Clear any pending status, even though there should be none since no
     // UART interrupts were enabled. If UART error interrupts were enabled, 
     // then those interrupts could occur here and should be handled.
     //
   UARTIntClear(UART1_BASE, ulStatus);
     //
     // Check the DMA control table to see if the transfer is
     // complete. The transfer uses the receive buffer, and the primary
     // control structure.
     //
     ulMode = uDMAChannelModeGet(UDMA_CHANNEL_8);
     //
     // If the primary control structure indicates stop, that means the
     // receive buffer is done.
     //
     if(ulMode == UDMA_MODE_STOP)
     {
       xSemaphoreGiveFromISR( xSemBuffRx1, &xHigherPriorityTaskWoken );
     }
     //
     // If any task was blocked, right after we release the semaphore, we call
     // the scheduler
     //
     if(xHigherPriorityTaskWoken)
     {
       vPortYieldFromISR();
     }
}
```

```
#ifndef Sonar2_H_
#define Sonar2_H_
\ast* @file Sonar2.h<br>* @brief Type definitions for Sonar2.c
* @date 2013
\ast#include "dataModel.h"
```
void prvSonar2Task( void \* pvParameters );

#endif /\*Sonar2\_H\_\*/

Design and Development of an Ultrasonic Navigation System

Daniel Varela Iglesias

```
* @file
         Sonar2.c
* @brief
           Configure the parameters for the communication between the
           Sonar2 and the Rx UART2 (Channel 0 UART, PD6 pin)
* @date
         2013
// Drivers includes
#include "Sonar2.h"
// Environment includes
#include <string.h>
// Standard Stellaris includes
#include "inc/hw_ints.h"
#include "inc/hw_memmap.h"
#include "inc/hw_types.h"
#include "inc/hw uart.h"
#include "driverlib/gpio.h"
#include "driverlib/uart.h"
#include "driverlib/udma.h"
#include "driverlib/interrupt.h"
// Scheduler includes
#include "FreeRTOS.h"
#include "task.h"
#include "semphr.h"
// Misc.
#define MAX_SONAR2_RX_TIME (( portTickType ) 150 / portTICK_RATE_MS )
// The size of the UART receive buffer
#define UART2 RXBUF SIZE
                             -5
// Receive buffers is used for the UART transfers.
\frac{1}{2}static unsigned char g ucRx2Buf[UART2 RXBUF SIZE];
xSemaphoreHandle xSemBuffRx2 = NULL;
// Initializes the necessary parameters for the communication
\frac{1}{2}void Sonar2Init(void)
\{vSemaphoreCreateBinary( xSemBuffRx2 );
   \frac{1}{2}// Enable the UART peripheral, and configure it to operate even if the
   // CPU is in sleep
   \frac{1}{2}SvsCtlPeripheralEnable(SYSCTL PERIPH UART2);
   SysCtlPeripheralSleepEnable(SYSCTL PERIPH UART2);
```

```
 //
     // Configure the UART communication parameters
     //
     UARTConfigSetExpClk(UART2_BASE, SysCtlClockGet(), 9600,
                             UART_CONFIG_WLEN_8 | UART_CONFIG_STOP_ONE |
                             UART_CONFIG_PAR_NONE);
     //
     // Set the RX trigger thresholds to 4. This will be used by
     // the uDMA controller to signal when more data should be transferred.
     // The uDMA RX channel will be configured so that it can transfer 4
     // bytes in a burst when the UART is ready to transfer more data
     //
     UARTFIFOLevelSet(UART2_BASE, UART_FIFO_TX4_8, UART_FIFO_RX4_8);
     //
     // Enable the UART for operation, and enable the uDMA interface for RX
     // channel
     //
     UARTEnable(UART2_BASE);
    UARTDMAEnable(UART2_BASE, UART_DMA_RX);
     //
     // Enable the UART peripheral interrupts. Note that no UART interrupts
     // were enabled, but the uDMA controller will cause an interrupt on the
     // UART interrupt signal when a uDMA transfer is complete
     //
     IntPrioritySet(INT_UART2, configMAX_SYSCALL_INTERRUPT_PRIORITY);
     IntEnable(INT_UART2);
     // Assigns a peripheral mapping for a uDMA channel
     uDMAChannelAssign(UDMA_CH0_UART2RX);
     //
     // Put the attributes in a known state for the uDMA UART1RX channel.
     // These should already be disabled by default
     //
    uDMAChannelAttributeDisable(UDMA CHANNEL 0,
                                      UDMA_ATTR_ALTSELECT|UDMA_ATTR_USEBURST|
                                      UDMA_ATTR_HIGH_PRIORITY|
                                      UDMA_ATTR_REQMASK);
     //
     // Configure the control parameters for the primary control structure for
     // the UART RX channel. The primary contol structure is used.
     // The transfer data size is 8 bits, the
     // source address does not increment since it will be reading from a
     // register. The destination address increment is byte 8-bit bytes. The
     // arbitration size is set to 4 to match the RX FIFO trigger threshold.
     // The uDMA controller will use a 4 byte burst transfer if possible.
     // This will be somewhat more effecient that single byte transfers
     //
    uDMAChannelControlSet(UDMA CHANNEL 0,
                                UDMA_SIZE_8|UDMA_SRC_INC_NONE|UDMA_DST_INC_8|
                                UDMA_ARB_4);
void prvSonar2Task( void * pvParameters )
```
}

{

```
TRawSonarsInputs *mRawSonarsInputs;
      unsigned long distance;
      char temp[3];
      Sonar2Init();
    for(;;)
    {
       memset(temp, 0x39, sizeof(temp));
      //
      // Set up the transfer parameters for the UART RX primary control
      // structure. The mode is set to basic mode, the transfer source is
      // the UART data register, and the destination is the receive
     // g_ucRx2Buf buffer. The
      // transfer size is set to match the size of the buffer
      //
        uDMAChannelTransferSet(UDMA_CHANNEL_0, UDMA_MODE_BASIC,
                                   (void *)(UART2_BASE + UART_O_DR),
                                   g_ucRx2Buf, sizeof(g_ucRx2Buf));
        //
        // Now the uDMA UART RX channel is primed to start a
        // transfer. As soon as the channel is enabled, the peripheral will
        // issue a transfer request and the data transfers will begin.
 //
       uDMAChannelEnable(UDMA_CHANNEL_0);
        if( xSemaphoreTake( xSemBuffRx2, MAX_SONAR2_RX_TIME ) == pdTRUE )
            {
             if((g_ucRx2Buf[0]=='R') && (g_ucRx2Buf[4]==0x0D))
\{ memcpy(temp, &g_ucRx2Buf[1], 3);
                   distance=atoi(temp);
                   if(distance>765)
\{ memset(temp, 0x39, sizeof(temp));
 }
 }
            else
\{ uDMAChannelTransferSet(UDMA_CHANNEL_0, UDMA_MODE_BASIC,
                                           (void *)(UART2_BASE + UART_O_DR),
                                           g_ucRx2Buf, 1);
                uDMAChannelEnable(UDMA_CHANNEL_0);
               xSemaphoreTake( xSemBuffRx2, MAX SONAR2 RX TIME );
            }
         }
        if(TakeSonarInputsAccess(&mRawSonarsInputs, MAX_BLOCK_TIME)==SEM_OK)
        {
             memcpy(mRawSonarsInputs->Distance2, temp, 3);
            while ( GiveSonarInputsAccess( &mRawSonarsInputs) != SEM_OK );
```

```
 }
     }
}
//
// The interrupt handler for UART1. This interrupt will occur when a DMA
// transfer is complete using the UART1 uDMA channel. It will also be
// triggered if the peripheral signals an error. This interrupt handler will
// release the RX semaphore.
//
void UART2IntHandler(void)
{
     unsigned long ulStatus;
     unsigned long ulMode;
     portBASE_TYPE xHigherPriorityTaskWoken = pdFALSE;
     //
     // Read the interrupt status of the UART
     //
     ulStatus = UARTIntStatus(UART2_BASE, 1);
     //
     // Clear any pending status, even though there should be none since no
     // UART interrupts were enabled. If UART error interrupts were enabled, 
     // then those interrupts could occur here and should be handled.
     //
   UARTIntClear(UART2 BASE, ulStatus);
     //
     // Check the DMA control table to see if the transfer is
     // complete. The transfer uses the receive buffer, and the primary
     // control structure.
     //
    ulMode = uDMAChannelModeGet(UDMA_CHANNEL_0);
     //
     // If the primary control structure indicates stop, that means the
     // receive buffer is done.
     //
     if(ulMode == UDMA_MODE_STOP)
     {
       xSemaphoreGiveFromISR( xSemBuffRx2, &xHigherPriorityTaskWoken );
     }
     //
     // If any task was blocked, right after we release the semaphore, we call
     // the scheduler
     //
     if(xHigherPriorityTaskWoken)
     {
       vPortYieldFromISR();
     }
}
```

```
#ifndef Sonar3_H_
#define Sonar3_H_
\ast* @file Sonar3.h<br>* @brief Type definitions for Sonar3.c
* @date 2013
\ast#include "dataModel.h"
```
void prvSonar3Task( void \* pvParameters );

#endif /\*Sonar3\_H\_\*/

Design and Development of an Ultrasonic Navigation System

Daniel Varela Iglesias

```
* @file
         Sonar3.c
* @brief
           Configure the parameters for the communication between the
           Sonar3 and the Rx UART3 (Channel 16 UART, PC6 pin)
* @date
         2013
// Drivers includes
#include "Sonar3.h"
// Environment includes
#include <string.h>
// Standard Stellaris includes
#include "inc/hw_ints.h"
#include "inc/hw_memmap.h"
#include "inc/hw_types.h"
#include "inc/hw uart.h"
#include "driverlib/gpio.h"
#include "driverlib/uart.h"
#include "driverlib/udma.h"
#include "driverlib/interrupt.h"
// Scheduler includes
#include "FreeRTOS.h"
#include "task.h"
#include "semphr.h"
// Misc.
#define MAX_SONAR3_RX_TIME (( portTickType ) 150 / portTICK_RATE_MS )
// The size of the UART receive buffer
#define UART3 RXBUF SIZE
                             -5
// Receive buffers is used for the UART transfers.
\frac{1}{2}static unsigned char g ucRx3Buf[UART3 RXBUF SIZE];
xSemaphoreHandle xSemBuffRx3 = NULL;
// Initializes the necessary parameters for the communication
\frac{1}{2}void Sonar3Init(void)
\{vSemaphoreCreateBinary( xSemBuffRx3 );
   \frac{1}{2}// Enable the UART peripheral, and configure it to operate even if the
   // CPU is in sleep
   \frac{1}{2}SvsCtlPeripheralEnable(SYSCTL PERIPH UART3):
   SysCtlPeripheralSleepEnable(SYSCTL PERIPH UART3);
```

```
 //
     // Configure the UART communication parameters
     //
     UARTConfigSetExpClk(UART3_BASE, SysCtlClockGet(), 9600,
                             UART_CONFIG_WLEN_8 | UART_CONFIG_STOP_ONE |
                            UART_CONFIG_PAR_NONE);
     //
     // Set the RX trigger thresholds to 4. This will be used by
     // the uDMA controller to signal when more data should be transferred.
     // The uDMA RX channel will be configured so that it can transfer 4
     // bytes in a burst when the UART is ready to transfer more data
     //
     UARTFIFOLevelSet(UART3_BASE, UART_FIFO_TX4_8, UART_FIFO_RX4_8);
     //
     // Enable the UART for operation, and enable the uDMA interface for RX
     // channel
     //
     UARTEnable(UART3_BASE);
    UARTDMAEnable(UART3 BASE, UART DMA RX);
     //
     // Enable the UART peripheral interrupts. Note that no UART interrupts
     // were enabled, but the uDMA controller will cause an interrupt on the
     // UART interrupt signal when a uDMA transfer is complete
     //
     IntPrioritySet(INT_UART3, configMAX_SYSCALL_INTERRUPT_PRIORITY);
     IntEnable(INT_UART3);
     // Assigns a peripheral mapping for a uDMA channel
     uDMAChannelAssign(UDMA_CH16_UART3RX);
     //
     // Put the attributes in a known state for the uDMA UART1RX channel.
     // These should already be disabled by default
     //
     uDMAChannelAttributeDisable(UDMA_CHANNEL_16,
                                      UDMA_ATTR_ALTSELECT|UDMA_ATTR_USEBURST|
                                      UDMA_ATTR_HIGH_PRIORITY|
                                      UDMA_ATTR_REQMASK);
     //
     // Configure the control parameters for the primary control structure for
     // the UART RX channel. The primary contol structure is used.
     // The transfer data size is 8 bits, the
     // source address does not increment since it will be reading from a
     // register. The destination address increment is byte 8-bit bytes. The
     // arbitration size is set to 4 to match the RX FIFO trigger threshold.
     // The uDMA controller will use a 4 byte burst transfer if possible.
     // This will be somewhat more effecient that single byte transfers
     //
     uDMAChannelControlSet(UDMA_CHANNEL_16,
                                UDMA_SIZE_8|UDMA_SRC_INC_NONE|UDMA_DST_INC_8|
                                UDMA_ARB_4);
void prvSonar3Task( void * pvParameters )
```
}

{

```
TRawSonarsInputs *mRawSonarsInputs;
      unsigned long distance;
      char temp[3];
      Sonar3Init();
    for(;;)
    {
       memset(temp, 0x39, sizeof(temp));
       //
       // Set up the transfer parameters for the UART RX primary control
       // structure. The mode is set to basic mode, the transfer source is
      // the UART data register, and the destination is the receive 
      // g_ucRx3Buf buffer. 
      // The transfer size is set to match the size of the buffer
      //
        uDMAChannelTransferSet(UDMA_CHANNEL_16, UDMA_MODE_BASIC,
                                   (void *)(UART3_BASE + UART_O_DR),
                                   g_ucRx3Buf, sizeof(g_ucRx3Buf));
        //
        // Now the uDMA UART RX channel is primed to start a
        // transfer. As soon as the channel is enabled, the peripheral will
        // issue a transfer request and the data transfers will begin.
 //
       uDMAChannelEnable(UDMA_CHANNEL_16);
        if( xSemaphoreTake( xSemBuffRx3, MAX_SONAR3_RX_TIME ) == pdTRUE )
            {
             if((g_ucRx3Buf[0]=='R') && (g_ucRx3Buf[4]==0x0D))
\{ memcpy(temp, &g_ucRx3Buf[1], 3);
                   distance=atoi(temp);
                   if(distance>765)
\{ memset(temp, 0x39, sizeof(temp));
 }
 }
            else
\{ uDMAChannelTransferSet(UDMA_CHANNEL_16, UDMA_MODE_BASIC,
                                           (void *)(UART3_BASE + UART_O_DR),
                                           g_ucRx3Buf, 1);
                uDMAChannelEnable(UDMA_CHANNEL_16);
               xSemaphoreTake( xSemBuffRx3, MAX SONAR3 RX TIME );
            }
         }
        if(TakeSonarInputsAccess(&mRawSonarsInputs, MAX_BLOCK_TIME)==SEM_OK)
        {
             memcpy(mRawSonarsInputs->Distance3, temp, 3);
            while ( GiveSonarInputsAccess( &mRawSonarsInputs) != SEM_OK );
```

```
 }
     }
}
//
// The interrupt handler for UART1. This interrupt will occur when a DMA
// transfer is complete using the UART1 uDMA channel. It will also be
// triggered if the peripheral signals an error. This interrupt handler will
// release the RX semaphore.
//
void UART3IntHandler(void)
{
     unsigned long ulStatus;
     unsigned long ulMode;
     portBASE_TYPE xHigherPriorityTaskWoken = pdFALSE;
     //
     // Read the interrupt status of the UART
     //
     ulStatus = UARTIntStatus(UART3_BASE, 1);
     //
     // Clear any pending status, even though there should be none since no
     // UART interrupts were enabled. If UART error interrupts were enabled,
     // then those interrupts could occur here and should be handled.
     //
   UARTIntClear(UART3 BASE, ulStatus);
     //
     // Check the DMA control table to see if the transfer is
     // complete. The transfer uses the receive buffer, and the primary
     // control structure.
     //
     ulMode = uDMAChannelModeGet(UDMA_CHANNEL_16);
     //
     // If the primary control structure indicates stop, that means the
     // receive buffer is done.
     //
     if(ulMode == UDMA_MODE_STOP)
     {
       xSemaphoreGiveFromISR( xSemBuffRx3, &xHigherPriorityTaskWoken );
     }
     //
     // If any task was blocked, right after we release the semaphore, we call
     // the scheduler
     //
     if(xHigherPriorityTaskWoken)
     {
       vPortYieldFromISR();
     }
}
```

```
#ifndef Sonar4_H_
#define Sonar4_H_
\ast* @file Sonar4.h<br>* @brief 1ype definitions for Sonar4.c
* @date 2013
\ast#include "dataModel.h"
```
void prvSonar4Task( void \* pvParameters );

#endif /\*Sonar4\_H\_\*/

Design and Development of an Ultrasonic Navigation System

Daniel Varela Iglesias

```
* @file
         Sonar4.c
* @brief
           Configure the parameters for the communication between the
           Sonar4 and the Rx UART4 (Channel 18 UART, PC4 pin)
* @date
         2013
// Drivers includes
#include "Sonar4.h"
// Environment includes
#include <string.h>
// Standard Stellaris includes
#include "inc/hw_ints.h"
#include "inc/hw_memmap.h"
#include "inc/hw_types.h"
#include "inc/hw uart.h"
#include "driverlib/gpio.h"
#include "driverlib/uart.h"
#include "driverlib/udma.h"
#include "driverlib/interrupt.h"
// Scheduler includes
#include "FreeRTOS.h"
#include "task.h"
#include "semphr.h"
// Misc.
#define MAX_SONAR4_RX_TIME ( ( portTickType ) 150 / portTICK_RATE_MS )
// The size of the UART receive buffer
#define UART4 RXBUF SIZE
                             -5
// Receive buffers is used for the UART transfers.
\frac{1}{2}static unsigned char g ucRx4Buf[UART4 RXBUF SIZE];
xSemaphoreHandle xSemBuffRx4 = NULL;
// Initializes the necessary parameters for the communication
\frac{1}{2}void Sonar4Init(void)
\{vSemaphoreCreateBinary( xSemBuffRx4 );
   \frac{1}{2}// Enable the UART peripheral, and configure it to operate even if the
   // CPU is in sleep
   \frac{1}{2}SvsCtlPeripheralEnable(SYSCTL PERIPH UART4);
   SysCtlPeripheralSleepEnable(SYSCTL PERIPH UART4);
```
```
 //
     // Configure the UART communication parameters
     //
     UARTConfigSetExpClk(UART4_BASE, SysCtlClockGet(), 9600,
                             UART_CONFIG_WLEN_8 | UART_CONFIG_STOP_ONE |
                            UART_CONFIG_PAR_NONE);
     //
     // Set the RX trigger thresholds to 4. This will be used by
     // the uDMA controller to signal when more data should be transferred.
     // The uDMA RX channel will be configured so that it can transfer 4
     // bytes in a burst when the UART is ready to transfer more data
     //
     UARTFIFOLevelSet(UART4_BASE, UART_FIFO_TX4_8, UART_FIFO_RX4_8);
     //
     // Enable the UART for operation, and enable the uDMA interface for RX
     // channel
     //
     UARTEnable(UART4_BASE);
    UARTDMAEnable(UART4_BASE, UART_DMA_RX);
     //
     // Enable the UART peripheral interrupts. Note that no UART interrupts
     // were enabled, but the uDMA controller will cause an interrupt on the
     // UART interrupt signal when a uDMA transfer is complete
     //
     IntPrioritySet(INT_UART4, configMAX_SYSCALL_INTERRUPT_PRIORITY);
     IntEnable(INT_UART4);
     // Assigns a peripheral mapping for a uDMA channel
     uDMAChannelAssign(UDMA_CH18_UART4RX);
     //
     // Put the attributes in a known state for the uDMA UART1RX channel.
     // These should already be disabled by default
     //
     uDMAChannelAttributeDisable(UDMA_CHANNEL_18,
                                      UDMA_ATTR_ALTSELECT|UDMA_ATTR_USEBURST|
                                      UDMA_ATTR_HIGH_PRIORITY|
                                      UDMA_ATTR_REQMASK);
     //
     // Configure the control parameters for the primary control structure for
     // the UART RX channel. The primary contol structure is used.
     // The transfer data size is 8 bits, the
     // source address does not increment since it will be reading from a
     // register. The destination address increment is byte 8-bit bytes. The
     // arbitration size is set to 4 to match the RX FIFO trigger threshold.
     // The uDMA controller will use a 4 byte burst transfer if possible.
     // This will be somewhat more effecient that single byte transfers
     //
     uDMAChannelControlSet(UDMA_CHANNEL_18,
                                UDMA_SIZE_8|UDMA_SRC_INC_NONE|UDMA_DST_INC_8|
                                UDMA_ARB_4);
void prvSonar4Task( void * pvParameters )
```
}

{

```
TRawSonarsInputs *mRawSonarsInputs;
      unsigned long distance;
      char temp[3];
      Sonar4Init();
    for(;;)
    {
         memset(temp, 0x39, sizeof(temp));
        // Set up the transfer parameters for the UART RX primary control
         // structure. The mode is set to basic mode, the transfer source is
        // the UART data register, and the destination is the receive 
        // g_ucRx4Buf buffer. 
        // The transfer size is set to match the size of the buffer
        //
        uDMAChannelTransferSet(UDMA_CHANNEL_18, UDMA_MODE_BASIC,
                                   (void *)(UART4_BASE + UART_O_DR),
                                   g_ucRx4Buf, sizeof(g_ucRx4Buf));
        //
        // Now the uDMA UART RX channel is primed to start a
        // transfer. As soon as the channel is enabled, the peripheral will
        // issue a transfer request and the data transfers will begin.
 //
       uDMAChannelEnable(UDMA_CHANNEL_18);
        if( xSemaphoreTake( xSemBuffRx4, MAX_SONAR4_RX_TIME ) == pdTRUE )
            {
             if((g_ucRx4Buf[0]=='R') && (g_ucRx4Buf[4]==0x0D))
\{ memcpy(temp, &g_ucRx4Buf[1], 3);
                   distance=atoi(temp);
                   if(distance>765)
\{ memset(temp, 0x39, sizeof(temp));
 }
 }
            else
\{ uDMAChannelTransferSet(UDMA_CHANNEL_18, UDMA_MODE_BASIC,
                                           (void *)(UART4_BASE + UART_O_DR),
                                           g_ucRx4Buf, 1);
                uDMAChannelEnable(UDMA_CHANNEL_18);
                xSemaphoreTake( xSemBuffRx4, MAX_SONAR4_RX_TIME );
            }
         }
        if(TakeSonarInputsAccess(&mRawSonarsInputs, MAX_BLOCK_TIME)==SEM_OK)
        {
             memcpy(mRawSonarsInputs->Distance4, temp, 3);
            while ( GiveSonarInputsAccess( &mRawSonarsInputs) != SEM_OK );
```

```
 }
     }
}
//
// The interrupt handler for UART1. This interrupt will occur when a DMA
// transfer is complete using the UART1 uDMA channel. It will also be
// triggered if the peripheral signals an error. This interrupt handler will
// release the RX semaphore.
//
void UART4IntHandler(void)
{
     unsigned long ulStatus;
     unsigned long ulMode;
     portBASE_TYPE xHigherPriorityTaskWoken = pdFALSE;
     //
     // Read the interrupt status of the UART
     //
     ulStatus = UARTIntStatus(UART4_BASE, 1);
     //
     // Clear any pending status, even though there should be none since no
     // UART interrupts were enabled. If UART error interrupts were enabled,
     // then those interrupts could occur here and should be handled.
     //
    UARTIntClear(UART4 BASE, ulStatus);
     //
     // Check the DMA control table to see if the transfer is
     // complete. The transfer uses the receive buffer, and the primary
     // control structure.
     //
    ulMode = uDMAChannelModeGet(UDMA CHANNEL 18);
     //
     // If the primary control structure indicates stop, that means the
     // receive buffer is done.
     //
     if(ulMode == UDMA_MODE_STOP)
     {
       xSemaphoreGiveFromISR( xSemBuffRx4, &xHigherPriorityTaskWoken );
     }
     //
     // If any task was blocked, right after we release the semaphore, we call
     // the scheduler
     //
     if(xHigherPriorityTaskWoken)
     {
       vPortYieldFromISR();
     }
}
```

```
#ifndef ToPC_H_
#define ToPC_H_
\ast% @file ToPC.h<br>* @brief Type definitions for ToPC.c
* @author Daniel Varela Iglesias<br>* @date 2013
\ast#include "dataModel.h"
void prvToPCTask( void * pvParameters );
```
#endif /\*ToPC H  $*/$ 

Design and Development of an Ultrasonic Navigation System

Daniel Varela Iglesias

```
wille ToPC.c<br>* @brief Confi
           Configure the parameters for the communication between the
           Tx UART5 (Channel 7 UART, PE5 pin) and the main computer
* @date
          2013
// Drivers includes
#include "ToPC.h"
// Environment includes
#include <string.h>
// Standard Stellaris includes
#include "inc/hw_ints.h"
#include "inc/hw_memmap.h"
#include "inc/hw_types.h"
#include "inc/hw uart.h"
#include "driverlib/gpio.h"
#include "driverlib/uart.h"
#include "driverlib/udma.h"
#include "driverlib/interrupt.h"
// Scheduler includes
#include "FreeRTOS.h"
#include "task.h"
#include "semphr.h"
// Misc.
#define MAX_ToPC_RX_TIME ( ( portTickType ) 40 / portTICK_RATE_MS )
// The size of the UART transmit buffer
#define UART5 TXBUF SIZE
                              20
// Transmit buffer is used for the UART transfers
\frac{1}{2}static unsigned char g ucTx5Buf[UART5 TXBUF SIZE];
xSemaphoreHandle xSemBuffTx5 = NULL;
// Initializes the necessary parameters for the communication
\frac{1}{2}void ToPCInit(void)
\{vSemaphoreCreateBinary( xSemBuffTx5 );
   \frac{1}{2}// Enable the UART peripheral, and configure it to operate even if the
   // CPU is in sleep
   \frac{1}{2}SvsCtlPeripheralEnable(SYSCTL PERIPH UART5):
   SysCtlPeripheralSleepEnable(SYSCTL PERIPH UART5);
```

```
 //
 // Configure the UART communication parameters
 //
 UARTConfigSetExpClk(UART5_BASE, SysCtlClockGet(), 115200,
                         UART_CONFIG_WLEN_8 | UART_CONFIG_STOP_ONE |
                        UART_CONFIG_PAR_NONE);
 //
 // Set the TX trigger thresholds to 4. This will be used by
 // the uDMA controller to signal when more data should be transferred.
 // The uDMA TX channel will be configured so that it can transfer 4
 // bytes in a burst when the UART is ready to transfer more data
 //
 UARTFIFOLevelSet(UART5_BASE, UART_FIFO_TX4_8, UART_FIFO_RX4_8);
 //
 // Enable the UART for operation, and enable the uDMA interface for TX
 // channel.
 //
 UARTEnable(UART5_BASE);
UARTDMAEnable(UART5_BASE, UART_DMA_TX);
 //
 // Enable the UART peripheral interrupts. Note that no UART interrupts
 // were enabled, but the uDMA controller will cause an interrupt on the
 // UART interrupt signal when a uDMA transfer is complete.
 //
 IntPrioritySet(INT_UART5, configMAX_SYSCALL_INTERRUPT_PRIORITY);
 IntEnable(INT_UART5);
 // Assigns a peripheral mapping for a uDMA channel
 uDMAChannelAssign(UDMA_CH7_UART5TX);
 //
 // Put the attributes in a known state for the uDMA UART0TX channel.
 // These should already be disabled by default.
 //
 uDMAChannelAttributeDisable(UDMA_CHANNEL_7,
                                  UDMA_ATTR_ALTSELECT |
                                 UDMA_ATTR_HIGH_PRIORITY |
                                 UDMA_ATTR_REQMASK);
 //
 // Set the USEBURST attribute for the uDMA UART TX channel. This will
 // force the controller to always use a burst when transferring data from
 // the TX buffer to the UART. This is somewhat more effecient bus usage
 // than the default which allows single or burst transfers.
 //
 uDMAChannelAttributeEnable(UDMA_CHANNEL_7, UDMA_ATTR_USEBURST);
 //
 // Configure the control parameters for the UART TX. The uDMA UART TX
 // channel is used to transfer a block of data from a buffer to the UART.
 // The data size is 8 bits. The source address increment is 8-bit bytes
 // since the data is coming from a buffer. The destination increment is
 // none since the data is to be written to the UART data register. The
 // arbitration size is set to 4, which matches the UART TX FIFO trigger
 // threshold.
 //
```

```
 uDMAChannelControlSet(UDMA_CHANNEL_7|UDMA_PRI_SELECT,
                            UDMA_SIZE_8|UDMA_SRC_INC_8|UDMA_DST_INC_NONE|
                            UDMA_ARB_4);
```

```
 //
     // Set up the transfer parameters for the uDMA UART TX channel. This
     // will configure the transfer source and destination and the transfer
     // size.
     // The Basic mode is used because the peripheral is making the uDMA
     // transfer request. The source is the TX buffer and the destination is
     // the UART data register.
     //
    uDMAChannelTransferSet(UDMA CHANNEL 7 | UDMA PRI SELECT,
                                 UDMA_MODE_BASIC, g_ucTx5Buf,
                                (void *)(UART0_BASE + UART_O_DR),
                                 sizeof(g_ucTx5Buf));
     //
     // Now the uDMA UART TX channel is primed to start a
     // transfer. As soon as the channel are enabled, the peripheral will
     // issue a transfer request and the data transfers will begin.
     //
    uDMAChannelEnable(UDMA CHANNEL 7);
}
void prvToPCTask( void * pvParameters )
{
     portTickType xLastFlashTime;
     TRawSonarsInputs *mRawSonarsInputs;
     char forTx[20];
     ToPCInit();
    forTx[0]= 'S';forTx[1]=':':for Tx[5] = 'forTx[9]='for Tx[13] = ' ';
    forTx[17] = ' 'forTx[19]='\r';
     xLastFlashTime = xTaskGetTickCount();
     for(;;)
     {
         vTaskDelayUntil( &xLastFlashTime, MAX_ToPC_RX_TIME );
         if(TakeSonarInputsAccess(&mRawSonarsInputs, MAX_BLOCK_TIME)==SEM_OK)
         {
              memcpy(&forTx[2], mRawSonarsInputs->Distance1, 3);
              memcpy(&forTx[6], mRawSonarsInputs->Distance2, 3);
              memcpy(&forTx[10], mRawSonarsInputs->Distance3, 3);
              memcpy(&forTx[14], mRawSonarsInputs->Distance4, 3);
             while ( GiveSonarInputsAccess( &mRawSonarsInputs) != SEM OK );
 }
        forTx[18]='c';
```

```
 // Transmission
       if( xSemaphoreTake( xSemBuffTx5, MAX_BLOCK_TIME ) == pdTRUE )
       {
             memcpy(g_ucTx5Buf, &forTx, sizeof(forTx) );
             //
              // The uDMA TX channel must be re-enabled.
              //
              uDMAChannelEnable(UDMA_CHANNEL_7);
       }
     }
}
//
// The interrupt handler for UART5. This interrupt will occur when a DMA
// transfer is complete using the UART5 uDMA channel. It will also be
// triggered if the peripheral signals an error. It will restart a TX
// uDMA transfer if the prior transfer is complete.
//
void UART5IntHandler(void)
{
     unsigned long ulStatus;
     portBASE_TYPE xHigherPriorityTaskWoken = pdFALSE;
     //
     // Read the interrupt status of the UART.
     //
     ulStatus = UARTIntStatus(UART5_BASE, 1);
     //
     // Clear any pending status, even though there should be none since no
     // UART interrupts were enabled. If UART error interrupts were enabled,
     // then those interrupts could occur here and should be handled.
     //
    UARTIntClear(UART5_BASE, ulStatus);
     //
     // If the UART5 DMA TX channel is disabled, that means the TX DMA
     // transfer is done.
     //
     if(!uDMAChannelIsEnabled(UDMA_CHANNEL_7))
     {
         //
         // Start another DMA transfer to UART5 TX.
         //
         uDMAChannelTransferSet(UDMA_CHANNEL_7 | UDMA_PRI_SELECT,
                                     UDMA_MODE_BASIC, g_ucTx5Buf,
                                    (void *)(UART5_BASE + UART_O_DR),
                                     sizeof(g_ucTx5Buf));
         xSemaphoreGiveFromISR( xSemBuffTx5, &xHigherPriorityTaskWoken );
     }
     //
     // If any task was blocked, right after we release the semaphore, we call
     // the scheduler
     //
```
Design and Development of an Ultrasonic Navigation System **Daniel Varela Iglesias** Daniel Varela Iglesias

```
 if(xHigherPriorityTaskWoken)
     {
       vPortYieldFromISR();
     }
}
```
## 8.1.2 Src Folder

```
#ifndef DATAMODEL H
#define DATAMODEL H
\ast* @date
        2013
#include "FreeRTOS.h"
#include "semphr.h"
#define SEM OK
             \mathbf{1}#define SEM ERROR
             \thetatypedef struct __attribute_((packed))
€
  xSemaphoreHandle xDataModelMutex;
  char Distance1[3];
  char Distance2[3];
  char Distance3[3];
  char Distance4[3];
}TRawSonarsInputs;
void DataModelInit();
int TakeSonarInputsAccess(TRawSonarsInputs **pTRawSonarsInputs, portTickType
xBlockTime);
int GiveSonarInputsAccess(TRawSonarsInputs **pTRawSonarsInputs);
```

```
#endif /*DATAMODEL H */
```

```
wrile dataModel.c<br>* @brief Functiine<br>*
          Functions to use the Data Model
* @author Daniel Varela Iglesias
* @date
          2013
#include <string.h>
#include "dataModel.h"
TRawSonarsInputs mSonarInputs;
void InitSonarInputs();
// Initializes the SwitchMA's data model. Return: None
void DataModelInit()
\left\{ \right.InitSonarInputs();
   mSonarInputs.xDataModelMutex = xSemaphoreCreateMutex();
\mathcal{F}int TakeSonarInputsAccess(TRawSonarsInputs **pTRawSonarsInputs,
                        portTickType xBlockTime)
\{int iResult;
   if(xSemaphoreTake( mSonarInputs.xDataModelMutex, xBlockTime ) == pdTRUE )
   \{iResult=SEM_OK;
       *pTRawSonarsInputs=&mSonarInputs;
   ł
   else
   \{iResult=SEM ERROR:
       *pTRawSonarsInputs=NULL;
   \mathcal{E}return iResult;
\mathcal{F}int GiveSonarInputsAccess(TRawSonarsInputs **pTRawSonarsInputs)
\{int iResult;
   if( xSemaphoreGive( mSonarInputs.xDataModelMutex ) != pdTRUE )
   ₹
       iResult=SEM OK;
       *pTRawSonarsInputs=NULL;
   \mathcal{E}else
   ₹
```

```
 iResult=SEM_ERROR;
     }
    return iResult;
}
void InitSonarInputs()
{
      memset(mSonarInputs.Distance1, 0x30, sizeof(mSonarInputs.Distance1));
      memset(mSonarInputs.Distance2, 0x30, sizeof(mSonarInputs.Distance2));
      memset(mSonarInputs.Distance3, 0x30, sizeof(mSonarInputs.Distance3));
      memset(mSonarInputs.Distance4, 0x30, sizeof(mSonarInputs.Distance4));
}
```
 $/$ 

```
FreeRTOS V7.1.1 - Copyright (C) 2010 Real Time Engineers Ltd.
    \ast* If you are:
                                                                        \ast\ast+ New to FreeRTOS.
        + Wanting to learn FreeRTOS or multitasking in general quickly
        + Looking for basic training,
        + Wanting to improve your FreeRTOS skills and productivity
                                                                        \ast* then take a look at the FreeRTOS eBook
            "Using the FreeRTOS Real Time Kernel - a Practical Guide"
                     http://www.FreeRTOS.org/Documentation
   * A pdf reference manual is also available. Both are usually delivered *
    * to your inbox within 20 minutes to two hours when purchased between
    * 8am and 8pm GMT (although please allow up to 24 hours in case of
                                                                        \ast* exceptional circumstances). Thank you for your support!
  This file is part of the FreeRTOS distribution.
   FreeRTOS is free software; you can redistribute it and/or modify it under
   the terms of the GNU General Public License (version 2) as published by
   the Free Software Foundation AND MODIFIED BY the FreeRTOS exception.
    ***NOTE*** The exception to the GPL is included to allow you to
   distribute a combined work that includes FreeRTOS without being obliged
   to provide the source code for proprietary components outside of the
   FreeRTOS kernel.
   FreeRTOS is distributed in the hope that it will be useful, but WITHOUT
   ANY WARRANTY; without even the implied warranty of MERCHANTABILITY or
   FITNESS FOR A PARTICULAR PURPOSE. See the GNU General Public License for
   more details. You should have received a copy of the GNU General Public
   License and the FreeRTOS license exception along with FreeRTOS; if not it
   can be viewed here: http://www.freertos.org/a00114.html and also obtained
   by writing to Richard Barry, contact details for whom are available on
   the FreeRTOS WEB site.
   1 tab == 4 spaces!
   http://www.FreeRTOS.org - Documentation, latest information, license and
   contact details.
   http://www.SafeRTOS.com - A version that is certified for use in safety
   critical systems.
   http://www.OpenRTOS.com - Commercial support, development, porting,
   licensing and training services.
* /
#ifndef FREERTOS CONFIG H
#define FREERTOS CONFIG H
/* Override the sprintf function with a smaller version from the TI ustdlb.c
```
#include "utils/ustdlib.h"

file  $*/$ 

#### **#define** sprintf usprintf

```
/*-----------------------------------------------------------
* Application specific definitions.
 *
* These definitions should be adjusted for your particular hardware and
* application requirements.
 *
* THESE PARAMETERS ARE DESCRIBED WITHIN THE 'CONFIGURATION' SECTION OF THE
* FreeRTOS API DOCUMENTATION AVAILABLE ON THE FreeRTOS.org WEB SITE.
 *
* See http://www.freertos.org/a00110.html.
*----------------------------------------------------------*/
#define configUSE_PREEMPTION 1
#define configUSE_IDLE_HOOK 1
#define configUSE_TICK_HOOK 1
#define configCPU_CLOCK_HZ ( ( unsigned long ) 80000000 )
#define configTICK_RATE_HZ ( ( portTickType ) 1000 )
#define configMINIMAL_STACK_SIZE ( ( unsigned short ) 60 )
#define configTOTAL_HEAP_SIZE ( ( size_t ) ( 27 * 1024 ) )
#define configMAX_TASK_NAME_LEN ( 12 )
#define configUSE_TRACE_FACILITY 1
#define configUSE_16_BIT_TICKS 0
#define configIDLE_SHOULD_YIELD 0
#define configUSE_CO_ROUTINES 0
#define configUSE_MUTEXES 1
#define configCHECK_FOR_STACK_OVERFLOW 2
#define configUSE_RECURSIVE_MUTEXES 1
#define configQUEUE_REGISTRY_SIZE 10
#define configGENERATE RUN TIME STATS 0
#define configUSE_TIMERS 0
#define configUSE_COUNTING_SEMAPHORES 0
#define configMAX_PRIORITIES ( ( unsigned portBASE_TYPE ) 5 )
#define configMAX_CO_ROUTINE_PRIORITIES ( 2 )
/* Set the following definitions to 1 to include the API function, or zero
to exclude the API function. */
#define INCLUDE_vTaskPrioritySet 1
#define INCLUDE_uxTaskPriorityGet 1
#define INCLUDE_vTaskDelete 1
#define INCLUDE_vTaskCleanUpResources 0
#define INCLUDE_vTaskSuspend 1
#define INCLUDE_vTaskDelayUntil 1
#define INCLUDE_vTaskDelay 1
#define INCLUDE_uxTaskGetStackHighWaterMark 1
#define configKERNEL_INTERRUPT_PRIORITY ( 7 << 5 ) /* Priority 7, or 
255 as only the top three bits are implemented. This is the lowest priority. 
*/
#define configMAX_SYSCALL_INTERRUPT_PRIORITY ( 5 << 5 ) /* Priority 5, or 
160 as only the top three bits are implemented. */
#define MAX_BLOCK_TIME ( ( portTickType ) 0xffff )
#if (0)
extern volatile unsigned long ulHighFrequencyTimerTicks;
```

```
/* There is already a high frequency timer running - just reset its count 
back
to zero. */
#define portCONFIGURE_TIMER_FOR_RUN_TIME_STATS() ( ulHighFrequencyTimerTicks 
= 0UL )
#define portGET_RUN_TIME_COUNTER_VALUE() ulHighFrequencyTimerTicks
#endif
```

```
#endif /* FREERTOS_CONFIG_H */
```
Design and Development of an Ultrasonic Navigation System **Daniel Varela Iglesias** Daniel Varela Iglesias

//\*\*\*\*\*\*\*\*\*\*\*\*\*\*\*\*\*\*\*\*\*\*\*\*\*\*\*\*\*\*\*\*\*\*\*\*\*\*\*\*\*\*\*\*\*\*\*\*\*\*\*\*\*\*\*\*\*\*\*\*\*\*\*\*\*\*\*\*\*\*\*\*\*\*\* // Copyright (c) 2013 Texas Instruments Incorporated. All rights reserved. // Software License Agreement // // Redistribution and use in source and binary forms, with or without // modification, are permitted provided that the following conditions // are met: // // Redistributions of source code must retain the above copyright // notice, this list of conditions and the following disclaimer. // // Redistributions in binary form must reproduce the above copyright<br>// notice, this list of conditions and the following disclaimer in th notice, this list of conditions and the following disclaimer in the // documentation and/or other materials provided with the // distribution. // // Neither the name of Texas Instruments Incorporated nor the names of // its contributors may be used to endorse or promote products derived // from this software without specific prior written permission. // // THIS SOFTWARE IS PROVIDED BY THE COPYRIGHT HOLDERS AND CONTRIBUTORS // "AS IS" AND ANY EXPRESS OR IMPLIED WARRANTIES, INCLUDING, BUT NOT // LIMITED TO, THE IMPLIED WARRANTIES OF MERCHANTABILITY AND FITNESS FOR // A PARTICULAR PURPOSE ARE DISCLAIMED. IN NO EVENT SHALL THE COPYRIGHT // OWNER OR CONTRIBUTORS BE LIABLE FOR ANY DIRECT, INDIRECT, INCIDENTAL, // SPECIAL, EXEMPLARY, OR CONSEQUENTIAL DAMAGES (INCLUDING, BUT NOT // LIMITED TO, PROCUREMENT OF SUBSTITUTE GOODS OR SERVICES; LOSS OF USE, // DATA, OR PROFITS; OR BUSINESS INTERRUPTION) HOWEVER CAUSED AND ON ANY // THEORY OF LIABILITY, WHETHER IN CONTRACT, STRICT LIABILITY, OR TORT // (INCLUDING NEGLIGENCE OR OTHERWISE) ARISING IN ANY WAY OUT OF THE USE // OF THIS SOFTWARE, EVEN IF ADVISED OF THE POSSIBILITY OF SUCH DAMAGE. // // This file was automatically generated by the Tiva C Series PinMux Utility // Version: 1.0.2 // //\*\*\*\*\*\*\*\*\*\*\*\*\*\*\*\*\*\*\*\*\*\*\*\*\*\*\*\*\*\*\*\*\*\*\*\*\*\*\*\*\*\*\*\*\*\*\*\*\*\*\*\*\*\*\*\*\*\*\*\*\*\*\*\*\*\*\*\*\*\*\*\*\*\*\* **#ifndef** \_\_HARDWARECONF\_H\_\_

**#define** \_\_HARDWARECONF\_H\_\_

**extern void PortFunctionInit**(**void**);

**#endif** // \_\_HARDWARECONF\_H\_\_

```
//***************************************************************************
// Copyright (c) 2013 Texas Instruments Incorporated. All rights reserved.
// Software License Agreement
// 
// Redistribution and use in source and binary forms, with or without
// modification, are permitted provided that the following conditions
// are met:
// 
// Redistributions of source code must retain the above copyright
// notice, this list of conditions and the following disclaimer.
// 
    Redistributions in binary form must reproduce the above copyright
// notice, this list of conditions and the following disclaimer in the
// documentation and/or other materials provided with the 
// distribution.
// 
// Neither the name of Texas Instruments Incorporated nor the names of
// its contributors may be used to endorse or promote products derived
// from this software without specific prior written permission.
// 
// THIS SOFTWARE IS PROVIDED BY THE COPYRIGHT HOLDERS AND CONTRIBUTORS
// "AS IS" AND ANY EXPRESS OR IMPLIED WARRANTIES, INCLUDING, BUT NOT
// LIMITED TO, THE IMPLIED WARRANTIES OF MERCHANTABILITY AND FITNESS FOR
// A PARTICULAR PURPOSE ARE DISCLAIMED. IN NO EVENT SHALL THE COPYRIGHT
// OWNER OR CONTRIBUTORS BE LIABLE FOR ANY DIRECT, INDIRECT, INCIDENTAL,
// SPECIAL, EXEMPLARY, OR CONSEQUENTIAL DAMAGES (INCLUDING, BUT NOT
// LIMITED TO, PROCUREMENT OF SUBSTITUTE GOODS OR SERVICES; LOSS OF USE,
// DATA, OR PROFITS; OR BUSINESS INTERRUPTION) HOWEVER CAUSED AND ON ANY
// THEORY OF LIABILITY, WHETHER IN CONTRACT, STRICT LIABILITY, OR TORT
// (INCLUDING NEGLIGENCE OR OTHERWISE) ARISING IN ANY WAY OUT OF THE USE
// OF THIS SOFTWARE, EVEN IF ADVISED OF THE POSSIBILITY OF SUCH DAMAGE.
//
// This file was automatically generated by the Tiva C Series PinMux Utility
// Version: 1.0.2
//
//***************************************************************************
#include "HardwareConf.h"
#include "inc/hw_types.h"
#include "inc/hw_memmap.h"
#include "inc/hw_gpio.h"
#include "driverlib/sysctl.h"
#include "driverlib/pin_map.h"
#include "driverlib/rom_map.h"
#include "driverlib/gpio.h"
//***************************************************************************
void
PortFunctionInit(void)
{
     //
    // Enable Peripheral Clocks 
 //
   MAP SysCtlPeripheralEnable(SYSCTL PERIPH UART2);
   MAP SysCtlPeripheralEnable(SYSCTL PERIPH UART5);
   MAP SysCtlPeripheralEnable(SYSCTL PERIPH UART1);
   MAP SysCtlPeripheralEnable(SYSCTL PERIPH UART4);
    MAP_SysCtlPeripheralEnable(SYSCTL_PERIPH_UART3);
```

```
 MAP_SysCtlPeripheralEnable(SYSCTL_PERIPH_GPIOB);
MAP SysCtlPeripheralEnable(SYSCTL PERIPH GPIOC);
MAP SysCtlPeripheralEnable(SYSCTL PERIPH GPIOD);
 MAP_SysCtlPeripheralEnable(SYSCTL_PERIPH_GPIOE);
 //
 // Enable port PB0 for UART1 U1RX
 //
MAP GPIOPinConfigure(GPIO PB0 U1RX);
MAP_GPIOPinTypeUART(GPIO_PORTB_BASE, GPIO_PIN_0);
 //
 // Enable port PB1 for UART1 U1TX
 //
MAP GPIOPinConfigure(GPIO PB1 U1TX);
MAP GPIOPinTypeUART(GPIO PORTB BASE, GPIO PIN 1);
 //
 // Enable port PD7 for UART2 U2TX
 // First open the lock and select the bits we want to modify in the GPIO
 // commit register.
 //
HWREG(GPIO PORTD BASE + GPIO O LOCK) = GPIO LOCK KEY DD;
HWREG(GPIO PORTD BASE + GPIO O CR) = 0x80;
 //
 // Now modify the configuration of the pins that we unlocked.
 //
MAP GPIOPinConfigure(GPIO PD7 U2TX);
 MAP_GPIOPinTypeUART(GPIO_PORTD_BASE, GPIO_PIN_7);
 //
 // Enable port PD6 for UART2 U2RX
 //
 MAP_GPIOPinConfigure(GPIO_PD6_U2RX);
MAP_GPIOPinTypeUART(GPIO_PORTD_BASE, GPIO PIN 6);
 //
 // Enable port PC7 for UART3 U3TX
 //
MAP_GPIOPinConfigure(GPIO_PC7_U3TX);
MAP GPIOPinTypeUART(GPIO PORTC BASE, GPIO PIN 7);
 //
 // Enable port PC6 for UART3 U3RX
 //
 MAP_GPIOPinConfigure(GPIO_PC6_U3RX);
 MAP_GPIOPinTypeUART(GPIO_PORTC_BASE, GPIO_PIN_6);
 //
 // Enable port PC4 for UART4 U4RX
 //
MAP GPIOPinConfigure(GPIO PC4 U4RX);
 MAP_GPIOPinTypeUART(GPIO_PORTC_BASE, GPIO_PIN_4);
 //
 // Enable port PC5 for UART4 U4TX
 //
 MAP_GPIOPinConfigure(GPIO_PC5_U4TX);
```
 MAP\_GPIOPinTypeUART(GPIO\_PORTC\_BASE, GPIO\_PIN\_5); // // Enable port PE5 for UART5 U5TX // MAP\_GPIOPinConfigure(GPIO\_PE5\_U5TX); MAP\_GPIOPinTypeUART(GPIO\_PORTE\_BASE, GPIO\_PIN\_5); // // Enable port PE4 for UART5 U5RX //

MAP\_GPIOPinTypeUART(GPIO\_PORTE\_BASE, GPIO\_PIN\_4);

MAP\_GPIOPinConfigure(GPIO\_PE4\_U5RX);

}

```
//***************************************************************************
//
// main.c - FreeRTOS porting example on CCS4
//
// Copyright (c) 2006-2010 Texas Instruments Incorporated. All rights
// reserved.
// Software License Agreement
//
// Texas Instruments (TI) is supplying this software for use solely and
// exclusively on TI's microcontroller products. The software is owned by
// TI and/or its suppliers, and is protected under applicable copyright
// laws. You may not combine this software with "viral" open-source
// software in order to form a larger program.
//
// THIS SOFTWARE IS PROVIDED "AS IS" AND WITH ALL FAULTS.
// NO WARRANTIES, WHETHER EXPRESS, IMPLIED OR STATUTORY, INCLUDING, BUT
// NOT LIMITED TO, IMPLIED WARRANTIES OF MERCHANTABILITY AND FITNESS FOR
// A PARTICULAR PURPOSE APPLY TO THIS SOFTWARE. TI SHALL NOT, UNDER ANY
// CIRCUMSTANCES, BE LIABLE FOR SPECIAL, INCIDENTAL, OR CONSEQUENTIAL
// DAMAGES, FOR ANY REASON WHATSOEVER.
//
// Modified to work with TI ED-LM4F232 on 5/18/2012 by:
//
// Ken Pettit
// Fuel7, Inc.
//
//***************************************************************************
#include <stdlib.h>
#include <assert.h>
/* FreeRTOS includes */
#include "FreeRTOS.h"
#include "task.h"
#include "queue.h"
#include "semphr.h"
/* Standard Stellaris includes */
#include "inc/hw_ints.h"
#include "inc/hw_memmap.h"
#include "inc/hw_types.h"
#include "inc/hw_uart.h"
#include "driverlib/fpu.h"
#include "driverlib/udma.h"
#include "driverlib/gpio.h"
#include "driverlib/interrupt.h"
#include "driverlib/sysctl.h"
#include "driverlib/systick.h"
#include "driverlib/timer.h"
#include "driverlib/uart.h"
/* Other Stellaris include */
#include "utils/cpu_usage.h"
/* Stellaris PinMux Utility include*/
#include "HardwareConf.h"
```

```
/* Drivers */
```
#### #include "Sonar1.h"

```
\frac{1}{2}// The control table used by the uDMA controller. This table must be aligned
// to a 1024 byte boundary.
\frac{1}{2}#pragma DATA ALIGN(ucControlTable, 1024)
unsigned char ucControlTable[1024];
\frac{1}{2}// The count of uDMA errors. This value is incremented by the uDMA error
// handler.
\frac{1}{2}static unsigned long g_{\text{u}}luDMAErrCount = 0;
\frac{1}{2}//! <h1>START APPLICATION with FreeRTOS for Texas Instruments/Luminary Micro
1/1EK-LMAF232 evauation-board \langle /h1 \rangle1/1//! - It uses Stellaris libraries
\frac{1}{2}// The speed of the processor clock, which is therefore the speed of the
// clock that is fed to the peripherals.
\frac{1}{2}unsigned long g_ulSystemClock;
\frac{1}{2}// The CPU usage in percent, in 16.16 fixed point format.
\frac{1}{2}unsigned long g ulCPUUsage;
\frac{1}{2}// The error routine that is called if the driver library encounters an
// error.
\frac{1}{2}#ifdef DEBUG
void
error (char *pcFilename, unsigned long ulline)
\{ł
#endif
* Hook functions that can get called by the kernel.
```

```
*/
void vApplicationIdleHook( void );
void vApplicationTickHook( void );
void vApplicationStackOverflowHook( xTaskHandle *pxTask, signed portCHAR 
*pcTaskName );
/* Definitions of tasks */
extern void prvSonar1Task( void *pvParameters );
extern void prvSonar2Task( void *pvParameters );
extern void prvSonar3Task( void *pvParameters );
extern void prvSonar4Task( void *pvParameters );
extern void prvToPCTask( void *pvParameters );
/*-----------------------------------------------------------*/
int main(void)
{
     //
     // Enable the floating-point unit.
     //
     FPUEnable();
     //
     // Configure the floating-point unit to perform stacking of the
     // floating-point state.
     //
     FPULazyStackingEnable();
     //
     // Set the clocking to run at 80.00MHz from the PLL.
     //
    SysCtlClockSet(SYSCTL_SYSDIV_2_5|SYSCTL_USE_PLL|SYSCTL_OSC_MAIN|
                    SYSCTL_XTAL_16MHZ); // 16MHz External Clock
     //
     // Enable peripherals to operate when CPU is in sleep.
     //
     SysCtlPeripheralClockGating(true);
     //Initialize Hardware peripherals
     PortFunctionInit();
     //
     // Enable the uDMA controller at the system level. Enable it to continue
     // to run while the processor is in sleep.
     //
     SysCtlPeripheralEnable(SYSCTL_PERIPH_UDMA);
     SysCtlPeripheralSleepEnable(SYSCTL_PERIPH_UDMA);
     //
     // Enable the uDMA controller error interrupt. This interrupt will occur
     // if there is a bus error during a transfer.
     //
     IntEnable(INT_UDMAERR);
     //
     // Enable the uDMA controller.
     //
     uDMAEnable();
```

```
 //
     // Point at the control table to use for channel control structures.
     //
     uDMAControlBaseSet(ucControlTable);
     DataModelInit();
     /*-------------------------------------------
         Create task and start scheduler
     -------------------------------------------*/
     xTaskCreate( prvSonar1Task, ( signed char * ) "Sonar1",
                  configMINIMAL_STACK_SIZE+100, ( void * ) NULL, 3, NULL );
     xTaskCreate( prvSonar2Task, ( signed char * ) "Sonar2",
 configMINIMAL_STACK_SIZE+100, ( void * ) NULL, 3, NULL );
 xTaskCreate( prvSonar3Task, ( signed char * ) "Sonar3", 
                  configMINIMAL_STACK_SIZE+100, ( void * ) NULL, 3, NULL );
     xTaskCreate( prvSonar4Task, ( signed char * ) "Sonar4", 
                  configMINIMAL_STACK_SIZE+100, ( void * ) NULL, 3, NULL );
     xTaskCreate( prvToPCTask, ( signed char * ) "ToPC",
                  configMINIMAL_STACK_SIZE+100, ( void * ) NULL, 3, NULL );
     /* Start the scheduler so our tasks start executing. */
     vTaskStartScheduler();
     /* If all is well we will never reach here as the scheduler will now be
     running. If we do reach here then it is likely that there was
     insufficient heap available for the idle task to be created. */
     while (1)
     {
     }
/*-----------------------------------------------------------*/
void vApplicationIdleHook( void )
      SysCtlSleep();
/*-----------------------------------------------------------*/
void vApplicationTickHook( void )
/*-----------------------------------------------------------*/
void vApplicationMallocFailedHook( void )
     /* This function will only be called if an API call to create a task,
        Queue or semaphore fails because there is too little heap RAM
        remaining. */
     for( ;; );
/*-----------------------------------------------------------*/
```
}

{

}

{

}

{

}

```
void vApplicationStackOverflowHook( xTaskHandle *pxTask, signed portCHAR
*pcTaskName )
\{/* This function will only be called if a task overflows its stack. Note
   that stack overflow checking does slow down the context switch
   implementation. */
   for(i; );
\mathcal{F}\frac{1}{2}// The interrupt handler for uDMA errors. This interrupt will occur if the
// uDMA encounters a bus error while trying to perform a transfer. This
// handler just increments a counter if an error occurs.
\frac{1}{2}void
uDMAErrorHandler(void)
\{unsigned long ulStatus;
   \frac{1}{2}// Check for uDMA error bit
   \frac{1}{2}u1Status = uDMAErrorStatusGet();
   \frac{1}{2}// If there is a uDMA error, then clear the error and increment
   // the error counter.
   \frac{1}{2}if(ulStatus)\{uDMAErrorStatusClear();
       g_uluDMAErrCount++;
   \mathcal{E}\mathcal{E}
```

```
//***************************************************************************
//
// startup ccs.c - Startup code for use with TI's Code Composer Studio.
//
// Copyright (c) 2006-2010 Texas Instruments Incorporated. All rights
// reserved.
// Software License Agreement
//
// Texas Instruments (TI) is supplying this software for use solely and
// exclusively on TI's microcontroller products. The software is owned by
// TI and/or its suppliers, and is protected under applicable copyright
// laws. You may not combine this software with "viral" open-source
// software in order to form a larger program.
//
// THIS SOFTWARE IS PROVIDED "AS IS" AND WITH ALL FAULTS.
// NO WARRANTIES, WHETHER EXPRESS, IMPLIED OR STATUTORY, INCLUDING, BUT
// NOT LIMITED TO, IMPLIED WARRANTIES OF MERCHANTABILITY AND FITNESS FOR
// A PARTICULAR PURPOSE APPLY TO THIS SOFTWARE. TI SHALL NOT, UNDER ANY
// CIRCUMSTANCES, BE LIABLE FOR SPECIAL, INCIDENTAL, OR CONSEQUENTIAL
// DAMAGES, FOR ANY REASON WHATSOEVER.
//
// Modified for EK-LM4F232 Eval board on 5/18/2012 by:
//
// Ken Pettit
// Fuel7, Inc.
//
//***************************************************************************
//***************************************************************************
//
// Forward declaration of the default fault handlers.
//
//***************************************************************************
void ResetISR(void);
static void NmiSR(void);
static void FaultISR(void);
static void IntDefaultHandler(void);
//***************************************************************************
//
// External declaration for the reset handler that is to be called when the
// processor is started
//
//***************************************************************************
extern void _c_int00(void);
//***************************************************************************
//
// Linker variable that marks the top of the stack.
//
//***************************************************************************
extern unsigned long __STACK_TOP;
//***************************************************************************
//
// External declarations for the interrupt handlers used by the application.
//
//***************************************************************************
extern void xPortPendSVHandler(void);
```

```
extern void xPortSysTickHandler(void);
extern void vPortSVCHandler( void );
extern void uDMAErrorHandler(void);
extern void UART1IntHandler(void);
extern void UART2IntHandler(void);
extern void UART3IntHandler(void);
extern void UART4IntHandler(void);
extern void UART5IntHandler(void);
\frac{1}{2}// The vector table. Note that the proper constructs must be placed on this
// to ensure that it ends up at physical address 0x0000.0000 or at the start
// of the program if located at a start address other than 0.
\frac{1}{2}#pragma DATA_SECTION(g_pfnVectors, ".intvecs")
void (* const g_pfnVectors[])(void) =\{(void (*)(void))((unsigned long)& STACK TOP),
                                         // The initial stack pointer
                                        // The reset handler
   ResetISR,
                                        // The NMI handler
   NmiSR,
                                        // The hard fault handler
   FaultISR,
                                        // The MPU fault handler
   IntDefaultHandler,
                                       // The bus fault handler
   IntDefaultHandler,
                                       // The usage fault handler
   IntDefaultHandler,
                                       // Reserved
   0,
                                       // Reserved
   0,
                                       // Reserved
   0,
                                       // Reserved
   0,
   vPortSVCHandler,
                                        // SVCall handler (System Service
                                       // Call with SVC instruction)
                                       // Debug monitor handler
   IntDefaultHandler,
                                        // Reserved
   0,
                                       // The PendSV handler (Pendable
   xPortPendSVHandler,
                                       // request for system service)
                                        // The SysTick handler
   xPortSysTickHandler,
                                        // GPIO Port A
   IntDefaultHandler.
                                        // GPIO Port B
   IntDefaultHandler,
   IntDefaultHandler,
                                        // GPIO Port C
   IntDefaultHandler,
                                        // GPIO Port D
   IntDefaultHandler,
                                       // GPIO Port E
                                        // UART0 Rx and Tx
   IntDefaultHandler,
                                        // UART1 Rx and Tx
   UART1IntHandler,
                                         // SSI0 Rx and Tx
   IntDefaultHandler,
                                        // I2C0 Master and Slave
   IntDefaultHandler,
                                        // PWM Fault
   IntDefaultHandler,
   IntDefaultHandler,
                                        // PWM Generator 0
                                        // PWM Generator 1
   IntDefaultHandler,
   IntDefaultHandler,
                                       // PWM Generator 2
                                       // Quadrature Encoder 0
   IntDefaultHandler,
   IntDefaultHandler,
                                       // ADC Sequence 0
                                       // ADC Sequence 1
   IntDefaultHandler,
                                        // ADC Sequence 2
   IntDefaultHandler,
   IntDefaultHandler,
                                        // ADC Sequence 3
                                        // Watchdog timer
   IntDefaultHandler,
```
IntDefaultHandler,  $/$ / FLASH Control<br>IntDefaultHandler.  $/$ / GPIO Port F IntDefaultHandler,  $/$ / GPIO Port F<br>IntDefaultHandler. (// GPIO Port G IntDefaultHandler,  $// GPIO$  Port H UART2IntHandler,  $\frac{1}{100}$  UART2 Rx and Tx IntDefaultHandler,  $// CAM0$ IntDefaultHandler,  $\left/ \right/ \left/ \right/ \left/ \right/ \left/ \left/ \right/ \left/ \right/ \left/ \right/ \left/ \right/ \left/ \left/ \right/ \right/ \left/ \left/ \right/ \right/ \left/ \left/ \left/ \right/ \right/ \right/ \left/ \left/ \left/ \right/ \right/ \right/ \left/ \left/ \left/ \left/ \right/ \right/ \right/ \right/ \left/ \left/ \left/ \left/ \left/ \right/ \right/ \right/ \right/ \right/ \left/ \left/ \left/ \left/ \right/ \right/ \right/ \right/ \left/ \left/ \left/ \left/ \left/ \right/ \$  IntDefaultHandler, // Ethernet IntDefaultHandler,  $/$ / Hibernate<br>IntDefaultHandler,  $/$ / USB0 uDMAErrorHandler, // uDMA Error IntDefaultHandler,  $\frac{1}{1250}$ IntDefaultHandler,  $// GPIO Port J$ <br>IntDefaultHandler,  $// GPIO Port K$ IntDefaultHandler,<br>
IntDefaultHandler,<br>  $1/5$  SI2 Rx and Tx IntDefaultHandler,  $\frac{1}{100}$  // SSI3 Rx and Tx UART5IntHandler,  $//$  UART5 Rx and Tx 0, // Reserved 0, // Reserved 0, // Reserved 0, // Reserved 0, // Reserved 0, // Reserved 0, // Reserved 0, // Reserved 0, // Reserved

IntDefaultHandler, IntDefaultHandler, IntDefaultHandler, IntDefaultHandler, IntDefaultHandler,

IntDefaultHandler,  $//$  Timer 0 subtimer A IntDefaultHandler,  $//$  Timer 0 subtimer B IntDefaultHandler, // Timer 1 subtimer A IntDefaultHandler, // Timer 1 subtimer B IntDefaultHandler, // Timer 2 subtimer A IntDefaultHandler,  $\frac{1}{1}$  // Timer 2 subtimer B<br>IntDefaultHandler,  $\frac{1}{1}$  // Analog Comparator // Analog Comparator 0 IntDefaultHandler,  $\frac{1}{2}$  // Analog Comparator 1 IntDefaultHandler,  $//$  Analog Comparator 2 IntDefaultHandler, // System Control (PLL, OSC, BO) IntDefaultHandler,  $\frac{1}{2}$  // SSI1 Rx and Tx IntDefaultHandler,  $//$  Timer 3 subtimer A IntDefaultHandler,  $//$  Timer 3 subtimer B IntDefaultHandler,  $\frac{1}{2}$  // I2C1 Master and Slave IntDefaultHandler,  $//$  Quadrature Encoder 1 IntDefaultHandler,  $//$  PWM Generator 3 IntDefaultHandler, // uDMA Software Transfer IntDefaultHandler,  $//$  ADC1 Sequence 0 IntDefaultHandler,  $//$  ADC1 Sequence 1 IntDefaultHandler,  $\frac{1}{2}$  // ADC1 Sequence 2 IntDefaultHandler,  $//$  ADC1 Sequence 3 IntDefaultHandler,  $\frac{1}{2}$  // External Bus Interface 0<br>IntDefaultHandler,  $\frac{1}{2}$  // GPIO Port J UART3IntHandler,  $\frac{1}{100}$  UART3 Rx and Tx UART4IntHandler,  $//$  UART4 Rx and Tx IntDefaultHandler,  $//$  UART6 Rx and Tx IntDefaultHandler,  $\frac{1}{2}$  // UART7 Rx and Tx IntDefaultHandler,  $\frac{1}{2}$  // I2C2 Master and Slave IntDefaultHandler, // I2C3 Master and Slave IntDefaultHandler,  $\frac{1}{1}$  // Timer 4 subtimer A IntDefaultHandler, // Timer 4 subtimer B 0, // Reserved

Laurea Magistrale in Ingegneria dell'Automazione Politecnico di Milano

 0, // Reserved 0, // Reserved 0, // Reserved 0, // Reserved 0, // Reserved 0, // Reserved 0, // Reserved 0, // Reserved 0, // Reserved 0, // Reserved 0, // Reserved 0, // Reserved 0, // Reserved IntDefaultHandler, // Timer 5 subtimer A IntDefaultHandler,  $\frac{1}{1}$  Timer 5 subtimer B IntDefaultHandler,  $//$  FPU IntDefaultHandler,  $//$  PECI 0 IntDefaultHandler,  $// LPC @$ IntDefaultHandler,  $//$  GPIO Port M IntDefaultHandler,  $// GPIO$  Port N IntDefaultHandler, 0, // Reserved IntDefaultHandler,  $// GPIO Port P1$  IntDefaultHandler, // GPIO Port P2 IntDefaultHandler,  $\frac{1}{16}$  // GPIO Port P3 IntDefaultHandler,  $// GPIO Port P4$  IntDefaultHandler, // GPIO Port P5 IntDefaultHandler,  $// GPIO Port P6$ IntDefaultHandler,  $// GPIO Port P7$ IntDefaultHandler,  $\frac{1}{100}$  // GPIO Port Q1 IntDefaultHandler, IntDefaultHandler,  $// GPIO Port Q3$ IntDefaultHandler,  $\frac{1}{100}$  // GPIO Port Q4 IntDefaultHandler, IntDefaultHandler,  $\frac{1}{100}$  // GPIO Port Q6<br>IntDefaultHandler,  $\frac{1}{100}$  // GPIO Port 07 IntDefaultHandler, IntDefaultHandler,  $// GPIO Port R$ IntDefaultHandler,  $// GPIO Port S$ IntDefaultHandler, The Communication of the Communication of the Music of the Music of the Music of the Music o

 0, // Reserved IntDefaultHandler,  $//$  Wide Timer 0 subtimer A IntDefaultHandler,  $//$  Wide Timer 0 subtimer B IntDefaultHandler,  $\frac{1}{2}$  // Wide Timer 1 subtimer A IntDefaultHandler, // Wide Timer 1 subtimer B IntDefaultHandler,  $//$  Wide Timer 2 subtimer A IntDefaultHandler,  $//$  Wide Timer 2 subtimer B IntDefaultHandler, // Wide Timer 3 subtimer A IntDefaultHandler,  $//$  Wide Timer 3 subtimer B IntDefaultHandler,  $//$  Wide Timer 4 subtimer A IntDefaultHandler,  $//$  Wide Timer 4 subtimer B IntDefaultHandler,  $//$  Wide Timer 5 subtimer A IntDefaultHandler,  $\frac{1}{100}$  and  $\frac{1}{100}$  wide Timer 5 subtimer B IntDefaultHandler, // I2C4 Master and Slave IntDefaultHandler,  $\frac{1}{12}$  and Slave IntDefaultHandler,  $\frac{1}{2}$  // Quadrature Encoder 2<br>IntDefaultHandler,  $\frac{1}{2}$  // Fan 0 IntDefaultHandler,  $// GPD Port P (Summary or PQ)$ IntDefaultHandler,  $// GPD Port Q (Summary or Q0)$ IntDefaultHandler,  $//$  PWM 1 Generator 1 IntDefaultHandler,  $\frac{1}{2}$  // PWM 1 Generator 2

Design and Development of an Ultrasonic Navigation System

Daniel Varela Iglesias

```
// PWM 1 Generator 3
   IntDefaultHandler,
                                  // PWM 1 Fault
   IntDefaultHandler
};
\frac{1}{2}// This is the code that gets called when the processor first starts
// execution following a reset event. Only the absolutely necessary set is
// performed, after which the application supplied entry() routine is called.
// Any fancy actions (such as making decisions based on the reset cause
// register, and resetting the bits in that register) are left solely in the
// hands of the application.
\frac{1}{2}void
ResetISR(void)
€
   \frac{1}{2}// Jump to the CCS C Initialization Routine.
   \frac{1}{2}\_asm(".global c int00\n"
           b.w c_int00");
\mathcal{E}\frac{1}{2}// This is the code that gets called when the processor receives a NMI. This
// simply enters an infinite loop, preserving the system state for
// examination by a debugger.
\frac{1}{2}static void
NmiSR(void)
\{\frac{1}{2}// Enter an infinite loop.
   \frac{1}{2}while(1)\{\mathcal{F}\mathcal{E}\frac{1}{2}// This is the code that gets called when the processor receives a fault
// interrupt. This simply enters an infinite loop, preserving the system
// state for examination by a debugger.
\frac{1}{2}static void
FaultISR(void)
\{\frac{1}{2}// Enter an infinite loop.
   \frac{1}{2}while(1)\left\{ \right.}
}
```

```
\frac{1}{2}// This is the code that gets called when the processor receives an
// unexpected interrupt. This simply enters an infinite loop, preserving the
// system state for examination by a debugger.
\frac{1}{2}static void
IntDefaultHandler(void)
\{\frac{1}{2}// Go into an infinite loop.
  \frac{1}{2}while(1)\{}
\mathcal{E}#if (0)\frac{1}{2}// A dummy printf function to satisfy the calls to printf from uip. This
// avoids pulling in the run-time library.
\frac{1}{2}int
uipprintf(const char *fmt, ...)
€
  return(0);ł
#endif
```
# **8.2 Datasheets**

The following pages contain the datasheets of the MB1220 MaxSonar sensor, the Stellaris LaunchPad, the TTL-232R cable and the SN74LS14 inverter.

Documents like the Stellaris User's Guide, the LM4F120H5QR microcontroller datasheet or the ROM-LM4F120H5QR-UG-466 datasheet have been consulted but not been included due to their extension.

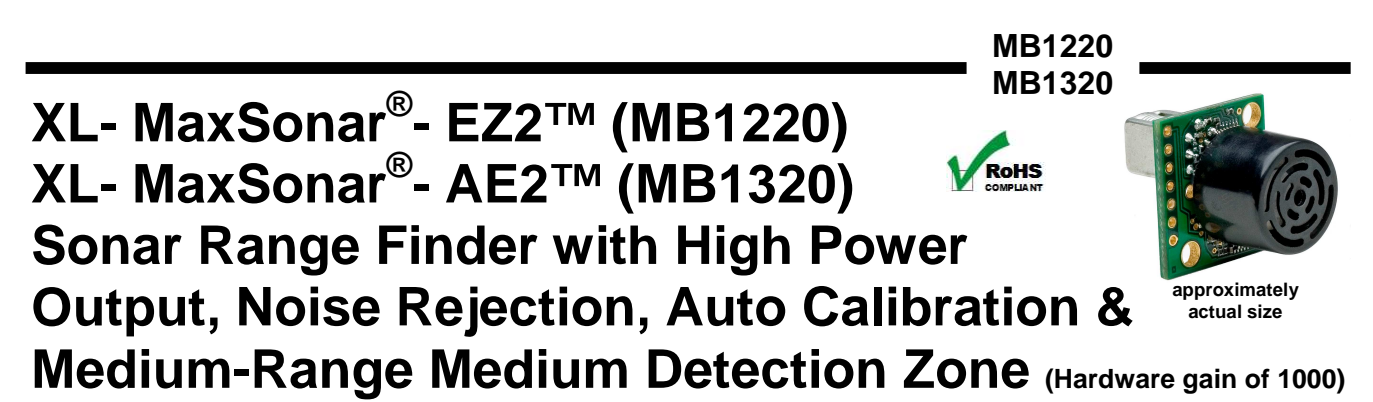

*The MB1220 and MB1320 have a new high power output along with real-time auto calibration for changing conditions (temperature, voltage and acoustic or electrical noise) that ensure you receive the most reliable (in air) ranging data for every reading taken. The MB1220 and MB1320 low power 3.3V – 5V operation provides very short to long-range detection and ranging, in a tiny and compact form factor. The MB1220 and MB1320 detect objects from 0-cm\* to 765-cm (25.1 feet) and provide sonar range information from 20-cm out to765 cm with 1-cm resolution. Objects from 0-cm\* to 20-cm typically range as 20-cm (\*Objects from 0-mm to 1 mm may not be detected.) The interface output formats included are pulse width output (MB1220), real-time analog voltage envelope (MB1320), analog voltage output, and serial digital output.*

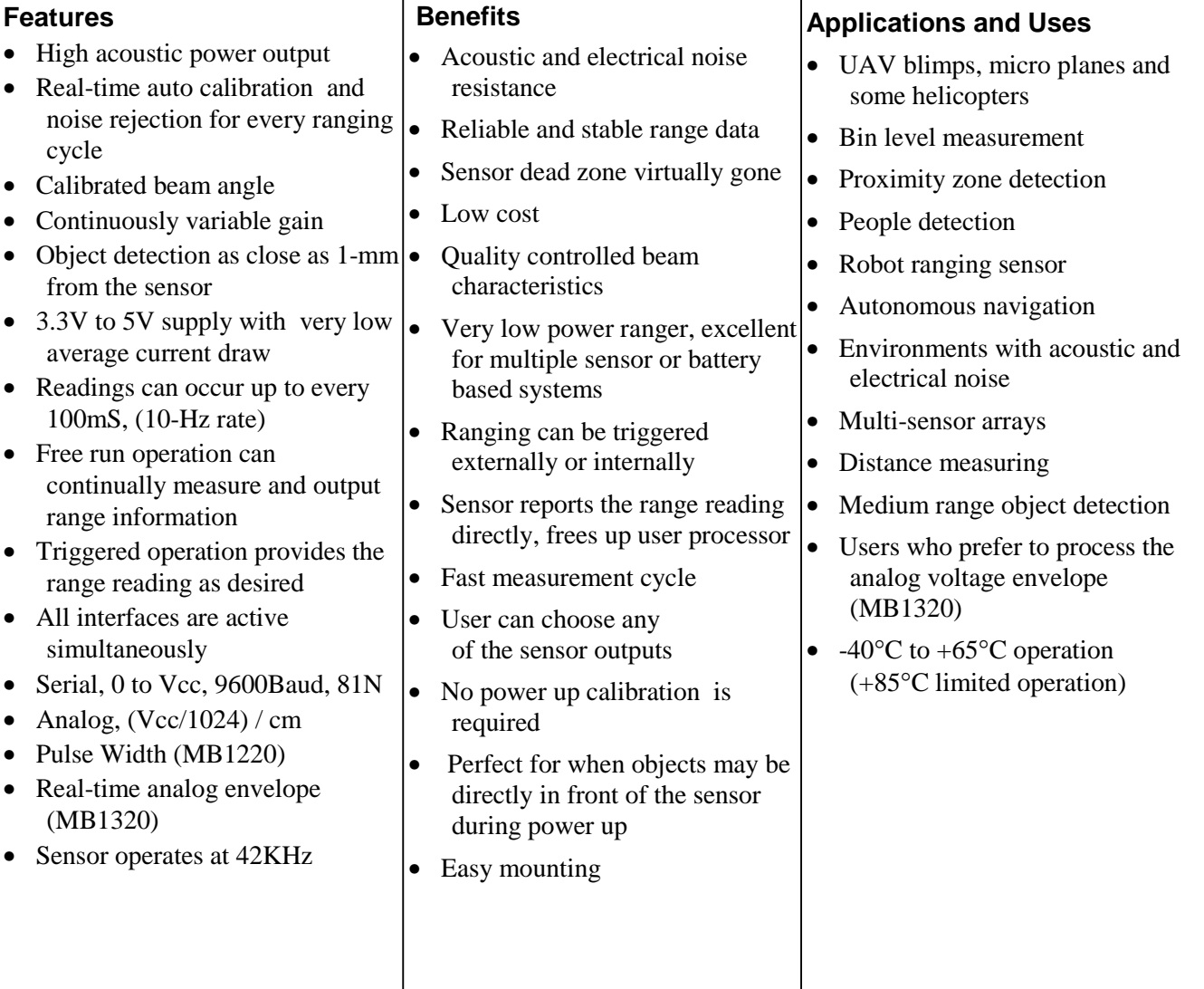

**MaxBotix**®  **Inc. MaxBotix, MaxSonar, EZ2 & AE2 are trademarks of MaxBotix Inc. XL-EZ2™ XL-AE2™ • Patents 7,679,996 • Copyright 2005 - 2012**

### **MB1220 MB1320 MB1220 & MB1320 Circuit**

#### **MB1220 & MB1320 Pin Out**

- **Pin 1 -** Leave open (or high) for serial output on the Pin 5 output. When Pin 1 is held low the Pin 5 output sends a pulse (instead of serial data), suitable for low noise chaining.
- **Pin 2 -** MB1220 (PW) This pin outputs a pulse width representation of range. To calculate distance, use the scale factor of 58uS per cm. MB1320 (AE) This pin outputs the analog voltage envelope of the acoustic wave form.
- **Pin 3 -** (AN) This pin outputs analog voltage with a scaling factor of (Vcc/1024) per cm. A supply of 5V yields ~4.9mV/cm., and 3.3V yields ~3.2mV/cm. Hardware limits the maximum reported range on this output to ~700 cm at 5V and ~600 cm at 3.3V. The output is buffered and corresponds to the most recent range data.
- **Pin 4 -** (RX) This pin is internally pulled high. The MB1220 MB1320 will continually measure range and output if the pin is left unconnected or held high. If held low the MB1220 MB1320 will stop ranging. Bring high 20uS or more for range reading.
- **Pin 5 -** (TX) When Pin 1 is open or held high, the Pin 5 output delivers asynchronous serial with an RS232 format, except voltages are 0-Vcc. The output is an ASCII capital "R", followed by three ASCII character digits representing the range in centimeters up to a maximum of 765, followed by a carriage return (ASCII 13). The baud rate is 9600, 8 bits, no parity, with one stop bit. Although the voltage of 0-Vcc is outside the RS232 standard, most RS232 devices have sufficient margin to read 0- Vcc serial data. If standard voltage level RS232 is desired, invert, and connect an RS232 converter such as a MAX232.

When Pin 1 is held low, the Pin 5 output sends a single pulse, suitable for low noise chaining (no serial data).

**V+** Operates on 3.3V - 5V. The average (and peak) current draw for 3.3V operation is 2.1mA (50mA peak) and at 5V operation is 3.4mA (100mA peak) respectively. Peak current is used during sonar pulse transmit.

**GND** Return for the DC power supply. GND (& V+) must be ripple and noise free for best operation.

# **MB1220 & MB1320 Real-time Operation & Timing**

175mS after power-up, the XL-MaxSonar® is ready to begin ranging. If Pin-4 is left open or held high (20uS or greater), the sensor will take a range reading. The XL-MaxSonar® checks the Pin-4 at the end of every cycle. Range data can be acquired once every 99mS. Each 99mS period starts by Pin-4 being high or open, after which the XL-MaxSonar® calibrates and calculates for 20.5mS, and after which, thirteen 42KHz waves are sent.

Then for the MB1220, the pulse width (PW) Pin-2 is set high. When an object is detected the PW pin is set low. If no target is detected the PW pin will be held high for up to 44.4mS (i.e. 58uS \* 765cm) (For the most accurate range data, use the PW output of the MB1220 product.)

For the MB1320 with analog envelop output, Pin-2 will show the real-time signal return information of the analog waveform.

For both parts, the remainder of the 99mS time (less 4.7mS) is spent adjusting the analog voltage to the correct level, (and allowing the high acoustic power to dissipate). During the last 4.7mS, the serial data is sent.

# **MB1220 & MB1320 Real-time Auto Calibration**

Each time before the XL-MaxSonar® takes a range reading it calibrates itself. The sensor then uses this data to range objects. If the temperature, humidity, or applied voltage changes during sensor operation, the sensor will continue to function normally. The sensor does not apply compensation for the speed of sound change verses temperature to any range readings.

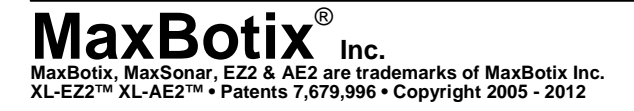

The schematic is shown to provide the user with detailed connection information.

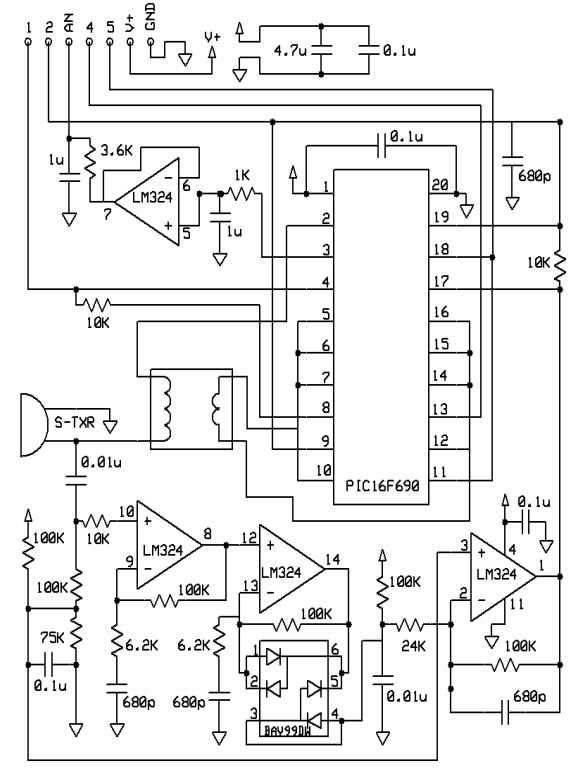

#### **MB1220 MB1320**

# **MB1220 & MB1320 Real-time Noise Rejection**

While the XL-MaxSonar<sup>®</sup> is designed to operate in the presence of noise, best operation is obtained when noise strength is low and desired signal strength is high. Hence, the user is encouraged to mount the sensor in such a way that minimizes outside acoustic noise pickup. In addition, keep the DC power to the sensor free of noise. This will let the sensor deal with noise issues outside of the users direct control (in general, the sensor will still function well even if these things are ignored). Users are encouraged to test the sensor in their application to verify usability.

For every ranging cycle, individual filtering for that specific cycle is applied. In general, noise from regularly occurring periodic noise sources such as motors, fans, vibration, etc., will not falsely be detected as an object. This holds true even if the periodic noise increases or decreases (such as might occur in engine throttling or an increase/decrease of wind movement over the sensor). Even so, it is possible for sharp non-periodic noise sources to cause false target detection. In addition, \*(because of dynamic range and signal to noise physics,) as the noise level increases, at first only small targets might be missed, but if noise increases to very high levels, it is likely that even large targets will be missed.

\*In high noise environments, if needed, use 5V power to keep acoustic signal power high. In addition, a high acoustic noise environment may use some of the dynamic range of the sensor, so consider a part with less gain such as the MB1230/MB1330 or MB1240/MB1340. For applications with large targets, consider a part with ultra clutter rejection like the MB7092.

# **MB1220 & MB1320 Beam Characteristics**

The MB1220 and MB1320 have a wide and long sensitive beam that offers excellent detection of objects and people. The MB1220 and MB1320 balances the detection of objects and people with minimal side-lobes. Sample results for measured beam patterns are shown to the right on a 30-cm grid. The detection pattern is shown for dowels of varying diameters that are place in front of the sensor;

(A) 6.1-mm (0.25-inch) diameter dowel,

- (B) 2.54-cm (1-inch) diameter dowel,
- (C) 8.89-cm (3.5-inch) diameter dowel,

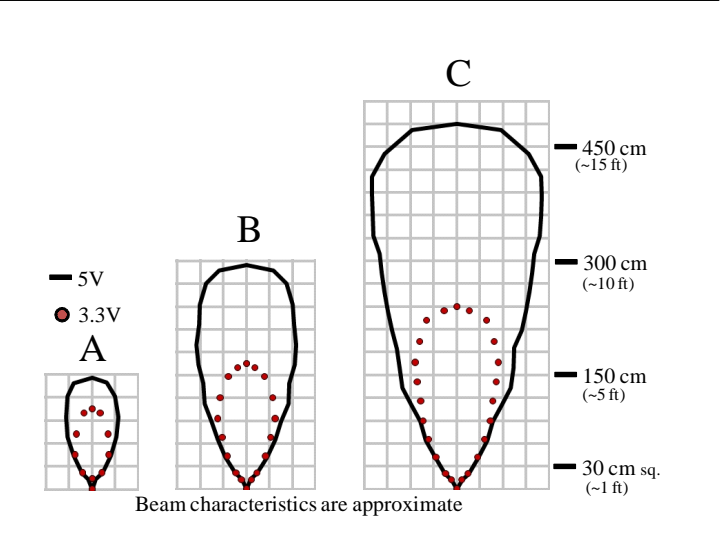

# **MB1220 & MB1320 Mechanical Dimensions**

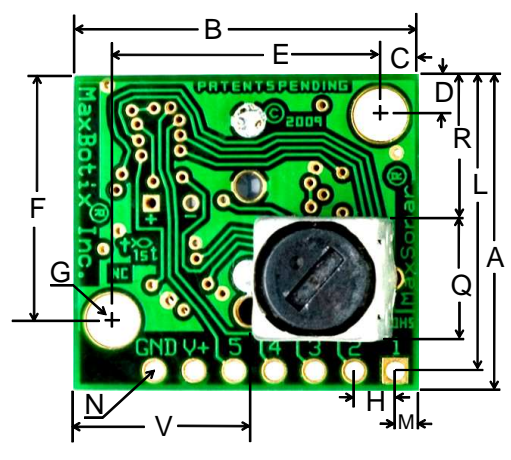

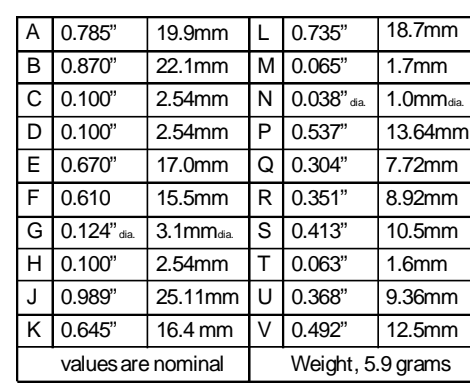

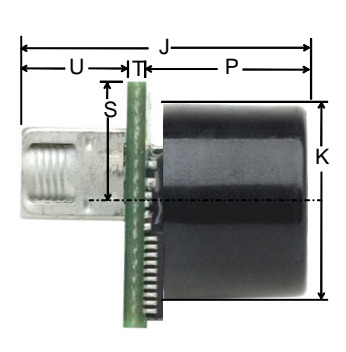

**Max**<br>**MaxBotix, MaxSonar, EZ2 & AE2 are trademarks of MaxBotix Inc.**<br>XL-EZ2™ XL-AE2™ • Patents 7,679,996 • Copyright 2005 - 2012  **Inc.**

#### **MB1220 MB1320**

# **Typical Performance to Targets**

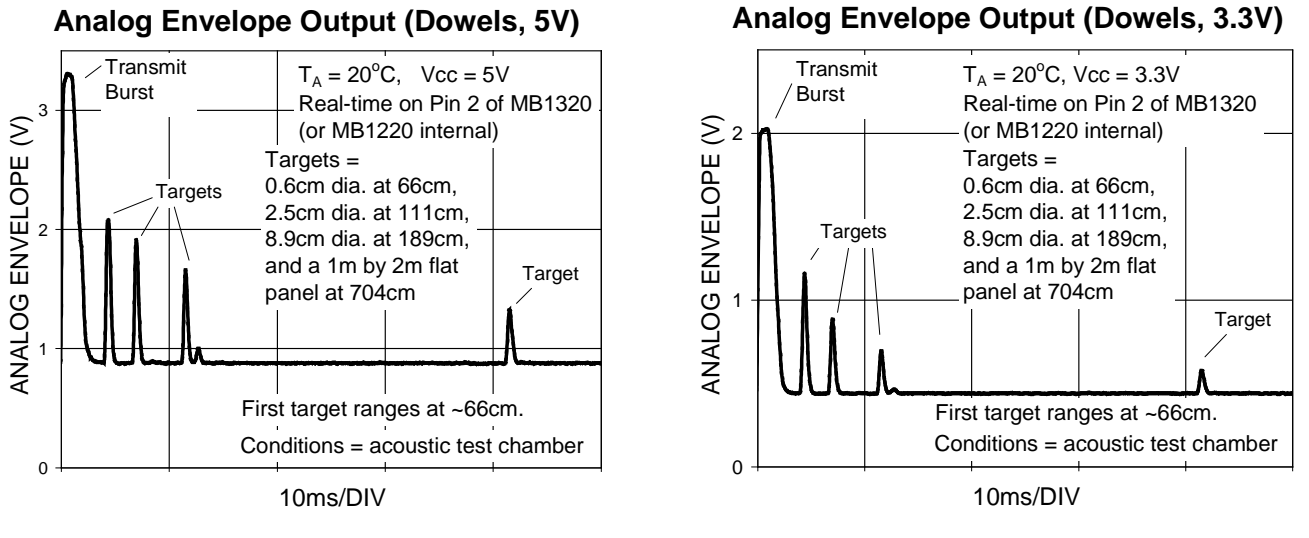

**Typical Performance in Clutter**

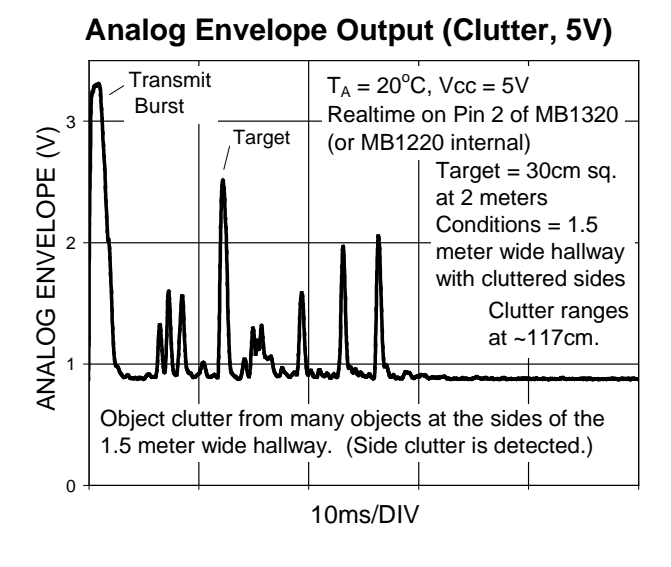

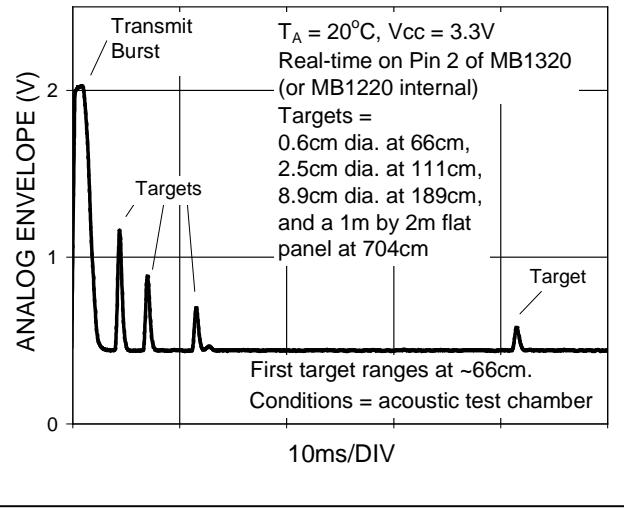

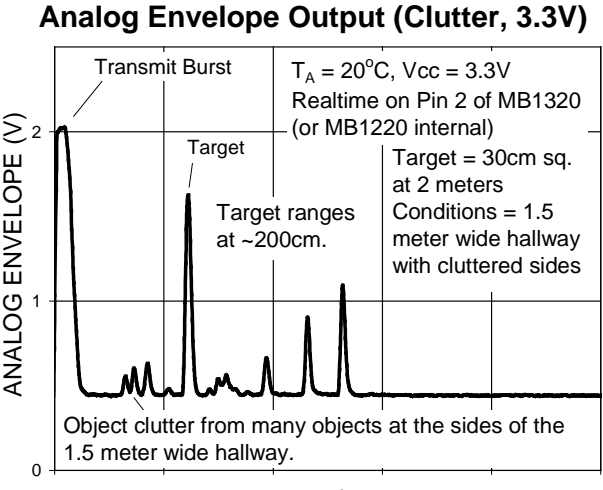

10ms/DIV

**Product / specifications subject to change without notice. For more info visit www.maxbotix.com**

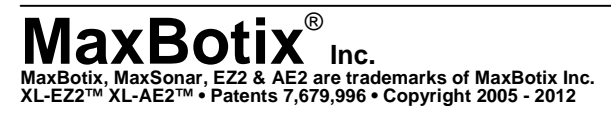

 **Inc.** Email: info@maxbotix.com Web: www.maxbotix.com Page 4 PD10016d

# **Stellaris® LM4F120 LaunchPad Evaluation Board**

# **User Manual**

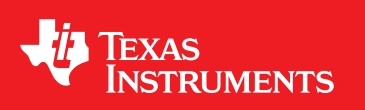

Literature Number: SPMU289A August 2012–Revised December 2012
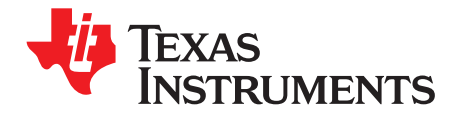

### **Contents**

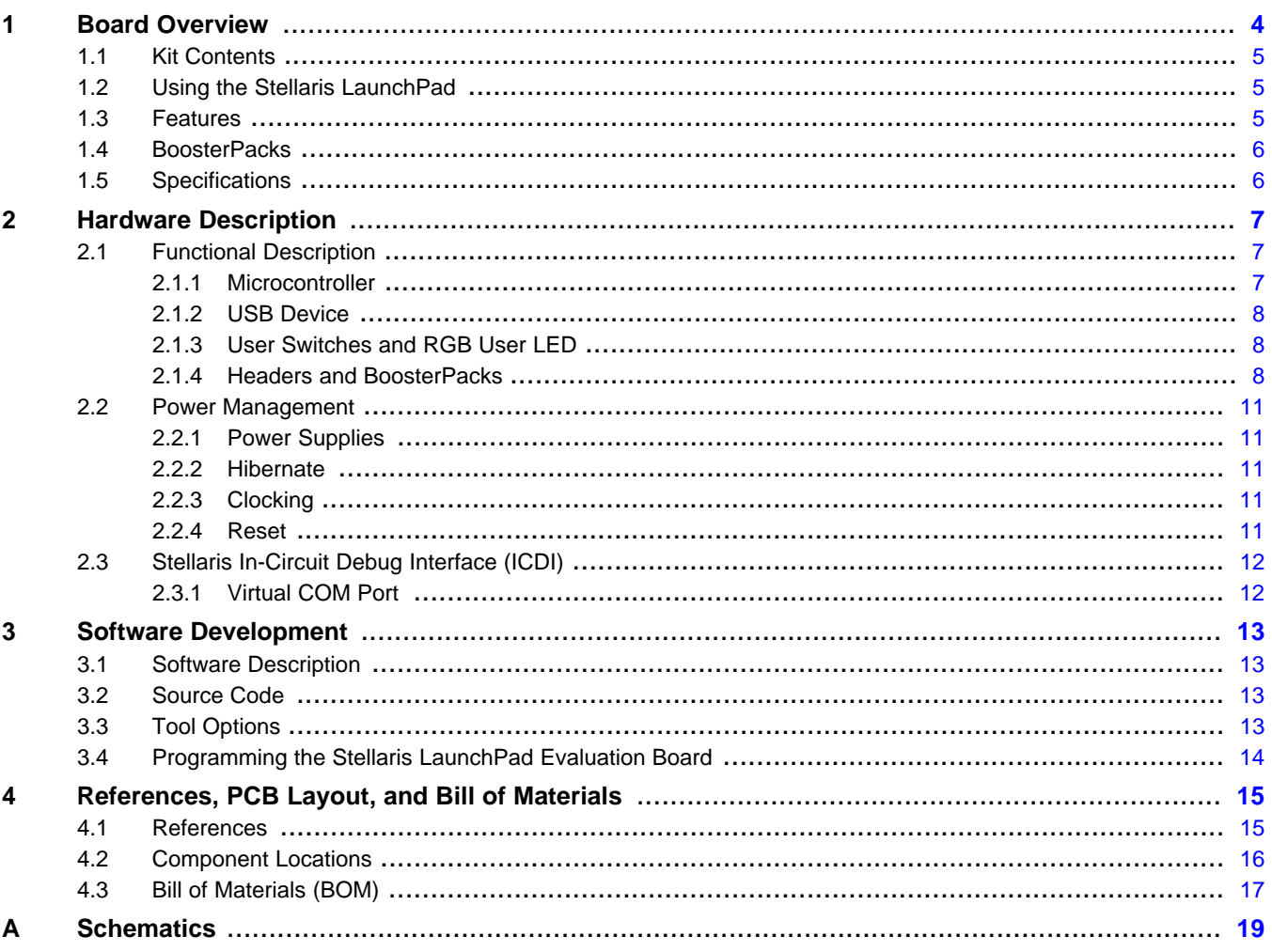

 $\overline{2}$ 

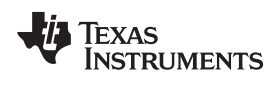

#### **List of Figures**

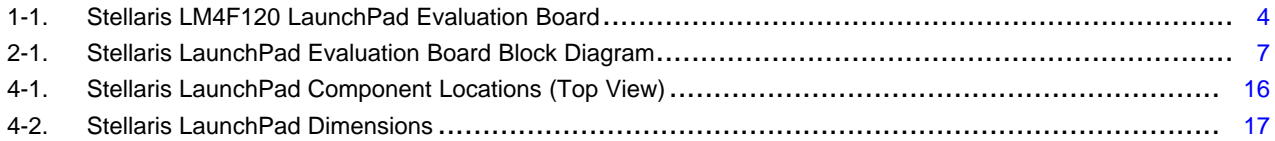

#### **List of Tables**

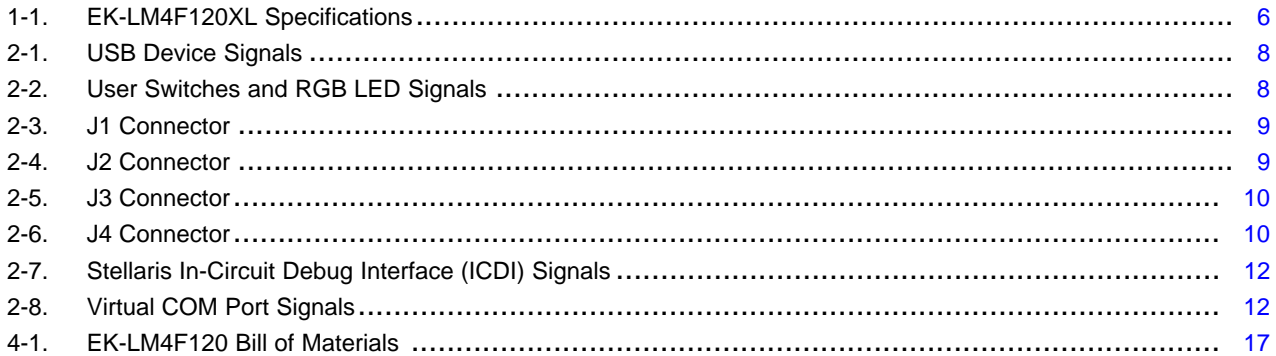

 $\overline{3}$ 

<span id="page-110-0"></span>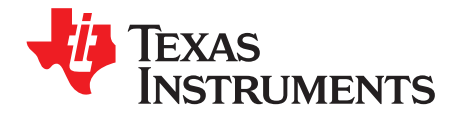

### **Board Overview**

The Stellaris® LM4F120 LaunchPad Evaluation Board ([EK-LM4F120XL\)](http://www.ti.com/tool/ek-lm4f120xl) is a low-cost evaluation platform for ARM® Cortex™-M4F-based microcontrollers. The Stellaris LaunchPad design highlights the [LM4F120H5QR](http://www.ti.com/product/lm4f120h5qr) microcontroller USB 2.0 device interface and hibernation module. The Stellaris LaunchPad also features programmable user buttons and an RGB LED for custom applications. The stackable headers of the Stellaris LM4F120 LaunchPad BoosterPack XL interface demonstrate how easy it is to expand the functionality of the Stellaris LaunchPad when interfacing to other peripherals with Stellaris BoosterPacks and MSP430™™ BoosterPacks. [Figure](#page-110-1) 1-1 shows a photo of the Stellaris LaunchPad.

<span id="page-110-1"></span>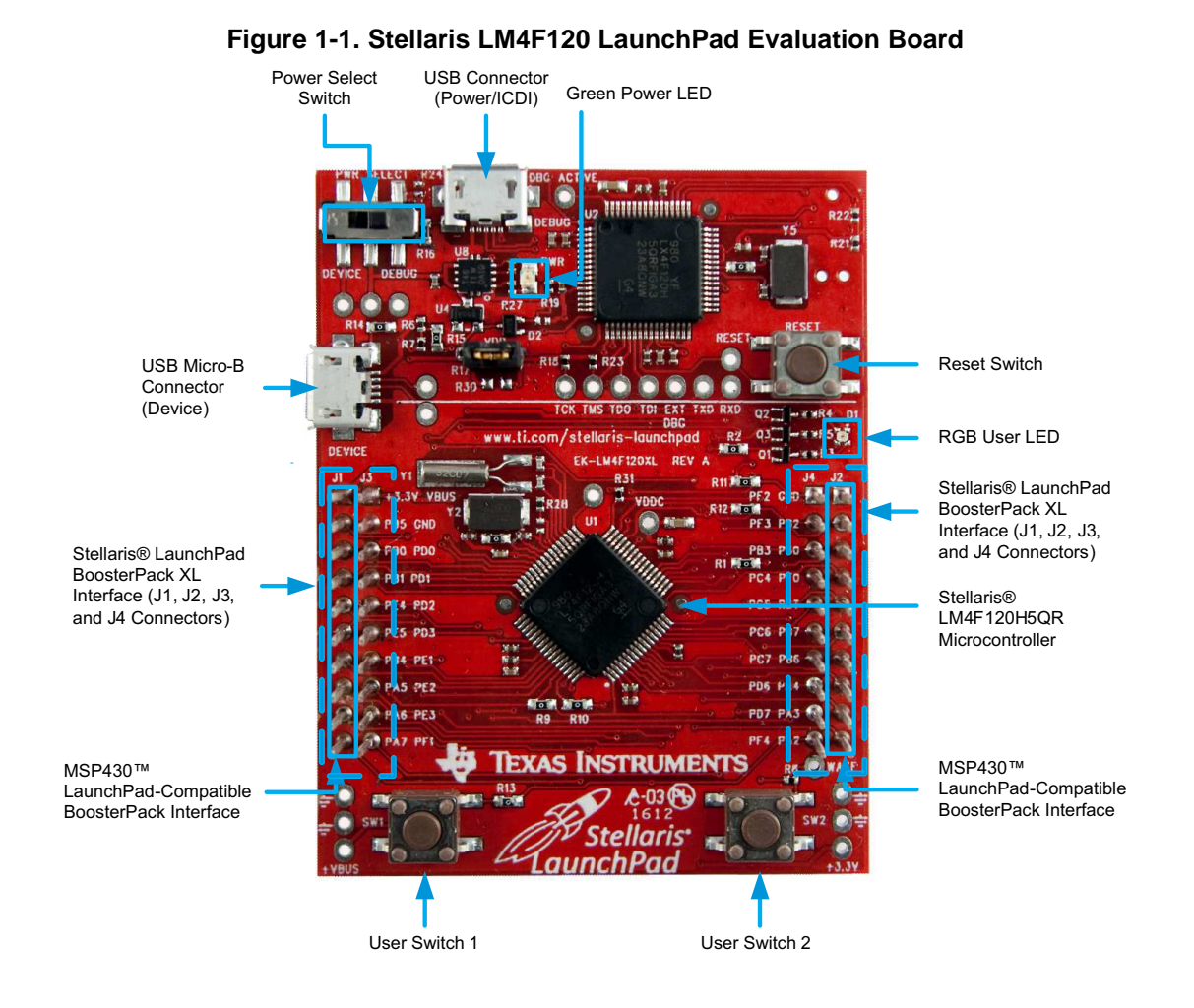

MSP430, Code Composer Studio are trademarks of Texas Instruments. Stellaris is a registered trademark of Texas Instruments. Cortex is a trademark of ARM Limited. ARM, RealView are registered trademarks of ARM Limited. Microsoft, Windows are registered trademarks of Microsoft Corporation. All other trademarks are the property of their respective owners.

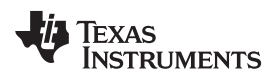

#### [www.ti.com](http://www.ti.com) Kit Contents

#### **1.1 Kit Contents**

The Stellaris LM4F120 LaunchPad Evaluation Kit contains the following items:

- Stellaris LaunchPad Evaluation Board (EK-LM4F120XL)
- On-board Stellaris In-Circuit Debug Interface (ICDI)
- USB micro-B plug to USB-A plug cable
- [README](http://www.ti.com/lit/pdf/spmu286) First document

#### <span id="page-111-0"></span>**1.2 Using the Stellaris LaunchPad**

The recommended steps for using the Stellaris LM4F120 LaunchPad Evaluation Kit are:

- 1. **Follow the README First document included in the kit.** The README First document will help you get the Stellaris LaunchPad up and running in minutes. See the Stellaris [LaunchPad](http://www.ti.com/stellaris-launchpad) web page for additional information to help you get started.
- 2. **Experiment with LaunchPad BoosterPacks.** A selection of Stellaris BoosterPacks and compatible MSP430 BoosterPacks can be found at the Stellaris [LaunchPad](http://www.ti.com/stellaris-launchpad) web page.
- 3. **Take your first step toward developing an application with Project 0 using your preferred ARM tool-chain and the Stellaris Peripheral Driver Library.** Software applications are loaded using the on-board Stellaris In-Circuit Debug Interface (ICDI). See [Chapter](#page-119-0) 3, **Software Development**, for the programming procedure. The [StellarisWare](http://www.ti.com/lit/pdf/spmu019) Peripheral Driver Library Software Reference Manual contains specific information on software structure and function. For more information on Project 0, go to the Stellaris [LaunchPad](http://processors.wiki.ti.com/index.php/LaunchPad_Resources) wiki page.
- 4. **Customize and integrate the hardware to suit an end application.** This user's manual is an important reference for understanding circuit operation and completing hardware modification.

You can also view and download almost six hours of training material on configuring and using the LaunchPad. Visit the Stellaris [LaunchPad](http://www.ti.com/stellarislaunchpadworkshop) Workshop for more information and tutorials.

#### **1.3 Features**

Your Stellaris LaunchPad includes the following features:

- Stellaris LM4F120H5QR microcontroller
- USB micro-B connector for USB device
- RGB user LED
- Two user switches (application/wake)
- Available I/O brought out to headers on a 0.1-in (2.54-mm) grid
- On-board Stellaris ICDI
- Switch-selectable power sources:
	- ICDI
	- USB device
- **Reset switch**
- Preloaded RGB quickstart application
- Supported by StellarisWare software including the USB library and the peripheral driver library
- Stellaris LM4F120 LaunchPad BoosterPack XL Interface, which features stackable headers to expand the capabilities of the Stellaris LaunchPad development platform
	- For a complete list of available BoosterPacks that can be used with the Stellaris LaunchPad, see the Stellaris [LaunchPad](http://www.ti.com/stellaris-launchpad) web page.

#### **1.4 BoosterPacks**

The Stellaris LaunchPad provides an easy and inexpensive way to develop applications with the Stellaris LM4F120H5QR microcontroller. Stellaris BoosterPacks and MSP430 BoosterPacks expand the available peripherals and potential applications of the Stellaris LaunchPad. BoosterPacks can be used with the Stellaris LaunchPad or you can simply use the on-board LM4F120H5QR microcontroller as its processor. See [Chapter](#page-113-0) 2 for more information.

Build your own BoosterPack and take advantage of Texas [Instruments'](http://www.ti.com/ww/en/launchpad/byob_head.html) website to help promote it! From sharing a new idea or project, to designing, manufacturing, and selling your own BoosterPack kit, TI offers a variety of avenues for you to reach potential customers with your solutions.

#### <span id="page-112-0"></span>**1.5 Specifications**

[Table](#page-112-0) 1-1 summarizes the specifications for the Stellaris LaunchPad.

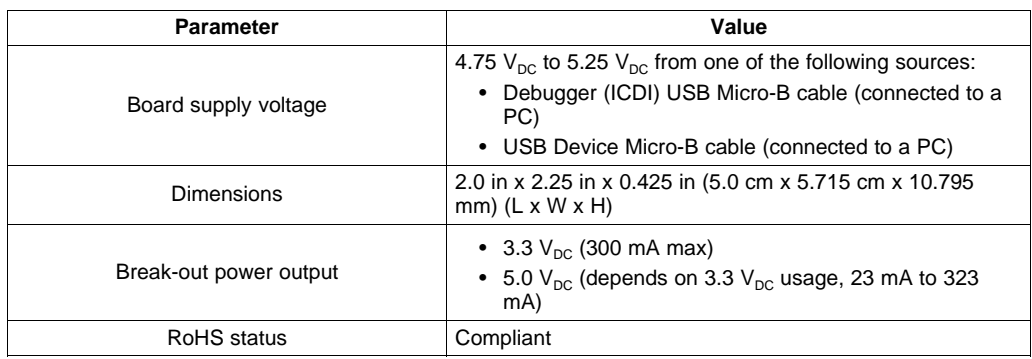

#### **Table 1-1. EK-LM4F120XL Specifications**

<span id="page-113-0"></span>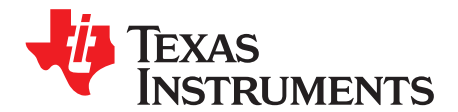

### **Hardware Description**

<span id="page-113-1"></span>The Stellaris LaunchPad includes a Stellaris LM4F120H5QR microcontroller and an integrated Stellaris ICDI as well as a range of useful peripheral features (as the block diagram in [Figure](#page-113-1) 2-1 shows). This chapter describes how these peripherals operate and interface to the microcontroller.

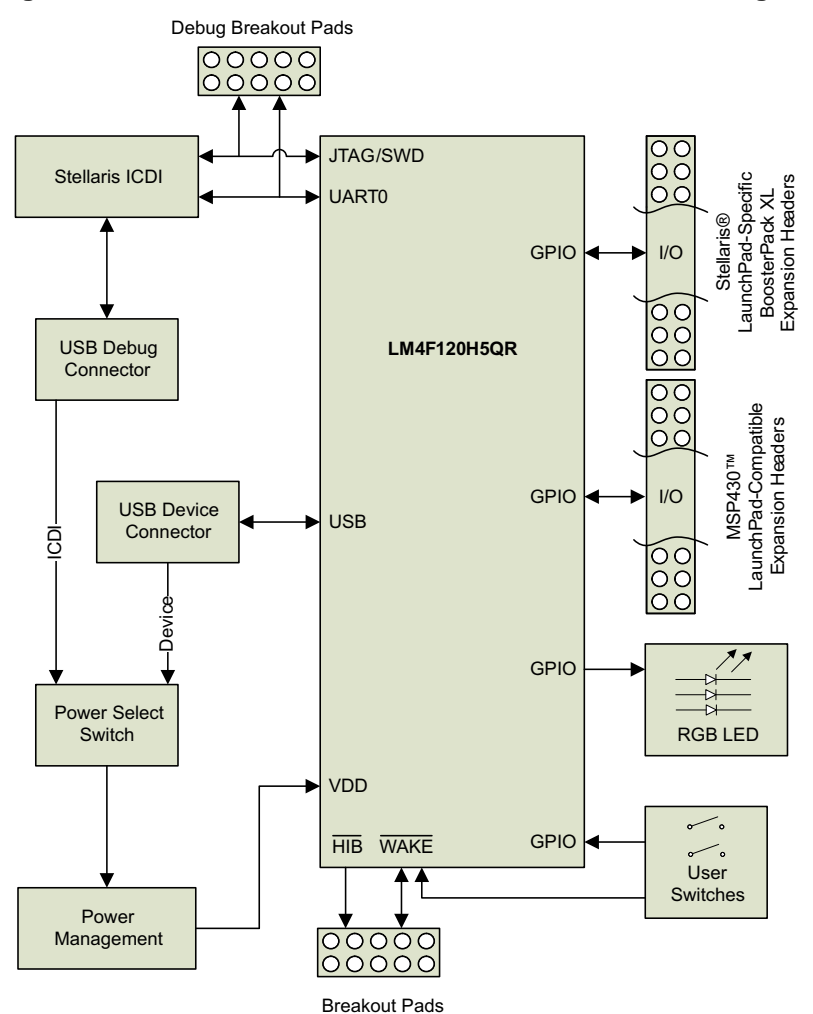

#### **Figure 2-1. Stellaris LaunchPad Evaluation Board Block Diagram**

#### **2.1 Functional Description**

#### **2.1.1 Microcontroller**

The Stellaris LM4F120H5QR is a 32-bit ARM Cortex-M4F-based microcontroller with 256-KB Flash memory, 32-KB SRAM, 80-MHz operation, USB device, Hibernation module, and a wide range of other peripherals. See the [LM4F120H5QR](http://www.ti.com/lit/pdf/SPMS294) microcontroller data sheet (literature number [SPMS294\)](http://www.ti.com/lit/pdf/SPMS294) for complete device details.

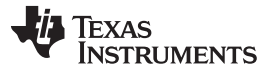

Most of the microcontroller signals are routed to 0.1-in (2.54-mm) pitch headers. An internal multiplexer allows different peripheral functions to be assigned to each of these GPIO pads. When adding external circuitry, consider the additional load on the evaluation board power rails.

The LM4F120H5QR microcontroller is factory-programmed with a quickstart demo program. The quickstart program resides in on-chip Flash memory and runs each time power is applied, unless the quickstart application has been replaced with a user program.

#### <span id="page-114-0"></span>**2.1.2 USB Device**

The Stellaris LaunchPad includes a USB micro-B connector to allow for USB 2.0 device operation. The signals shown in [Table](#page-114-0) 2-1 are used for USB device.

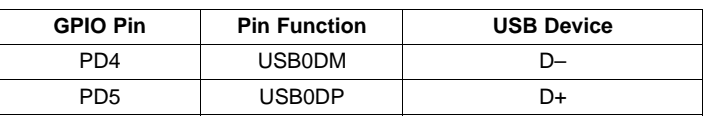

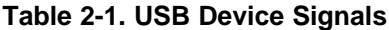

When connected as a USB device, the evaluation board can be powered from either the Stellaris ICDI or the USB Device connectors. The user can select the power source by moving the POWER SELECT switch (SW3) to the Device position. See the Power Management schematic (appended to this document).

#### **2.1.3 User Switches and RGB User LED**

The Stellaris LaunchPad comes with an RGB LED. This LED is used in the preloaded RGB quickstart application and can be configured for use in custom applications.

Two user buttons are included on the board. The user buttons are both used in the preloaded quickstart application to adjust the light spectrum of the RGB LED as well as go into and out of hibernation. The user buttons can be used for other purposes in the user's custom application.

<span id="page-114-1"></span>The evaluation board also has a green power LED. [Table](#page-114-1) 2-2 shows how these features are connected to the pins on the microcontroller.

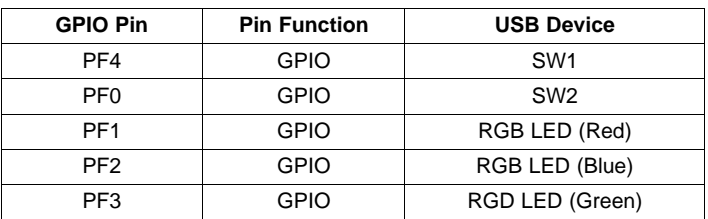

#### **Table 2-2. User Switches and RGB LED Signals**

#### **2.1.4 Headers and BoosterPacks**

The two double rows of stackable headers are mapped to most of the GPIO pins of the LM4F120H5QR microcontroller. These rows are labeled as connectors J1, J2, J3, and J4. Connectors J3 and J4 are located 0.1 in (2.54 mm) inside of the J1 and J2 connectors. All 40 header pins of the J1, J2, J3, and J4 connectors make up the Stellaris LM4F120 LaunchPad BoosterPack XL Interface. [Table](#page-115-0) 2-3 through [Table](#page-116-1) 2-6 show how these header pins are connected to the microcontroller pins and which GPIO functions can be selected.

**NOTE:** To configure the device peripherals easily and intuitively using a graphical user interface (GUI), see the Stellaris LM4F Pinmux Utility found at [www.ti.com/tool/lm4f\\_pinmux.](http://www.ti.com/tool/lm4f_pinmux) This easy-to-use interface makes setting up alternate functions for GPIOs simple and error-free.

<span id="page-115-0"></span>

#### **Table 2-3. J1 Connector(1)**

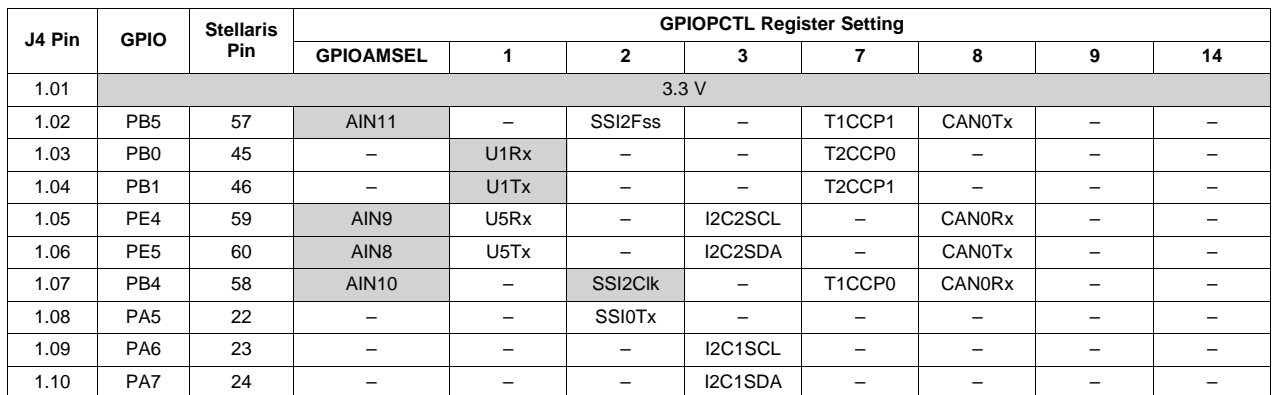

(1) Shaded cells indicate configuration for compatibility with the MSP430 LaunchPad.

#### **Table 2-4. J2 Connector(1)**

<span id="page-115-1"></span>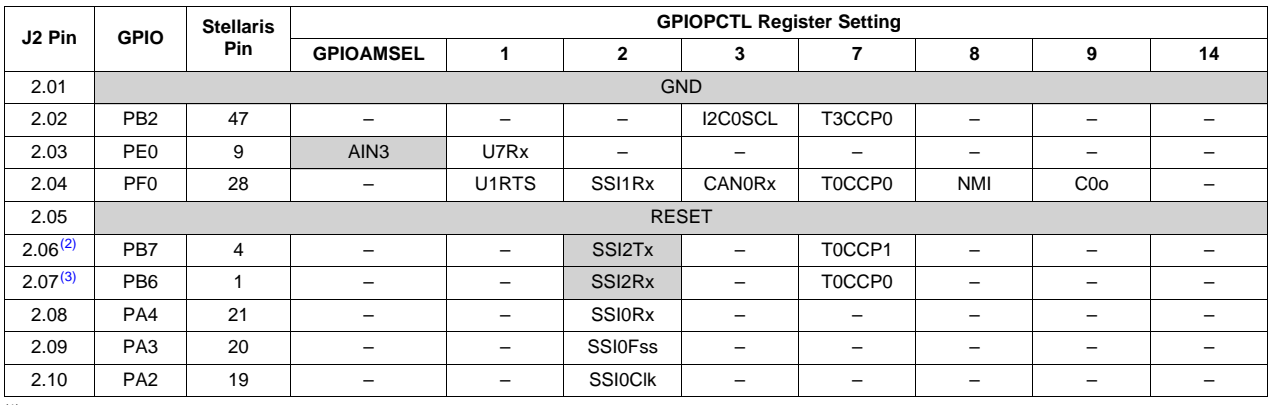

(1) Shaded cells indicate configuration for compatibility with the MSP430 LaunchPad.

 $(2)$  J2.06 (PB7) is also connected via a 0-Ω resistor to J3.04 (PD1).

(3) J2.07 (PB6) is also connected via a 0- $\Omega$  resistor to J3.03 (PD0).

#### **Table 2-5. J3 Connector(1)**

<span id="page-116-0"></span>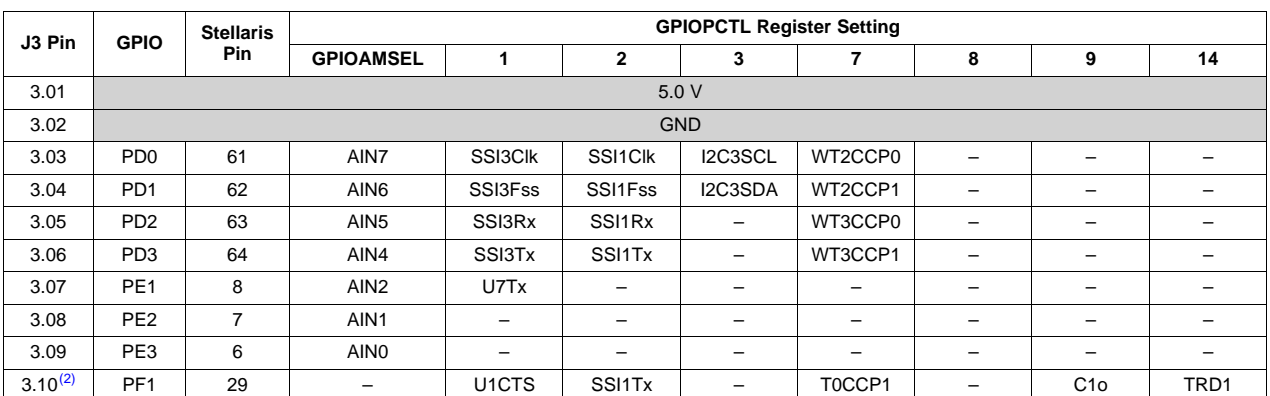

(1) Shaded cells indicate configuration for compatibility with the MSP430 LaunchPad.

<sup>(2)</sup> Not recommended for BoosterPack use. This signal tied to on-board function via a 0-Ω resistor.

<span id="page-116-1"></span>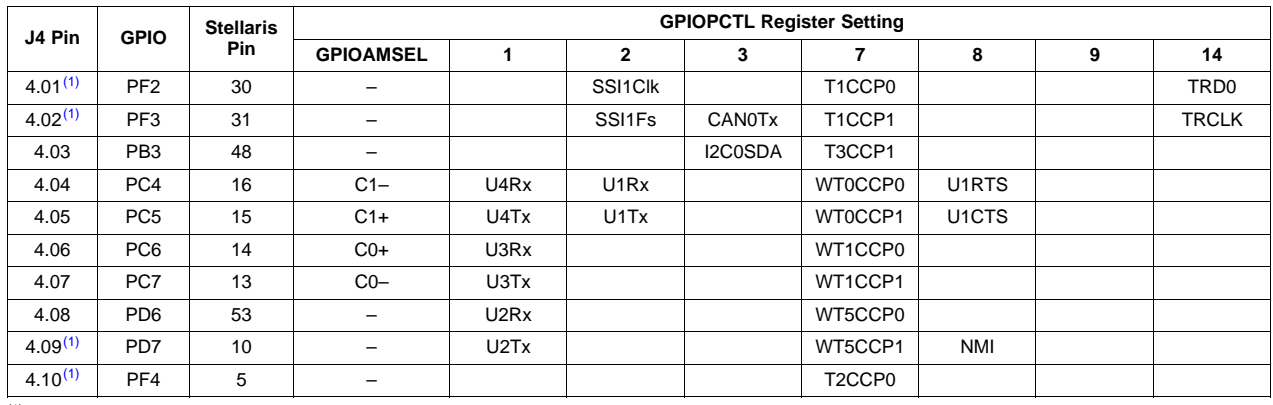

#### **Table 2-6. J4 Connector**

(1) Not recommended for BoosterPack use. This signal tied to on-board function via a 0-Ω resistor.

Connectors J1 and J2 of the Stellaris LM4F120 LaunchPad BoosterPack XL Interface provide compatibility with MSP430 LaunchPad BoosterPacks. Highlighted functions (shaded cells) in [Table](#page-115-0) 2-3 through [Table](#page-116-0) 2-5 indicate configuration for compatibility with the MSP430 LaunchPad.

A complete list of Stellaris BoosterPacks and Stellaris LaunchPad-compatible MSP430 BoosterPacks is available at [www.ti.com/stellaris-launchpad](http://www.ti.com/stellaris-launchpad).

#### **2.2 Power Management**

#### **2.2.1 Power Supplies**

The Stellaris LaunchPad can be powered from one of two power sources:

- On-board Stellaris ICDI USB cable (Debug, Default)
- USB device cable (Device)

The POWER SELECT switch (SW3) is used to select one of the two power sources. Select only one source at a time.

#### **2.2.2 Hibernate**

The Stellaris LaunchPad provides an external 32.768-kHz crystal (Y1) as the clock source for the LM4F120H5QR Hibernation module clock source. The current draw while in Hibernate mode can be measured by making some minor adjustments to the Stellaris LaunchPad. This procedure is explained in more detail later in this section.

The conditions that can generate a wake signal to the Hibernate module on the Stellaris LaunchPad are waking on a Real-time Clock (RTC) match and/or waking on assertion of the WAKE pin. (1) The second user switch (SW2) is connected to the WAKE pin on the microcontroller. The WAKE pin, as well as the  $V_{DD}$  and  $\overline{HIB}$  pins, are easily accessible through breakout pads on the Stellaris LaunchPad. See the appended schematics for details.

There is no external battery source on the Stellaris LaunchPad Hibernation module, which means the VDD3ON power control mechanism should be used. This mechanism uses internal switches to remove power from the Cortex-M4F processor as well as to most analog and digital functions while retaining I/O pin power.

To measure the Hibernation mode current or the Run mode current, the VDD jumper that connects the 3.3 V pin and the MCU\_PWR pin must be removed. See the complete **schematics** (appended to this document) for details on these pins and component locations. An ammeter should then be placed between the 3.3 V pin and the MCU\_PWR pin to measure  $I_{DD}$  (or  $I_{HIB_VDD3ON}$ ). The LM4F120H5QR microcontroller uses  $V_{DD}$  as its power source during  $V_{DD3ON}$  Hibernation mode, so  $I_{DD}$  is the Hibernation mode (VDD3ON mode) current. This measurement can also be taken during Run mode, which measures  $I_{DD}$  the microcontroller running current.

#### **2.2.3 Clocking**

The Stellaris LaunchPad uses a 16.0-MHz crystal (Y2) to complete the LM4F120H5QR microcontroller main internal clock circuit. An internal PLL, configured in software, multiples this clock to higher frequencies for core and peripheral timing.

The Hibernation module is clocked from an external 32.768-KHz crystal (Y1).

#### **2.2.4 Reset**

The RESET signal into the LM4F120H5QR microcontroller connects to the RESET switch and to the Stellaris ICDI circuit for a debugger-controlled reset.

External reset is asserted (active low) under any of three conditions:

- Power-on reset (filtered by an R-C network)
- RESET switch held down
- By the Stellaris ICDI circuit when instructed by the debugger (this capability is optional, and may not be supported by all debuggers)

If the board does not turn on when you connect it to a power source, the microcontroller might be in Hibernate mode (depending on the programmed application). You must satisfy one of the programmed wake conditions and connect the power to bring the microcontroller out of Hibernate mode and turn on the board.

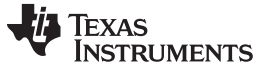

#### **2.3 Stellaris In-Circuit Debug Interface (ICDI)**

The Stellaris LaunchPad evaluation board comes with an on-board Stellaris In-Circuit Debug Interface (ICDI). The Stellaris ICDI allows for the programming and debug of the LM4F120H5QR using the LM Flash Programmer and/or any of the supported tool chains. Note that the Stellaris ICDI supports only JTAG debugging. An external debug interface can be connected for Serial Wire Debug (SWD) and SWO (trace).

[Table](#page-118-0) 2-7 shows the pins used for JTAG and SWD. These signals are also mapped out to easily accessible breakout pads and headers on the board.

#### **Table 2-7. Stellaris In-Circuit Debug Interface (ICDI) Signals**

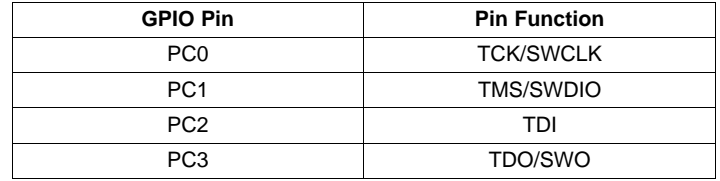

#### <span id="page-118-1"></span><span id="page-118-0"></span>**2.3.1 Virtual COM Port**

When plugged in to a PC, the device enumerates as a debugger and a virtual COM port. [Table](#page-118-1) 2-8 shows the connections for the COM port to the pins on the microcontroller.

#### **Table 2-8. Virtual COM Port Signals**

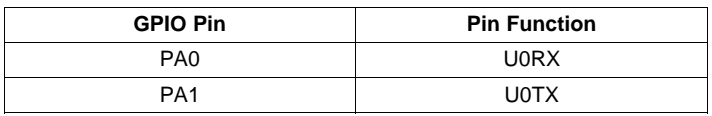

<span id="page-119-0"></span>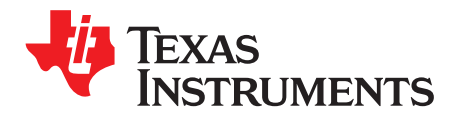

### **Software Development**

This chapter provides general information on software development as well as instructions for Flash memory programming.

#### **3.1 Software Description**

The StellarisWare software provided with the Stellaris LaunchPad provides access to all of the peripheral devices supplied in the design. The Stellaris Peripheral Driver Library is used to operate the on-chip peripherals as part of StellarisWare.

StellarisWare includes a set of example applications that use the StellarisWare Peripheral Driver Library. These applications demonstrate the capabilities of the LM4F120H5QR microcontroller, as well as provide a starting point for the development of the final application for use on the Stellaris LaunchPad evaluation board.

#### **3.2 Source Code**

The complete source code including the source code installation instructions are provided at [www.ti.com/stellaris-launchpad](http://www.ti.com/stellaris-launchpad). The source code and binary files are installed in the DriverLib tree.

#### **3.3 Tool Options**

The source code installation includes directories containing projects and/or makefiles for the following toolchains:

- Keil ARM RealView® Microcontroller Development System
- IAR Embedded Workbench for ARM
- Sourcery CodeBench
- Texas Instruments' Code Composer Studio™ IDE

Download evaluation versions of these tools from www.ti.com/stellaris. Due to code size restrictions, the evaluation tools may not build all example programs. A full license is necessary to re-build or debug all examples.

Instructions on installing and using each of the evaluation tools can be found in the Quickstart guides (for example, Quickstart-Keil, Quickstart-IAR) which are available for download from the evaluation kit section of the TI website at [www.ti.com/stellaris](http://www.ti.com/stellaris).

For detailed information on using the tools, see the documentation included in the tool chain installation or visit the respective web site of the tool supplier.

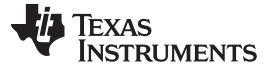

Programming the Stellaris LaunchPad Evaluation Board [www.ti.com](http://www.ti.com)

#### **3.4 Programming the Stellaris LaunchPad Evaluation Board**

The Stellaris LaunchPad software package includes pre-built binaries for each of the example applications. If you have installed StellarisWare to the default installation path of C:\StellarisWare, you can find the example applications in C:\StellarisWare\boards\ek-lm4f120xl. The on-board Stellaris ICDI is used with the Stellaris LM Flash Programmer tool to program applications on the Stellaris LaunchPad.

Follow these steps to program example applications into the Stellaris LaunchPad evaluation board using the Stellaris ICDI:

- 1. Install LM Flash Programmer on a PC running Microsoft® Windows®.
- 2. Switch the **POWER SELECT** switch to the right for Debug mode.
- 3. Connect the USB-A cable plug to an available port on the PC and the Micro-B plug to the **Debug** USB port on the board.
- 4. Verify that the POWER LED D4 on the board is lit.
- 5. Run the LM Flash Programmer.
- 6. In the Configuration tab, use the Quick Set control to select the EK-LM4F120XL evaluation board.
- 7. Move to the Program tab and click the **Browse** button. Navigate to the example applications directory (the default location is C:\StellarisWare\boards\ek-lm4f120xl\).
- 8. Each example application has its own directory. Navigate to the example directory that you want to load and then into the directory which contains the binary (\*.bin) files. Select the binary file and click **Open**.
- 9. Set the **Erase Method** to Erase Necessary Pages, check the **Verify After Program** box, and check **Reset MCU After Program**.

Program execution starts once the Verify process is complete.

<span id="page-121-0"></span>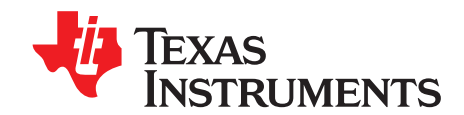

### **References, PCB Layout, and Bill of Materials**

#### **4.1 References**

In addition to this document, the following references are available for download at [www.ti.com/stellaris](http://www.ti.com/lsds/ti/microcontroller/arm_stellaris/overview.page?DCMP=Luminary&HQS=Other+OT+stellaris):

- Stellaris LM4F120H5QR Microcontroller Data Sheet (literature number [SPMS294\)](http://www.ti.com/lit/pdf/SPMS294).
- StellarisWare Driver Library. Available for download at [www.ti.com/tool/sw-drl](http://www.ti.com/tool/sw-drl).
- StellarisWare Driver Library User's Manual, publication SW-DRL-UG (literature number [SPMU019\)](http://www.ti.com/lit/pdf/SPMU019).
- TPS73633 Low-Dropout Regulator with Reverse Current Protection Data Sheet (literature number [SBVS038](http://www.ti.com/lit/pdf/SBVS038))
- TLV803 Voltage Supervisor Data Sheet (literature number [SBVS157](http://www.ti.com/lit/pdf/SBVS157))
- Texas Instruments' Code Composer Studio IDE website: [www.ti.com/ccs](http://www.ti.com/ccs)

#### Additional support:

- RealView MDK ([www.keil.com/arm/rvmdkkit.asp\)](http://www.keil.com/arm/rvmdkkit.asp)
- IAR Embedded Workbench ([www.iar.com](http://www.iar.com)).
- Sourcery CodeBench development tools ([www.codesourcery.com/gnu\\_toolchains/arm](http://www.codesourcery.com/gnu_toolchains/arm)).

#### <span id="page-122-1"></span><span id="page-122-0"></span>**4.2 Component Locations**

Plots of the top-side component locations are shown in [Figure](#page-122-1) 4-1 and the board dimensions are shown in [Figure](#page-123-1) 4-2.

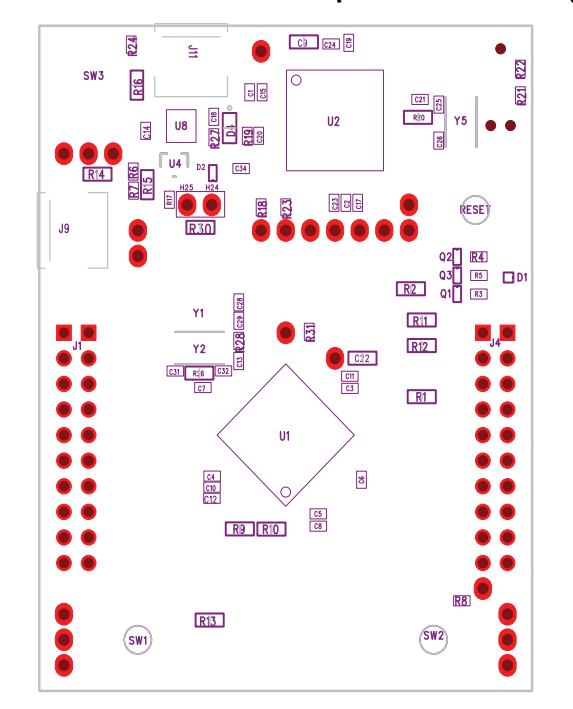

**Figure 4-1. Stellaris LaunchPad Component Locations (Top View)**

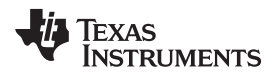

<span id="page-123-1"></span>

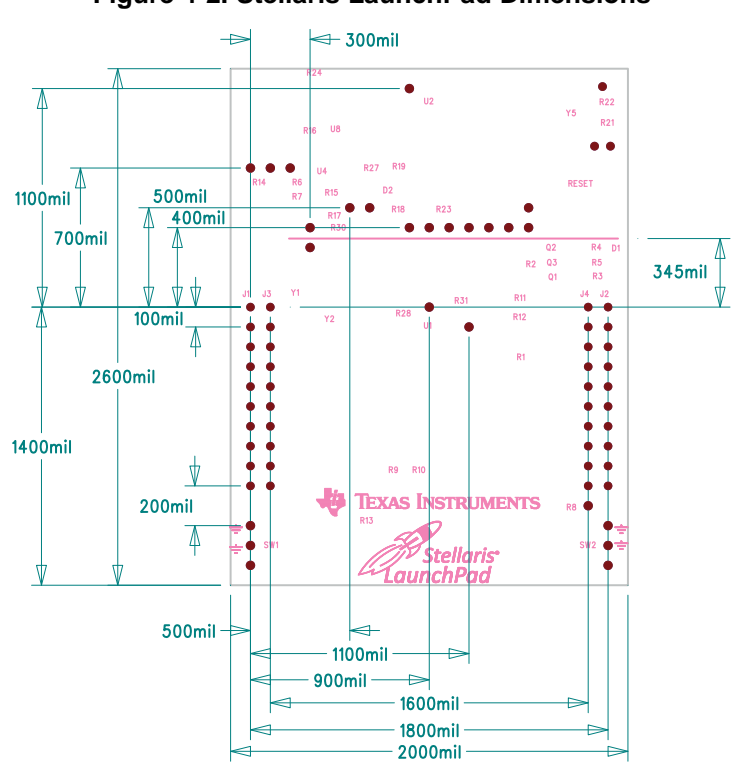

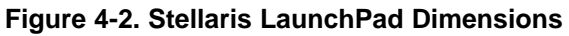

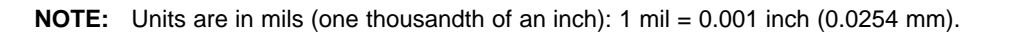

#### <span id="page-123-0"></span>**4.3 Bill of Materials (BOM)**

[Table](#page-123-2) 4-1 shows the bill of materials for the EK-LM4F120XL evaluation board.

**Table 4-1. EK-LM4F120 Bill of Materials**

<span id="page-123-2"></span>

| <b>Item</b>    | <b>Ref Des</b>                      | Qty            | <b>Description</b>                                             | <b>Manufacturer</b>                | <b>Manufacturer Part No.</b> |
|----------------|-------------------------------------|----------------|----------------------------------------------------------------|------------------------------------|------------------------------|
| 1              | C1-2, C7, C12, C14                  | 5              | Capacitor, 0402, X5R, 10 V, Low<br><b>ESR</b>                  | Johanson Dielectrics<br><b>Inc</b> | 100R07X105KV4T               |
| 2              | C25-26, C31-32                      | 4              | Capacitor, 10 pF, 50 V, 5%,<br>NPO/COG, 0402                   | Murata                             | GRM1555C1H100JZ01D           |
| 3              | C <sub>28</sub> -29                 | 2              | Capacitor, 24 pF, 50 V, 5%,<br>NPO/COG, 0402                   | <b>TDK</b>                         | C1005C0G1H240J               |
| 4              | C3, C5, C8, C15,<br>C18-19, C21     | $\overline{7}$ | Capacitor, 0.01 µF 25 V, 10%<br>0402 X7R                       | Taiyo Yuden                        | TMK105B7103KV-F              |
| 5              | C4, C6, C10-11, C17,<br>C20, C23-24 | 8              | Capacitor, 0.1 µF 16 V, 10% 0402<br>X7R                        | Taiyo Yuden                        | EMK105B7104KV-F              |
| 6              | C9, C22                             | 2              | Capacitor, 2.2 µF, 16 V, 10%,<br>0603. X5R                     | Murata                             | GRM188R61C225KE15D           |
| $\overline{7}$ | D <sub>1</sub>                      | 1              | LED, Tri-Color RGB, 0404 SMD<br>Common Anode                   | Everlight                          | 18-038/RSGHBHC1-S02/2T       |
| 8              | D <sub>2</sub>                      | $\mathbf{1}$   | Diode, Dual Schottky, SC70,<br>BAS70 Common Cathode            | Diodes Inc.                        | BAS70W-05-7-F                |
| 9              | D <sub>4</sub>                      | $\mathbf{1}$   | LED, Green 565 nm, Clear 0805<br><b>SMD</b>                    | Lite-On                            | LTST-C171GKT                 |
| 10             | H <sub>24</sub>                     | $\mathbf{1}$   | Header, 1x2, 0.100, T-Hole,<br>Vertical Unshrouded, 0.220 Mate | 3M                                 | 961102-6404-AR               |
|                |                                     |                |                                                                | <b>FCI</b>                         | 68001-102HLF                 |
| 11             | H <sub>25</sub>                     | $\mathbf{1}$   | Jumper, 0.100, Gold, Black,<br>Closed                          | <b>Sullins</b>                     | SPC02SYAN                    |

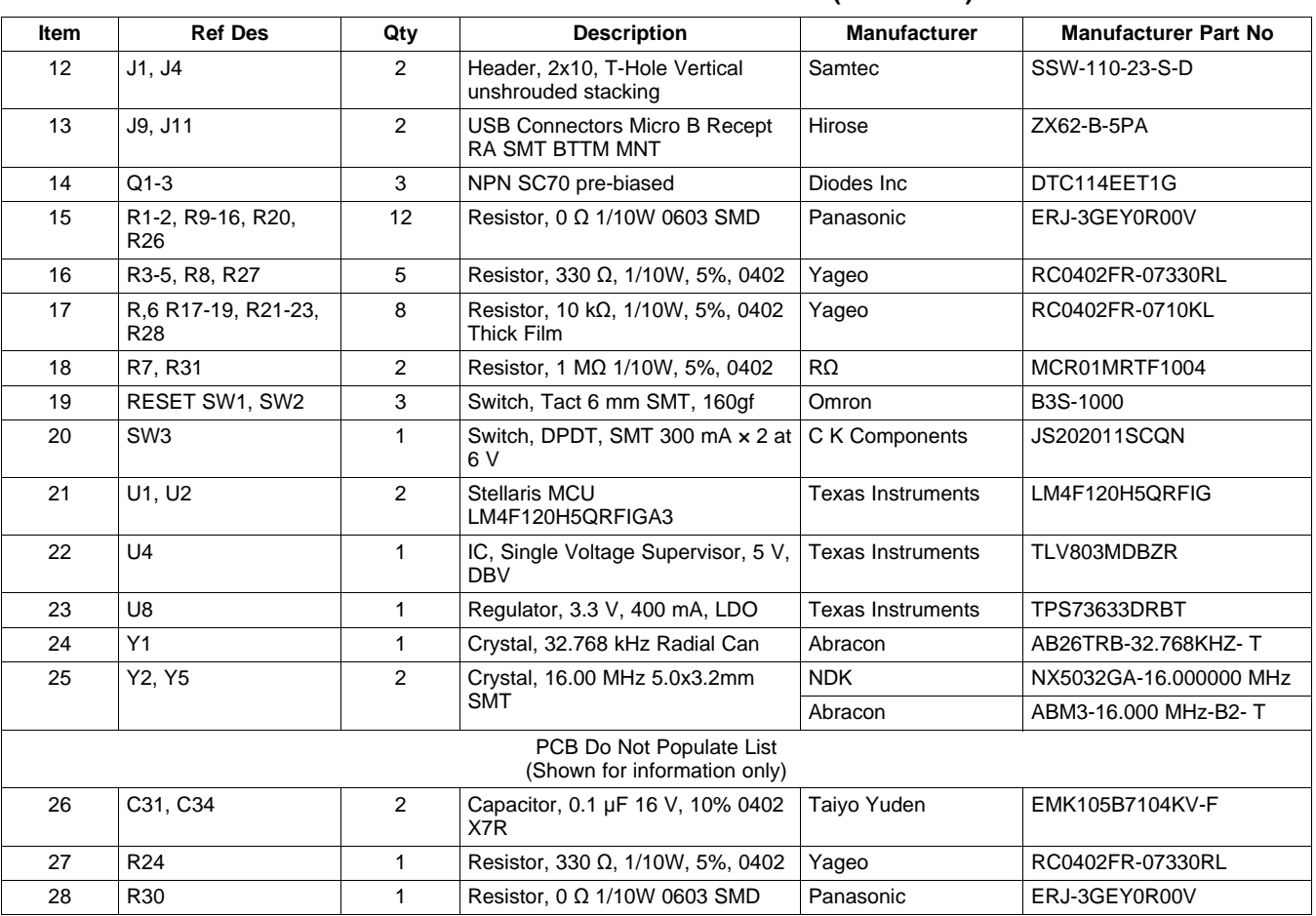

#### **Table 4-1. EK-LM4F120 Bill of Materials (continued)**

<span id="page-125-0"></span>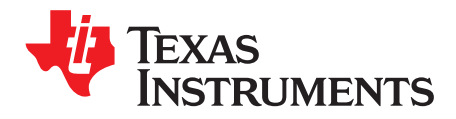

Appendix A SPMU289A–August 2012–Revised December 2012

### **Schematics**

This section contains the complete schematics for the Stellaris LaunchPad board.

- Microcontroller, USB, Expansion, Buttons, and LED
- Power Management
- Stellaris In-Circuit Debug Interface

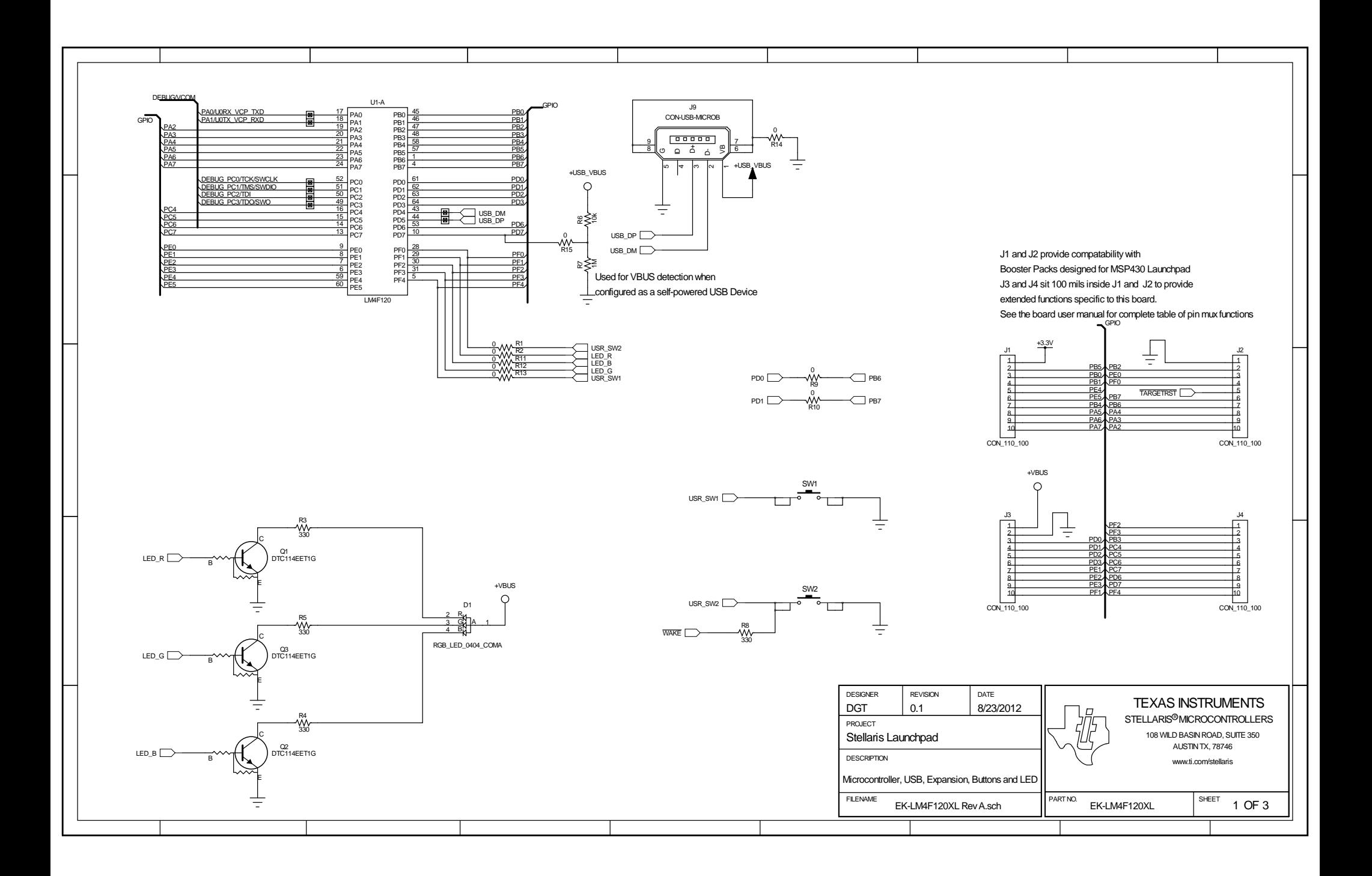

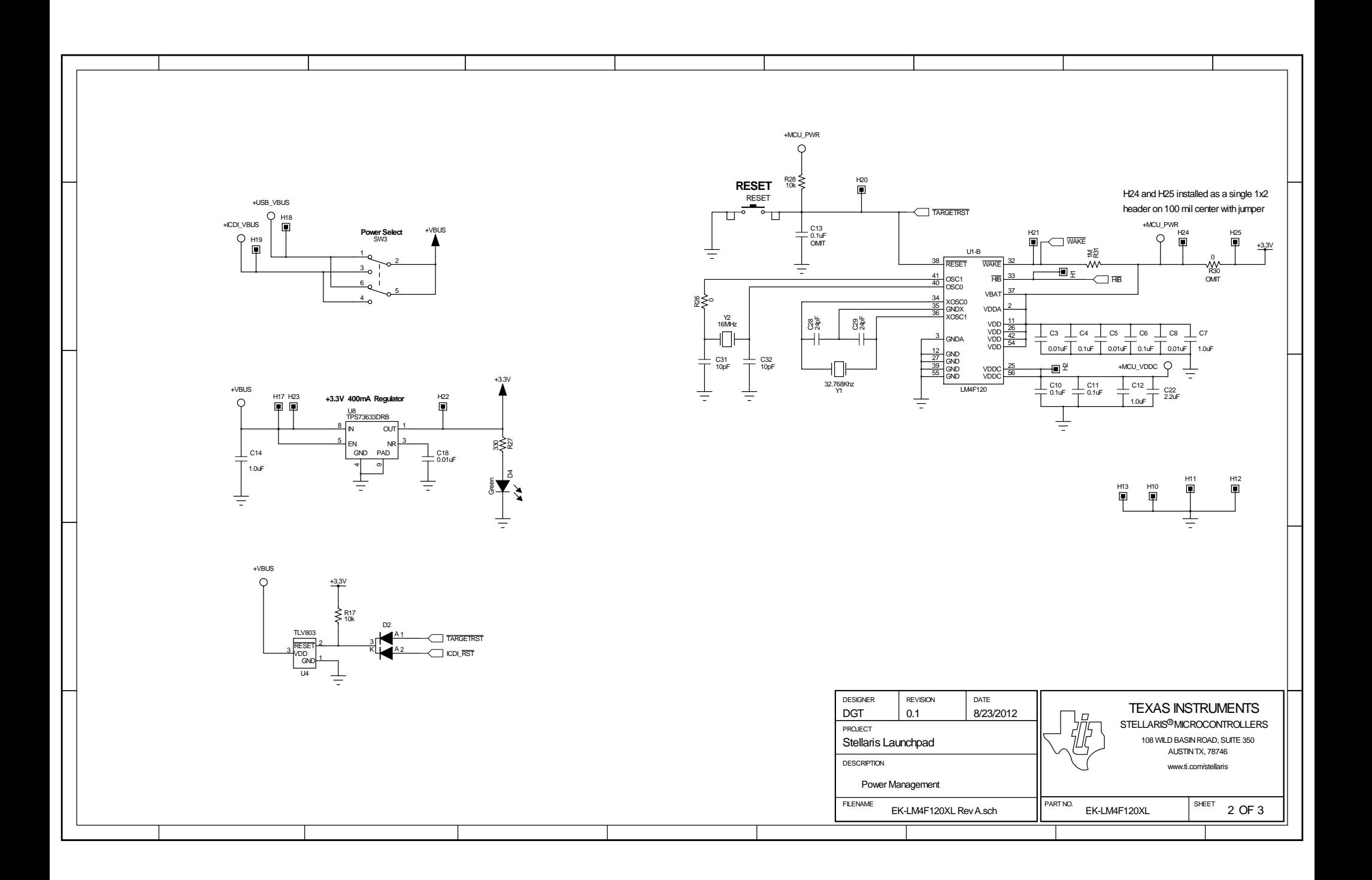

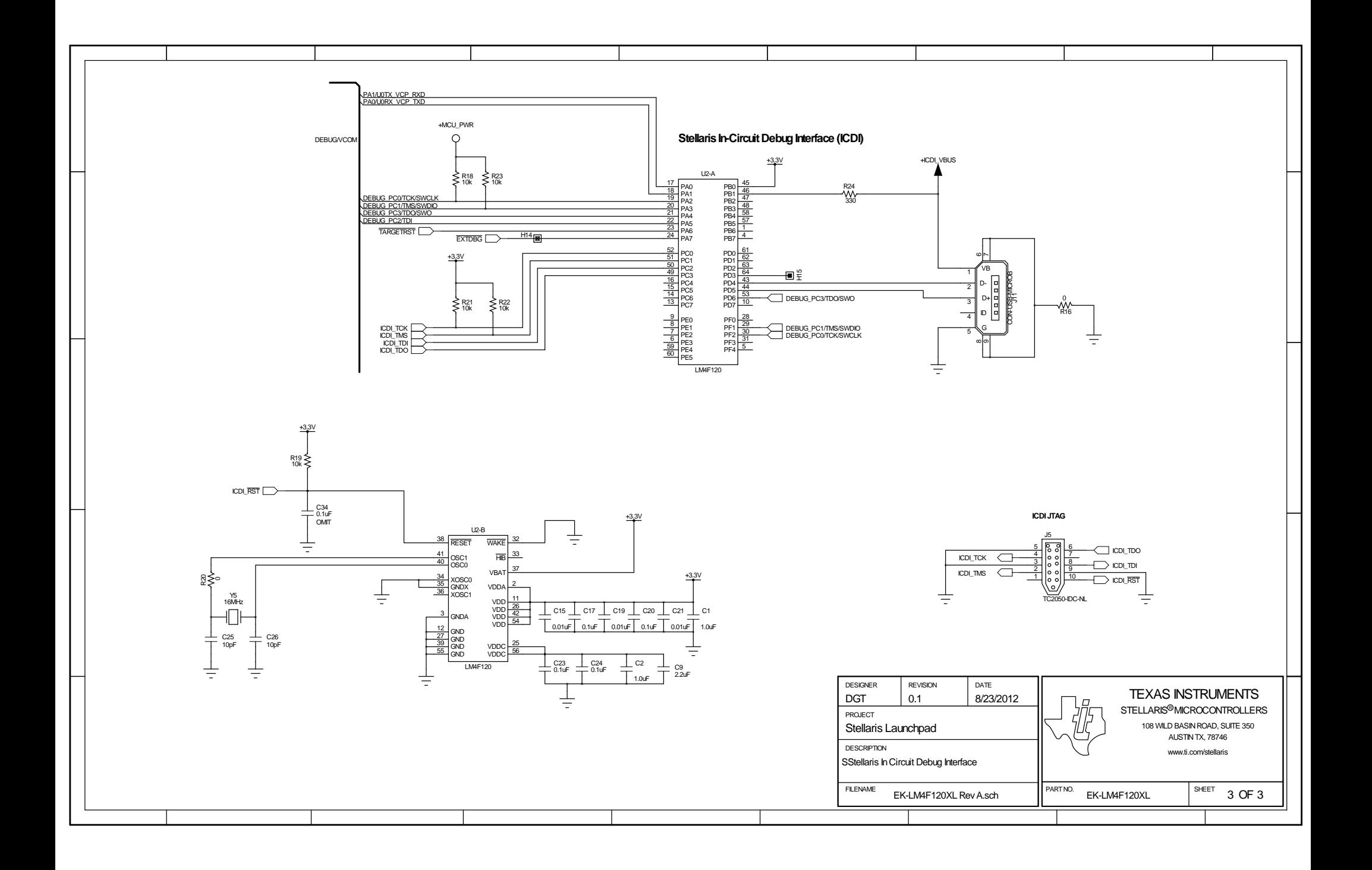

#### **EVALUATION BOARD/KIT/MODULE (EVM) ADDITIONAL TERMS**

Texas Instruments (TI) provides the enclosed Evaluation Board/Kit/Module (EVM) under the following conditions:

The user assumes all responsibility and liability for proper and safe handling of the goods. Further, the user indemnifies TI from all claims arising from the handling or use of the goods.

Should this evaluation board/kit not meet the specifications indicated in the User's Guide, the board/kit may be returned within 30 days from the date of delivery for a full refund. THE FOREGOING LIMITED WARRANTY IS THE EXCLUSIVE WARRANTY MADE BY SELLER TO BUYER AND IS IN LIEU OF ALL OTHER WARRANTIES, EXPRESSED, IMPLIED, OR STATUTORY, INCLUDING ANY WARRANTY OF MERCHANTABILITY OR FITNESS FOR ANY PARTICULAR PURPOSE. EXCEPT TO THE EXTENT OF THE INDEMNITY SET FORTH ABOVE, NEITHER PARTY SHALL BE LIABLE TO THE OTHER FOR ANY INDIRECT, SPECIAL, INCIDENTAL, OR CONSEQUENTIAL DAMAGES.

Please read the User's Guide and, specifically, the Warnings and Restrictions notice in the User's Guide prior to handling the product. This notice contains important safety information about temperatures and voltages. For additional information on TI's environmental and/or safety programs, please visit [www.ti.com/esh](http://www.ti.com/corp/docs/csr/environment/ESHPolicyandPrinciples.shtml) or contact TI.

No license is granted under any patent right or other intellectual property right of TI covering or relating to any machine, process, or combination in which such TI products or services might be or are used. TI currently deals with a variety of customers for products, and therefore our arrangement with the user is not exclusive. TI assumes no liability for applications assistance, customer product design, software performance, or infringement of patents or services described herein.

#### **REGULATORY COMPLIANCE INFORMATION**

As noted in the EVM User's Guide and/or EVM itself, this EVM and/or accompanying hardware may or may not be subject to the Federal Communications Commission (FCC) and Industry Canada (IC) rules.

For EVMs **not** subject to the above rules, this evaluation board/kit/module is intended for use for ENGINEERING DEVELOPMENT, DEMONSTRATION OR EVALUATION PURPOSES ONLY and is not considered by TI to be a finished end product fit for general consumer use. It generates, uses, and can radiate radio frequency energy and has not been tested for compliance with the limits of computing devices pursuant to part 15 of FCC or ICES-003 rules, which are designed to provide reasonable protection against radio frequency interference. Operation of the equipment may cause interference with radio communications, in which case the user at his own expense will be required to take whatever measures may be required to correct this interference.

#### **General Statement for EVMs including a radio**

User Power/Frequency Use Obligations: This radio is intended for development/professional use only in legally allocated frequency and power limits. Any use of radio frequencies and/or power availability of this EVM and its development application(s) must comply with local laws governing radio spectrum allocation and power limits for this evaluation module. It is the user's sole responsibility to only operate this radio in legally acceptable frequency space and within legally mandated power limitations. Any exceptions to this are strictly prohibited and unauthorized by Texas Instruments unless user has obtained appropriate experimental/development licenses from local regulatory authorities, which is responsibility of user including its acceptable authorization.

#### **For EVMs annotated as FCC – FEDERAL COMMUNICATIONS COMMISSION Part 15 Compliant**

#### **Caution**

This device complies with part 15 of the FCC Rules. Operation is subject to the following two conditions: (1) This device may not cause harmful interference, and (2) this device must accept any interference received, including interference that may cause undesired operation. Changes or modifications not expressly approved by the party responsible for compliance could void the user's authority to operate the equipment.

#### **FCC Interference Statement for Class A EVM devices**

This equipment has been tested and found to comply with the limits for a Class A digital device, pursuant to part 15 of the FCC Rules. These limits are designed to provide reasonable protection against harmful interference when the equipment is operated in a commercial environment. This equipment generates, uses, and can radiate radio frequency energy and, if not installed and used in accordance with the instruction manual, may cause harmful interference to radio communications. Operation of this equipment in a residential area is likely to cause harmful interference in which case the user will be required to correct the interference at his own expense.

#### **FCC Interference Statement for Class B EVM devices**

This equipment has been tested and found to comply with the limits for a Class B digital device, pursuant to part 15 of the FCC Rules. These limits are designed to provide reasonable protection against harmful interference in a residential installation. This equipment generates, uses and can radiate radio frequency energy and, if not installed and used in accordance with the instructions, may cause harmful interference to radio communications. However, there is no guarantee that interference will not occur in a particular installation. If this equipment does cause harmful interference to radio or television reception, which can be determined by turning the equipment off and on, the user is encouraged to try to correct the interference by one or more of the following measures:

- Reorient or relocate the receiving antenna.
- Increase the separation between the equipment and receiver.
- Connect the equipment into an outlet on a circuit different from that to which the receiver is connected.
- Consult the dealer or an experienced radio/TV technician for help.

#### **For EVMs annotated as IC – INDUSTRY CANADA Compliant**

This Class A or B digital apparatus complies with Canadian ICES-003.

Changes or modifications not expressly approved by the party responsible for compliance could void the user's authority to operate the equipment.

#### **Concerning EVMs including radio transmitters**

This device complies with Industry Canada licence-exempt RSS standard(s). Operation is subject to the following two conditions: (1) this device may not cause interference, and (2) this device must accept any interference, including interference that may cause undesired operation of the device.

#### **Concerning EVMs including detachable antennas**

Under Industry Canada regulations, this radio transmitter may only operate using an antenna of a type and maximum (or lesser) gain approved for the transmitter by Industry Canada. To reduce potential radio interference to other users, the antenna type and its gain should be so chosen that the equivalent isotropically radiated power (e.i.r.p.) is not more than that necessary for successful communication.

This radio transmitter has been approved by Industry Canada to operate with the antenna types listed in the user guide with the maximum permissible gain and required antenna impedance for each antenna type indicated. Antenna types not included in this list, having a gain greater than the maximum gain indicated for that type, are strictly prohibited for use with this device.

Cet appareil numérique de la classe A ou B est conforme à la norme NMB-003 du Canada.

Les changements ou les modifications pas expressément approuvés par la partie responsable de la conformité ont pu vider l'autorité de l'utilisateur pour actionner l'équipement.

#### **Concernant les EVMs avec appareils radio**

Le présent appareil est conforme aux CNR d'Industrie Canada applicables aux appareils radio exempts de licence. L'exploitation est autorisée aux deux conditions suivantes : (1) l'appareil ne doit pas produire de brouillage, et (2) l'utilisateur de l'appareil doit accepter tout brouillage radioélectrique subi, même si le brouillage est susceptible d'en compromettre le fonctionnement.

#### **Concernant les EVMs avec antennes détachables**

Conformément à la réglementation d'Industrie Canada, le présent émetteur radio peut fonctionner avec une antenne d'un type et d'un gain maximal (ou inférieur) approuvé pour l'émetteur par Industrie Canada. Dans le but de réduire les risques de brouillage radioélectrique à l'intention des autres utilisateurs, il faut choisir le type d'antenne et son gain de sorte que la puissance isotrope rayonnée équivalente (p.i.r.e.) ne dépasse pas l'intensité nécessaire à l'établissement d'une communication satisfaisante.

Le présent émetteur radio a été approuvé par Industrie Canada pour fonctionner avec les types d'antenne énumérés dans le manuel d'usage et ayant un gain admissible maximal et l'impédance requise pour chaque type d'antenne. Les types d'antenne non inclus dans cette liste, ou dont le gain est supérieur au gain maximal indiqué, sont strictement interdits pour l'exploitation de l'émetteur.

#### 【**Important Notice for Users of this Product in Japan**】

#### **This development kit is NOT certified as Confirming to Technical Regulations of Radio Law of Japan**

If you use this product in Japan, you are required by Radio Law of Japan to follow the instructions below with respect to this product:

- 1. Use this product in a shielded room or any other test facility as defined in the notification #173 issued by Ministry of Internal Affairs and Communications on March 28, 2006, based on Sub-section 1.1 of Article 6 of the Ministry's Rule for Enforcement of Radio Law of Japan,
- 2. Use this product only after you obtained the license of Test Radio Station as provided in Radio Law of Japan with respect to this product, or
- 3. Use of this product only after you obtained the Technical Regulations Conformity Certification as provided in Radio Law of Japan with respect to this product. Also, please do not transfer this product, unless you give the same notice above to the transferee. Please note that if you could not follow the instructions above, you will be subject to penalties of Radio Law of Japan.

#### **Texas Instruments Japan Limited**

**(address) 24-1, Nishi-Shinjuku 6 chome, Shinjuku-ku, Tokyo, Japan**

<http://www.tij.co.jp>

【ご使用にあたっての注】

本開発キットは技術基準適合証明を受けておりません。

本製品のご使用に際しては、電波法遵守のため、以下のいずれかの措置を取っていただく必要がありますのでご注意ください。

- 1. 電波法施行規則第6条第1項第1号に基づく平成18年3月28日総務省告示第173号で定められた電波暗室等の試験設備でご使用いただく。
- 2. 実験局の免許を取得後ご使用いただく。
- 3. 技術基準適合証明を取得後ご使用いただく。

なお、本製品は、上記の「ご使用にあたっての注意」を譲渡先、移転先に通知しない限り、譲渡、移転できないものとします。

上記を遵守頂けない場合は、電波法の罰則が適用される可能性があることをご留意ください。

日本テキサス・インスツルメンツ株式会社 東京都新宿区西新宿6丁目24番1号 西新宿三井ビル <http://www.tij.co.jp>

#### **EVALUATION BOARD/KIT/MODULE (EVM) WARNINGS, RESTRICTIONS AND DISCLAIMERS**

**For Feasibility Evaluation Only, in Laboratory/Development Environments.** Unless otherwise indicated, this EVM is not a finished electrical equipment and not intended for consumer use. It is intended solely for use for preliminary feasibility evaluation in laboratory/development environments by technically qualified electronics experts who are familiar with the dangers and application risks associated with handling electrical mechanical components, systems and subsystems. It should not be used as all or part of a finished end product.

Your Sole Responsibility and Risk. You acknowledge, represent and agree that:

- 1. You have unique knowledge concerning Federal, State and local regulatory requirements (including but not limited to Food and Drug Administration regulations, if applicable) which relate to your products and which relate to your use (and/or that of your employees, affiliates, contractors or designees) of the EVM for evaluation, testing and other purposes.
- 2. You have full and exclusive responsibility to assure the safety and compliance of your products with all such laws and other applicable regulatory requirements, and also to assure the safety of any activities to be conducted by you and/or your employees, affiliates, contractors or designees, using the EVM. Further, you are responsible to assure that any interfaces (electronic and/or mechanical) between the EVM and any human body are designed with suitable isolation and means to safely limit accessible leakage currents to minimize the risk of electrical shock hazard.
- 3. You will employ reasonable safeguards to ensure that your use of the EVM will not result in any property damage, injury or death, even if the EVM should fail to perform as described or expected.
- 4. You will take care of proper disposal and recycling of the EVM's electronic components and packing materials.

**Certain Instructions**. It is important to operate this EVM within TI's recommended specifications and environmental considerations per the user guidelines. Exceeding the specified EVM ratings (including but not limited to input and output voltage, current, power, and environmental ranges) may cause property damage, personal injury or death. If there are questions concerning these ratings please contact a TI field representative prior to connecting interface electronics including input power and intended loads. Any loads applied outside of the specified output range may result in unintended and/or inaccurate operation and/or possible permanent damage to the EVM and/or interface electronics. Please consult the EVM User's Guide prior to connecting any load to the EVM output. If there is uncertainty as to the load specification, please contact a TI field representative. During normal operation, some circuit components may have case temperatures greater than 60°C as long as the input and output are maintained at a normal ambient operating temperature. These components include but are not limited to linear regulators, switching transistors, pass transistors, and current sense resistors which can be identified using the EVM schematic located in the EVM User's Guide. When placing measurement probes near these devices during normal operation, please be aware that these devices may be very warm to the touch. As with all electronic evaluation tools, only qualified personnel knowledgeable in electronic measurement and diagnostics normally found in development environments should use these EVMs.

**Agreement to Defend, Indemnify and Hold Harmless.** You agree to defend, indemnify and hold TI, its licensors and their representatives harmless from and against any and all claims, damages, losses, expenses, costs and liabilities (collectively, "Claims") arising out of or in connection with any use of the EVM that is not in accordance with the terms of the agreement. This obligation shall apply whether Claims arise under law of tort or contract or any other legal theory, and even if the EVM fails to perform as described or expected.

**Safety-Critical or Life-Critical Applications.** If you intend to evaluate the components for possible use in safety critical applications (such as life support) where a failure of the TI product would reasonably be expected to cause severe personal injury or death, such as devices which are classified as FDA Class III or similar classification, then you must specifically notify TI of such intent and enter into a separate Assurance and Indemnity Agreement.

> Mailing Address: Texas Instruments, Post Office Box 655303, Dallas, Texas 75265 Copyright © 2012, Texas Instruments Incorporated

#### **IMPORTANT NOTICE**

Texas Instruments Incorporated and its subsidiaries (TI) reserve the right to make corrections, enhancements, improvements and other changes to its semiconductor products and services per JESD46, latest issue, and to discontinue any product or service per JESD48, latest issue. Buyers should obtain the latest relevant information before placing orders and should verify that such information is current and complete. All semiconductor products (also referred to herein as "components") are sold subject to TI's terms and conditions of sale supplied at the time of order acknowledgment.

TI warrants performance of its components to the specifications applicable at the time of sale, in accordance with the warranty in TI's terms and conditions of sale of semiconductor products. Testing and other quality control techniques are used to the extent TI deems necessary to support this warranty. Except where mandated by applicable law, testing of all parameters of each component is not necessarily performed.

TI assumes no liability for applications assistance or the design of Buyers' products. Buyers are responsible for their products and applications using TI components. To minimize the risks associated with Buyers' products and applications, Buyers should provide adequate design and operating safeguards.

TI does not warrant or represent that any license, either express or implied, is granted under any patent right, copyright, mask work right, or other intellectual property right relating to any combination, machine, or process in which TI components or services are used. Information published by TI regarding third-party products or services does not constitute a license to use such products or services or a warranty or endorsement thereof. Use of such information may require a license from a third party under the patents or other intellectual property of the third party, or a license from TI under the patents or other intellectual property of TI.

Reproduction of significant portions of TI information in TI data books or data sheets is permissible only if reproduction is without alteration and is accompanied by all associated warranties, conditions, limitations, and notices. TI is not responsible or liable for such altered documentation. Information of third parties may be subject to additional restrictions.

Resale of TI components or services with statements different from or beyond the parameters stated by TI for that component or service voids all express and any implied warranties for the associated TI component or service and is an unfair and deceptive business practice. TI is not responsible or liable for any such statements.

Buyer acknowledges and agrees that it is solely responsible for compliance with all legal, regulatory and safety-related requirements concerning its products, and any use of TI components in its applications, notwithstanding any applications-related information or support that may be provided by TI. Buyer represents and agrees that it has all the necessary expertise to create and implement safeguards which anticipate dangerous consequences of failures, monitor failures and their consequences, lessen the likelihood of failures that might cause harm and take appropriate remedial actions. Buyer will fully indemnify TI and its representatives against any damages arising out of the use of any TI components in safety-critical applications.

In some cases, TI components may be promoted specifically to facilitate safety-related applications. With such components, TI's goal is to help enable customers to design and create their own end-product solutions that meet applicable functional safety standards and requirements. Nonetheless, such components are subject to these terms.

No TI components are authorized for use in FDA Class III (or similar life-critical medical equipment) unless authorized officers of the parties have executed a special agreement specifically governing such use.

Only those TI components which TI has specifically designated as military grade or "enhanced plastic" are designed and intended for use in military/aerospace applications or environments. Buyer acknowledges and agrees that any military or aerospace use of TI components which have **not** been so designated is solely at the Buyer's risk, and that Buyer is solely responsible for compliance with all legal and regulatory requirements in connection with such use.

TI has specifically designated certain components as meeting ISO/TS16949 requirements, mainly for automotive use. In any case of use of non-designated products, TI will not be responsible for any failure to meet ISO/TS16949.

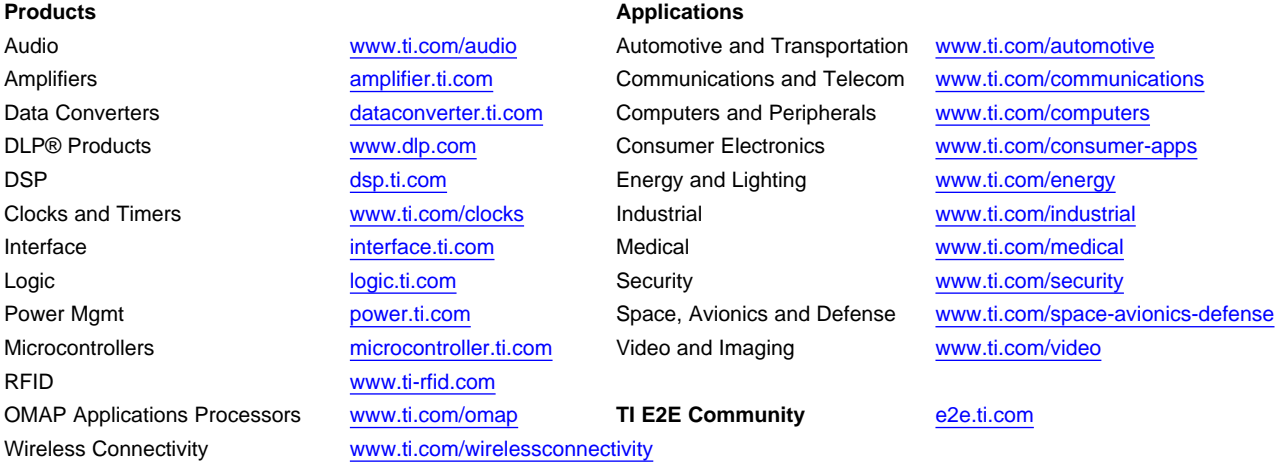

Mailing Address: Texas Instruments, Post Office Box 655303, Dallas, Texas 75265 Copyright © 2012, Texas Instruments Incorporated

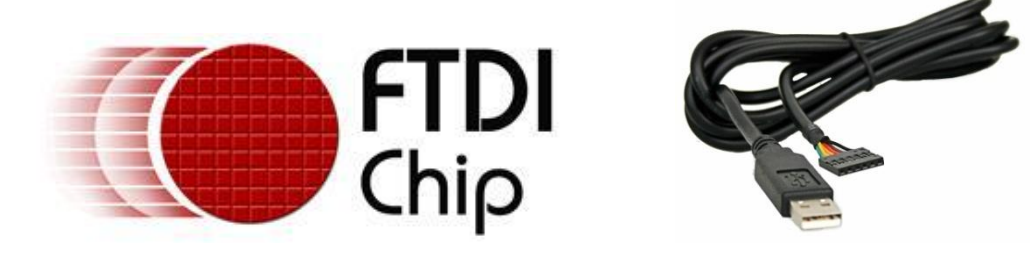

### **Future Technology Devices International Ltd**

## **TTL-232R**

## **TTL to USB Serial Converter Range of Cables**

### **Datasheet**

**Document Reference No.: FT\_000054**

**Version 2.02**

**Issue Date: 2010-09-02**

**Future Technology Devices International Limited (FTDI)**

Unit 1, 2 Seaward Place, Glasgow G41 1HH, United Kingdom Tel.: +44 (0) 141 429 2777 Fax: + 44 (0) 141 429 2758 E-Mail (Support): **support1@ftdichip.com** Web: http://www.ftdichip.com

Neither the whole nor any part of the information contained in, or the product described in this manual, may be adapted or reproduced in any material or electronic form without the prior written consent of the copyright holder. This product and its documentation are supplied on an as-is basis and no warranty as to their suitability for any particular purpose is either made or implied. Future Technology Devices International Ltd will not accept any claim for damages howsoever arising as a result of use or failure of this product. Your statutory rights are not affected. This product or any variant of it is not intended for use in any medical appliance, device or system in which the failure of the product might reasonably be expected to result in personal injury. This document provides preliminary information that may be subject to change without notice. No freedom to use patents or other intellectual property rights is implied by the publication of this document. Future Technology Devices International Ltd, Unit 1, 2 Seaward Place, Centurion Business Park, Glasgow, G41 1HH, United Kingdom. Scotland Registered Number: SC136640

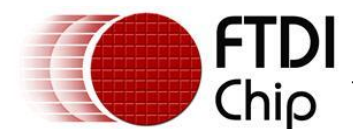

#### <span id="page-135-1"></span>**1 Description**

The **TTL-232R** cables are a family of USB to TTL serial UART converter cables incorporating FTDI"s FT232RQ USB to Serial UART interface IC device which handles all the USB signalling and protocols. The cables provide a fast, simple way to connect devices with a TTL level serial interface to USB.

Each TTL-232R cable contains a small internal electronic circuit board, utilising the FT232R, which is encapsulated into the USB connector end of the cable. The FT232R datasheet, [DS\\_FT232R,](http://www.ftdichip.com/Documents/DataSheets/DS_FT232R.pdf) is available at [http://www.ftdichip.com.](http://www.ftdichip.com/) The other end of the cable comes with a selection of different connectors supporting various applications – see [Table 1.1](#page-136-0)

Cables are FCC, CE, RoHS compliant and are available at TTL levels of +5V and +3.3V.

Cables are available with either a 6-way SIL,0.1" pitch connector, a 3.5mm Audio Jack, an 8 way, keyed 2mm pitch connector (intended for use with VMUSIC2 or VDRIVE2) or bare, tinned wire ended connections (see [Table 1.1\)](#page-136-0)

The USB side of the cable is USB powered and USB 2.0 full speed compatible. Each cable is 1.8m long and supports a data transfer rate up to 3 Mbaud. Each cable supports the FTDIChip-ID™, with a unique USB serial number programmed into the FT232R. This feature can be used to create a security or password protected file transfer access using the cable. Further information and examples on this feature are available at [http://www.ftdichip.com](http://www.ftdichip.com/) under [FTDIChip-ID Projects.](http://www.ftdichip.com/Projects/FTDIChip-ID.htm)

The TTL-232R cables require USB drivers, available free from **[http://www.ftdichip.com](http://www.ftdichip.com/)**, which are used to make the FT232R in the cable appear as a virtual COM port (VCP). This then allows the user to communicate with the USB interface via a standard PC serial emulation port (for example TTY). Another FTDI USB driver, the D2XX driver, can also be used with application software to directly access the FT232R on the cable though a DLL. This is illustrated in the [Figure 1.1](#page-135-0)

<span id="page-135-0"></span>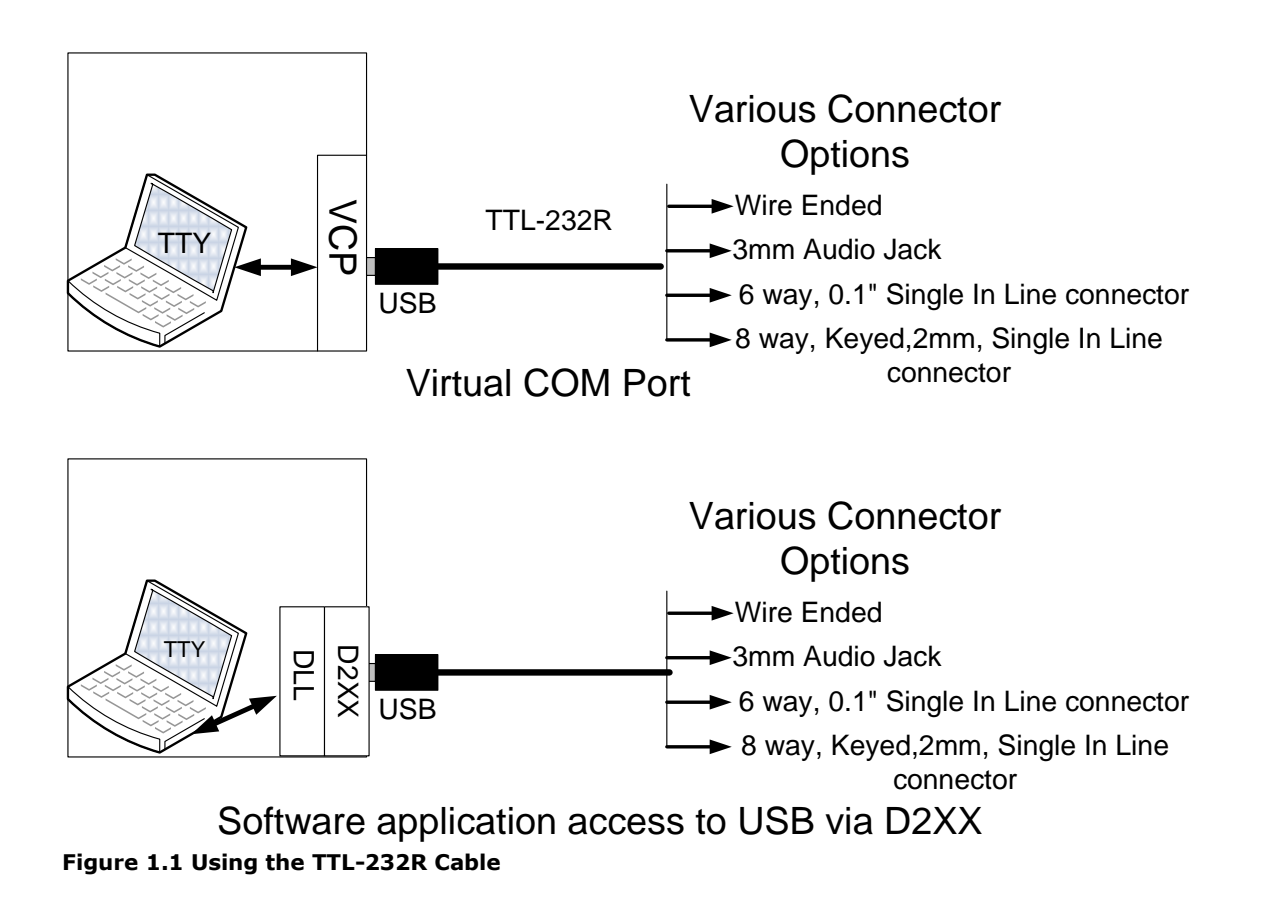

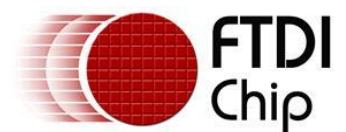

#### <span id="page-136-1"></span>**1.1 Available Cables and Part Numbers**

The following [Table 1.1](#page-136-0) gives details of the available TTL-232R cables.

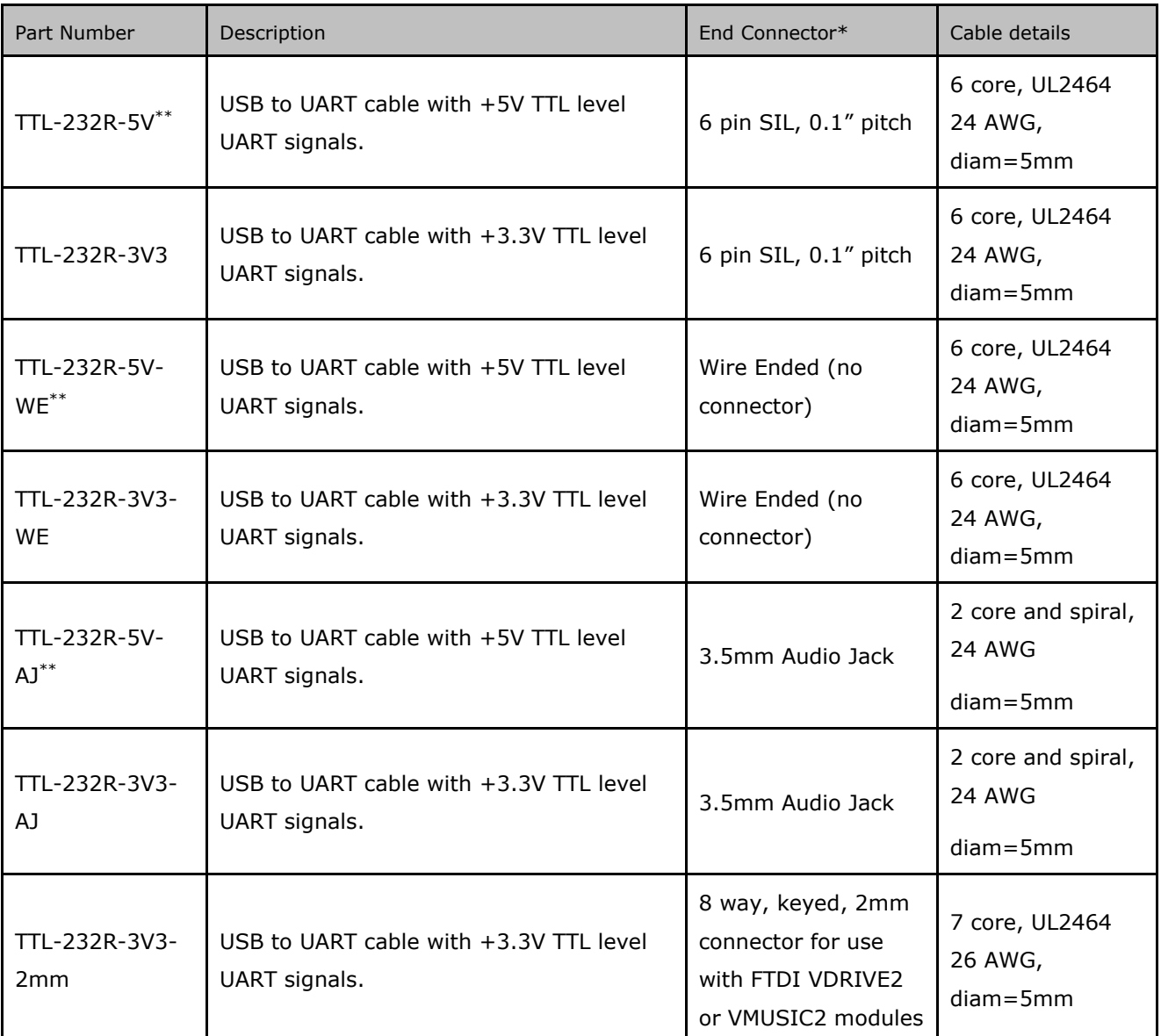

<span id="page-136-0"></span>**Table 1.1 TTL-232R Cables Descriptions and Part Numbers**

\* FTDI supports customised end connector designs. For more information, please contact [FTDI Sales Team](mailto:sales1@ftdichip.com) [\(sales1@ftdichip.com\)](mailto:sales1@ftdichip.com)

\*\* These cables are identical to cables which do not have the "5V" in the part number. The 5V was added to the part number for clarity.

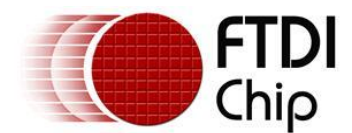

#### <span id="page-137-0"></span>**1.2 Certifications**

FTDI TTL-232R range of cables are fully RoHs compliant as well as CE and FCC certified (with the exception of the TTL-232R-XX-WE cables which have not yet completed FCC and CE testing).

# CEFC

#### <span id="page-137-1"></span>**1.3 USB Compliant**

<span id="page-137-2"></span>The TTL-232R cables are fully compliant with the USB 2.0 specification.

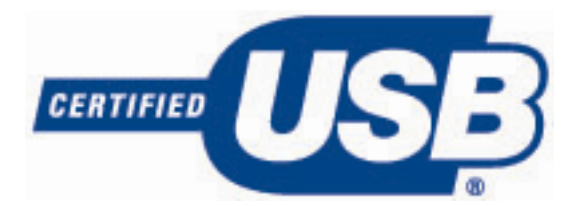

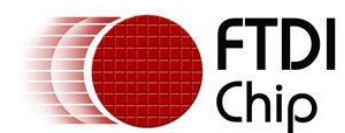

### **Table of Contents**

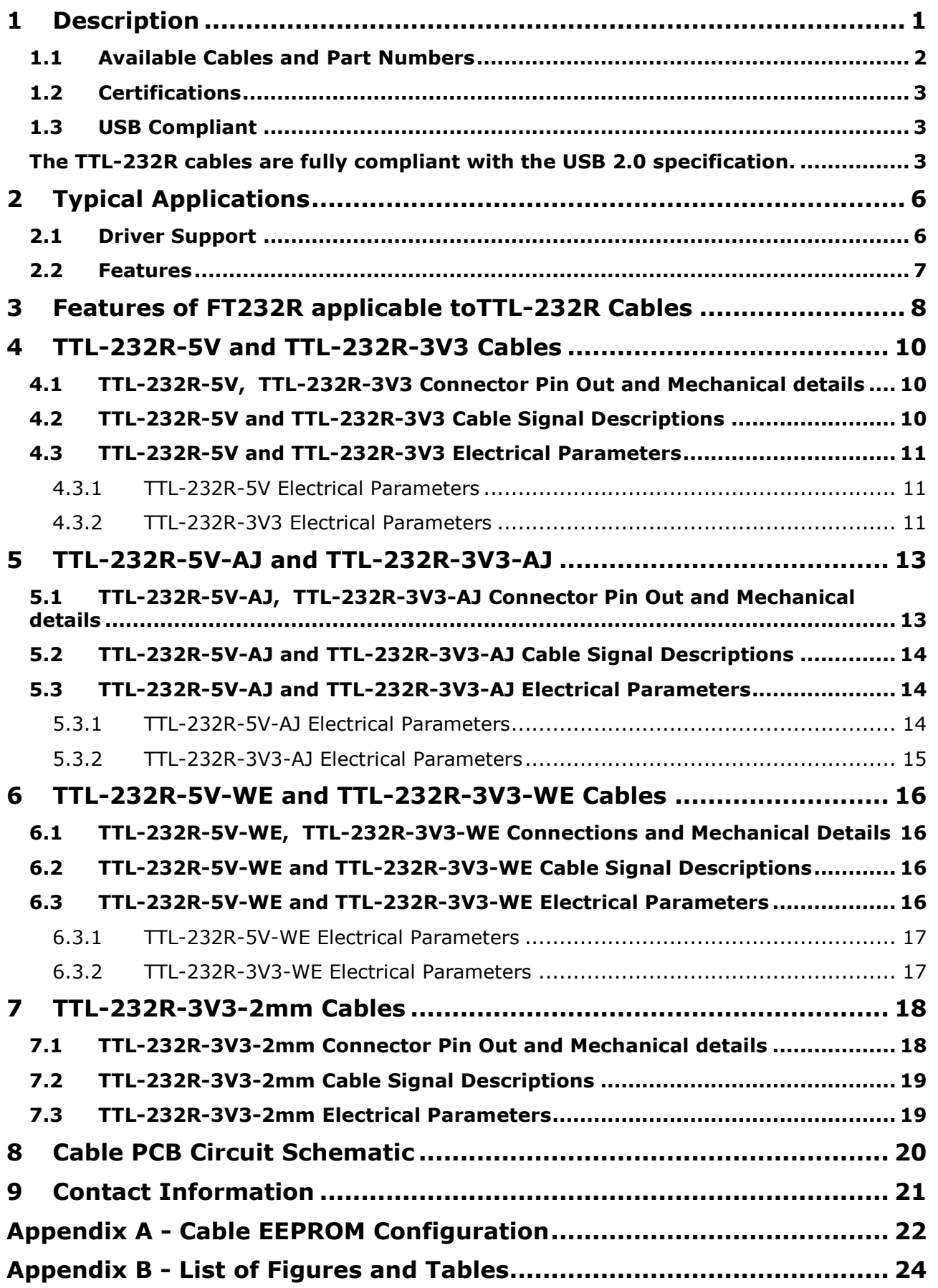

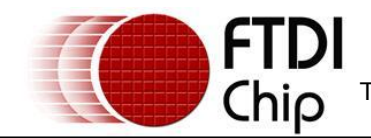

**Appendix C - Revision History [............................................................](#page-159-0) 25**

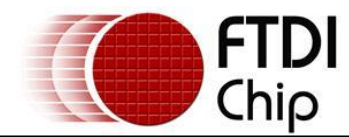

#### <span id="page-140-0"></span>**2 Typical Applications**

- USB to Serial TTL Level Converter  $\bullet$
- Upgrading Legacy Peripherals to USB  $\bullet$
- Interface Microcontroller UART or I/O to USB  $\bullet$
- Interface FPGA / PLD to USB  $\bullet$
- Interface to FTDI VDRIVE2 or VMUSIC2 modules.

#### <span id="page-140-1"></span>**2.1 Driver Support**

#### **Royalty free VIRTUAL COM PORT**

#### **(VCP) DRIVERS for...**

- Windows 98, 98SE, ME, 2000, Server 2003, XP and Server 2008
- Windows XP and XP 64-bit
- Windows Vista and Vista 64-bit  $\bullet$
- Windows XP Embedded  $\bullet$
- Windows CE 4.2, 5.0 and 6.0  $\bullet$
- Mac OS 8/9, OS-X  $\bullet$
- Linux 2.4 and greater  $\bullet$
- Replace MAX232 type level shifters allowing for  $\bullet$ direct connection of products to PC via USB
- USB Instrumentation PC interface
- USB Industrial Control
- USB Software / Hardware Encryption Dongles

#### **Royalty free D2XX** *Direct* **Drivers**

#### **(USB Drivers + DLL S/W Interface)**

- Windows 98, 98SE, ME, 2000, Server 2003, XP  $\bullet$ and Server 2008
- Windows XP and XP 64-bit
- Windows Vista and Vista 64-bit
- Windows XP Embedded  $\bullet$
- Windows CE 4.2, 5.0 and 6.0  $\bullet$
- Linux 2.4 and greater

The drivers listed above are all available to download for free from **[www.ftdichip.com](http://www.ftdichip.com/)**. Various 3rd Party Drivers are also available for various other operating systems - see **[www.ftdichip.com](http://www.ftdichip.com/)** for details.

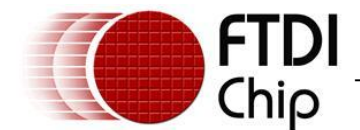

#### <span id="page-141-0"></span>**2.2 Features**

- TTL-232R Converter Cable provides a USB to  $\bullet$ TTL Serial interface with various end connectors.
- On board FT232RQ provides single chip USB to asynchronous serial data transfer interface.
- Entire USB protocol handled by the electronics in the cable USB.
- Connect directly to a microcontroller UART or I/O pins.
- UART interface support for 7 or 8 data bits, 1 or 2 stop bits and odd / even / mark / space / no parity.
- Fully assisted hardware (RTS#/CTS#) or X-On / X-Off software handshaking.
- Data transfer rates from 300 baud to 3 Mbaud at TTL levels.
- Internal EEPROM with user writeable area.
- 5V CMOS drive outputs and 5V safe TTL inputs makes the TTL-232R easy to interface to 5V MCU"s.
- FTDI"s royalty-free VCP allow for communication as a standard emulated COM port and D2XX "direct" drivers provide DLL application programming interface.
- Support for FT232R FTDIChip-ID™ feature for improved security.
- +5V or +3.3V output allows external logic to be powered from the USB port.
- 6 way outputs provide Tx, Rx, RTS#, CTS#, VCC and GND (except Audio Jack which provides only TX,RX and GND).
- 8 way, keyed connector to support FTDI VDRIVE2 and VMUSIC2.
- 3 way Audio Jack connector provides Tx, Rx and GND.
- Low USB bandwidth consumption.
- UHCI / OHCI / EHCI host controller compatible.
- USB 2.0 Full Speed compatible.
- -40°C to +85°C operating temperature range.
- Cable length is 1.80m (6 feet).
- FCC and CE compliant.
- Custom versions also available (subject to MOQ).

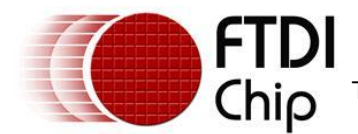

#### <span id="page-142-0"></span>**3 Features of FT232R applicable toTTL-232R Cables**

The TTL-232R cables use FTDI"s FT232RQ USB to serial IC device. This section summarises the key features of the FT232RQ which apply to the TTL-232R USB to serial TTL converter cables. For further details, and a full features and enhancements description consult the FT232R datasheet, this is available from [www.ftdichip.com.](file://glaspssv1/General/Engineering/Engineering%20_Documents/DS_TTL-232R/DS_TTL-232R_V200/www.ftdichip.com)

**Internal EEPROM.** The internal EEPROM in each cable is used to store USB Vendor ID (VID), Product ID (PID), device serial number, product description string and various other USB configuration descriptors. Each cable is supplied with the internal EEPROM pre-programmed as described in **[Contact Information](#page-155-0)**

#### **[Head Office](#page-155-0) – Glasgow**, UK

[Future Technology Devices International Limited](#page-155-0) [Unit 1, 2 Seaward Place,](#page-155-0) [Glasgow G41 1HH](#page-155-0) [United Kingdom](#page-155-0) [Tel: +44 \(0\) 141 429 2777](#page-155-0) [Fax: +44 \(0\) 141 429 2758](#page-155-0)

E-mail (Sales) [sales1@ftdichip.com](#page-155-0) [E-mail \(Support\) support1@ftdichip.com](#page-155-0) [E-mail \(General Enquiries\) admin1@ftdichip.com](#page-155-0) Web Site URL [http://www.ftdichip.com](#page-155-0) Web Shop URL [http://www.ftdichip.com](#page-155-0)

#### **Branch Office – [Taipei, Taiwan](#page-155-0)**

[Future Technology Devices International Limited \(Taiwan\)](#page-155-0) [2F, No. 516, Sec. 1, NeiHu Road](#page-155-0) [Taipei 114](#page-155-0) [Taiwan , R.O.C.](#page-155-0) [Tel: +886 \(0\) 2 8797 1330](#page-155-0) [Fax: +886 \(0\) 2 8751 9737](#page-155-0)

[E-mail \(Sales\) tw.sales1@ftdichip.com](#page-155-0) [E-mail \(Support\) tw.support1@ftdichip.com](#page-155-0) [E-mail \(General Enquiries\) tw.admin1@ftdichip.com](#page-155-0) [Web Site URL http://www.ftdichip.com](#page-155-0)

#### **Branch Office – [Hillsboro, Oregon, USA](#page-155-0)**

[Future Technology Devices International Limited \(USA\)](#page-155-0) [7235 NW Evergreen Parkway, Suite 600](#page-155-0) [Hillsboro, OR 97123-5803](#page-155-0) [USA](#page-155-0) [Tel: +1 \(503\) 547 0988](#page-155-0) [Fax: +1 \(503\) 547 0987](#page-155-0)

[E-Mail \(Sales\)](#page-155-0) [us.sales@ftdichip.com](#page-155-0) [E-Mail \(Support\)](#page-155-0) [us.support@ftdichip.com](#page-155-0) [E-Mail \(General Enquiries\)](#page-155-0) [us.admin@ftdichip.com](#page-155-0) [Web Site URL](#page-155-0) [http://www.ftdichip.com](#page-155-0)

#### **Branch Office – [Shanghai, China](#page-155-0)**

[Future Technology Devices International Limited \(China\)](#page-155-0)  [Room 408, 317 Xianxia Road,](#page-155-0) [ChangNing District,](#page-155-0) [ShangHai, China](#page-155-0)

[Tel: +86 \(21\) 62351596](#page-155-0) [Fax: +86\(21\) 62351595](#page-155-0)

[E-Mail \(Sales\): cn.sales@ftdichip.com](#page-155-0)

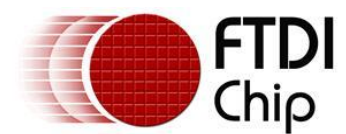

E-Mail (Support): cn.support@ftdichip.com E-Mail (General Enquiries): cn.admin1@ftdichip.com Web Site URL: http://www.ftdichip.com

#### **Distributor and Sales Representatives**

Please visit the Sales Network page of the FTDI Web site for the contact details of our distributor(s) and sales representative(s) in your country.

Appendix A - Cable EEPROM Configuration. A user area of the internal EEPROM is available to system designers to allow storing additional data. The internal EEPROM descriptors can be programmed in circuit, over USB without any additional voltage requirement. It can be programmed using the FTDI utility software called [FT\\_PROG,](http://www.ftdichip.com/Support/Utilities/FT_Prog_v1.9.zip) which can be downloaded from [FTDI Utilities](http://ftdichip.com/Resources/Utilities.htm) on the [FTDI website](http://www.ftdichip.com/) [\(www.ftdichip.com\)](http://www.ftdichip.com/).

**Lower Operating and Suspend Current.** The FT232R has a low 15mA operating supply current and a very low USB suspend current of approximately 70μA. (Note that during suspend mode, the current drawn by application should not exceed 2.5mA to remain USB compliant)

**Low USB Bandwidth Consumption.** The USB interface of the FT232R, and therefore the TTL-232R cables has been designed to use as little as possible of the total USB bandwidth available from the USB host controller.

**High Output Drive Option.** The UART interface I/O pins on the TTL-232R cables (RXD, TXD, RTS#, and CTS#) can be configured to use the FT232R"s high output drive option. This option allows the FT232R I/O pins to drive up to three times the standard signal drive level. This allows multiple devices to be driven, or devices that require a greater signal drive strength to be interfaced to the cables. This option is enabled in the internal EEPROM.

**UART Pin Signal Inversion.** The sense of each of the eight UART signals can be individually inverted by configuring options in the internal EEPROM. For example CTS# (active low) can be changed to CTS (active high), or TXD can be changed to TXD#.

**FTDIChip-ID™.** The FT232R includes the new FTDIChip-ID™ security dongle feature. This FTDIChip-ID™ feature allows a unique number to be burnt into each cable during manufacture. This number cannot be reprogrammed. This number is only readable over USB can be used to form the basis of a security dongle which can be used to protect any customer application software being copied. This allows the possibility of using the TTL-232R cables as a dongle for software licensing. Further to this, a renewable license scheme can be implemented based on the FTDIChip-ID™ number when encrypted with other information. This encrypted number can be stored in the user area of the FT232R internal EEPROM, and can be decrypted, then compared with the protected FTDIChip-ID™ to verify that a license is valid. Web based applications can be used to maintain product licensing this way. An application note, [AN232R-02,](http://ftdichip.com/Documents/AppNotes/AN232R-02_FT232RChipID.pdf) available from [FTDI website](http://www.ftdichip.com/) [\(www.ftdichip.com\)](http://www.ftdichip.com/) describes this feature.

**Improved EMI Performance.** The TTL-232R cables are FCC and CE certified.

**Extended Operating Temperature Range -** The TTL-232R cables are capable of operating over an extended temperature range of -40º to +85º C thus allowing them to be used in automotive or industrial applications.
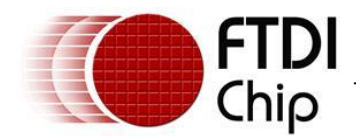

# **4 TTL-232R-5V and TTL-232R-3V3 Cables**

The TTL-232R-5V and TTL-232R-3V3 cables are both terminated by a 6 way, 0.1", Single-In-Line (SIL) connector. The difference between the two cables is that the TTL-232R-5V operates at +5V levels (signals and power supply) and the TTL-232R-3V3 operates at  $+3.3V$  levels (signals only, VCC=  $+5V$ ).

# **4.1 TTL-232R-5V, TTL-232R-3V3 Connector Pin Out and Mechanical details**

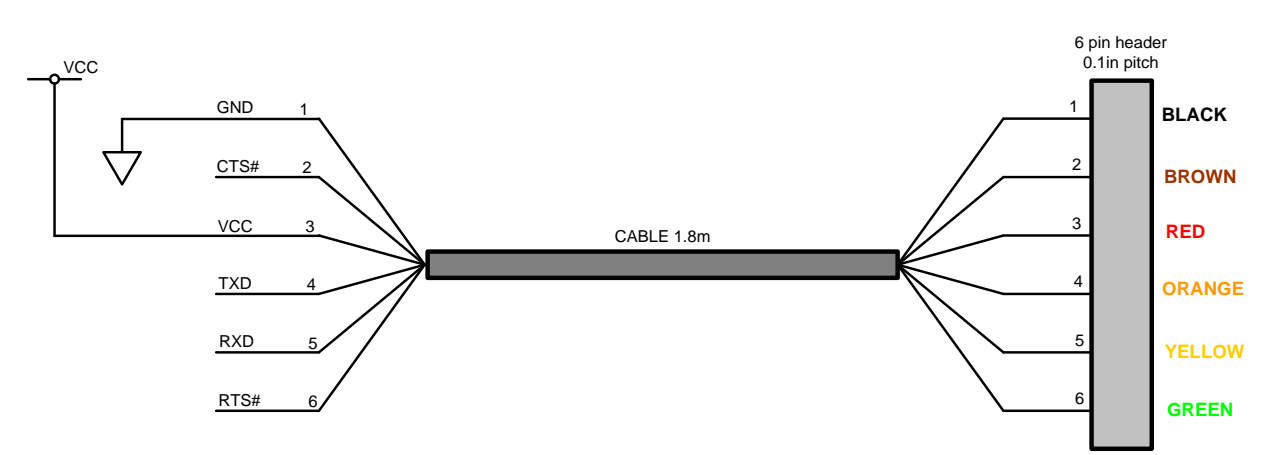

#### <span id="page-144-0"></span>**Figure 4.1 TTL-232R-5V and TTL-232R-3V3, 6 Way Header Pin Out**

The mechanical details of the 6 way connector are shown in the following diagram

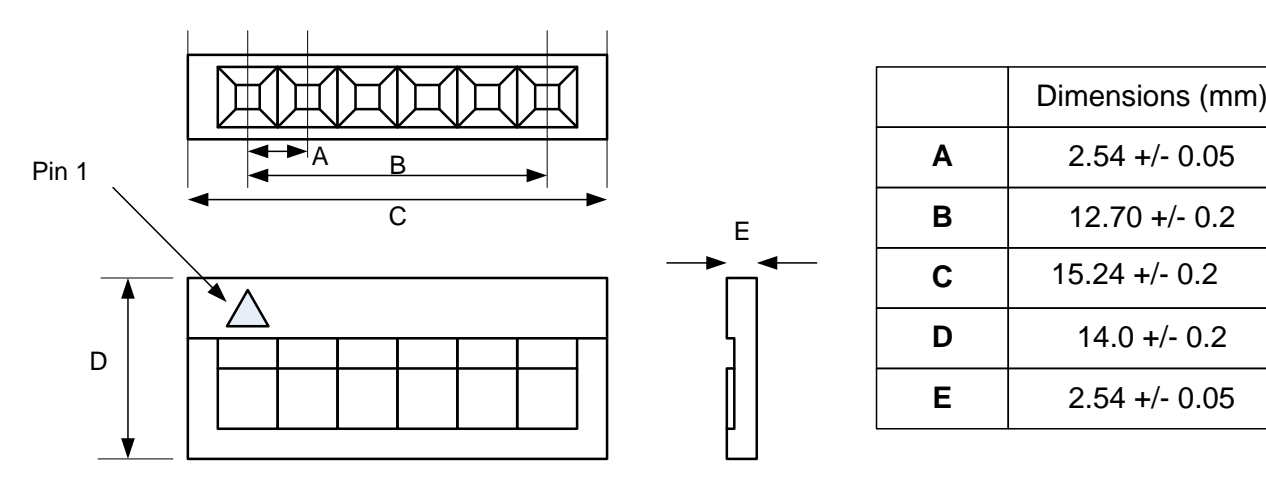

<span id="page-144-1"></span>**Figure 4.2 TTL-232R-5V TTL-232R-3V3, 6 Way Header Mechanical Details**

## **4.2 TTL-232R-5V and TTL-232R-3V3 Cable Signal Descriptions**

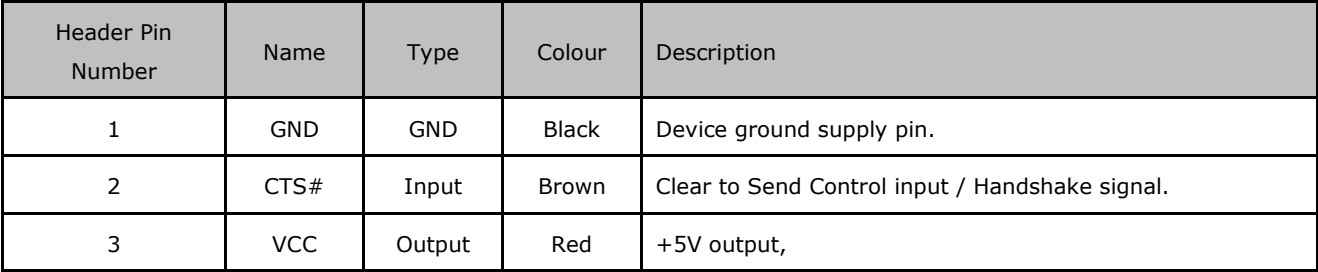

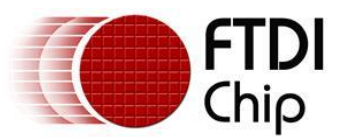

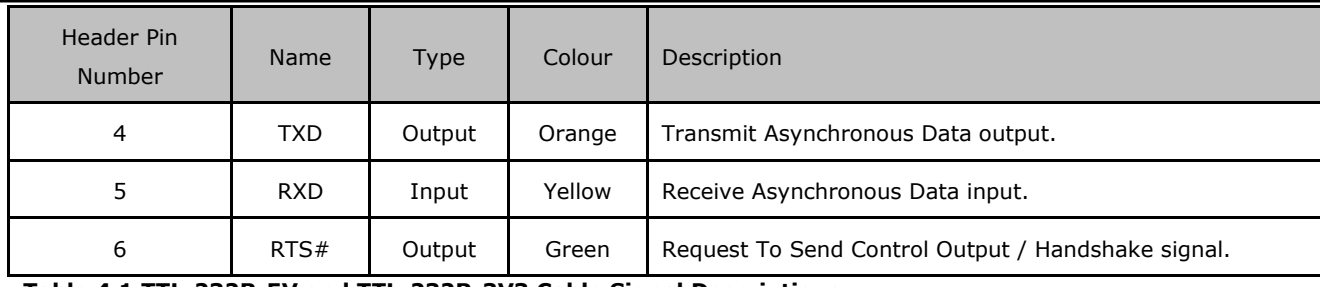

<span id="page-145-0"></span>**Table 4.1 TTL-232R-5V and TTL-232R-3V3 Cable Signal Descriptions**

# **4.3 TTL-232R-5V and TTL-232R-3V3 Electrical Parameters**

# **4.3.1 TTL-232R-5V Electrical Parameters**

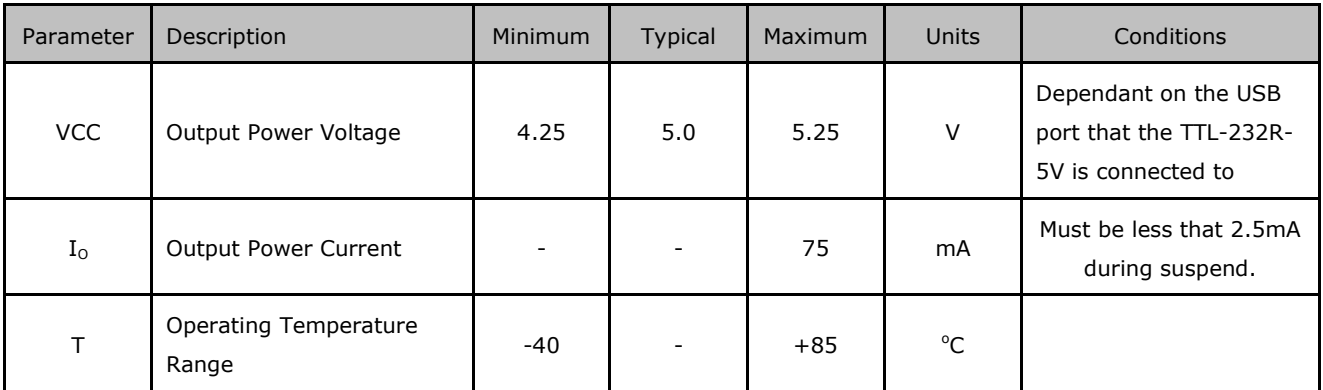

<span id="page-145-1"></span>**Table 4.2 TTL-232R-5V I/O Operating Parameters**

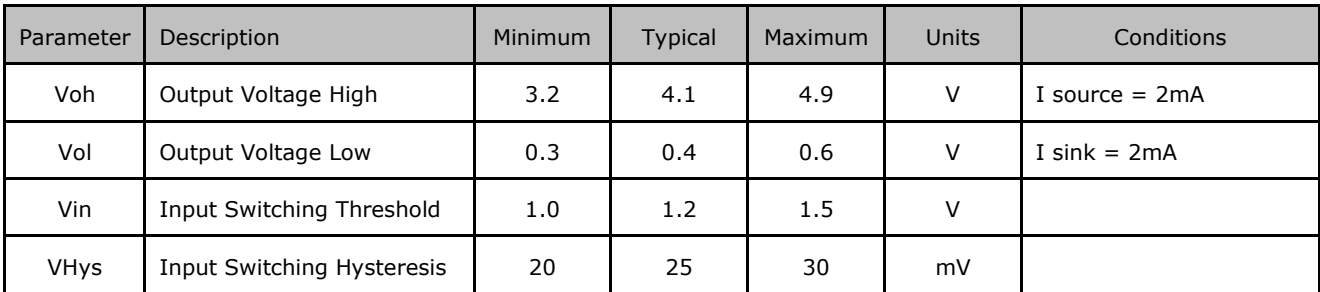

<span id="page-145-2"></span>**Table 4.3 TTL-232R-5V I/O Pin Characteristics**

# **4.3.2 TTL-232R-3V3 Electrical Parameters**

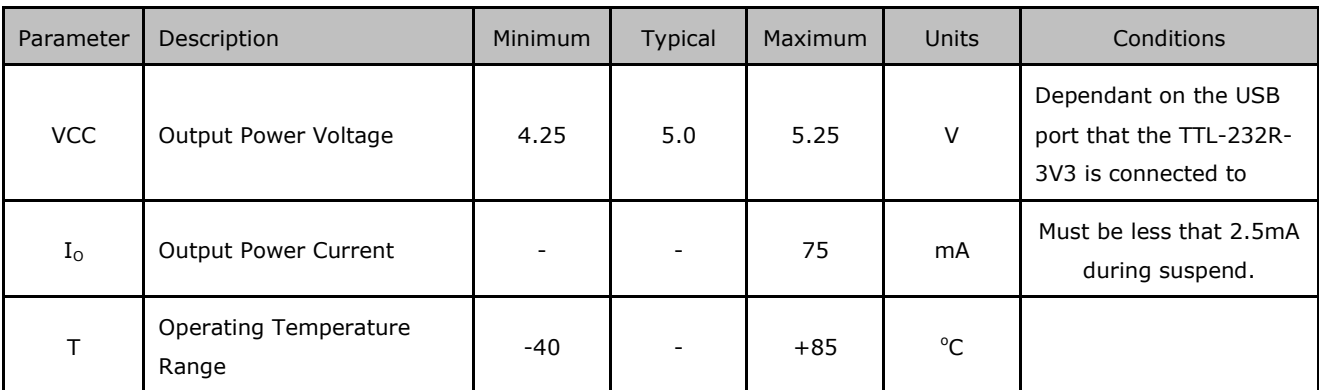

<span id="page-145-3"></span>**Table 4.4 TTL-232R-3V3 I/O Operating Parameters**

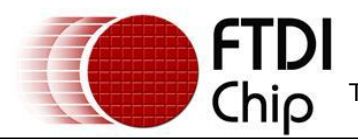

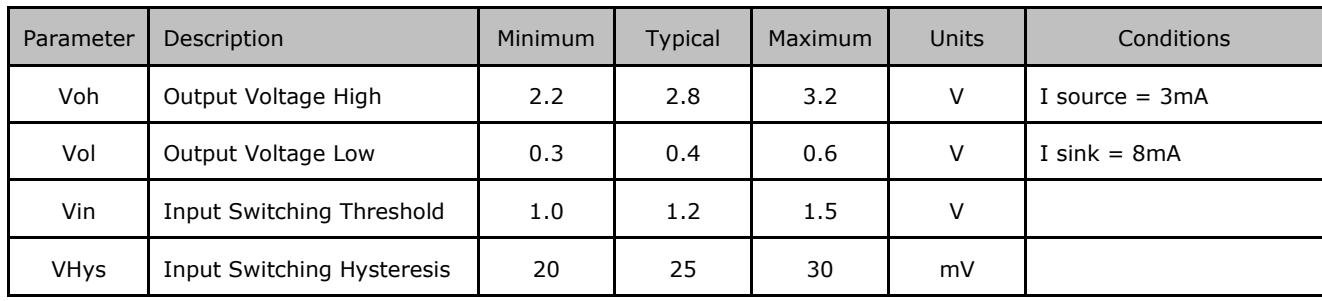

<span id="page-146-0"></span>**Table 4.5 TTL-232R-3V3 I/O Pin Characteristics**

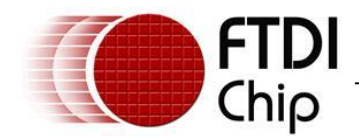

**details**

# **5 TTL-232R-5V-AJ and TTL-232R-3V3-AJ**

The TTL-232R-5V-AJ and TTL-232R-3V3-AJ cables are both terminated by a standard 3.5mm Audio Jack (AJ) connector. The difference between the two cables is that the TTL-232R-5V-AJ operates at +5V levels (signals and power supply) and the TTL-232R-3V3-AJ operates at +3.3V levels (signals and power supply). On these cables the VCC power is not transferred.

# **5.1 TTL-232R-5V-AJ, TTL-232R-3V3-AJ Connector Pin Out and Mechanical**

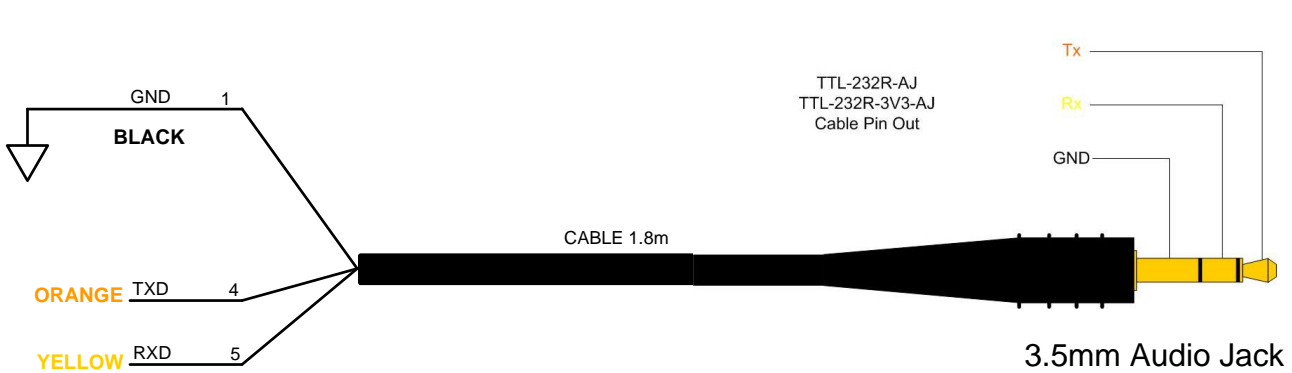

#### <span id="page-147-1"></span>**Figure 5.1 TTL-232R-5V and TTL-232R-3V3, 6 Way Header Pin Out**

The mechanical details of the Audio Jack connector are shown in the following **[Figure 5.2](#page-147-0)**.

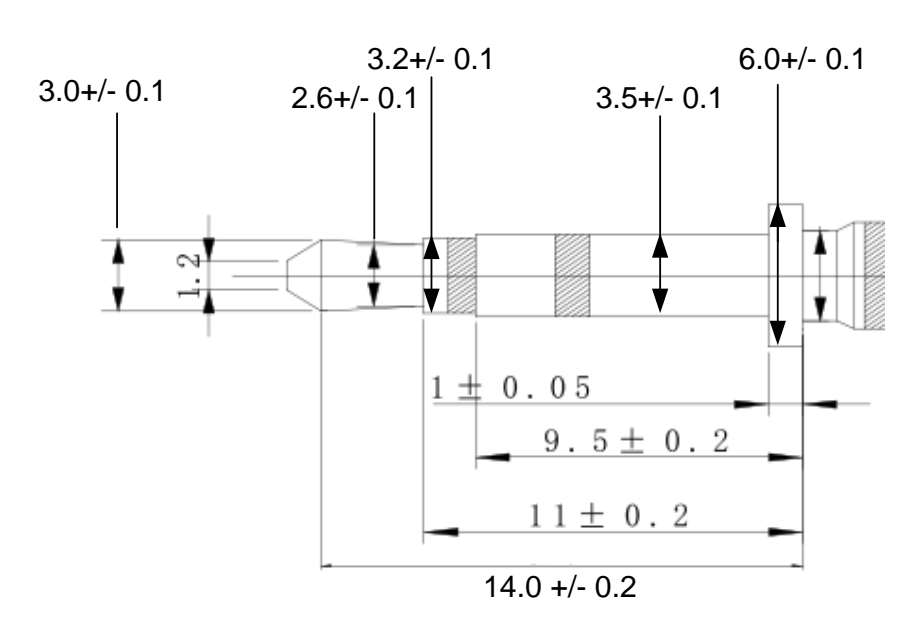

Dimensions in mm

<span id="page-147-0"></span>**Figure 5.2 TTL-232R-5V-AJ and TTL-232R-3V3-AJ Audio Jack Mechanical Details**

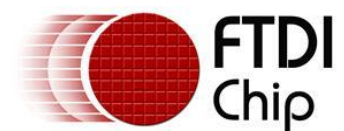

# **5.2 TTL-232R-5V-AJ and TTL-232R-3V3-AJ Cable Signal Descriptions**

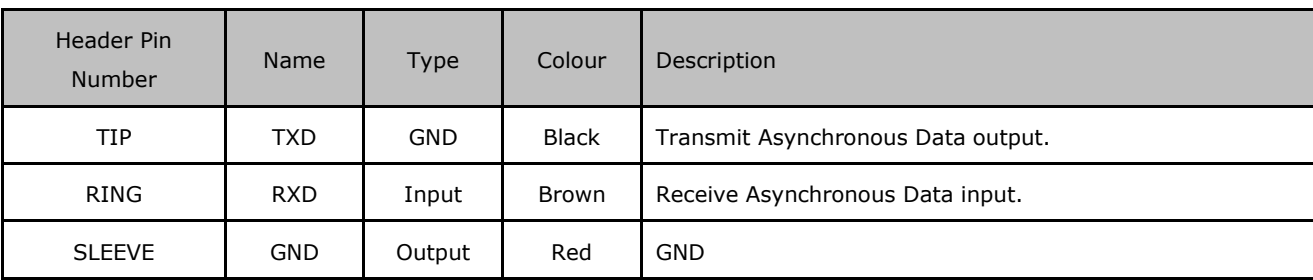

<span id="page-148-0"></span>**Table 5.1 TTL-232R-5V-AJ and TTL-232R-3V3-AJ Cable Signal Descriptions**

# **5.3 TTL-232R-5V-AJ and TTL-232R-3V3-AJ Electrical Parameters**

## **5.3.1 TTL-232R-5V-AJ Electrical Parameters**

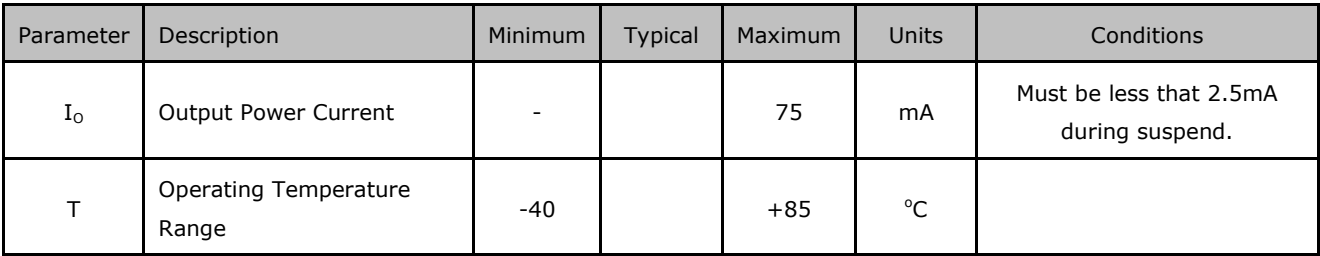

<span id="page-148-1"></span>**Table 5.2 TTL-232R-5V-AJ I/O Operating Parameters**

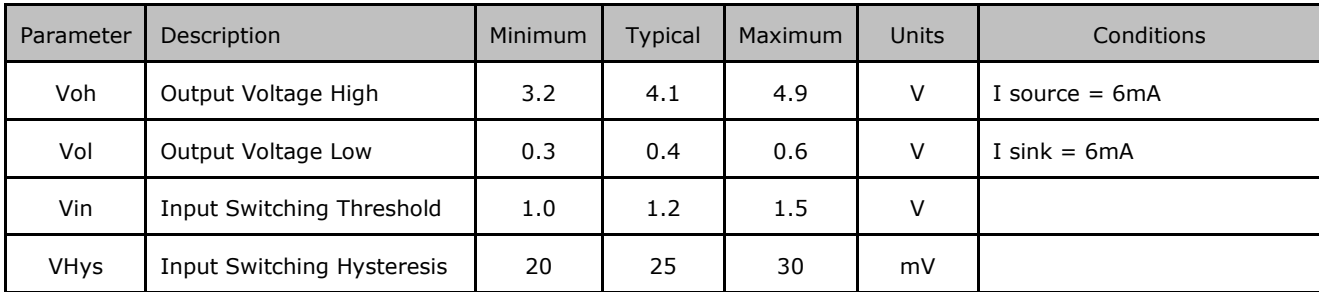

<span id="page-148-2"></span>**Table 5.3 TTL-232R-5V-AJ I/O Pin Characteristics**

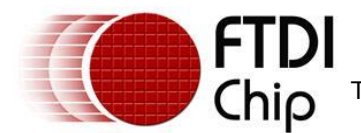

# **5.3.2 TTL-232R-3V3-AJ Electrical Parameters**

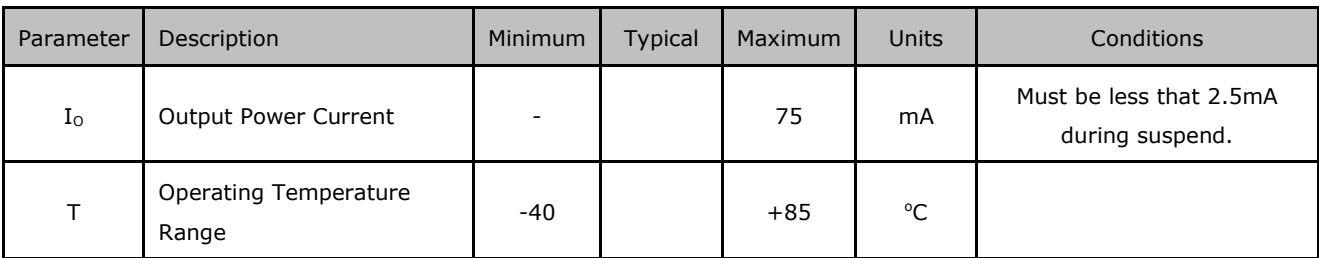

<span id="page-149-0"></span>**Table 5.4 TTL-232R-3V3-AJ I/O Operating Parameters**

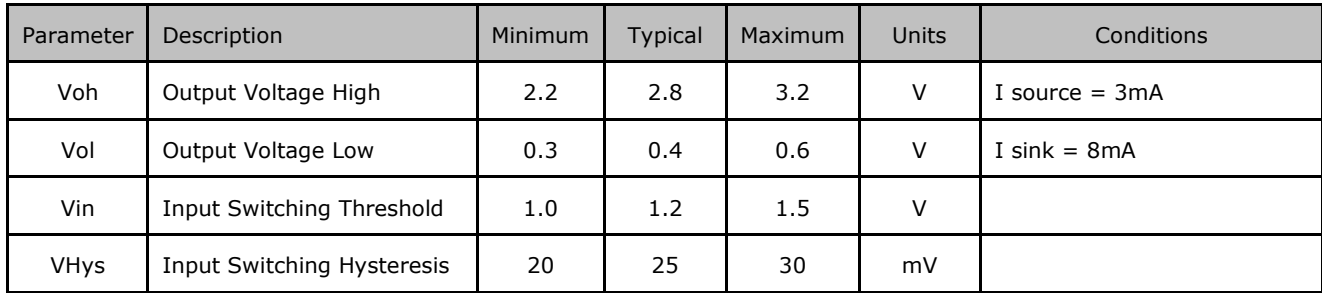

<span id="page-149-1"></span>**Table 5.5 TTL-232R-3V3-AJ I/O Pin Characteristics**

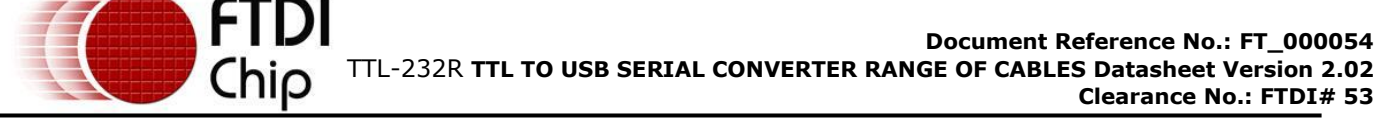

# **6 TTL-232R-5V-WE and TTL-232R-3V3-WE Cables**

The TTL-232R-5V-WE and TTL-232R-3V3-WE cables are both un-terminated; they are bare and tinned wires. The difference between the two cables is that the TTL-232R-5V-WE operates at +5V levels (signals and power supply) and the TTL-232R-3V3-WE operates at  $+3.3V$  levels (signals only, VCC=+5V).

# **6.1 TTL-232R-5V-WE, TTL-232R-3V3-WE Connections and Mechanical**

### **Details**

The following [Figure 6.1](#page-150-0) shows the cable signals and the wire colours for these signals on the TTL-232R-5V-WE and TTL-232R-3V3-WE cables.

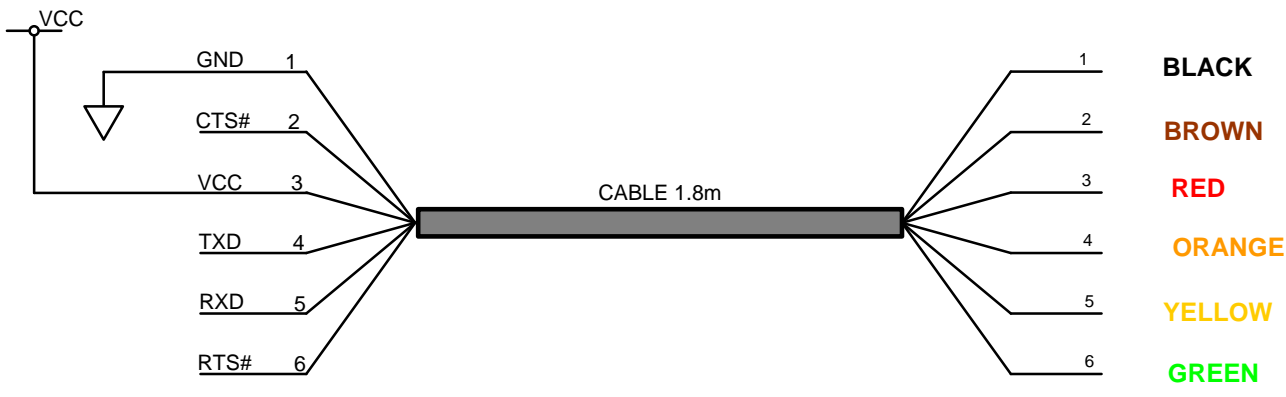

<span id="page-150-0"></span>**Figure 6.1 TTL-232R-5V-WE and TTL-232R-3V3-WE Connections**

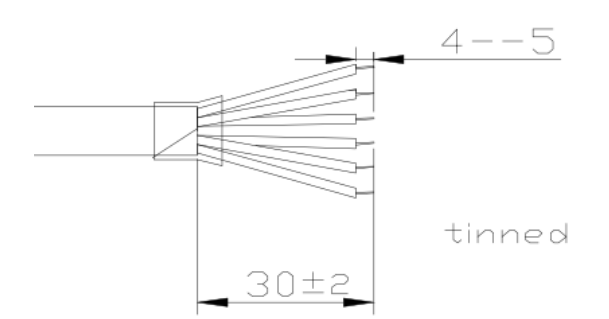

<span id="page-150-1"></span>**Figure 6.2 TTL-232R-5V-WE and TTL-232R-3V3-WE Mechanical Details (dimensions in mm)**

#### **6.2 TTL-232R-5V-WE and TTL-232R-3V3-WE Cable Signal Descriptions**

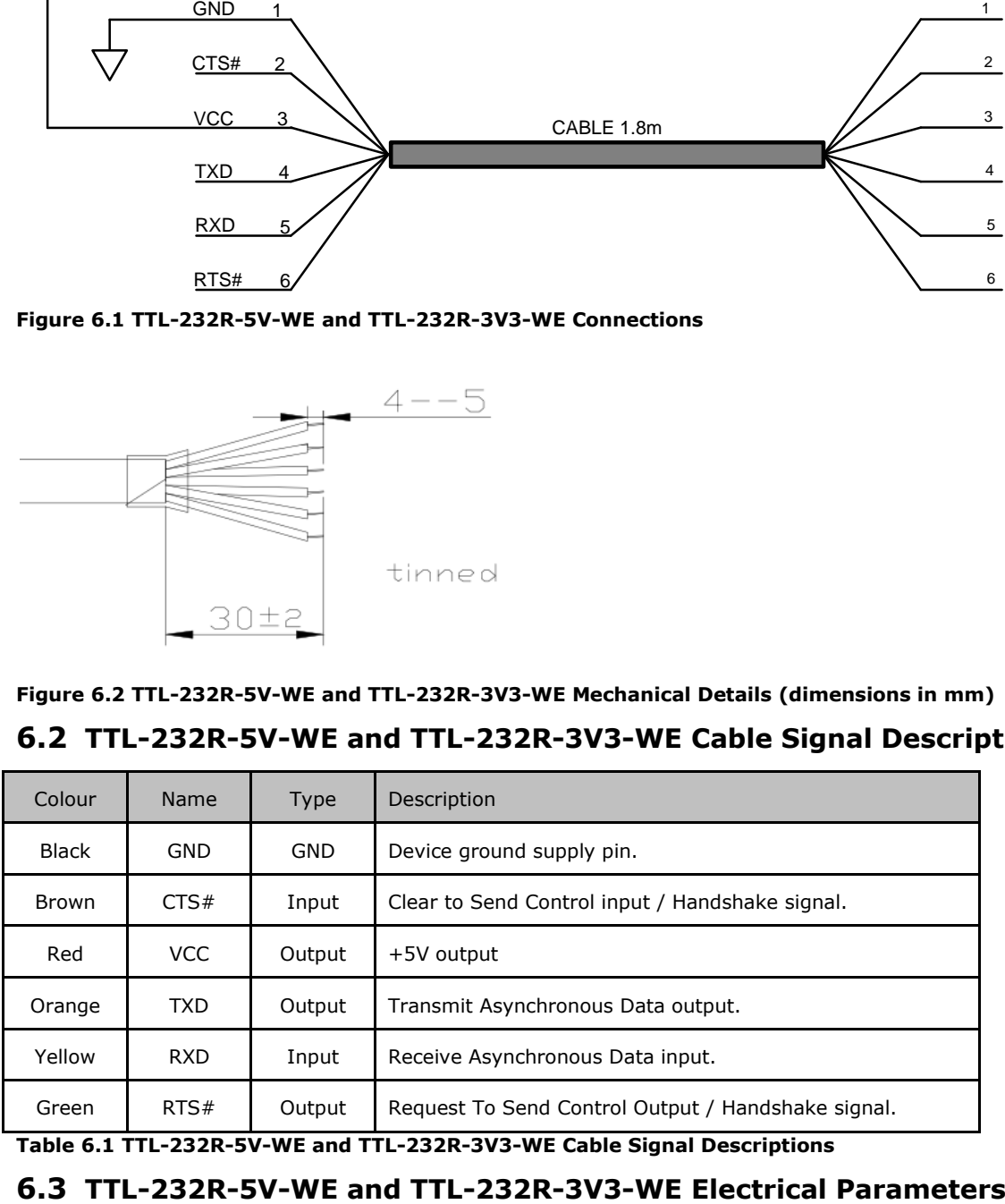

<span id="page-150-2"></span>**Table 6.1 TTL-232R-5V-WE and TTL-232R-3V3-WE Cable Signal Descriptions**

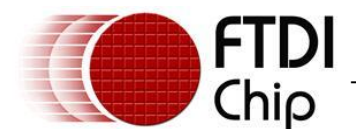

# **6.3.1 TTL-232R-5V-WE Electrical Parameters**

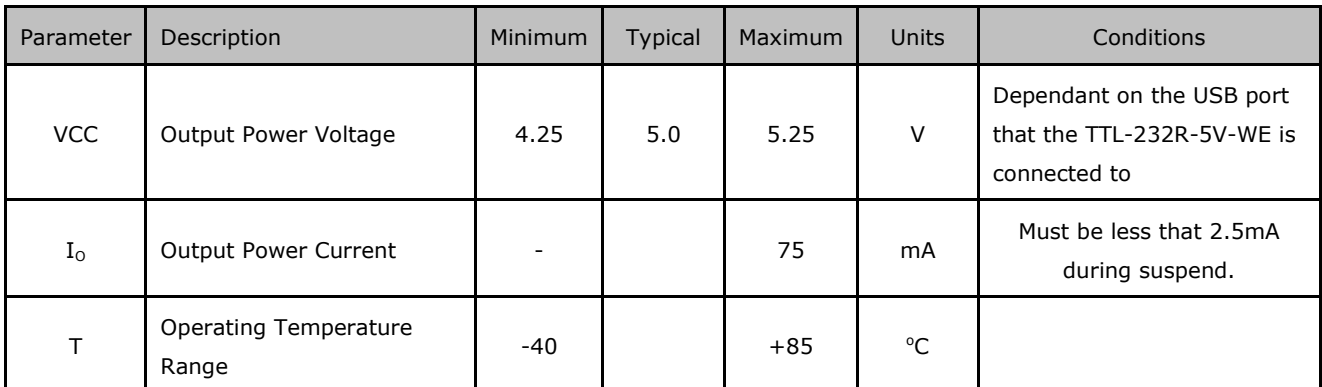

<span id="page-151-0"></span>**Table 6.2 TTL-232R-5V-WE I/O Operating Parameters**

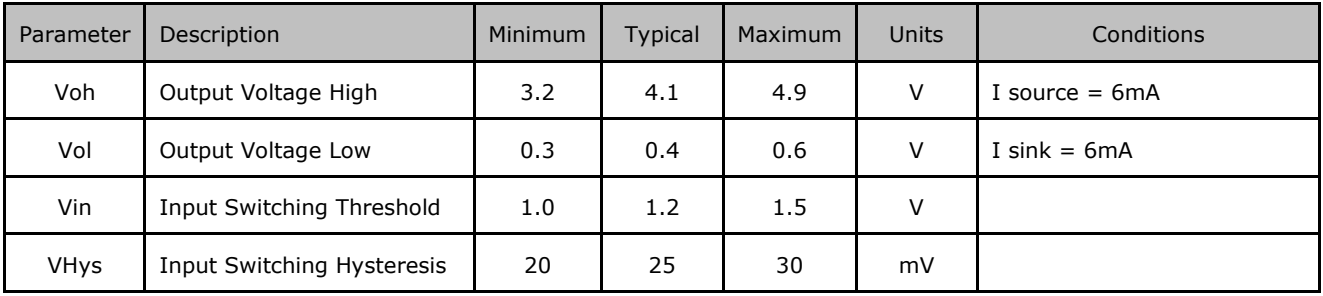

<span id="page-151-1"></span>**Table 6.3 TTL-232R-5V-WE I/O Pin Characteristics**

# **6.3.2 TTL-232R-3V3-WE Electrical Parameters**

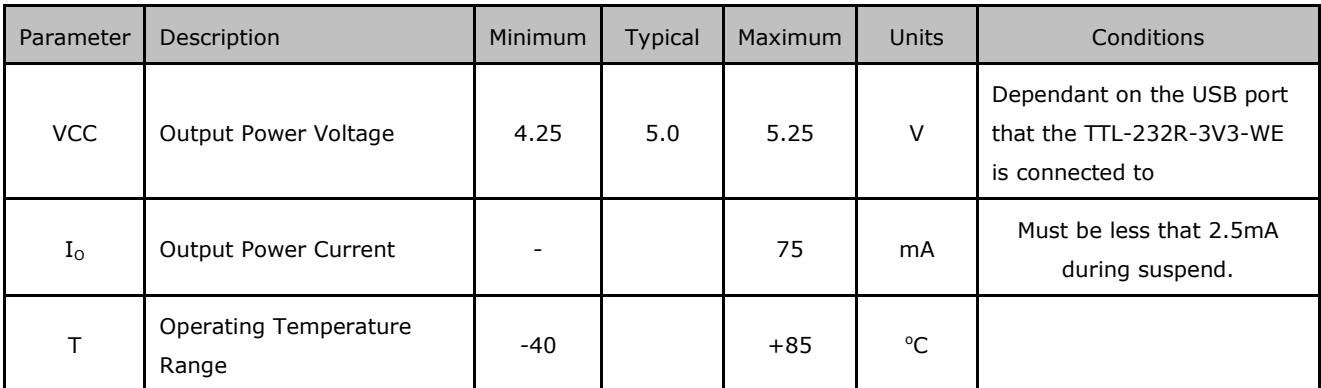

<span id="page-151-2"></span>**Table 6.4 TTL-232R-3V3-WE I/O Operating Parameters**

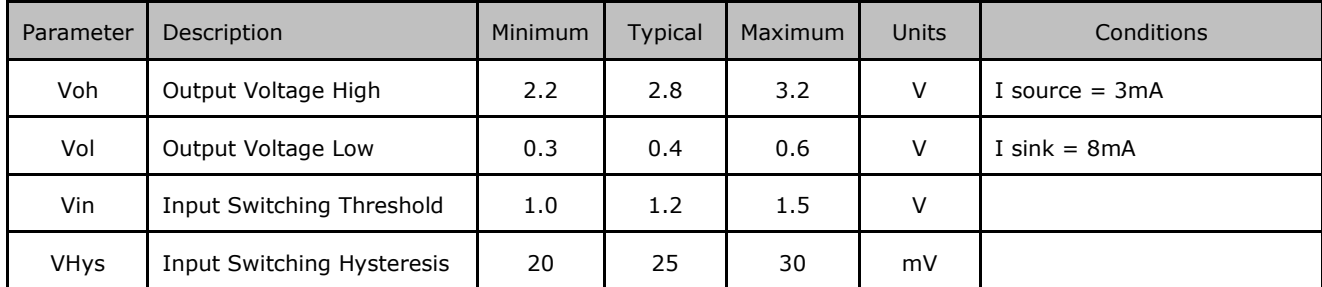

<span id="page-151-3"></span>**Table 6.5 TTL-232R-3V3-WE I/O Pin Characteristics**

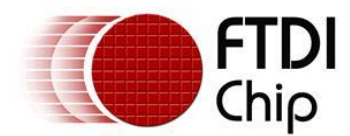

# **7 TTL-232R-3V3-2mm Cables**

The TTL-232R-3V3-2mm cable is terminated by a 8 way, 2mm pitch, Single-In-Line (SIL) keyed connector. The TTL-232R-3V3-2mm operates at +3.3V levels (signals and power supply). These cables are primarily intended for interfacing the FTDI VDRIVE2 and VMUSIC2 modules.

Note that when connected to VDRIVE2 or VMUSIC2 module, the TTL-232R-3V3-2mm cable 8-way connector pin 1 connects to pin 8 of the module, and pin 8 of the cable connects to pin 1 of the cable.

# **7.1 TTL-232R-3V3-2mm Connector Pin Out and Mechanical details**

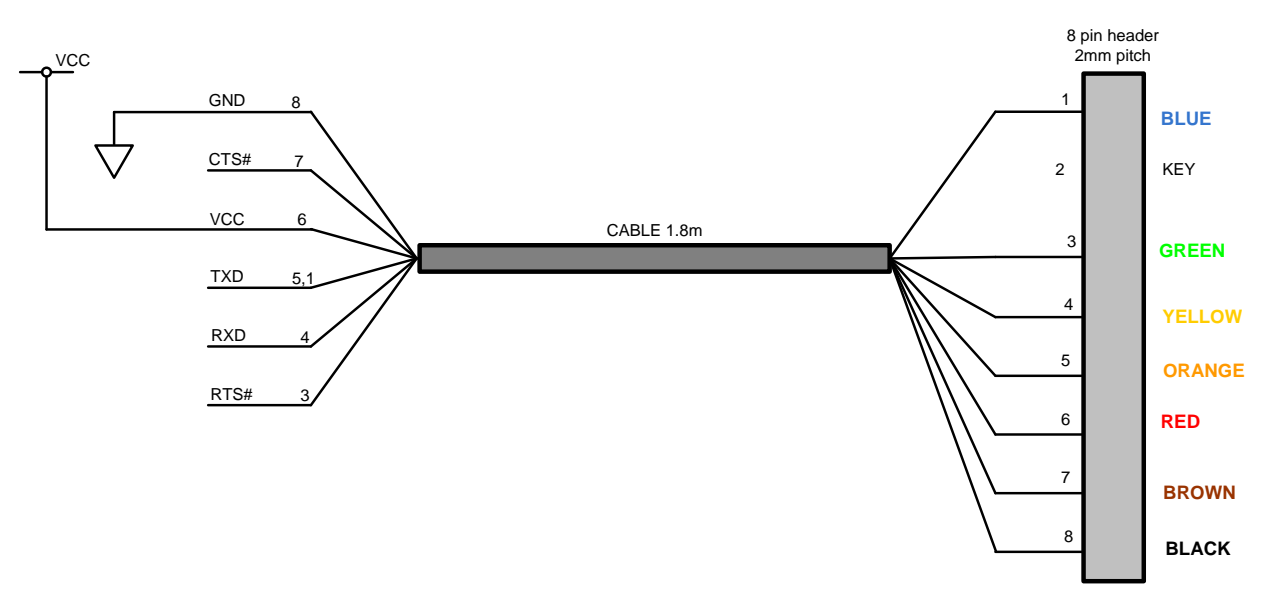

<span id="page-152-0"></span>**Figure 7.1 TTL-232R-3V3-2mm, 8 Way Header Pin Out**

The mechanical details of the 2mm pitch 8 way, keyed, connector are shown in the following diagram

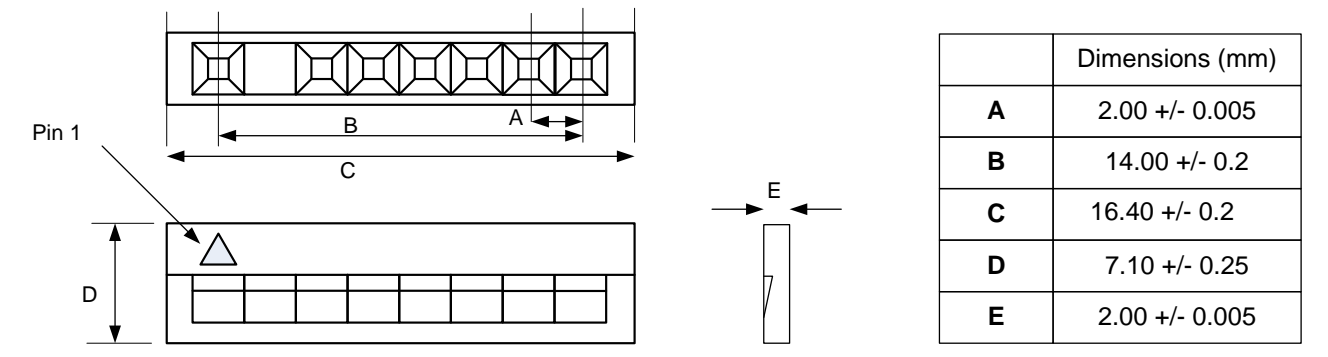

<span id="page-152-1"></span>**Figure 7.2 TTL**-**232R-3V3-2mm, 2mm pitch, Keyed, 8 way Header Mechanical Details**

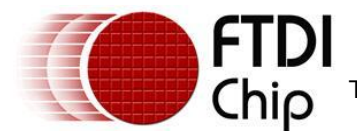

# **7.2 TTL-232R-3V3-2mm Cable Signal Descriptions**

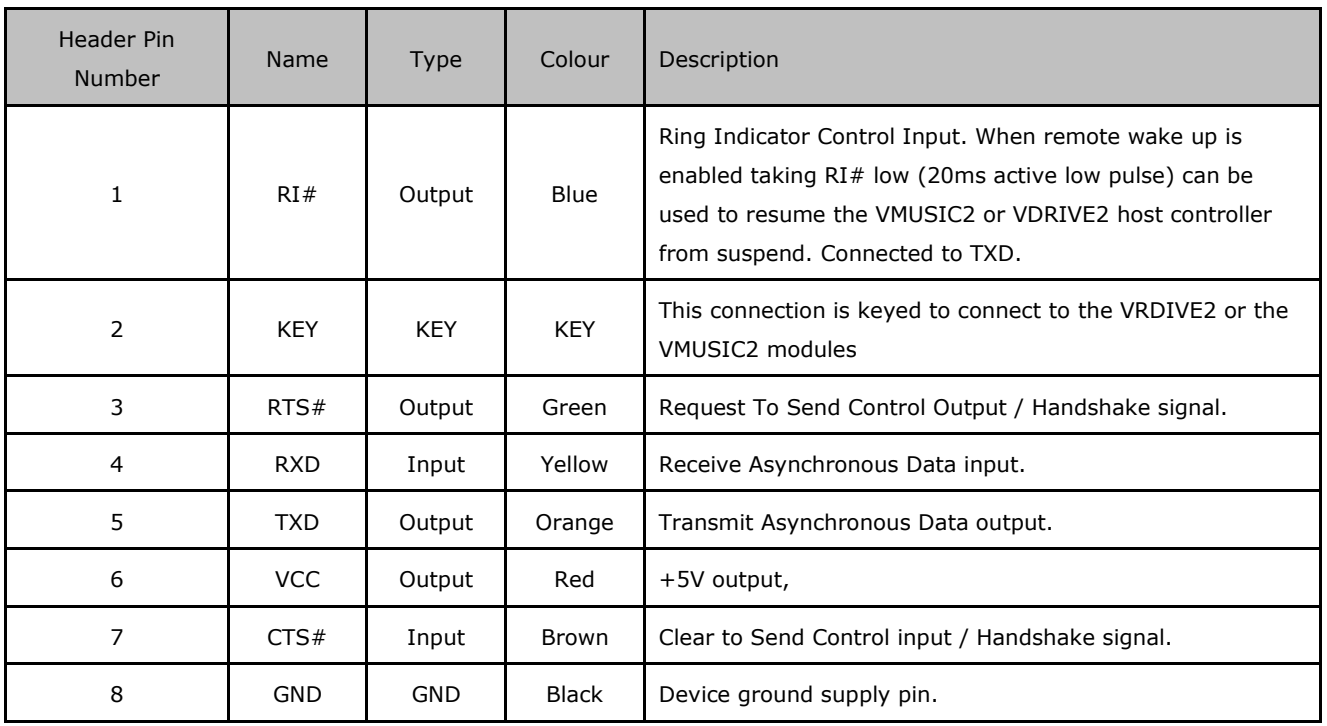

<span id="page-153-0"></span>**Table 7.1 TTL-232R-3V3-2mm Cable Signal Descriptions**

## **7.3 TTL-232R-3V3-2mm Electrical Parameters**

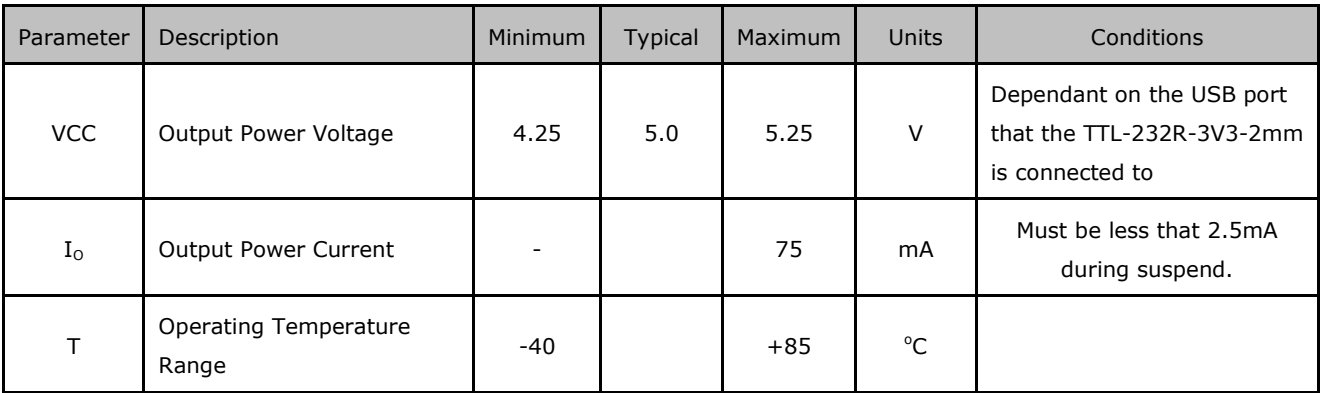

<span id="page-153-1"></span>**Table 7.2 TTL-232R-3V3-2mm I/O Operating Parameters**

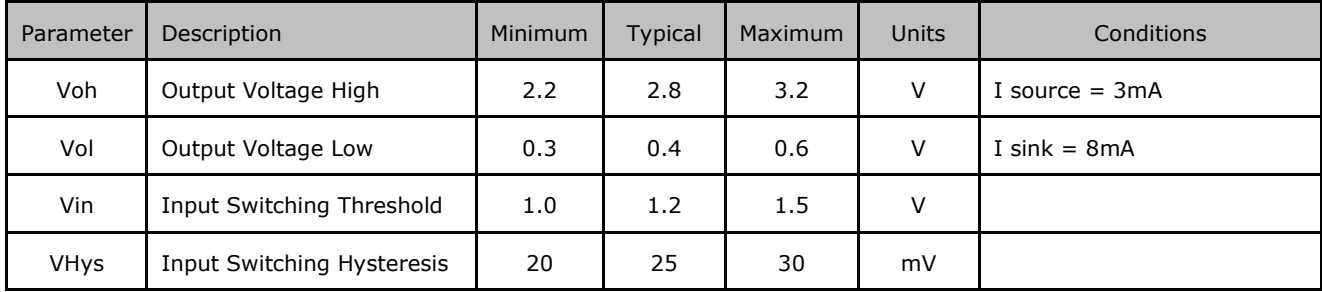

<span id="page-153-2"></span>**Table 7.3 TTL-232R-3V3-2mm I/O Pin Characteristics**

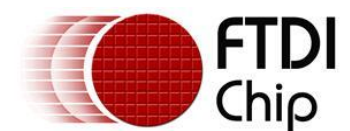

# **8 Cable PCB Circuit Schematic**

The circuit schematic for the small internal electronic circuit board, utilising the FTDI FT232R, which is encapsulated into the USB connector end of the cable, is shown in [Figure 8.1.](#page-154-0)

Customised versions of these cables are also available. Users interested in customised versions of these cables should contact FTDI sales [\(sales1@ftdichip.com\).](mailto:sales1@ftdichip.com)

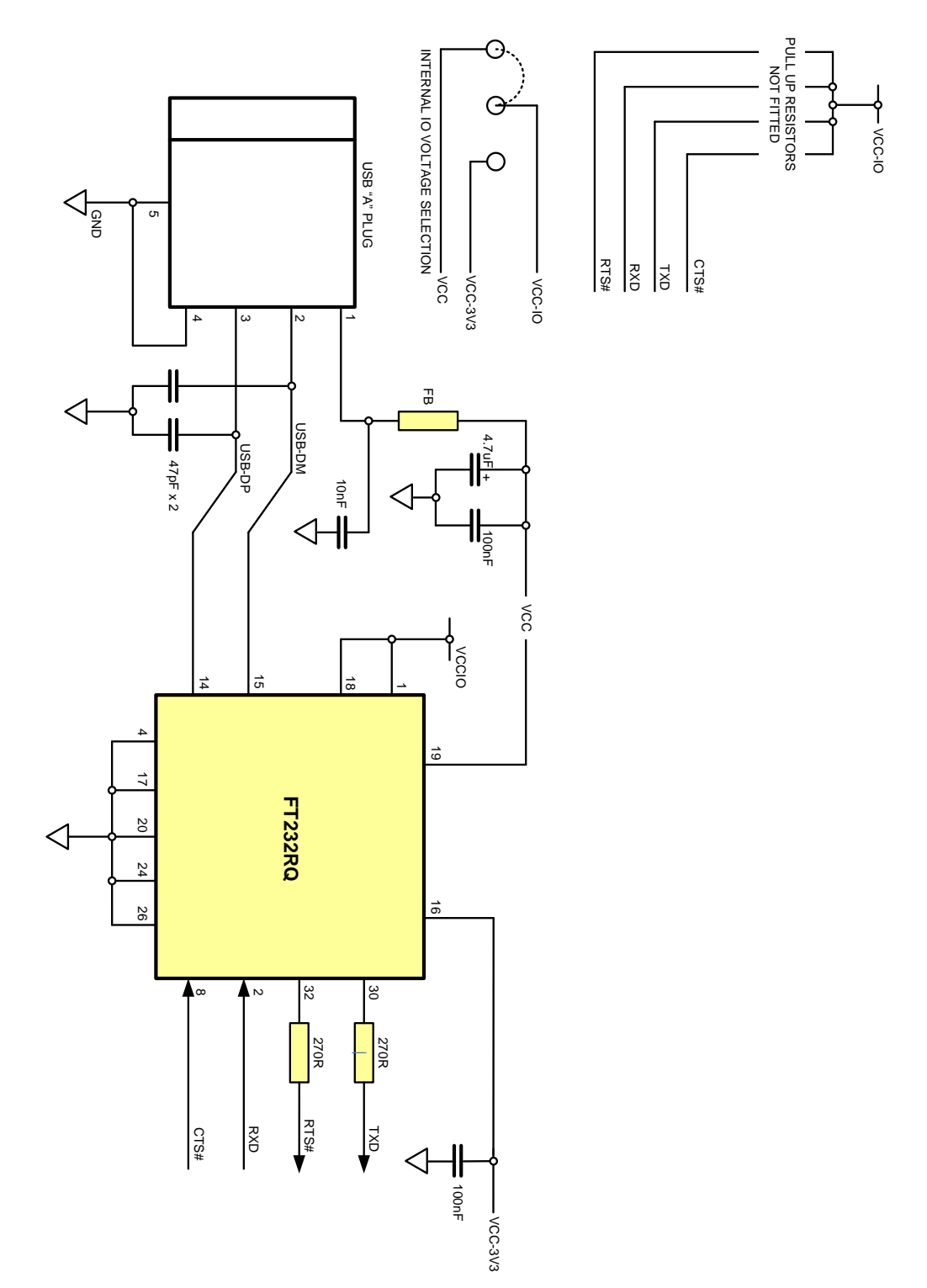

<span id="page-154-0"></span>**Figure 8.1 Circuit Schematic of PCB Used in the TTL to USB Serial Converter Cables**

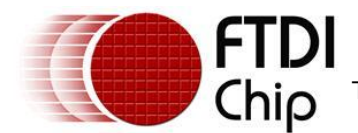

# **9 Contact Information**

#### **Head Office – Glasgow, UK**

Future Technology Devices International Limited Unit 1, 2 Seaward Place, Glasgow G41 1HH United Kingdom Tel: +44 (0) 141 429 2777 Fax: +44 (0) 141 429 2758

E-mail (Sales) [sales1@ftdichip.com](mailto:sales@ftdichip.com) E-mail (Support) [support1@ftdichip.com](mailto:support@ftdichip.com) E-mail (General Enquiries) [admin1@ftdichip.com](mailto:admin1@ftdichip.com) Web Site URL [http://www.ftdichip.com](http://www.ftdichip.com/) Web Shop URL [http://www.ftdichip.com](http://www.ftdichip.com/)

#### **Branch Office – Taipei, Taiwan**

Future Technology Devices International Limited (Taiwan) 2F, No. 516, Sec. 1, NeiHu Road Taipei 114 Taiwan , R.O.C. Tel: +886 (0) 2 8797 1330 Fax: +886 (0) 2 8751 9737

E-mail (Sales) [tw.sales1@ftdichip.com](mailto:tw.sales1@ftdichip.com) E-mail (Support) [tw.support1@ftdichip.com](mailto:tw.support1@ftdichip.com) E-mail (General Enquiries) [tw.admin1@ftdichip.com](mailto:tw.admin1@ftdichip.com) Web Site URL [http://www.ftdichip.com](http://www.ftdichip.com/)

#### **Branch Office – Hillsboro, Oregon, USA**

Future Technology Devices International Limited (USA) 7235 NW Evergreen Parkway, Suite 600 Hillsboro, OR 97123-5803 USA Tel: +1 (503) 547 0988 Fax: +1 (503) 547 0987

E-Mail (Sales) [us.sales@ftdichip.com](mailto:us.sales@ftdichip.com) E-Mail (Support) [us.support@ftdichip.com](mailto:us.support@ftdichip.com) E-Mail (General Enquiries) [us.admin@ftdichip.com](mailto:us.admin@ftdichip.com) Web Site URL [http://www.ftdichip.com](http://www.ftdichip.com/)

#### **Branch Office – Shanghai, China**

Future Technology Devices International Limited (China) Room 408, 317 Xianxia Road, ChangNing District, ShangHai, China

Tel: +86 [\(21\) 6](LiveCall:(503)547-0988)2351596 Fax: +8[6\(21\) 6](LiveCall:(503)547-0987)2351595

E-Mail (Sales): [cn.sales@ftdichip.com](mailto:cn.sales@ftdichip.com) E-Mail (Support): c[n.support@ftdichip.](mailto:.support@ftdichip)com E-Mail (General Enquiries): cn[.admin1@ftdichip.com](mailto:admin1@ftdichip.com) Web Site URL: [http://www.ftdichip.com](http://www.ftdichip.com/)

#### **Distributor and Sales Representatives**

Please visit the Sales Network page of the FTDI Web site for the contact details of our distributor(s) and sales representative(s) in your country.

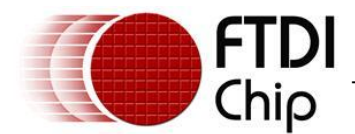

# **Appendix A - Cable EEPROM Configuration**

Each TTL-232R cable is controlled by the FTDI FT232R IC. This FT232R device contains an EEPROM which contains the USB configuration descriptors for that device. When the cable is plugged into a PC or a USB reset is performed, the PC will read these descriptors. The default values stored into the internal EEPROM are defined in [Table 0.1](#page-156-0)

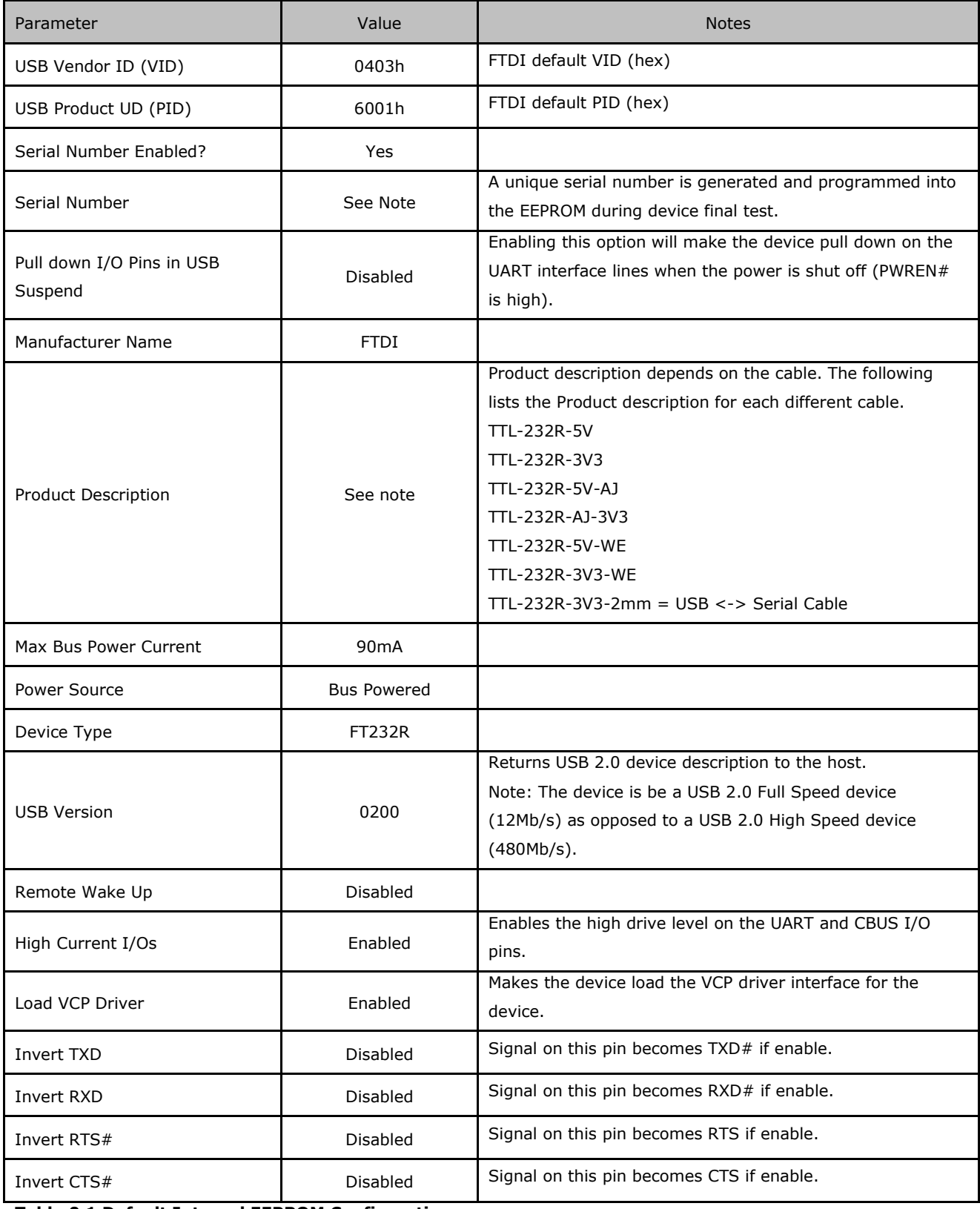

<span id="page-156-0"></span>**Table 0.1 Default Internal EEPROM Configuration**

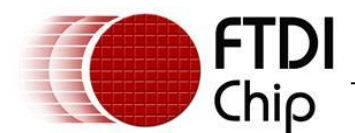

#### **Document Reference No.: FT\_000054** TTL-232R **TTL TO USB SERIAL CONVERTER RANGE OF CABLES Datasheet Version 2.02 Clearance No.: FTDI# 53**

The internal EEPROM in the cable can be re-programmed over USB using the utility program [FT\\_PROG.](http://www.ftdichip.com/Support/Utilities/FT_Prog_v1.9.zip) [FT\\_PROG](http://www.ftdichip.com/Support/Utilities/FT_Prog_v1.9.zip) can be downloaded from the [www.ftdichip.com.](file://glaspssv1/General/Engineering/Engineering%20_Documents/DS_TTL-232R/DS_TTL-232R_V200/www.ftdichip.com) Version 2.8a or later is required for the FT232R chip. Users who do not have their own USB Vendor ID but who would like to use a unique Product ID in their design can apply to FTDI for a free block of unique PIDs. Contact FTDI support for this service.

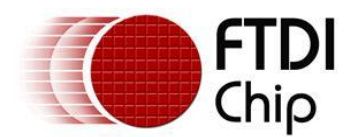

# **Appendix B - List of Figures and Tables**

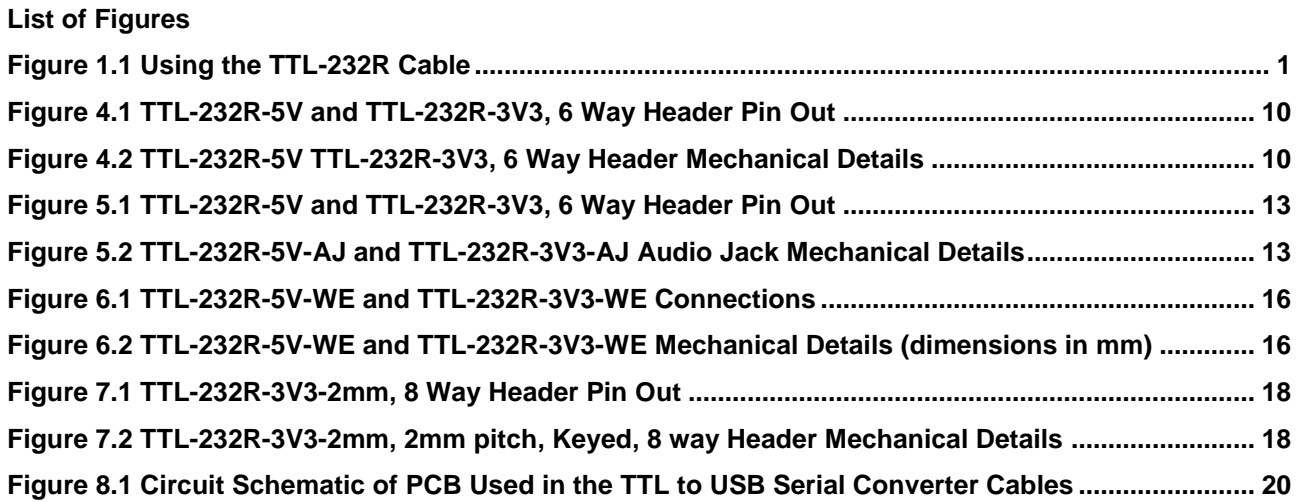

#### **List of Tables**

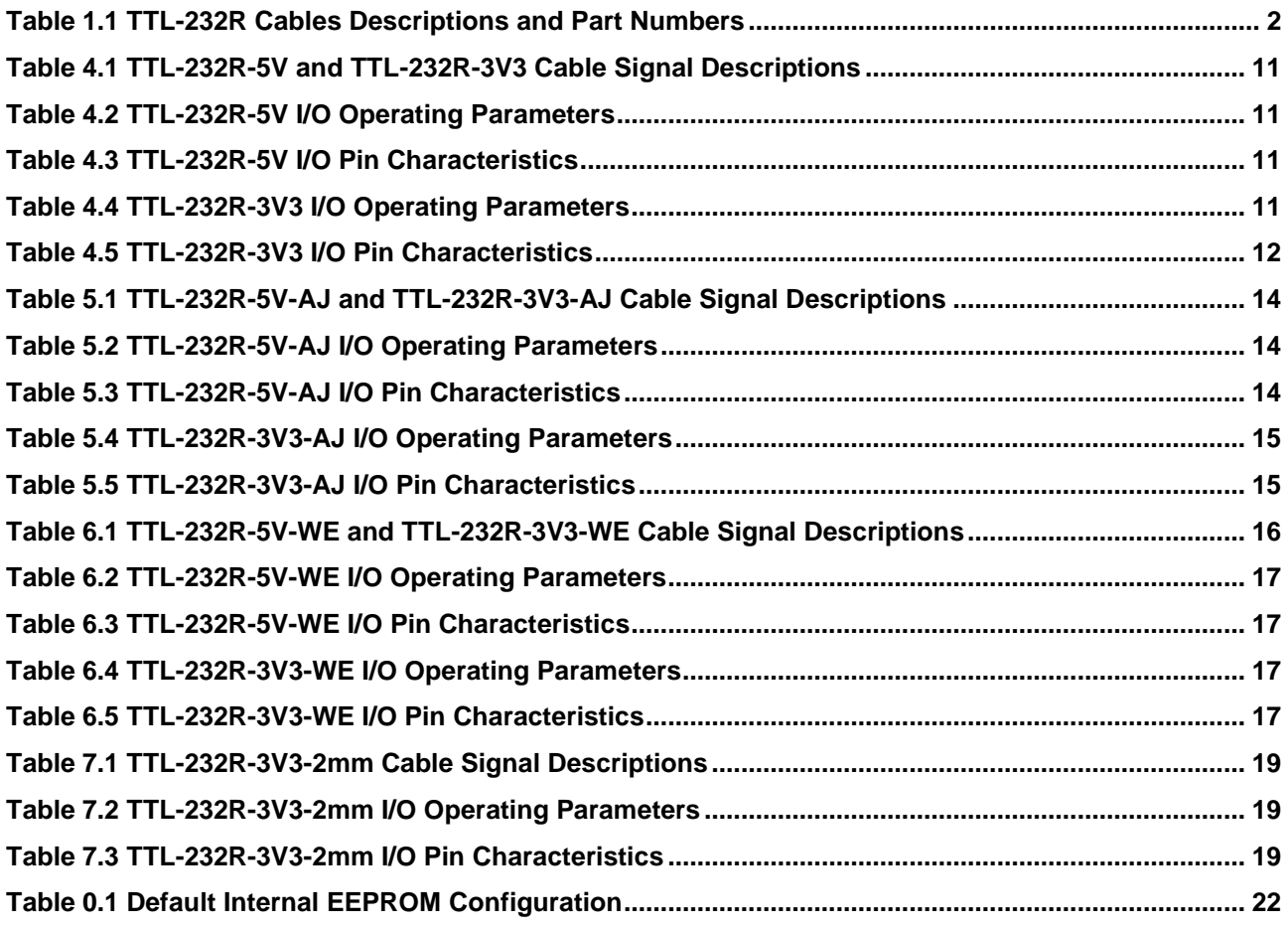

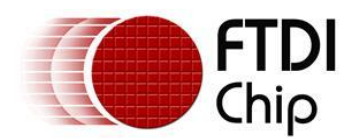

# **Appendix C - Revision History**

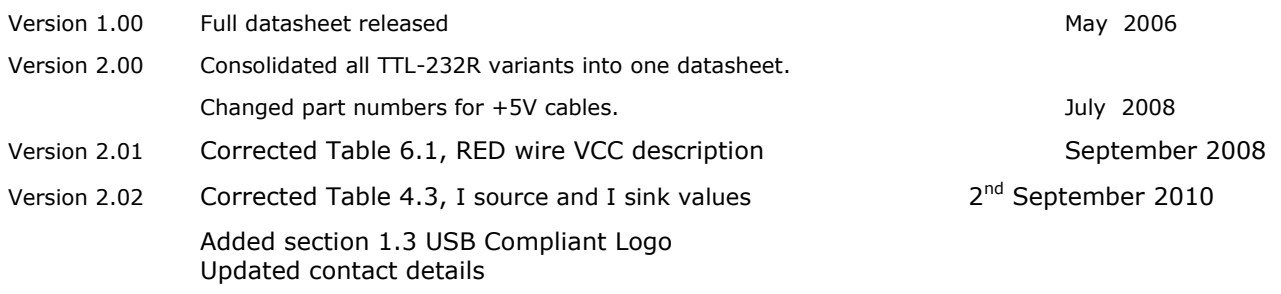

Replaced reference MProg with FT\_Prog

- $\bullet$ **Operation From Very Slow Edges**
- $\bullet$ **Improved Line-Receiving Characteristics**
- $\bullet$ **High Noise Immunity**

#### **description**

Each circuit functions as an inverter, but because of the Schmitt action, it has different input threshold levels for positive-going  $(V_{T+})$  and negative-going  $(V<sub>T-</sub>)$  signals.

These circuits are temperature compensated and can be triggered from the slowest of input ramps and still give clean, jitter-free output signals.

| SN5414, SN54LS14 J OR W PACKAGE<br>SN7414 D, N, OR NS PACKAGE<br>SN74LS14 D, DB, OR N PACKAGE<br>(TOP VIEW)      |                                                                                                    |
|----------------------------------------------------------------------------------------------------|----------------------------------------------------------------------------------------------------|
| 1A<br>1Y <b>1</b> 2<br>2A <b>∐</b> 3<br>2Y <b>1</b> 4<br>3A <b>∐</b> 5<br>3Y [] 6<br><b>GND</b><br>7             | 14<br>∨сс<br>6A<br>13<br>6Y<br>12<br>5A<br>11<br>5Y<br>10 <sup>1</sup><br>4A<br>9<br>4Υ<br>8                                        |
| SN54LS14 FK PACKAGE<br>(TOP VIEW)                                                                                |                                                                                                    |
| 3<br>$\overline{2}$<br>2A<br>4<br><b>NC</b><br>5<br>2Y<br>6<br>ΝC<br>$\overline{7}$<br>ЗA<br>8<br>9<br>ਨ਼<br>٢٦) | そきおぎ<br>20 19<br>1<br>6Y<br>18<br><b>NC</b><br>17<br>5A<br>16<br><b>NC</b><br>15<br>5Y<br>14<br>10 11 12 13<br>$\frac{4}{5}$<br>224 |

NC – No internal connection

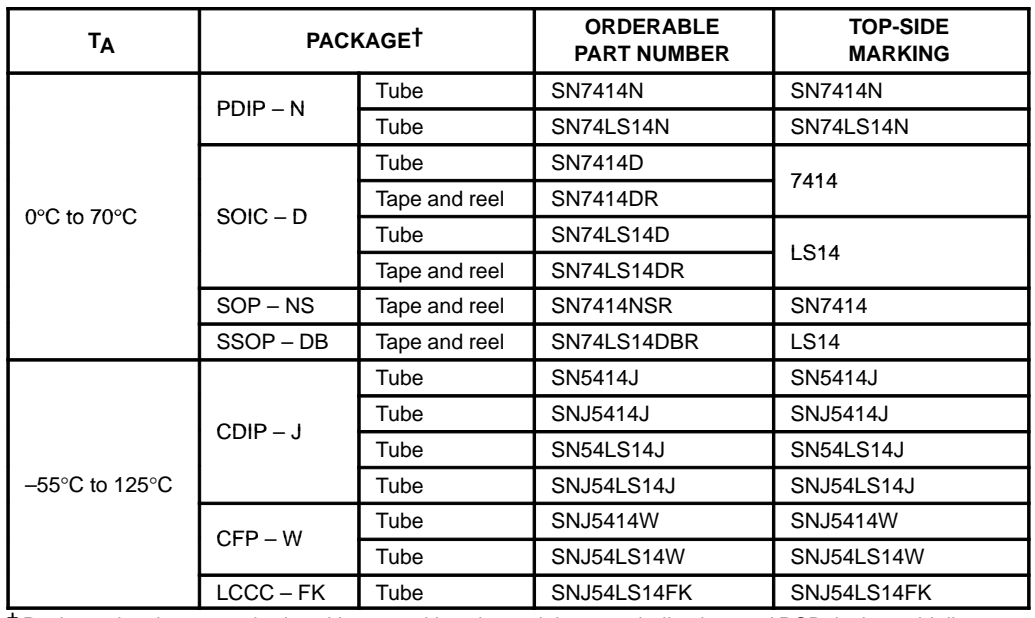

#### **ORDERING INFORMATION**

† Package drawings, standard packing quantities, thermal data, symbolization, and PCB design guidelines are available at www.ti.com/sc/package.

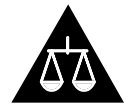

Please be aware that an important notice concerning availability, standard warranty, and use in critical applications of Texas Instruments semiconductor products and disclaimers thereto appears at the end of this data sheet.

PRODUCTION DATA information is current as of publication date.<br>
Products conform to specifications per the terms of Texas Instruments incorporated<br>
Standard warranty. Products compliant to MIL-PRF-38535, all parameters are

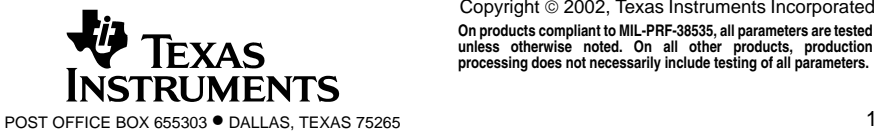

**On products compliant to MIL-PRF-38535, all parameters are tested unless otherwise noted. On all other products, production processing does not necessarily include testing of all parameters.**

#### **SN5414, SN54LS14, SN7414, SN74LS14 HEX SCHMITT-TRIGGER INVERTERS** SDLS049B – DECEMBER 1983 – REVISED FEBRUARY 2002

#### **logic diagram (positive logic)**

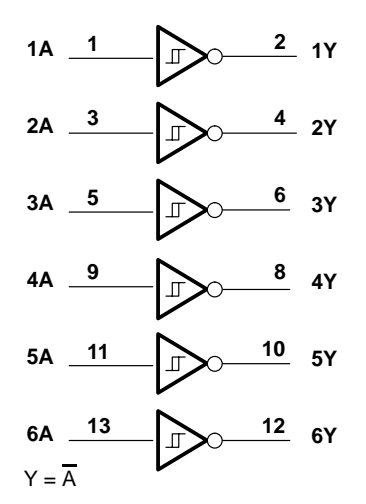

Pin numbers shown are for the D, DB, J, N, NS, and W packages.

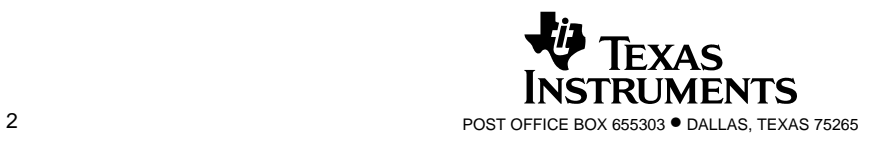

#### **schematic**

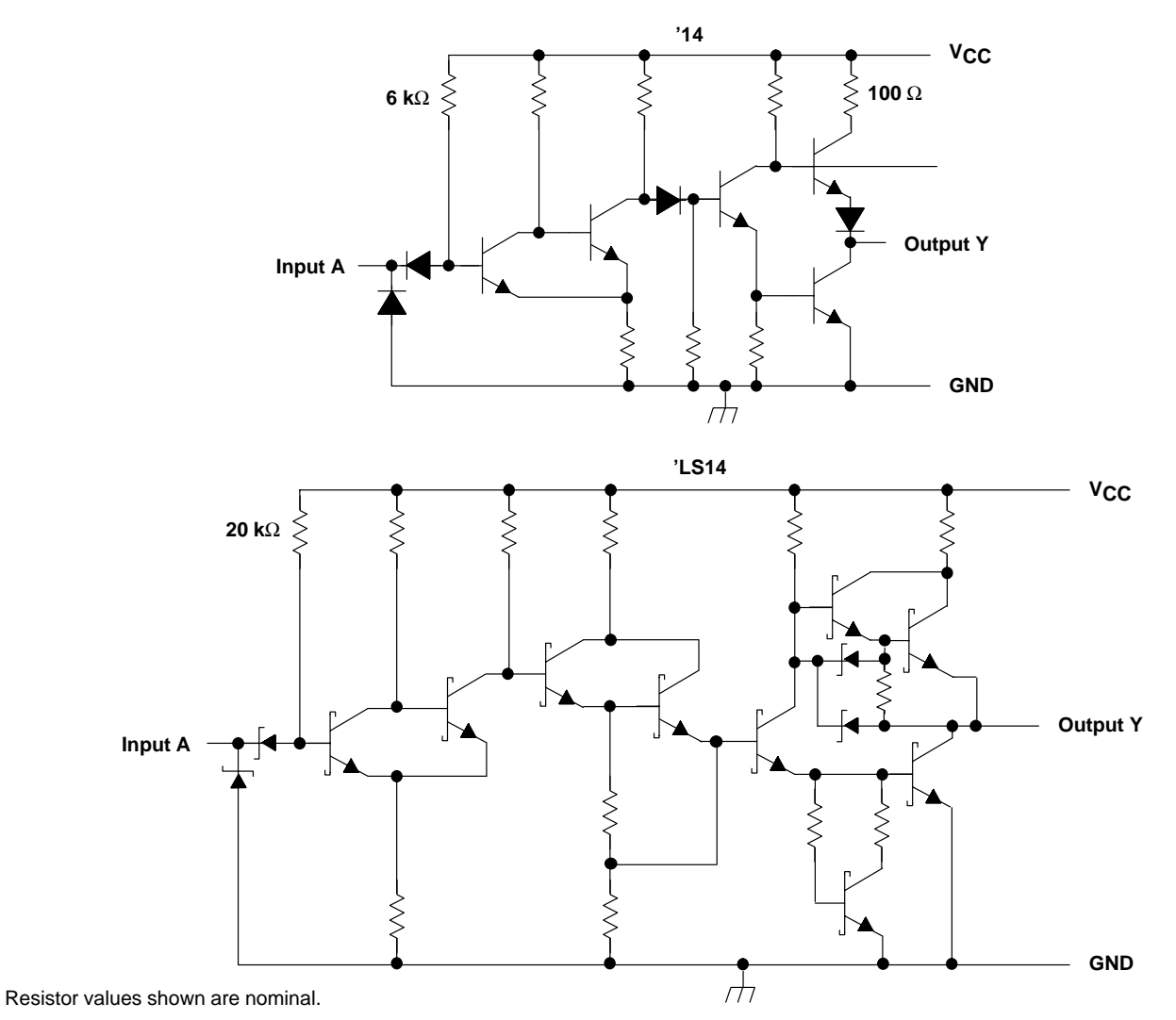

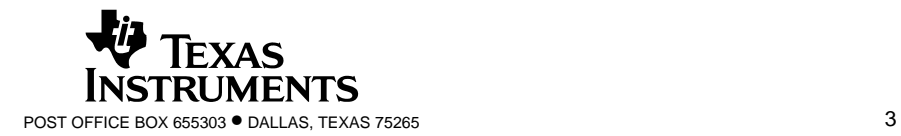

SDLS049B – DECEMBER 1983 – REVISED FEBRUARY 2002

#### **absolute maximum ratings over operating free-air temperature (unless otherwise noted)†**

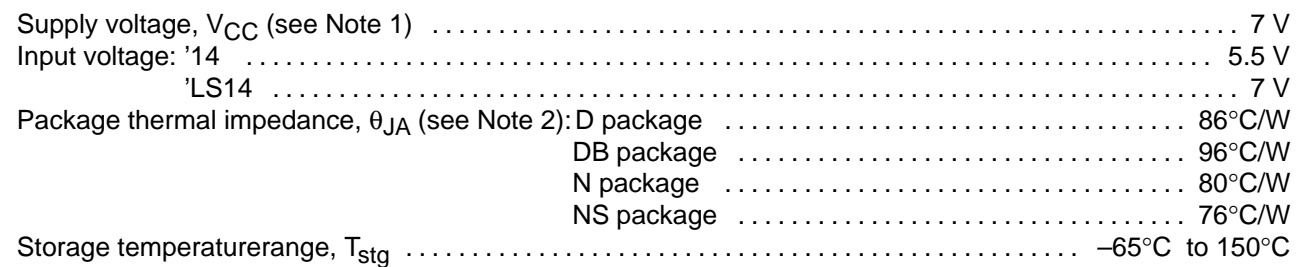

† Stresses beyond those listed under "absolute maximum ratings" may cause permanent damage to the device. These are stress ratings only, and functional operation of the device at these or any other conditions beyond those indicated under "recommended operating conditions" is not implied. Exposure to absolute-maximum-rated conditions for extended periods may affect device reliability.

NOTES: 1. Voltage values are with respect to network ground terminal.

2. The package termal impedance is calculated in accordance with JESD 51-7

#### **recommended operating conditions**

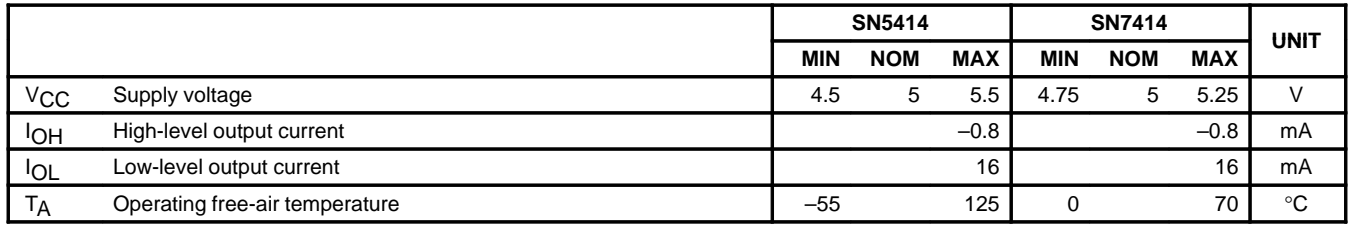

#### **electrical characteristics over recommended operating free-air temperature range (unless otherwise noted)**

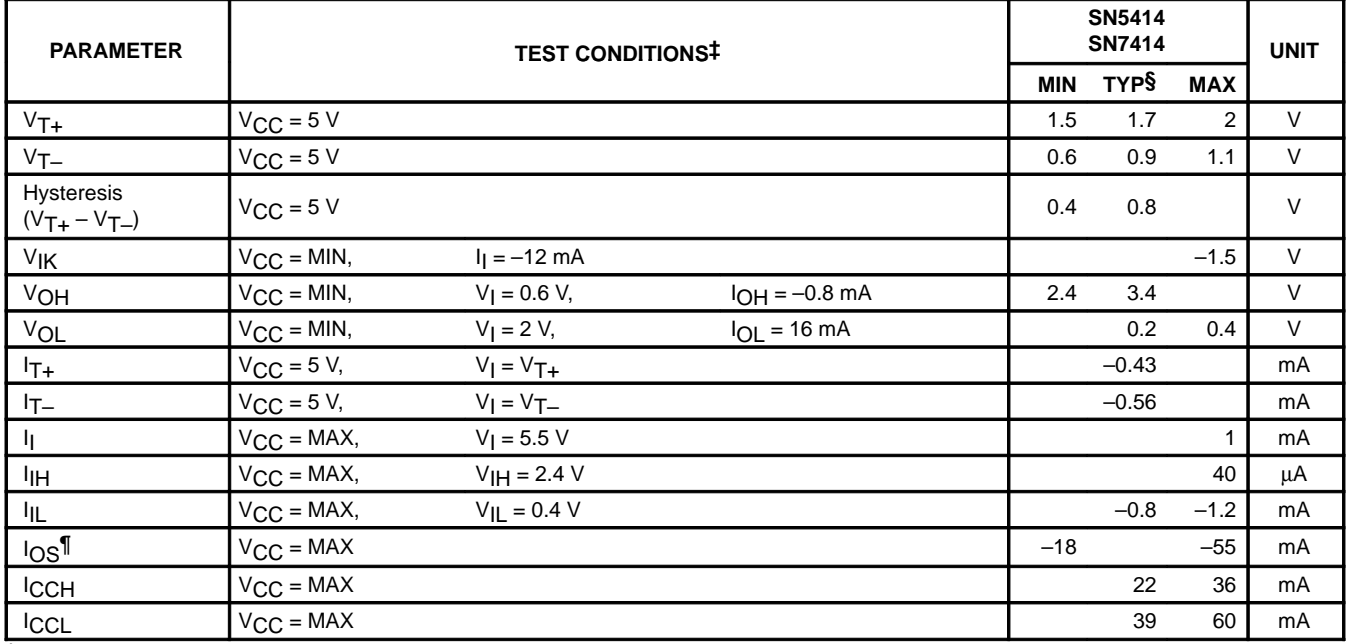

‡ For conditions shown as MIN or MAX, use the appropriate value specified under recommended operating conditions.

§ All typical values are at  $V_{\text{CC}} = 5$  V, T<sub>A</sub> = 25°C.

¶ Not more than one output should be shorted at a time.

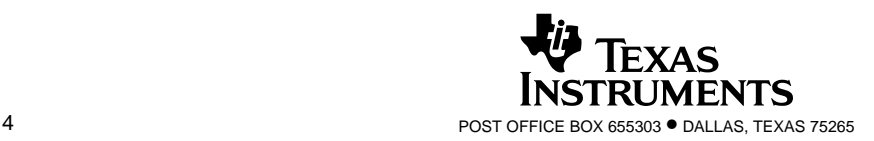

SDLS049B – DECEMBER 1983 – REVISED FEBRUARY 2002

# switching characteristics,  $V_{CC} = 5 V$ ,  $T_A = 25°C$  (see Figure 1)

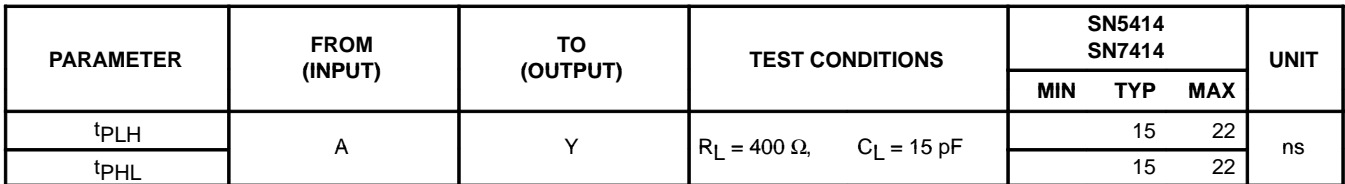

#### **recommended operating conditions**

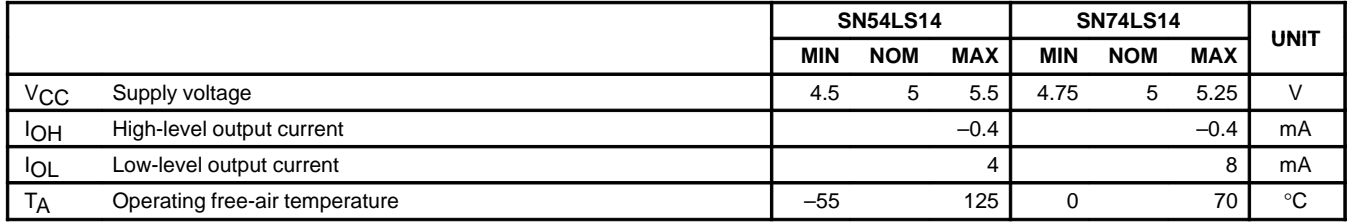

#### **electrical characteristics over recommended operating free-air temperature range (unless otherwise noted)**

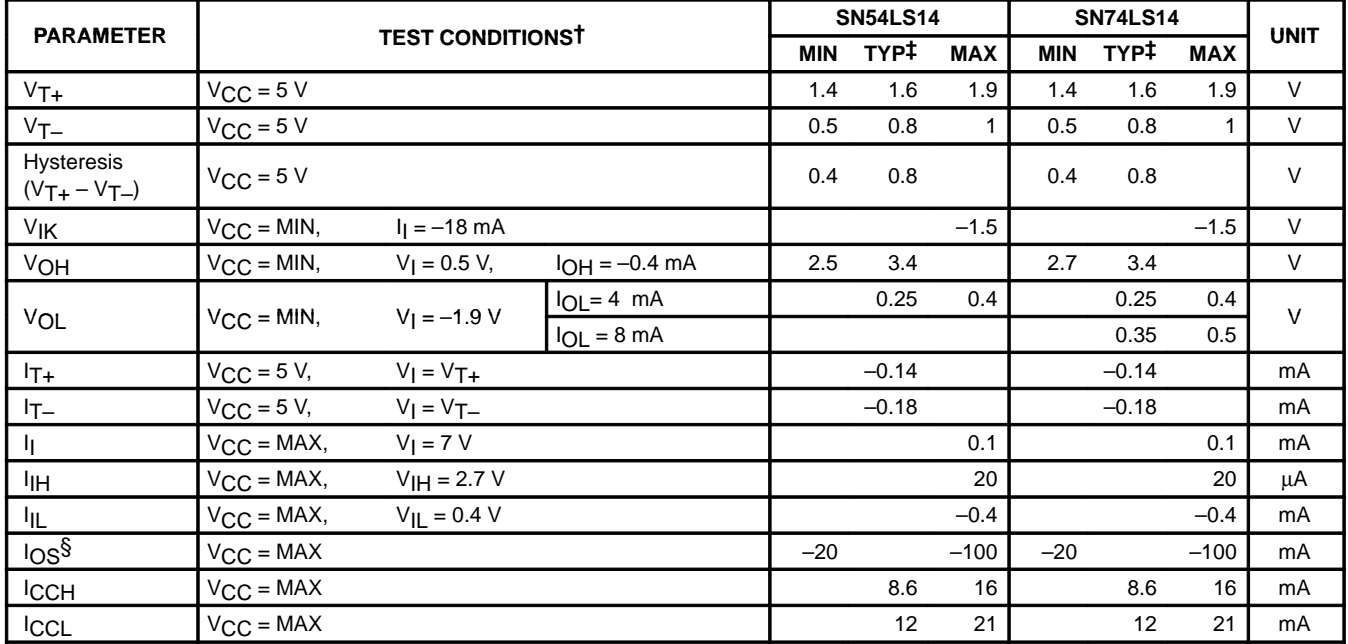

† For conditions shown as MIN or MAX, use the appropriate value specified under recommended operating conditions.

 $\ddagger$  All typical values are at V<sub>CC</sub> = 5 V, T<sub>A</sub> = 25°C.

§ Not more than one output should be shorted at a time, and duration of the short-circuit should not exceed one second.

# switching characteristics,  $V_{CC} = 5 V$ ,  $T_A = 25°C$  (see Figure 2)

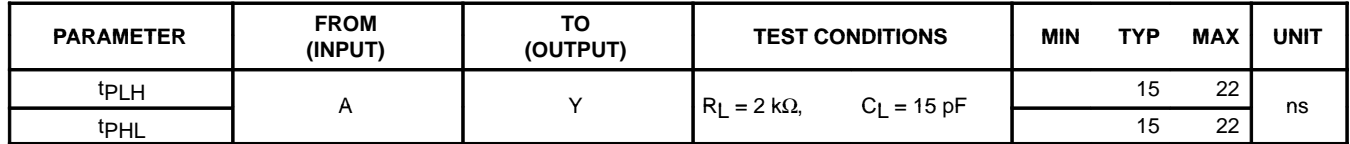

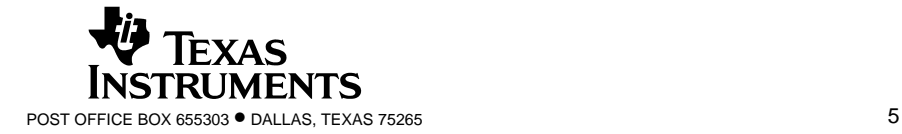

SDLS049B – DECEMBER 1983 – REVISED FEBRUARY 2002

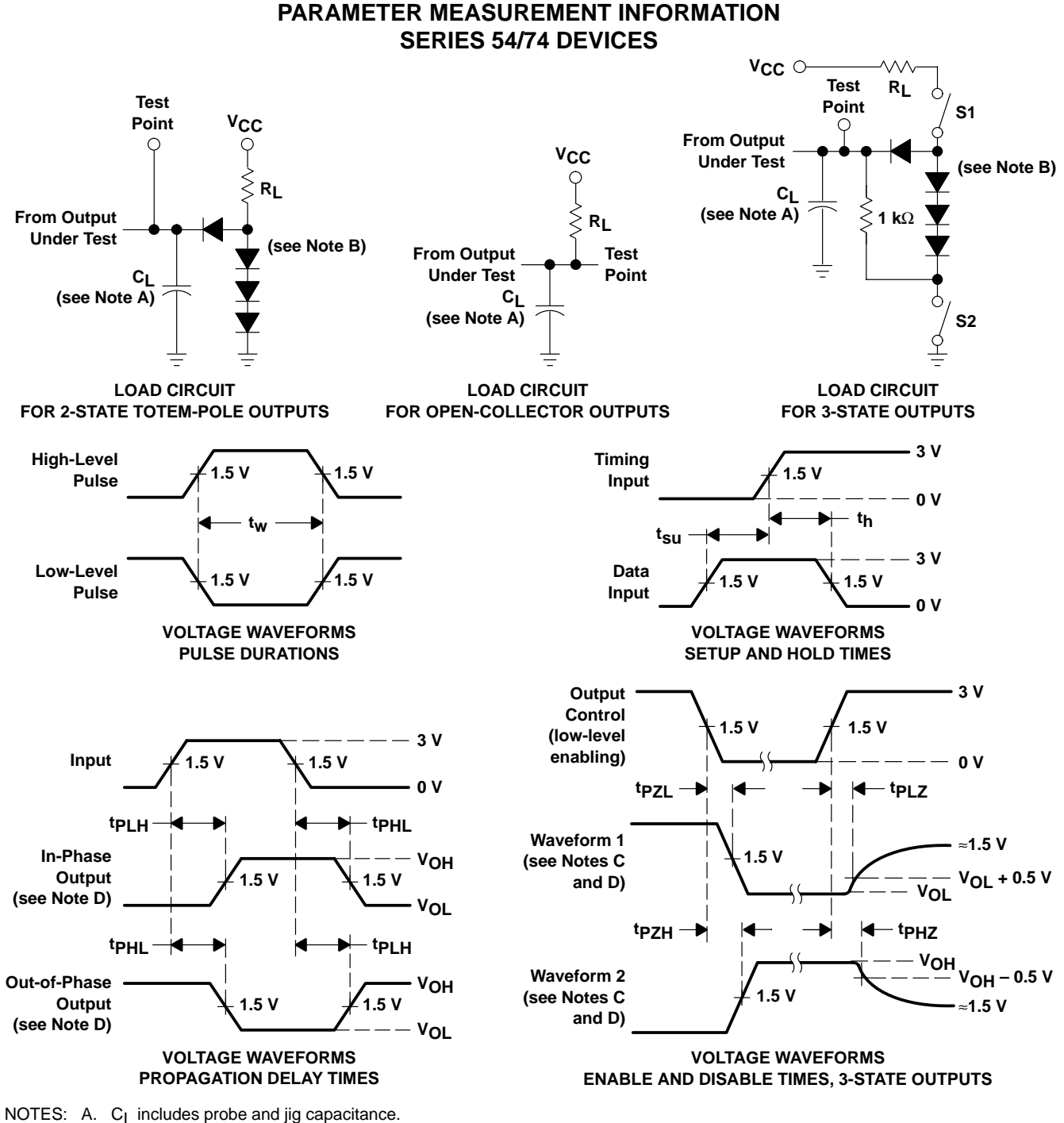

- B. All diodes are 1N3064 or equivalent.
- C. Waveform 1 is for an output with internal conditions such that the output is low except when disabled by the output control. Waveform 2 is for an output with internal conditions such that the output is high except when disabled by the output control.
- D. S1 and S2 are closed for tp<sub>LH</sub>, tp<sub>HL</sub>, tp<sub>HZ</sub>, and tp<sub>LZ</sub>; S1 is open and S2 is closed for tp<sub>ZH</sub>; S1 is closed and S2 is open for tp<sub>ZL</sub>. E. All input pulses are supplied by generators having the following characteristics: PRR ≤ 1 MHz, Z<sub>O</sub> ≈ 50 Ω; t<sub>r</sub> and t<sub>f</sub> ≤ 7 ns for Series
- 54/74 devices and  $t_r$  and  $t_f \le 2.5$  ns for Series 54S/74S devices.
- F. The outputs are measured one at a time with one input transition per measurement.

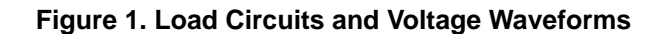

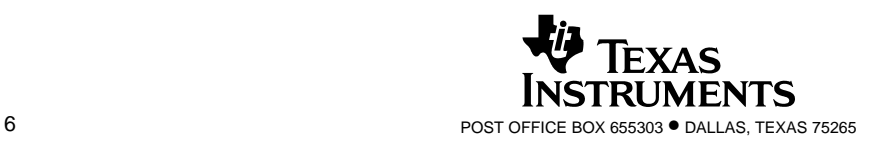

#### **SN5414, SN54LS14, SN7414, SN74LS14 HEX SCHMITT-TRIGGER INVERTERS** SDLS049B – DECEMBER 1983 – REVISED FEBRUARY 2002

**PARAMETER MEASUREMENT INFORMATION SERIES 54LS/74LS DEVICES**

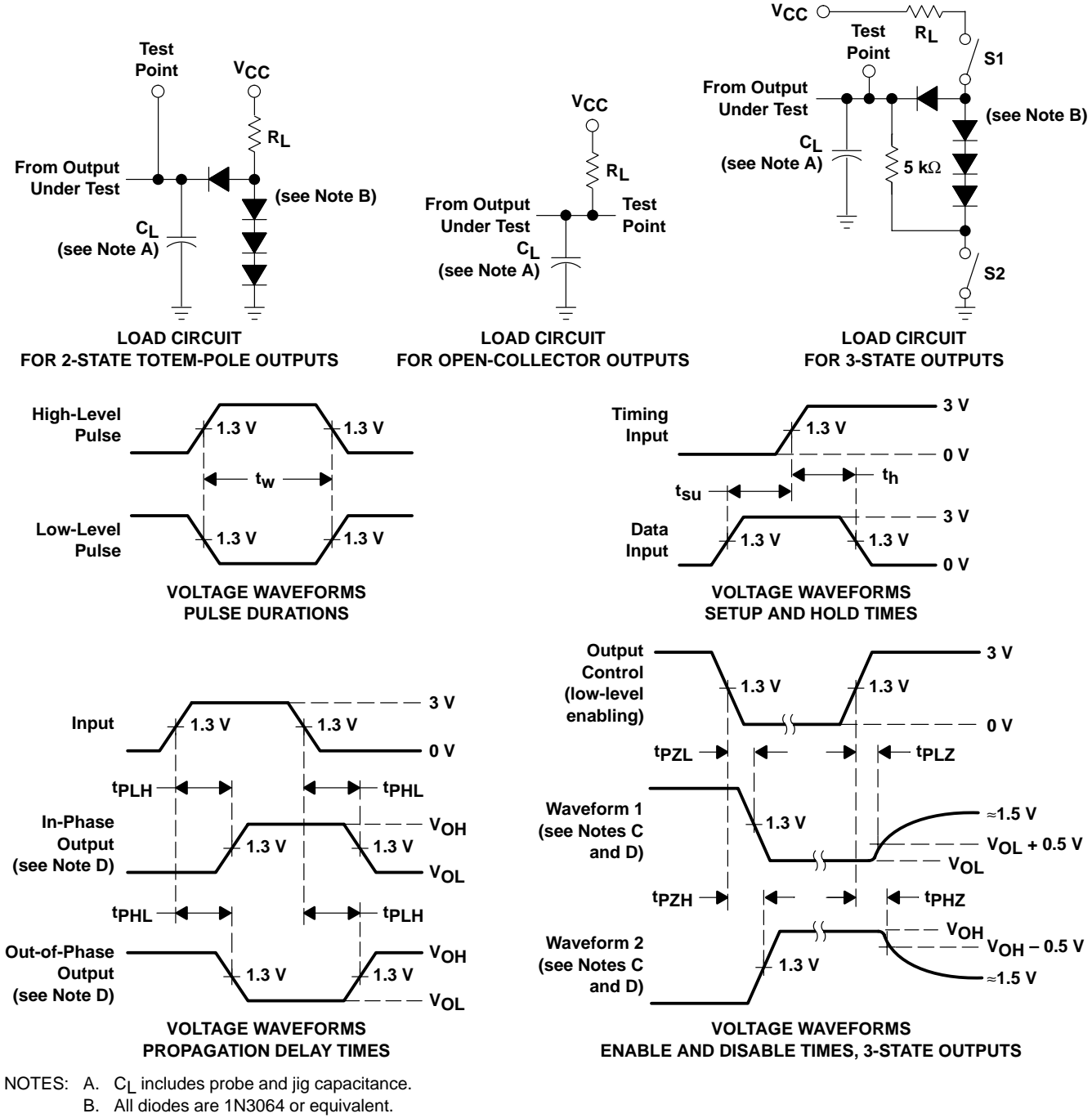

C. Waveform 1 is for an output with internal conditions such that the output is low except when disabled by the output control. Waveform 2 is for an output with internal conditions such that the output is high except when disabled by the output control.

- D. S1 and S2 are closed for tp<sub>LH</sub>, tp<sub>HL</sub>, tp<sub>HZ</sub>, and tp<sub>LZ</sub>; S1 is open and S2 is closed for tp<sub>ZH</sub>; S1 is closed and S2 is open for tp<sub>ZL</sub>.
- E. Phase relationships between inputs and outputs have been chosen arbitrarily for these examples.
- F. All input pulses are supplied by generators having the following characteristics: PRR ≤ 1 MHz,  $Z_O \approx 50 \Omega$ ,  $t_r \le 1.5$  ns,  $t_f \le 2.6$  ns.
- G. The outputs are measured one at a time with one input transition per measurement.

#### **Figure 2. Load Circuits and Voltage Waveforms**

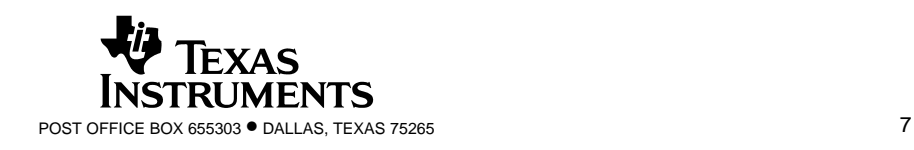

#### **SN5414, SN54LS14, SN7414, SN74LS14 HEX SCHMITT-TRIGGER INVERTERS** SDLS049B – DECEMBER 1983 – REVISED FEBRUARY 2002

### **TYPICAL CHARACTERISTICS OF '14 CIRCUITS†**

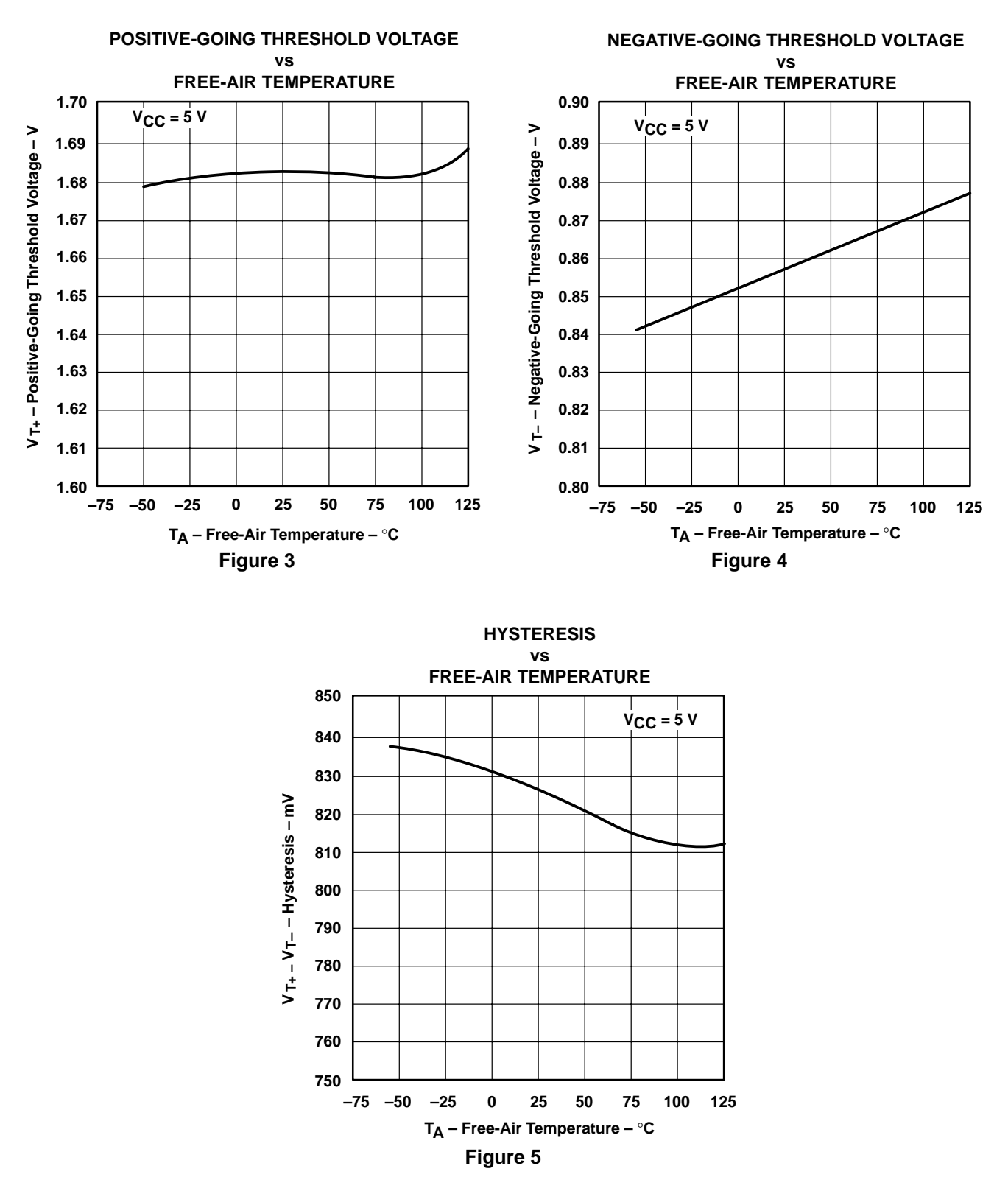

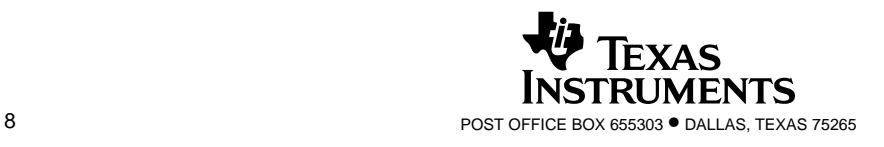

### **TYPICAL CHARACTERISTICS OF '14 CIRCUITS†**

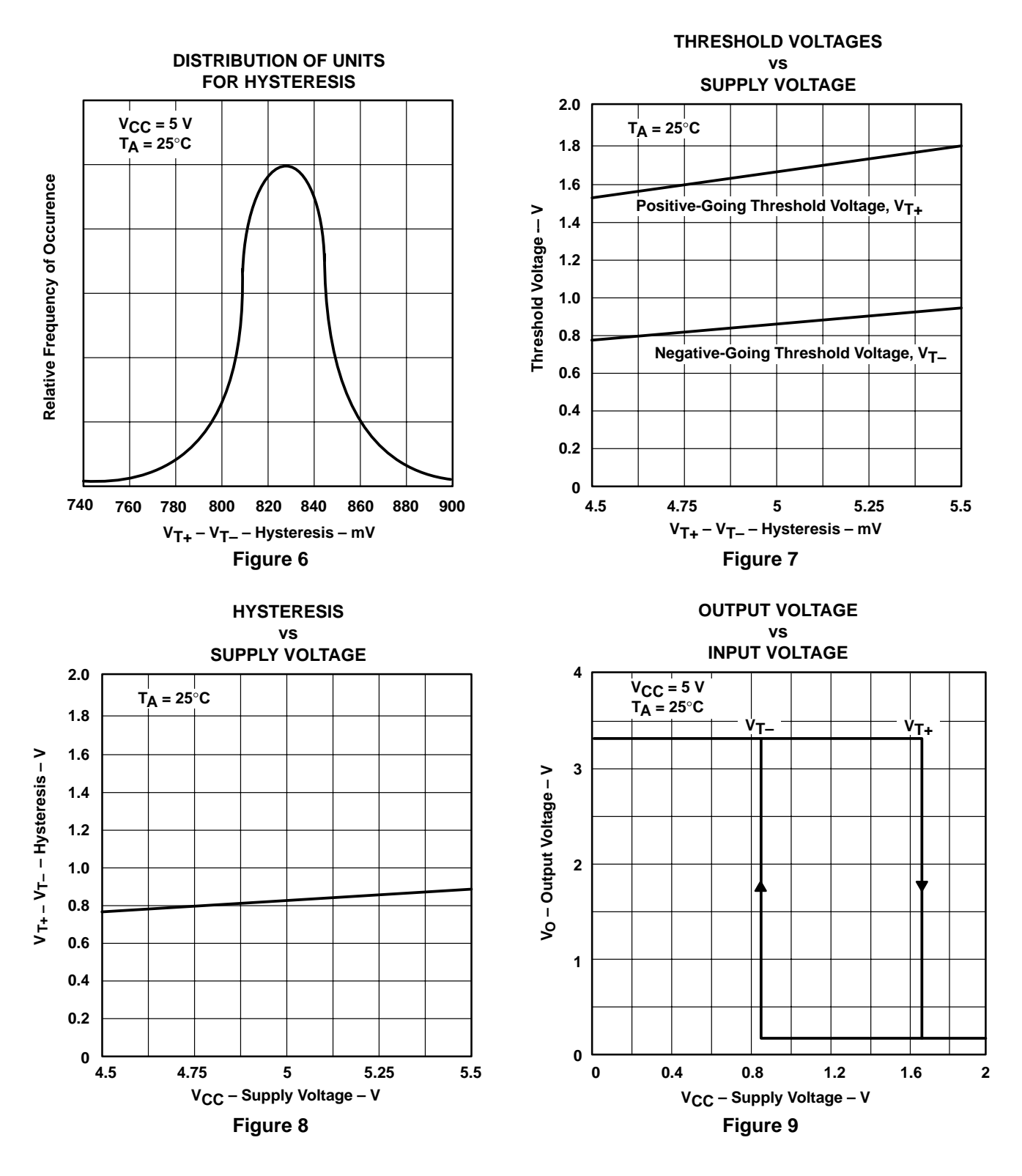

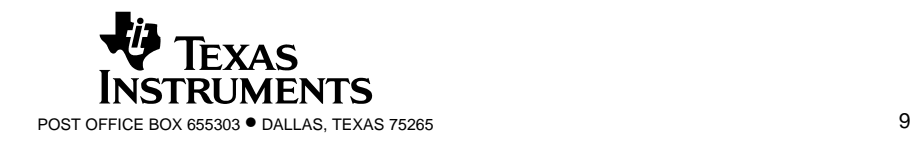

SDLS049B – DECEMBER 1983 – REVISED FEBRUARY 2002

# **TYPICAL CHARACTERISTICS OF 'LS14 CIRCUITS†**

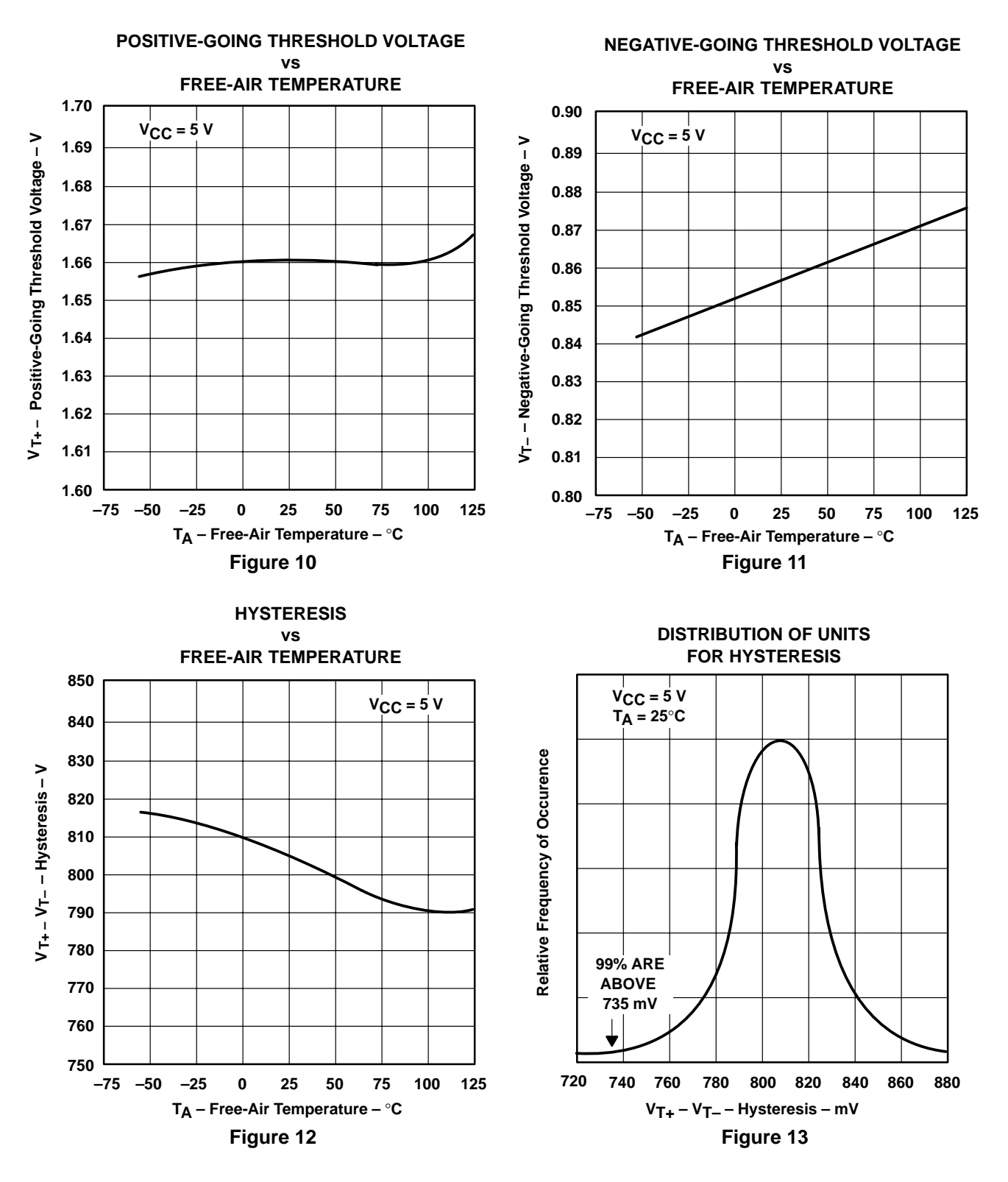

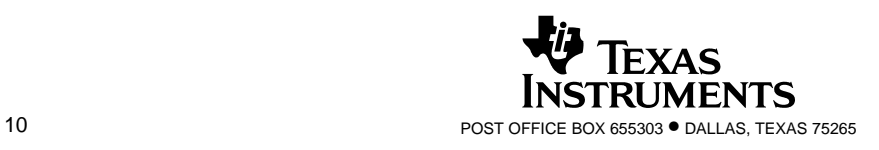

### **TYPICAL CHARACTERISTICS OF 'LS14 CIRCUITS†**

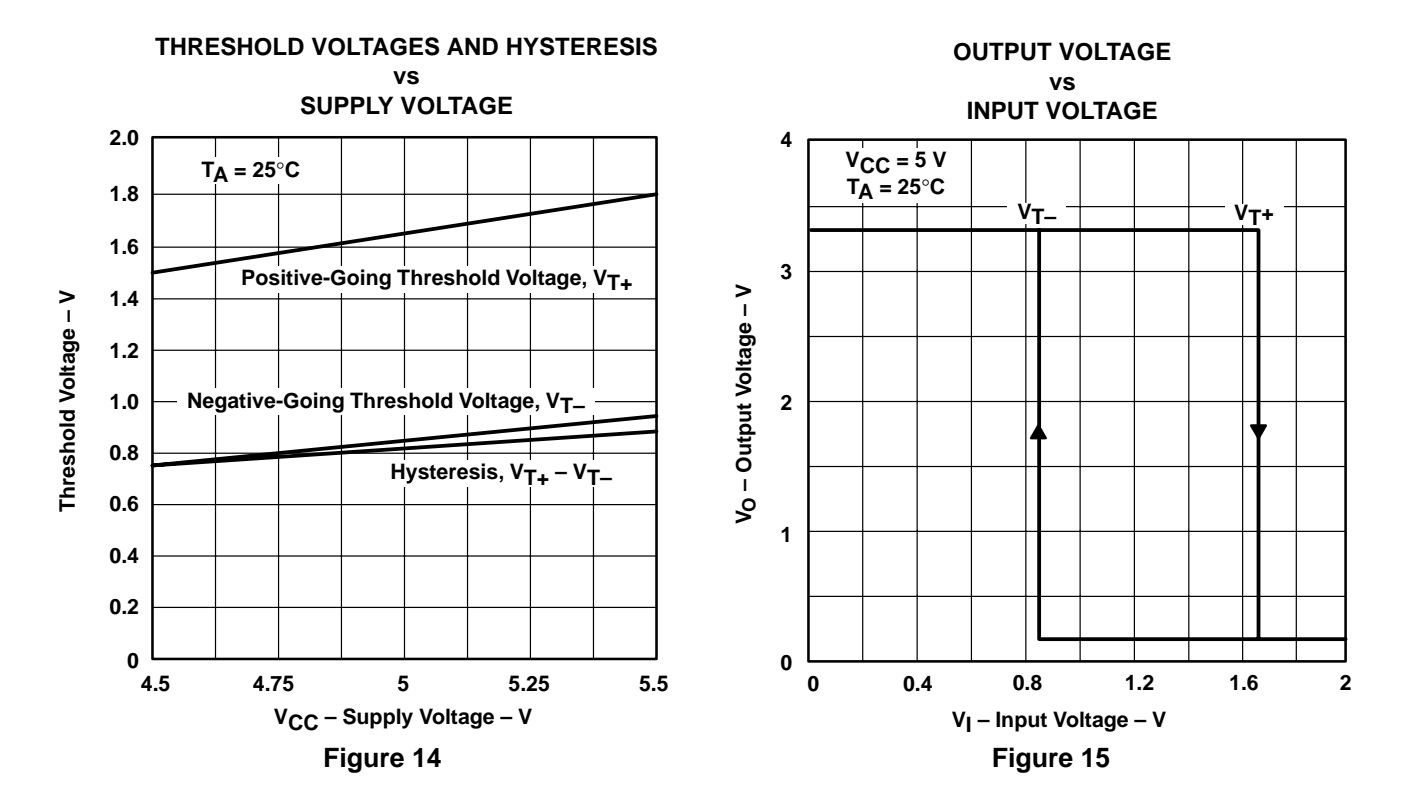

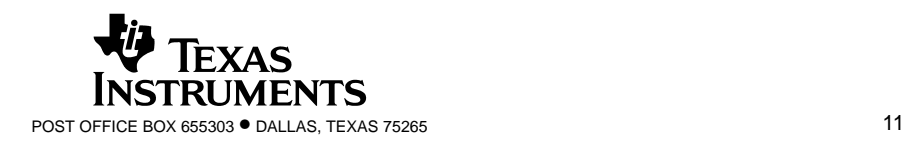

SDLS049B – DECEMBER 1983 – REVISED FEBRUARY 2002

### **TYPICAL APPLICATION DATA**

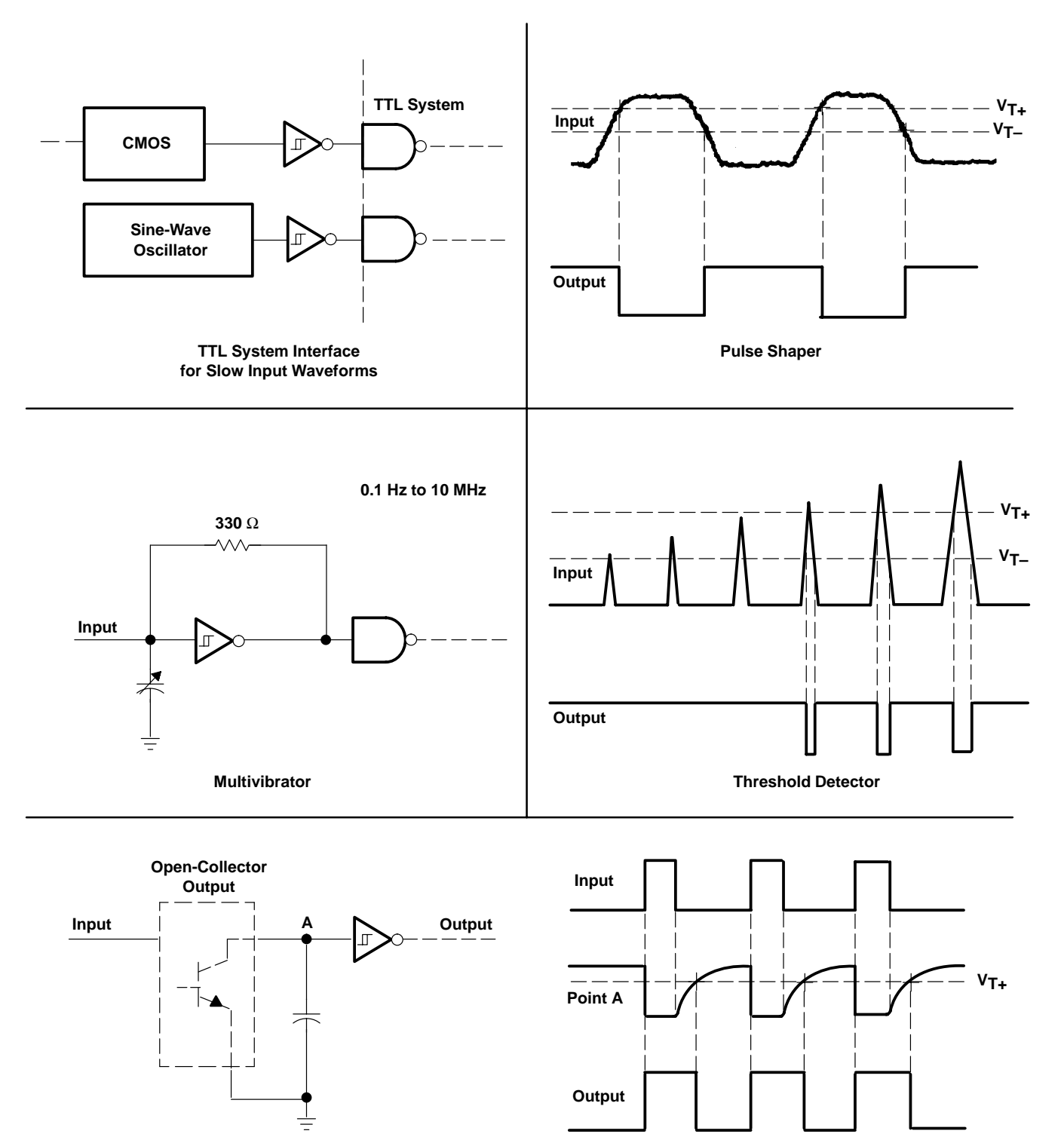

**Pulse Stretcher**

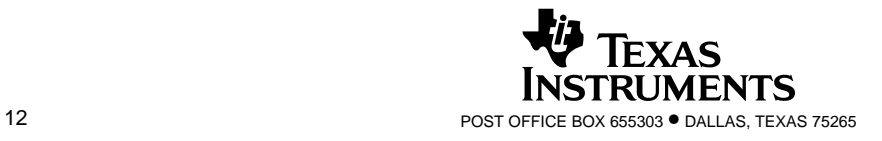

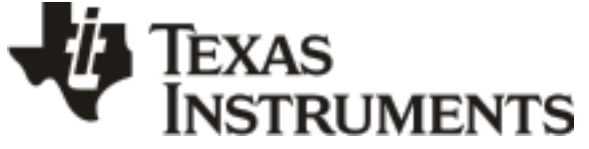

www.ti.com 28-Aug-2012

### **PACKAGING INFORMATION**

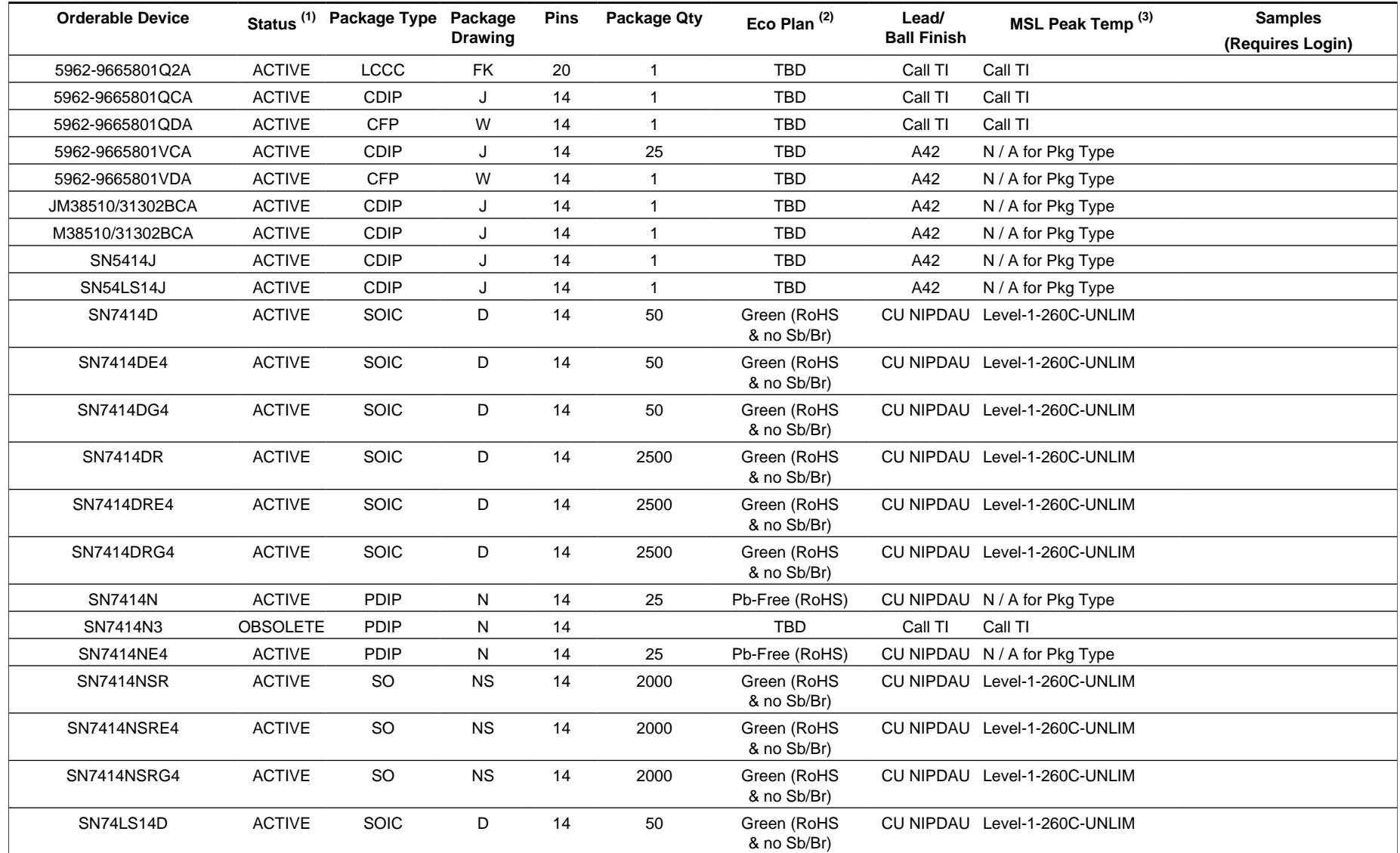

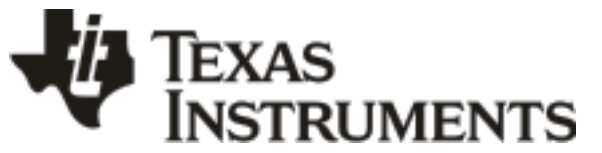

www.ti.com 28-Aug-2012

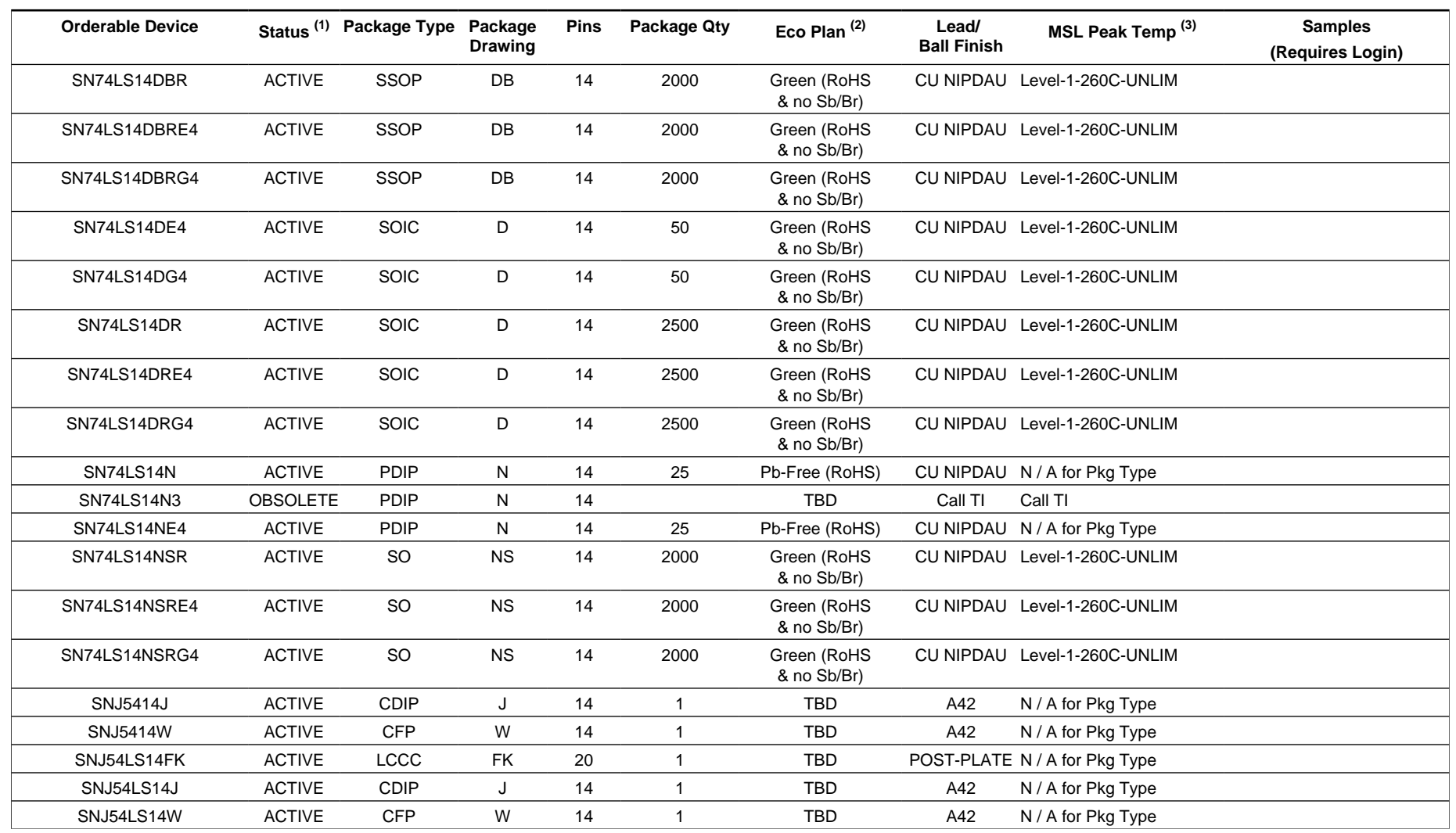

**(1)** The marketing status values are defined as follows:

**ACTIVE:** Product device recommended for new designs.

**LIFEBUY:** TI has announced that the device will be discontinued, and a lifetime-buy period is in effect.

**NRND:** Not recommended for new designs. Device is in production to support existing customers, but TI does not recommend using this part in a new design. **PREVIEW:** Device has been announced but is not in production. Samples may or may not be available.

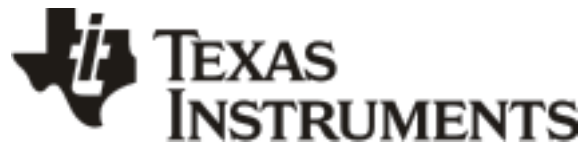

www.ti.com 28-Aug-2012

**OBSOLETE:** TI has discontinued the production of the device.

<sup>(2)</sup> Eco Plan - The planned eco-friendly classification: Pb-Free (RoHS), Pb-Free (RoHS Exempt), or Green (RoHS & no Sb/Br) - please check<http://www.ti.com/productcontent> for the latest availability information and additional product content details.

**TBD:** The Pb-Free/Green conversion plan has not been defined.

Pb-Free (RoHS): TI's terms "Lead-Free" or "Pb-Free" mean semiconductor products that are compatible with the current RoHS requirements for all 6 substances, including the requirement that lead not exceed 0.1% by weight in homogeneous materials. Where designed to be soldered at high temperatures, TI Pb-Free products are suitable for use in specified lead-free processes.

Pb-Free (RoHS Exempt): This component has a RoHS exemption for either 1) lead-based flip-chip solder bumps used between the die and package, or 2) lead-based die adhesive used between the die and leadframe. The component is otherwise considered Pb-Free (RoHS compatible) as defined above.

Green (RoHS & no Sb/Br): TI defines "Green" to mean Pb-Free (RoHS compatible), and free of Bromine (Br) and Antimony (Sb) based flame retardants (Br or Sb do not exceed 0.1% by weight in homogeneous material)

**(3)** MSL, Peak Temp. -- The Moisture Sensitivity Level rating according to the JEDEC industry standard classifications, and peak solder temperature.

**Important Information and Disclaimer:**The information provided on this page represents TI's knowledge and belief as of the date that it is provided. TI bases its knowledge and belief on information provided by third parties, and makes no representation or warranty as to the accuracy of such information. Efforts are underway to better integrate information from third parties. TI has taken and continues to take reasonable steps to provide representative and accurate information but may not have conducted destructive testing or chemical analysis on incoming materials and chemicals. TI and TI suppliers consider certain information to be proprietary, and thus CAS numbers and other limited information may not be available for release.

In no event shall TI's liability arising out of such information exceed the total purchase price of the TI part(s) at issue in this document sold by TI to Customer on an annual basis.

#### **OTHER QUALIFIED VERSIONS OF SN5414, SN54LS14, SN54LS14-SP, SN7414, SN74LS14 :**

• Catalog: [SN7414,](http://focus.ti.com/docs/prod/folders/print/sn7414.html) [SN74LS14,](http://focus.ti.com/docs/prod/folders/print/sn74ls14.html) [SN54LS14](http://focus.ti.com/docs/prod/folders/print/sn54ls14.html)

• Military: [SN5414](http://focus.ti.com/docs/prod/folders/print/sn5414.html), [SN54LS14](http://focus.ti.com/docs/prod/folders/print/sn54ls14.html)

<sub>●</sub> Space: <mark>SN</mark>54LS14-SP

NOTE: Qualified Version Definitions:

• Catalog - TI's standard catalog product

- Military QML certified for Military and Defense Applications
- Space Radiation tolerant, ceramic packaging and qualified for use in Space-based application

# **PACKAGE MATERIALS INFORMATION**

### **TAPE AND REEL INFORMATION**

#### **REEL DIMENSIONS**

TEXAS<br>INSTRUMENTS

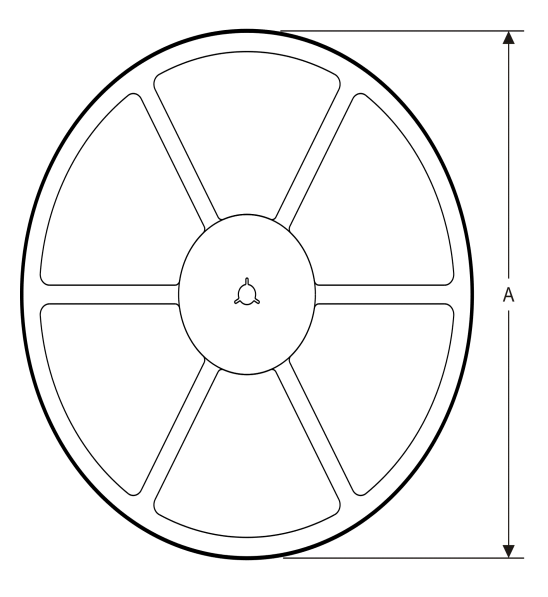

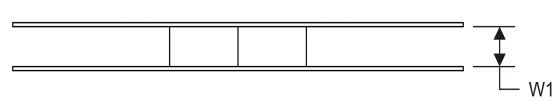

#### **TAPE DIMENSIONS**

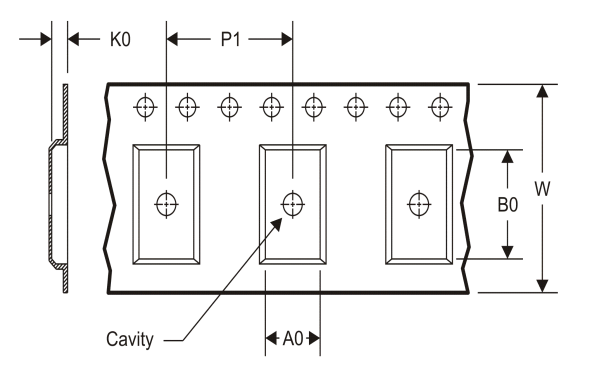

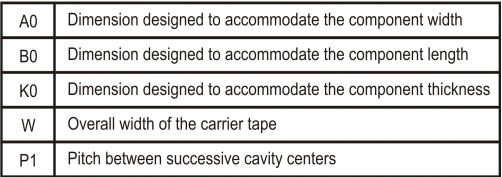

# TAPE AND REEL INFORMATION

\*All dimensions are nominal

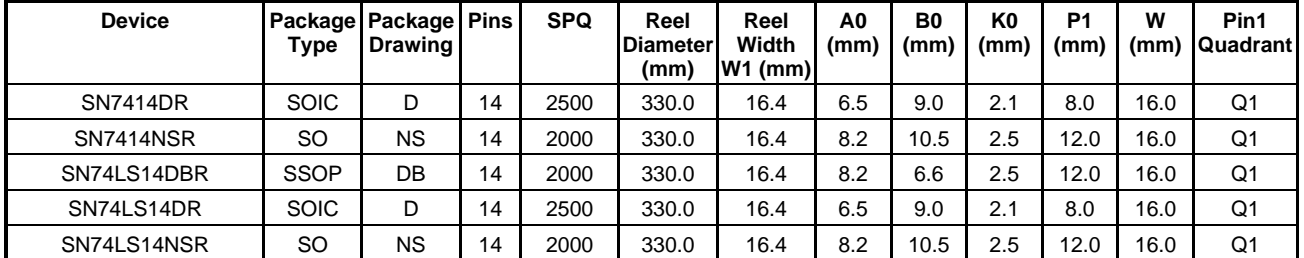

TEXAS<br>INSTRUMENTS

# **PACKAGE MATERIALS INFORMATION**

www.ti.com 14-Jul-2012

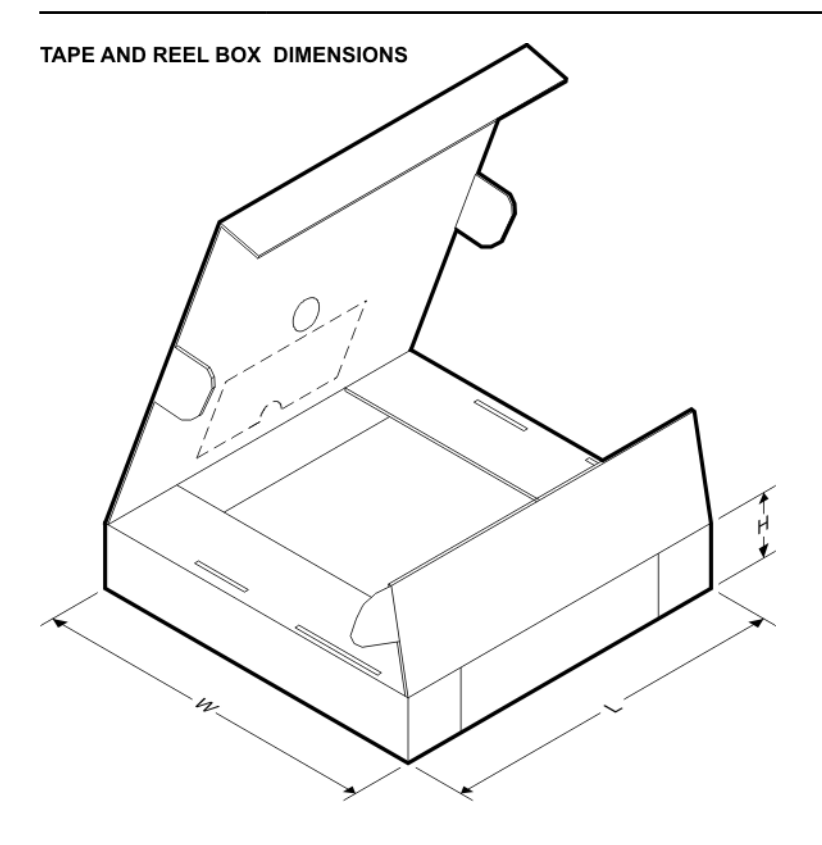

\*All dimensions are nominal

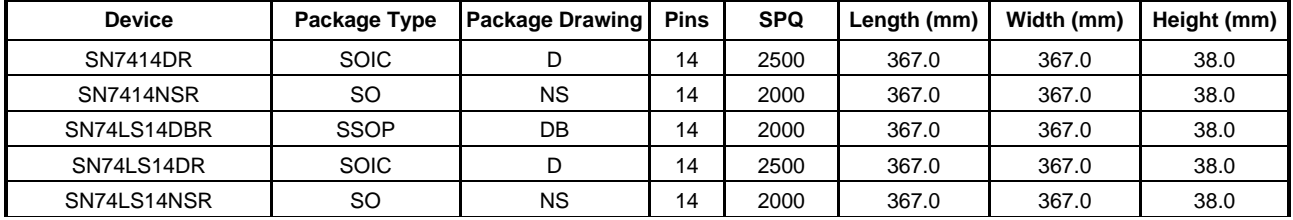

 $J (R-GDIP-T**)$ 14 LEADS SHOWN

CERAMIC DUAL IN-LINE PACKAGE

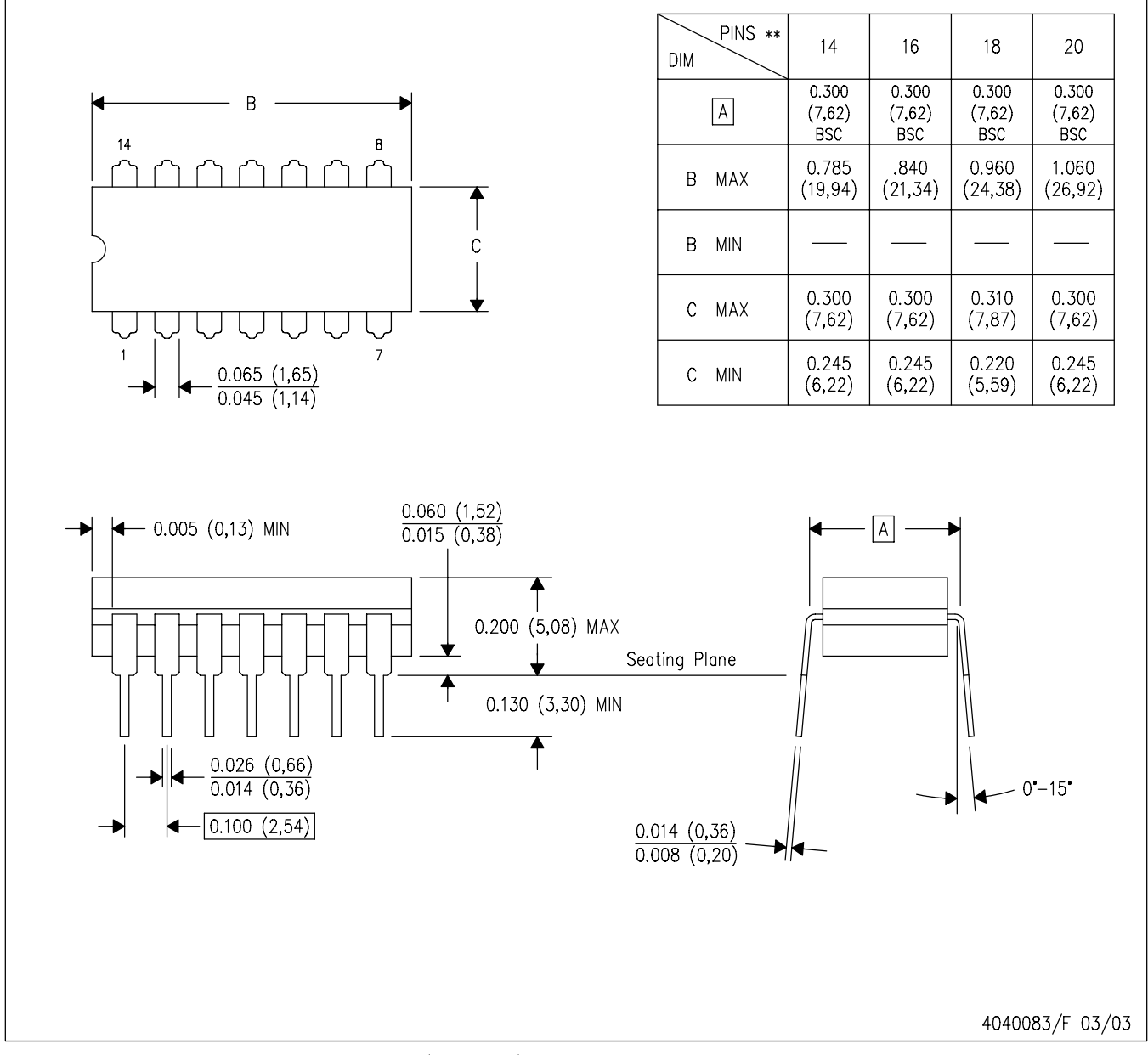

NOTES: A. All linear dimensions are in inches (millimeters).

- B. This drawing is subject to change without notice.
- C. This package is hermetically sealed with a ceramic lid using glass frit.
- D. Index point is provided on cap for terminal identification only on press ceramic glass frit seal only.
- E. Falls within MIL STD 1835 GDIP1-T14, GDIP1-T16, GDIP1-T18 and GDIP1-T20.

 $W (R-GDFP-F14)$ 

CERAMIC DUAL FLATPACK

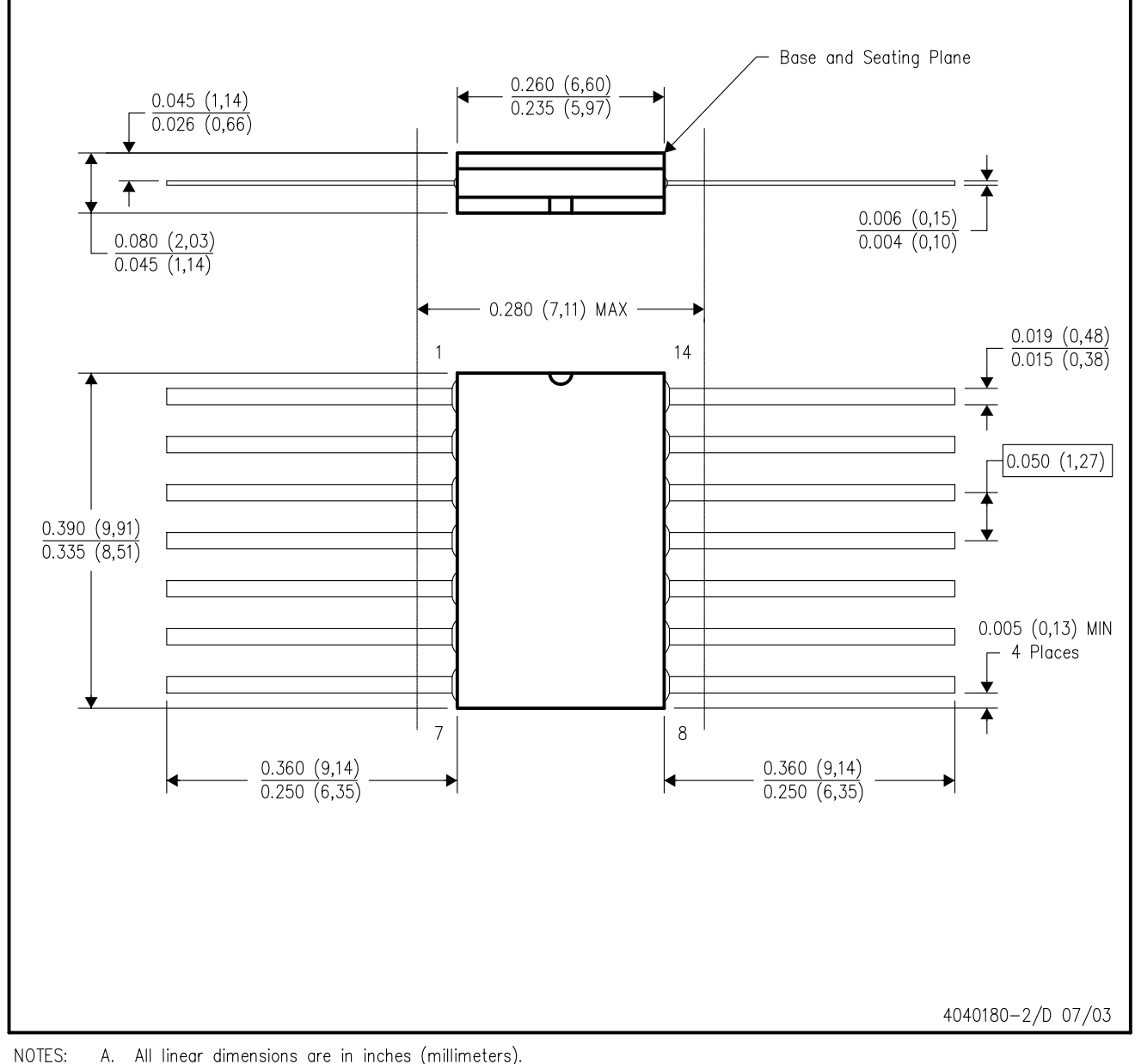

- A. All linear dimensions are in inches (millimeters).
	- B. This drawing is subject to change without notice.
	- $C.$ This package can be hermetically sealed with a ceramic lid using glass frit.
	- D. Index point is provided on cap for terminal identification only.
	- E. Falls within MIL STD 1835 GDFP1-F14 and JEDEC MO-092AB

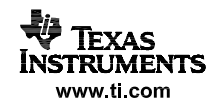

LEADLESS CERAMIC CHIP CARRIER

FK (S-CQCC-N\*\*) 28 TERMINAL SHOWN

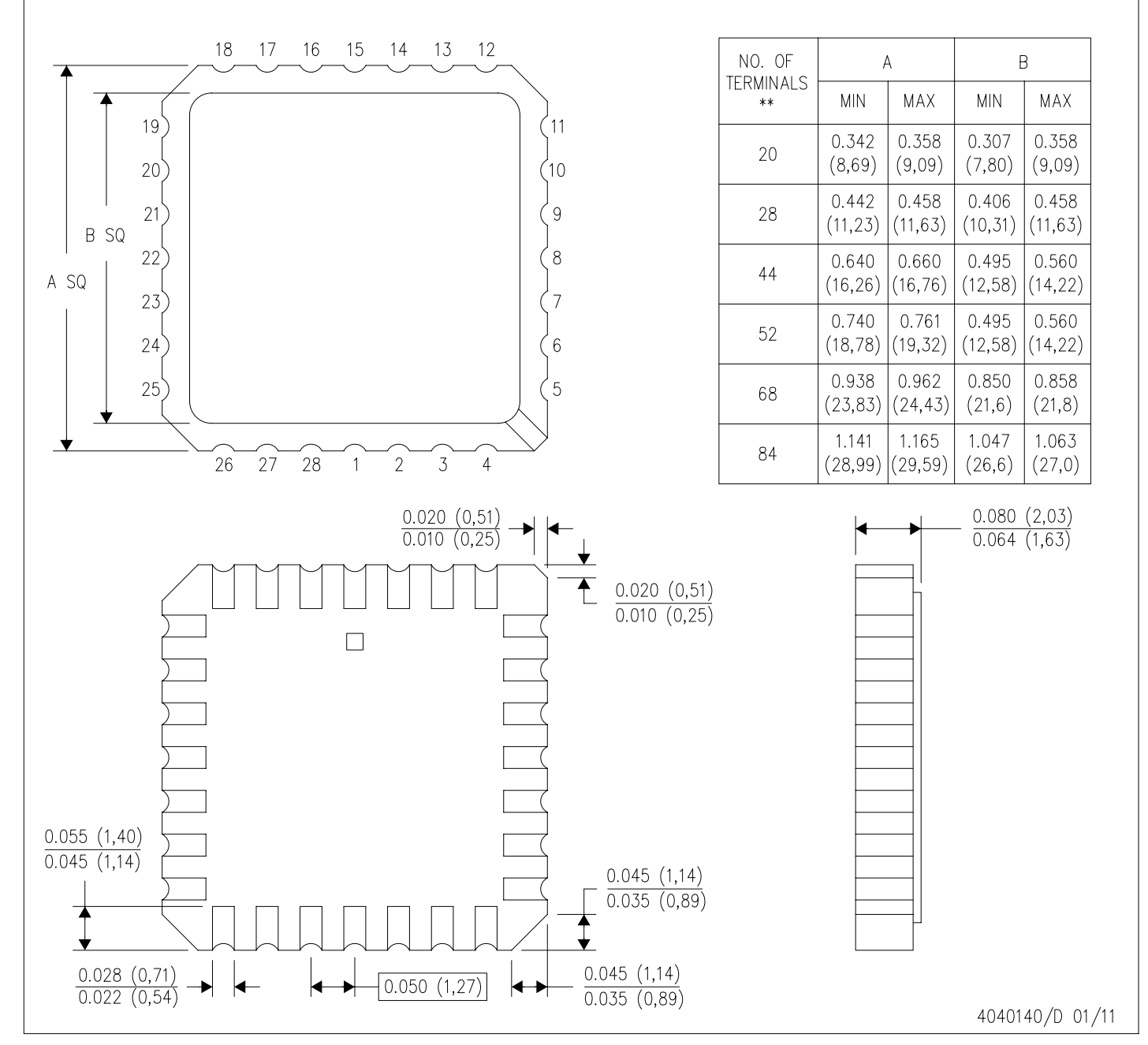

NOTES: A. All linear dimensions are in inches (millimeters).

This drawing is subject to change without notice. В.

- This package can be hermetically sealed with a metal lid. C.
- D. Falls within JEDEC MS-004

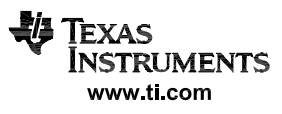
# $N (R-PDIP-T**)$

PLASTIC DUAL-IN-LINE PACKAGE

16 PINS SHOWN

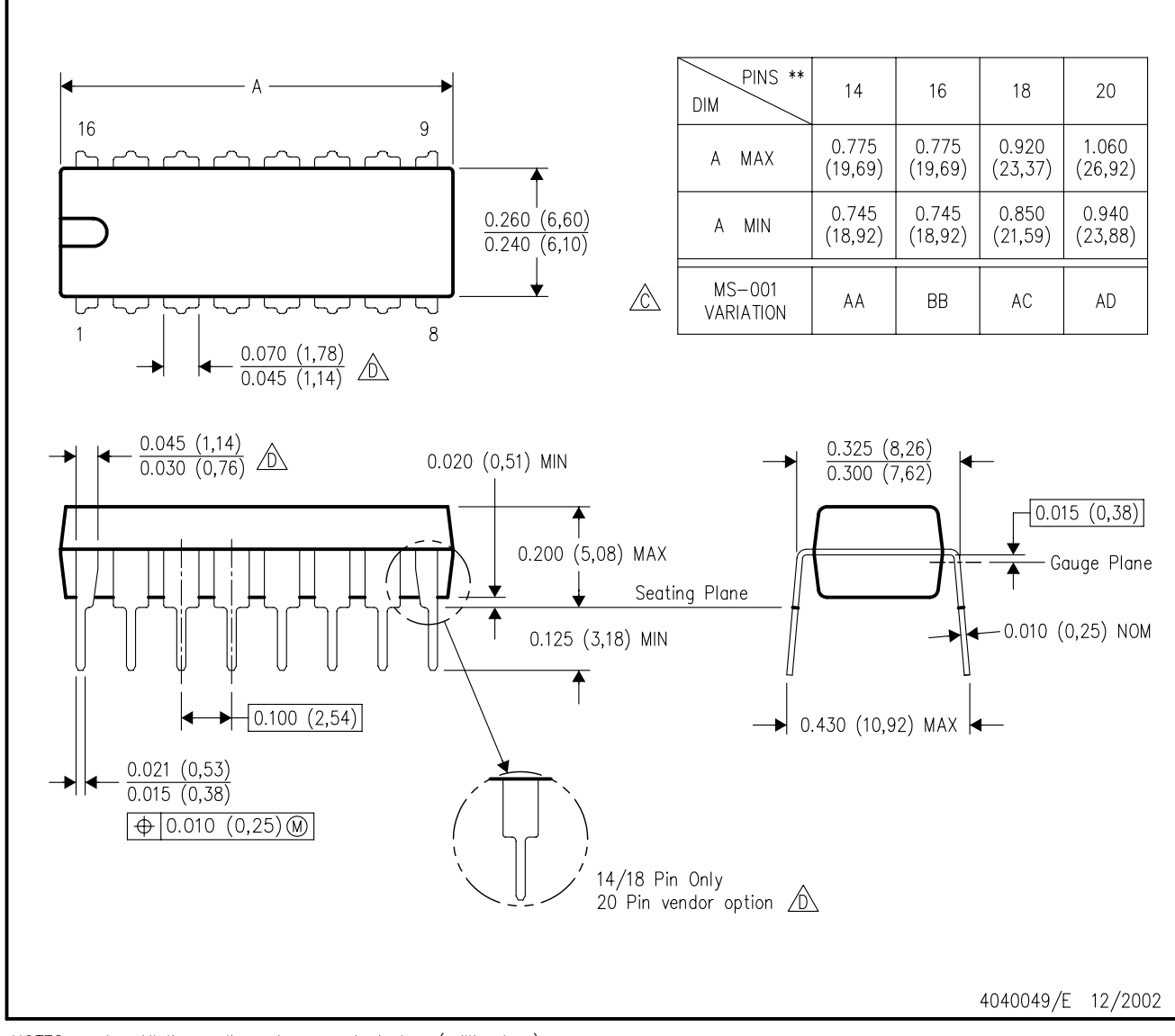

NOTES:

- A. All linear dimensions are in inches (millimeters). B. This drawing is subject to change without notice.
- $\Diamond$  Falls within JEDEC MS-001, except 18 and 20 pin minimum body length (Dim A).
- $\overline{\textcircled{b}}$  The 20 pin end lead shoulder width is a vendor option, either half or full width.

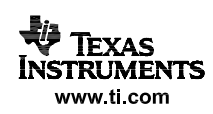

 $D (R-PDSO-G14)$ 

PLASTIC SMALL OUTLINE

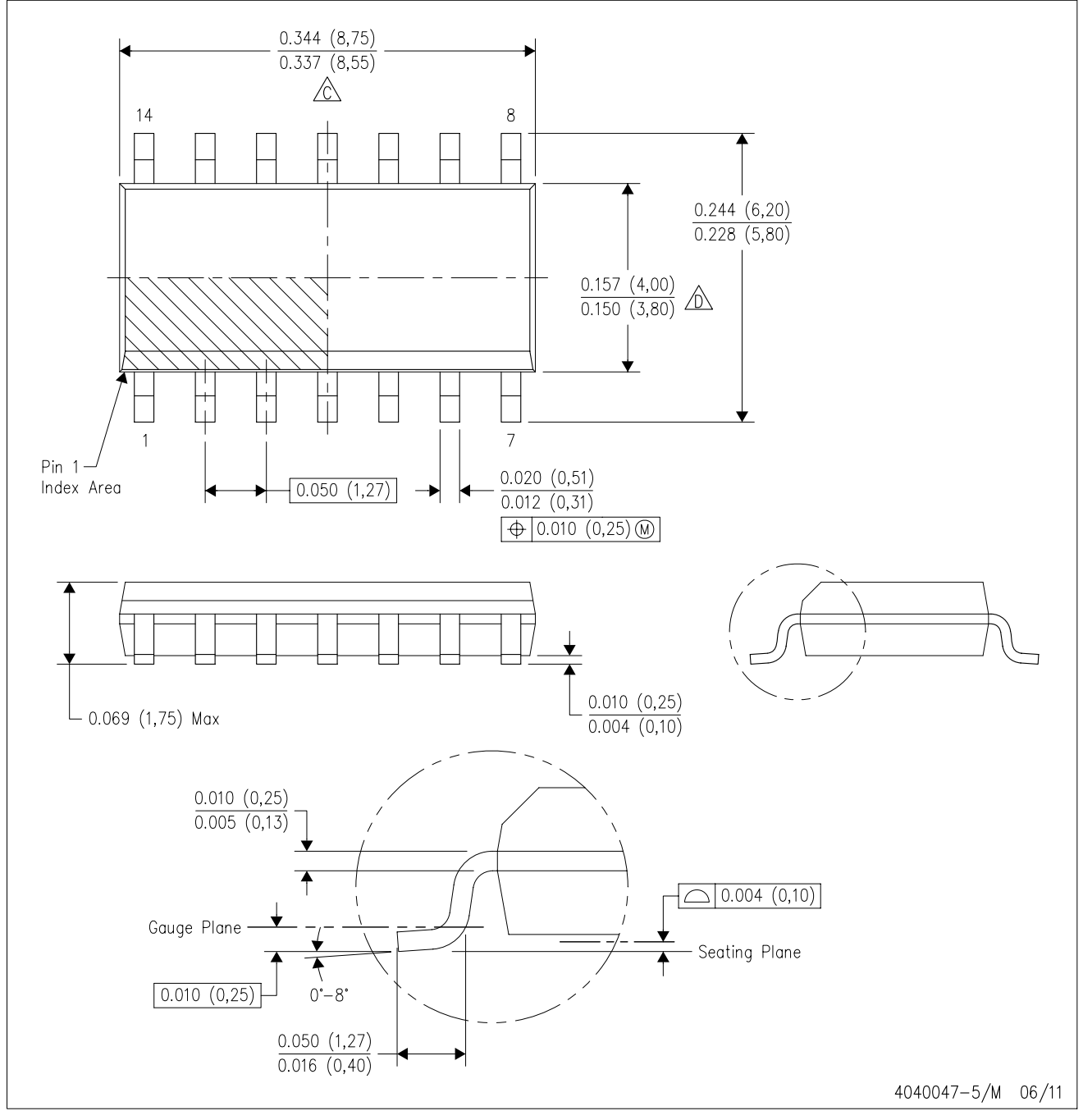

NOTES: A. All linear dimensions are in inches (millimeters).

- B. This drawing is subject to change without notice.
- 6 Body length does not include mold flash, protrusions, or gate burrs. Mold flash, protrusions, or gate burrs shall not exceed 0.006 (0,15) each side.
- Body width does not include interlead flash. Interlead flash shall not exceed 0.017 (0,43) each side.
- E. Reference JEDEC MS-012 variation AB.

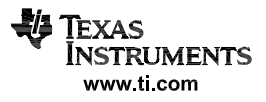

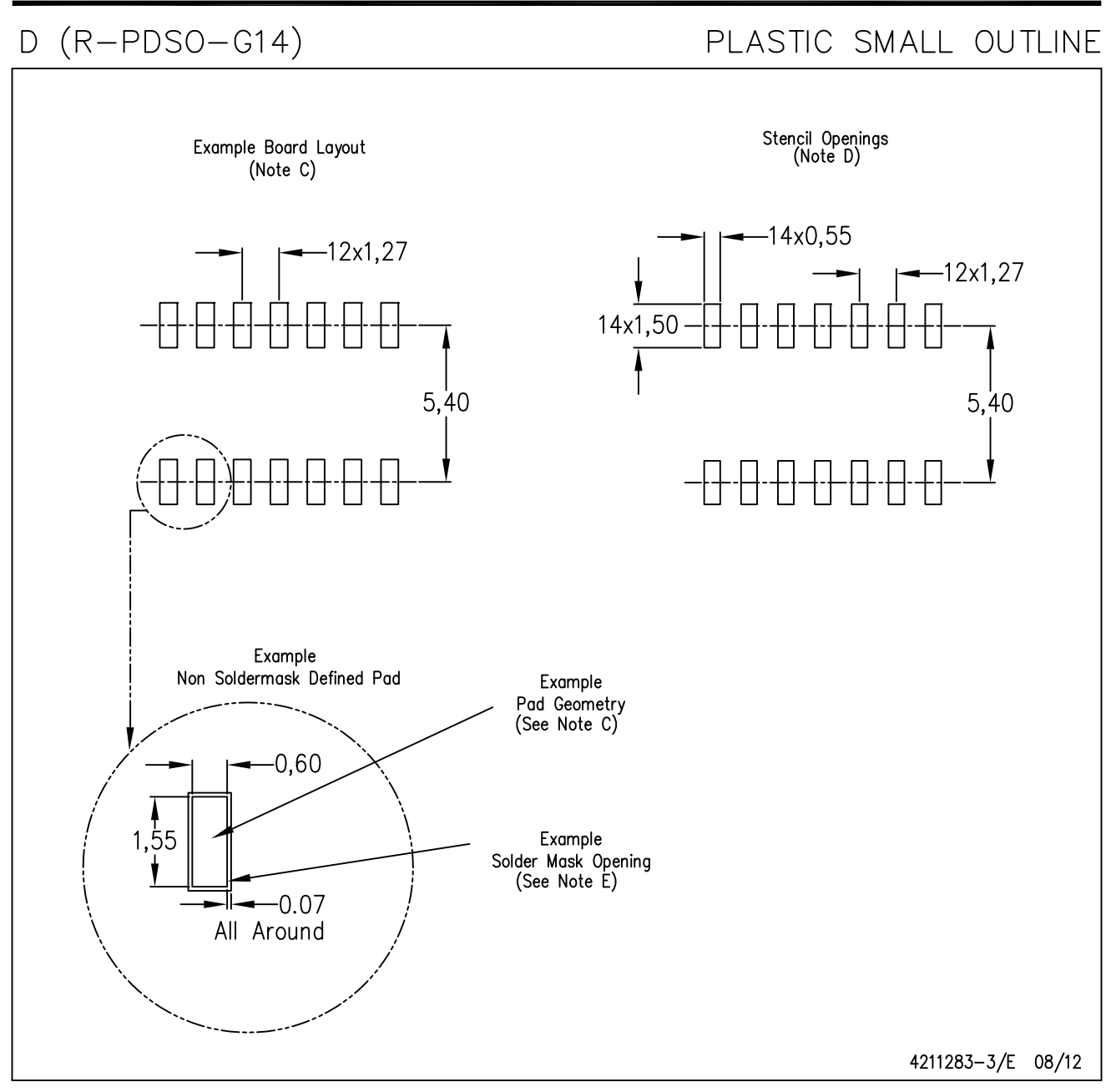

**NOTES:** A. All linear dimensions are in millimeters.

- B. This drawing is subject to change without notice.
- C. Publication IPC-7351 is recommended for alternate designs.
- D. Laser cutting apertures with trapezoidal walls and also rounding corners will offer better paste release. Customers should contact their board assembly site for stencil design recommendations. Refer to IPC-7525 for other stencil recommendations. E. Customers should contact their board fabrication site for solder mask tolerances between and around signal pads.

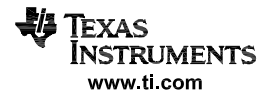

## **MECHANICAL DATA**

## PLASTIC SMALL-OUTLINE PACKAGE

## NS (R-PDSO-G\*\*) 14-PINS SHOWN

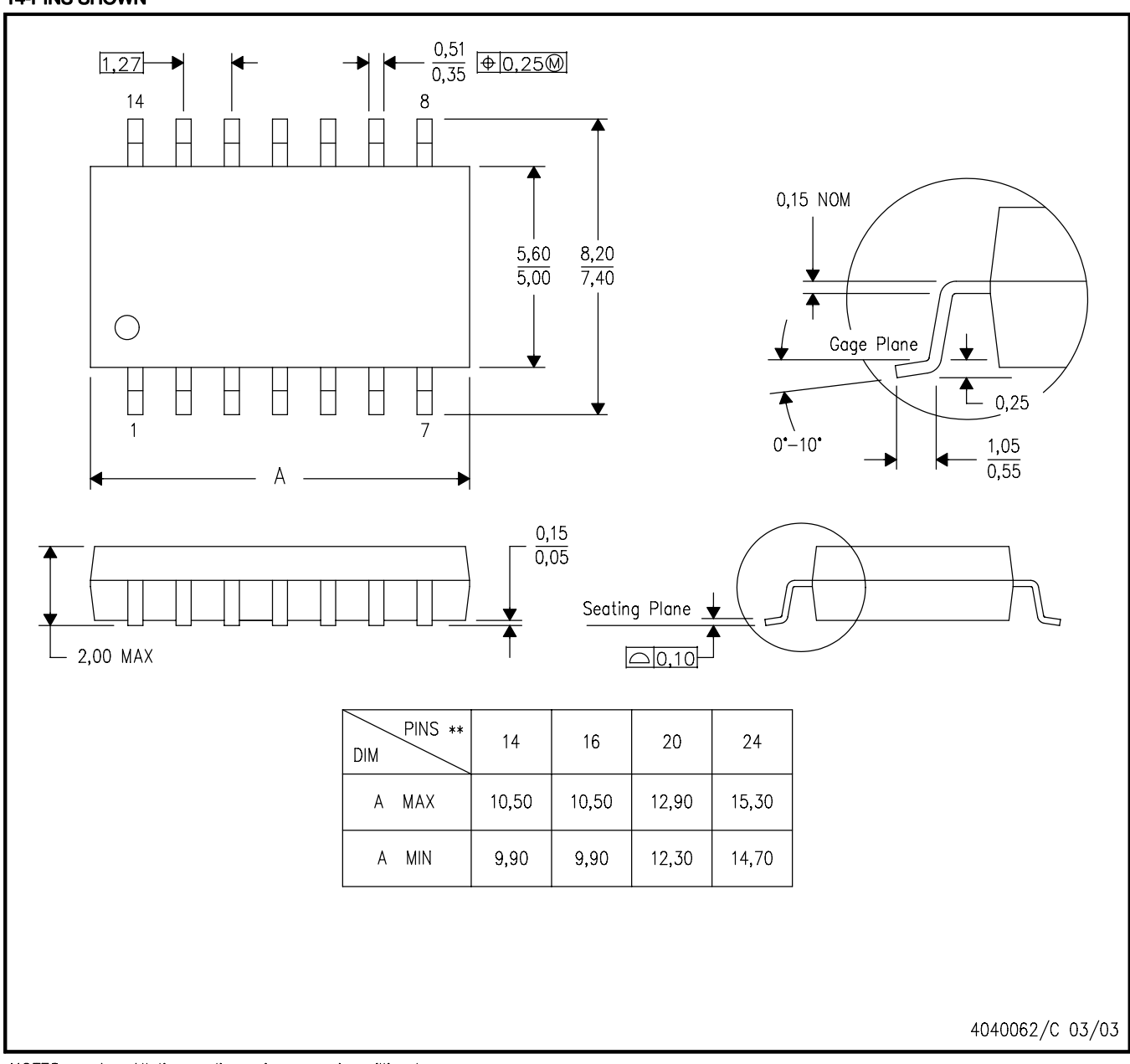

NOTES: All linear dimensions are in millimeters. А.

- B. This drawing is subject to change without notice.
- C. Body dimensions do not include mold flash or protrusion, not to exceed 0,15.

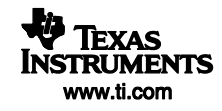

# **MECHANICAL DATA**

MSSO002E – JANUARY 1995 – REVISED DECEMBER 2001

### **DB (R-PDSO-G\*\*) PLASTIC SMALL-OUTLINE**

**28 PINS SHOWN**

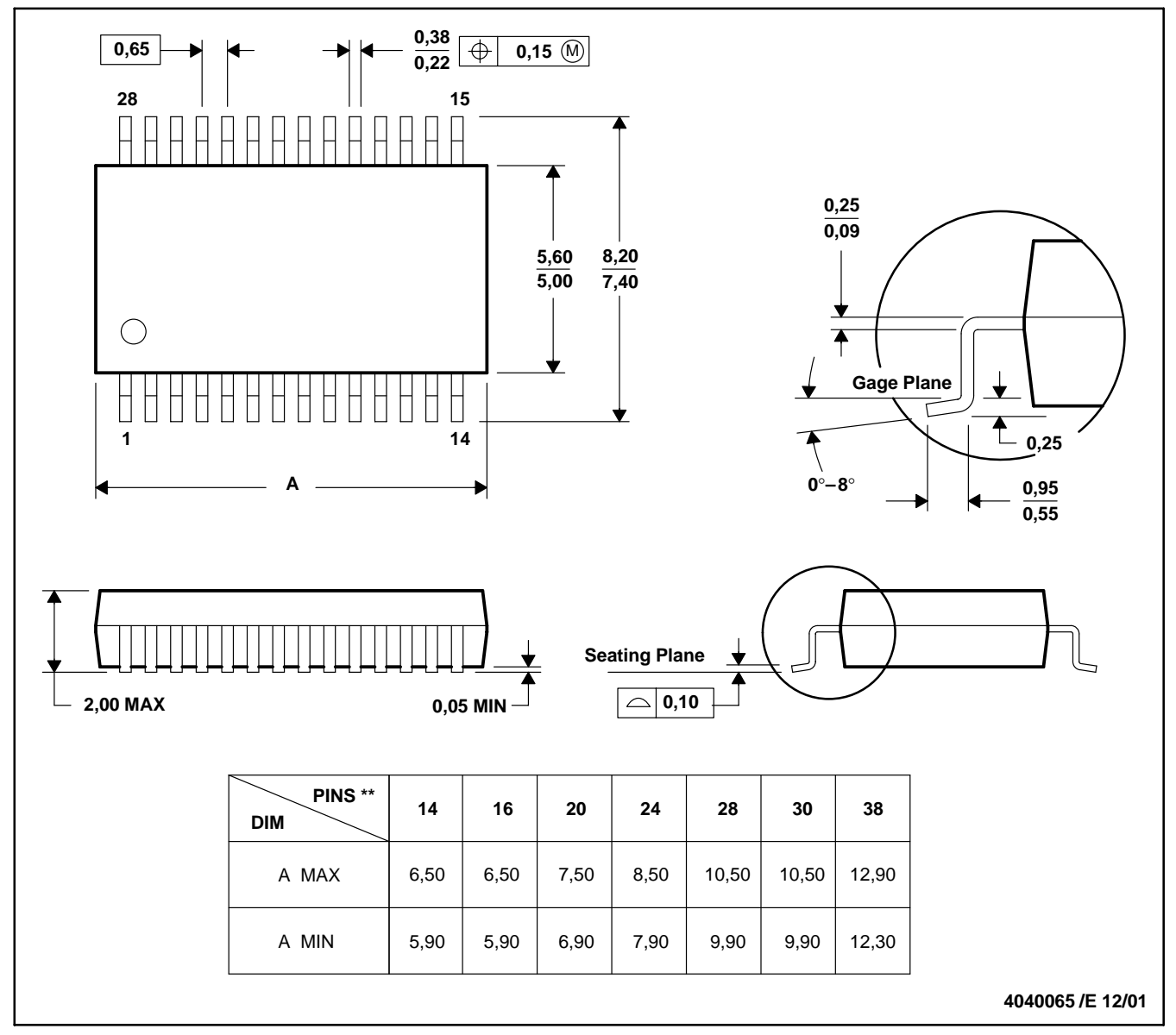

NOTES: A. All linear dimensions are in millimeters.

- B. This drawing is subject to change without notice.
- C. Body dimensions do not include mold flash or protrusion not to exceed 0,15.
- D. Falls within JEDEC MO-150

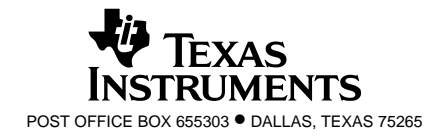

#### **IMPORTANT NOTICE**

Texas Instruments Incorporated and its subsidiaries (TI) reserve the right to make corrections, enhancements, improvements and other changes to its semiconductor products and services per JESD46C and to discontinue any product or service per JESD48B. Buyers should obtain the latest relevant information before placing orders and should verify that such information is current and complete. All semiconductor products (also referred to herein as "components") are sold subject to TI's terms and conditions of sale supplied at the time of order acknowledgment.

TI warrants performance of its components to the specifications applicable at the time of sale, in accordance with the warranty in TI's terms and conditions of sale of semiconductor products. Testing and other quality control techniques are used to the extent TI deems necessary to support this warranty. Except where mandated by applicable law, testing of all parameters of each component is not necessarily performed.

TI assumes no liability for applications assistance or the design of Buyers' products. Buyers are responsible for their products and applications using TI components. To minimize the risks associated with Buyers' products and applications, Buyers should provide adequate design and operating safeguards.

TI does not warrant or represent that any license, either express or implied, is granted under any patent right, copyright, mask work right, or other intellectual property right relating to any combination, machine, or process in which TI components or services are used. Information published by TI regarding third-party products or services does not constitute a license to use such products or services or a warranty or endorsement thereof. Use of such information may require a license from a third party under the patents or other intellectual property of the third party, or a license from TI under the patents or other intellectual property of TI.

Reproduction of significant portions of TI information in TI data books or data sheets is permissible only if reproduction is without alteration and is accompanied by all associated warranties, conditions, limitations, and notices. TI is not responsible or liable for such altered documentation. Information of third parties may be subject to additional restrictions.

Resale of TI components or services with statements different from or beyond the parameters stated by TI for that component or service voids all express and any implied warranties for the associated TI component or service and is an unfair and deceptive business practice. TI is not responsible or liable for any such statements.

Buyer acknowledges and agrees that it is solely responsible for compliance with all legal, regulatory and safety-related requirements concerning its products, and any use of TI components in its applications, notwithstanding any applications-related information or support that may be provided by TI. Buyer represents and agrees that it has all the necessary expertise to create and implement safeguards which anticipate dangerous consequences of failures, monitor failures and their consequences, lessen the likelihood of failures that might cause harm and take appropriate remedial actions. Buyer will fully indemnify TI and its representatives against any damages arising out of the use of any TI components in safety-critical applications.

In some cases, TI components may be promoted specifically to facilitate safety-related applications. With such components, TI's goal is to help enable customers to design and create their own end-product solutions that meet applicable functional safety standards and requirements. Nonetheless, such components are subject to these terms.

No TI components are authorized for use in FDA Class III (or similar life-critical medical equipment) unless authorized officers of the parties have executed a special agreement specifically governing such use.

Only those TI components which TI has specifically designated as military grade or "enhanced plastic" are designed and intended for use in military/aerospace applications or environments. Buyer acknowledges and agrees that any military or aerospace use of TI components which have **not** been so designated is solely at the Buyer's risk, and that Buyer is solely responsible for compliance with all legal and regulatory requirements in connection with such use.

TI has specifically designated certain components which meet ISO/TS16949 requirements, mainly for automotive use. Components which have not been so designated are neither designed nor intended for automotive use; and TI will not be responsible for any failure of such components to meet such requirements.

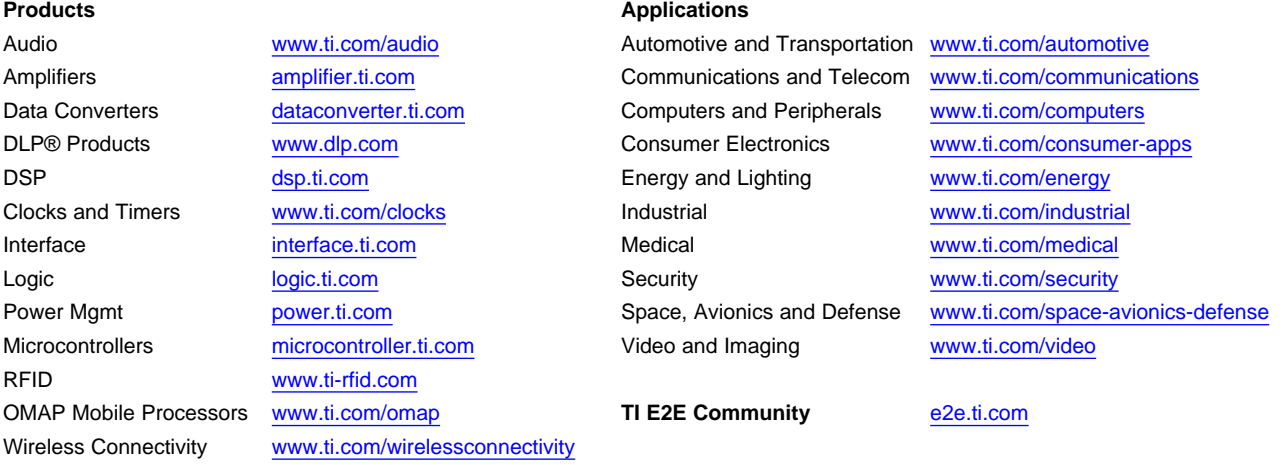

Mailing Address: Texas Instruments, Post Office Box 655303, Dallas, Texas 75265 Copyright © 2012, Texas Instruments Incorporated